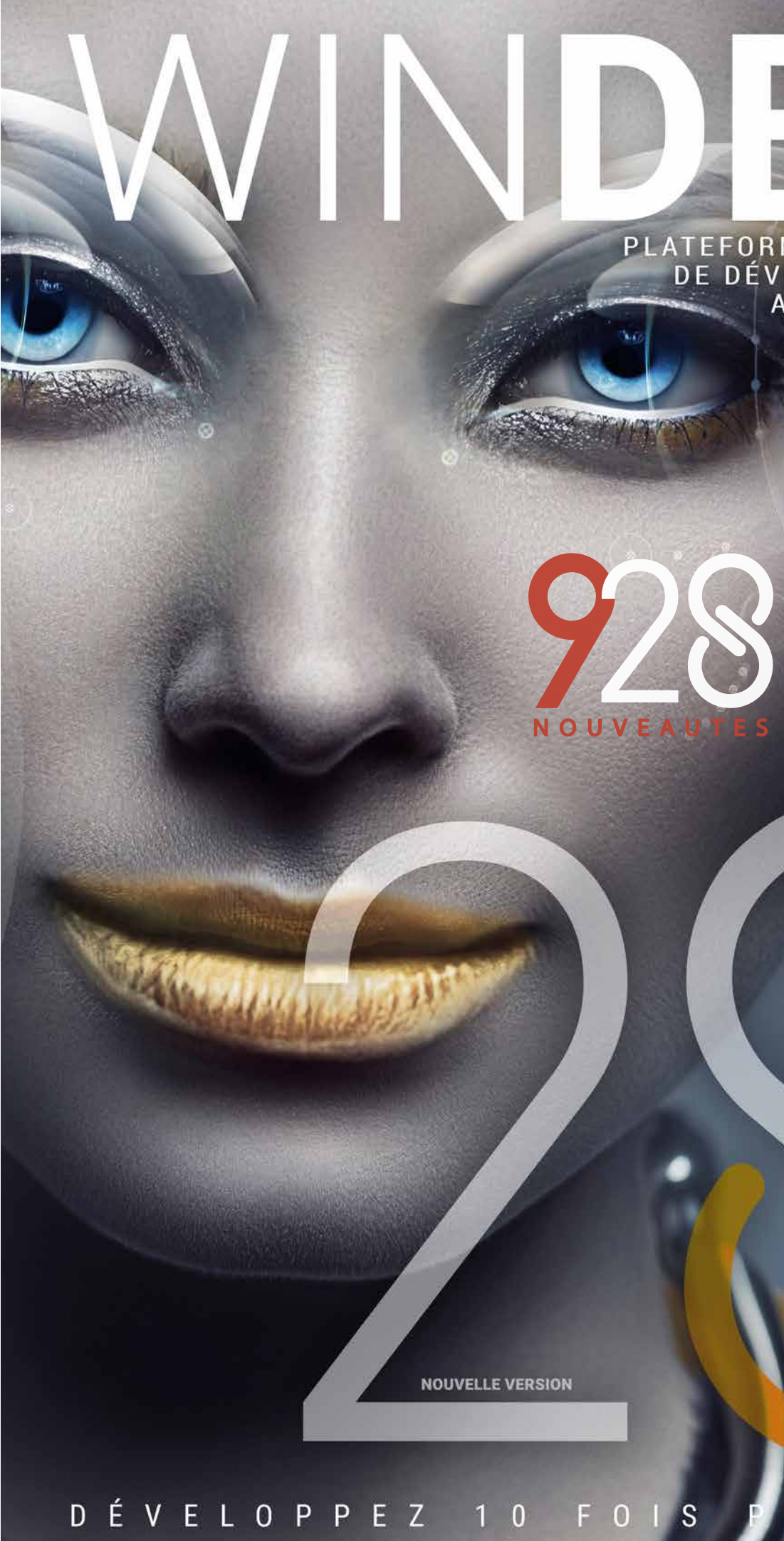

**O**PCSOFT

# PLATEFORME INTÉGRÉE<br>DE DÉVELOPPEMENT<br>AGL - DEVOPS

Char Site WEBDEV ans une fenetre WINDEV

Markdown

Flexbox dans WEBD V: Separation des champs en boîte

IA: détection de contours

8 Nouveaux Champs Métier

Nouveau graphe Polaire

Analyse de performances<br>Débogueur Temps Réel et sur log

Kotlin natif

iOS: iPhone 14

- ប

Champ Editeur d'images pour vos<br>applis mobiles

Raccourcis clavier personnalisables

Créez vos propres fonctions WLangage

300 Nouveautés WLangage<br>Windows, iOS, Android, Linux, Web,

VITE

*Légende* WD WB WM : la légende indique dans quel logiciel la

nouveauté est disponible.

Cette documentation présente uniquement les nouveautés de la version 28. Pour découvrir les milliers de fonctionnalités de chaque logiciel, reportez-vous à leur documentation (en ligne sur PCSOFT.FR ou de mandez la brochure imprimée).

 $\Theta$  and  $\Theta$   $\Theta$  as

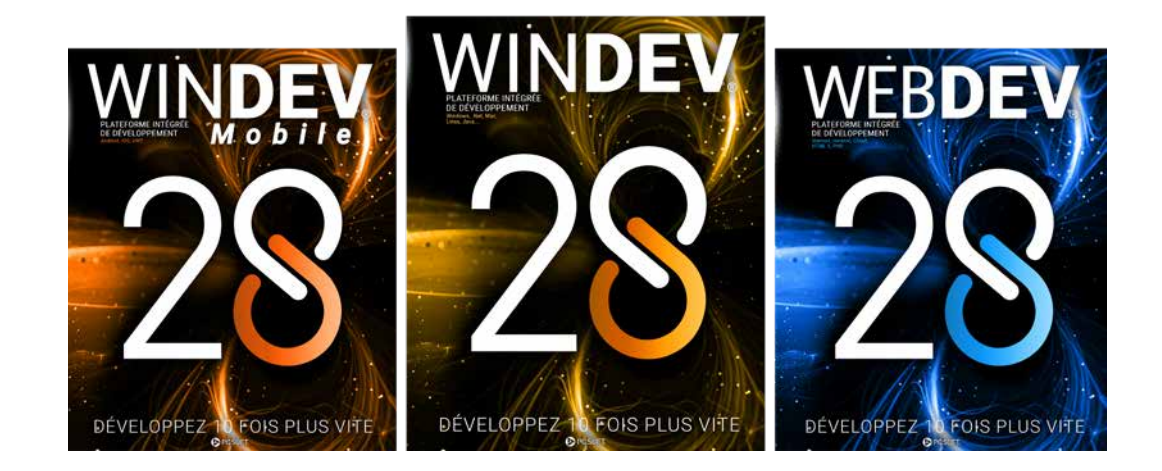

# **La nouvelle version 28**

**vous apporte une somme incroyable d'innovations immédiatement utiles. Le nouveau champ Kanban, les nouvelles fonctions WLangage, le mode «boîte» en Web, Markdown, l'IA de détection de contours, les pages WEBDEV dans les applications WINDEV.** 

# **COMMANDEZ** DÈS AUJOURD'HUI VOTRE VERSION 28 !

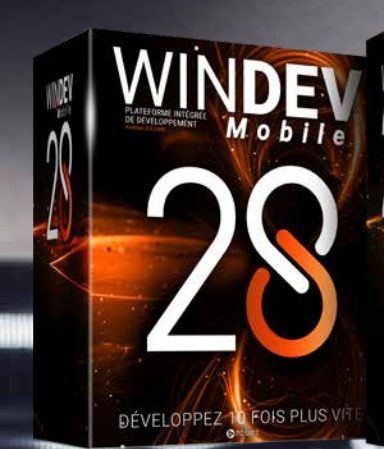

DEVELOPPEZ 10 FOIS PLUS VITE , DEVELOPPEZ 10 FOIS PLUS VITE

WINDEY WEBDEY

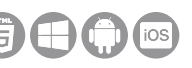

**La nouvelle version 28 apporte à vos équipes 928 nouveautés indispensables.**

> **001** Nouveauté WD WB WM **NOUVEAU CHAMP KANBAN**

**Valoriser l'expérience acquise tout en profitant des nouvelles technologies et de** 

**nouvelles facilités: c'est le bénéfice que cette version 28 vous apporte.**

### **002** Nouveauté WD WB WM **KANBAN C'EST QUOI ?**

**Les nouvelles fonctionnalités répondent à vos besoins immédiats, et votre existant est compatible.**

> **WINDEV 28, WEBDEV 28 et WINDEV Mobile 28 sont vos outils de travail. L'objectif permanent de nos équipes est votre satisfaction et votre réussite, sous tous les environnements et tous les matériels.**

> > **Cette version 28 deviendra vite votre version préférée !**

# DEVELOPPEZ 10 FOIS PLUS VITE

# **NOUVEAU CHAMP KANBAN TABLEAU DE « CARTES »**

Parmi les nouveautés majeures de la version 28, le nouveau champ Kanban trouvera de nombreuses utilisations. Simplement en plaçant le champ dans une fenêtre ou dans une page, une gestion de Kanban est disponible. **Gain apporté par la nouveauté 28 :** *Un champ très puissant*

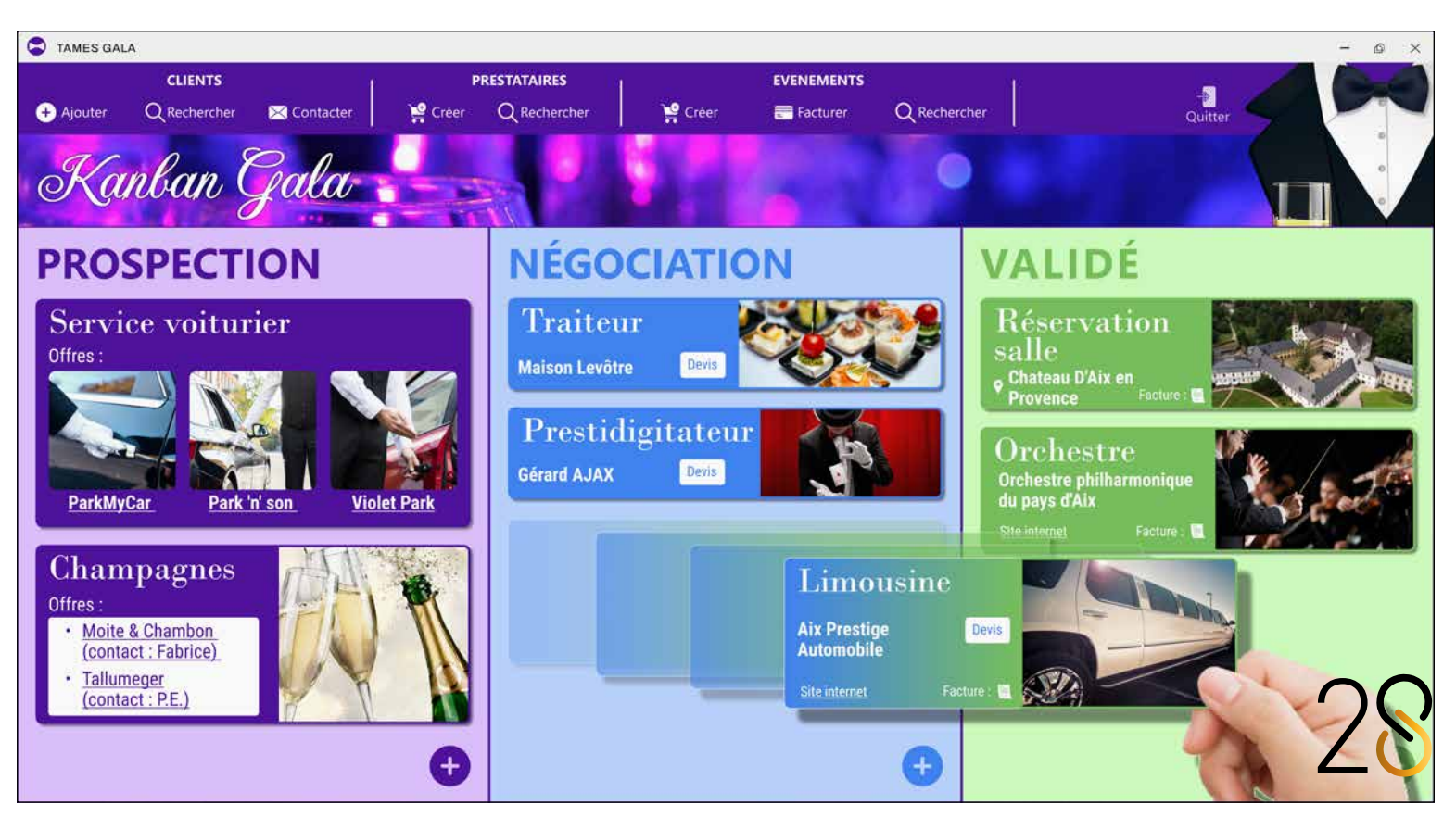

Kanban est à l'origine une méthode inventée au Japon qui vise à améliorer les process en vue de produire en meilleure qualité et en réduisant les stocks.

Aujourd'hui Kanban désigne également une méthode de classification visuelle des tâches, pour gérer ces tâches de manière agile.

Chaque tâche est écrite sur une «carte» que l'on changera de liste (de colonne) selon l'avancement.

Indépendamment de tâches, il peut s'agir de n'importe quelle

ressource: user story, exigence, suggestion, étape de fabrication, livraison, dépannage...

En général, un Kanban est partagé entre plusieurs utilisateurs.

Chaque membre de l'équipe connaît ainsi l'avancée du projet, et sait ce qu'il a à faire et où en est le travail des autres membres.

- définition des listes (colonnes)
- création et modification des cartes
- suppression d'une carte
- déplacement des cartes: vertical pour la priorité, horizontal pour changer de liste
- gestion des droits utilisateur
- $\bullet$  ...

En plus d'une meilleure communication, cette technique à base de «cartes» permet de visualiser facilement l'ensemble de la chaîne de production et l'avancement des tâches, et ainsi de repérer facilement les blocages et les urgences.

**Gain apporté par la nouveauté 28 :** *Une méthode simple et puissante*

> 003 Nouveauté WD WB WM **CHAMP KANBAN LES FONCTIONNALITÉS PRINCIPALES**

Le champ Kanban de la version 28 propose automatiquement les fonctionnalités riches que les utilisateurs attendent :  $\bullet$  ... Ces options permettent une personnalisation du Kanban.

Toutes ces fonctionnalités offertes aux utilisateurs finaux de vos applications et sites sont disponibles dans le champ luimême, et également disponibles par programmation.

**Gain apporté par la nouveauté 28 :** *Tout est géré par défaut*

## 004 Nouveauté WD WB WM **CHAMP KANBAN : LES LISTES (LES COLONNES)**

Le nombre de listes (de colonnes) se définit soit via l'interface des «7 onglets», soit par programmation.

# **006** Nouveauté WD WB WM<br>**CHAMP KANBAN : MÉMORISATION DES CARTES ET DE LEUR POSITION**

De nombreuses options sont disponibles pour chaque liste: • titre

- aspect graphique: couleur de fond, couleur de séparation,...
- image de fond
- largeur: fixe ou proportionnelle
- affichage du nombre de cartes de la colonne
- nombre maximum de cartes par colonne
- bouton «+» d'ajout de carte

Note: les libellés peuvent être saisis au format Markdown (voir nouveauté 027).

### **007** Nouveauté WD WB WM<br> **CHAMP KANBAN : LA GESTION DES DROITS UTILISATEUR**

**Gain apporté par la nouveauté 28 :** *Yes, we Kanban !*

#### 005 Nouveauté WD WB WM **CHAMP KANBAN : LES CARTES**

L'aspect visuel des cartes est personnalisable.

Un modèle de carte «par défaut» est fourni.

#### **008** Nouveauté WD WB WM **CHAMP KANBAN : LA PROGRAMMATION**

- l'aspect du Kanban
- le contenu du Kanban
- la gestion des droits

Fonctionnalité très importante, une carte peut contenir une Fenêtre Interne ou une Page Interne, et ainsi contenir n'importe quels types de champs.

La personnalisation des cartes peut être globale à toutes les cartes, ou individuelle, carte par carte (ou groupe de cartes). La hauteur de la carte est variable.

La largeur de la carte est fixée par défaut en fonction de la largeur de la colonne, ou paramétrable.

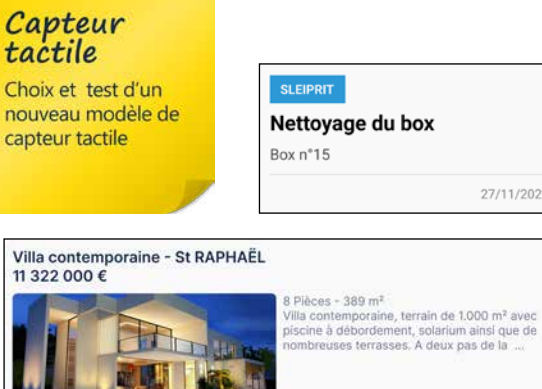

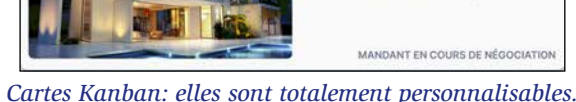

*Ce sont des Fenêtres ou des Pages Internes*

#### **Gain apporté par la nouveauté 28 :**

*Vous avez toutes les cartes en main*

Typiquement, les informations d'un Kanban sont stockées dans un fichier de données.

Le format des données est totalement libre.

Concernant la structure d'un fichier de données de tâches, il faut simplement prévoir les rubriques devant contenir les informations du tableau Kanban:

• liste

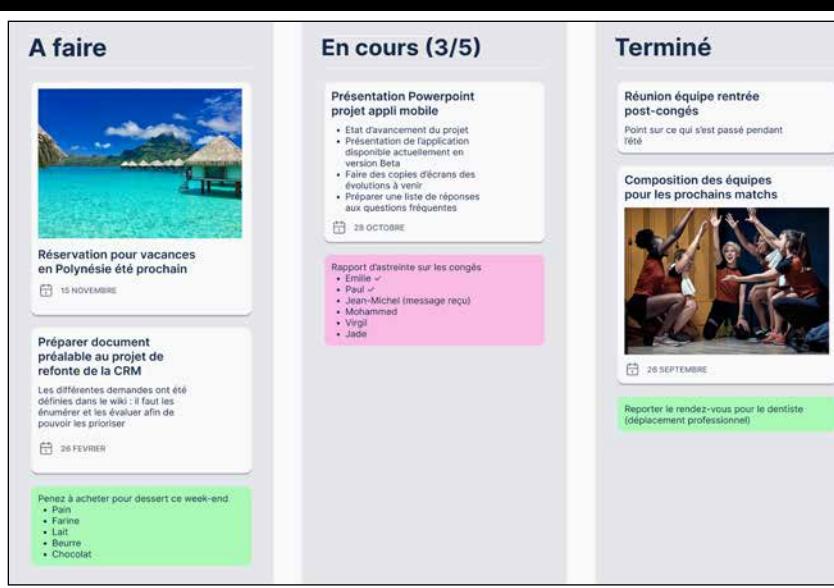

*Un champ Kanban des plus classiques*

*Les nouveautés WINDEV 28 WEBDEV 28 WINDEV Mobile 28* 4

## Le déplacement de carte: automatique

- priorité
- texte de la carte
- propriétaire de la carte
- étiquette
- date
- ...

Un exemple complet est livré, utilisant un fichier de données HFSQL.

Le databinding (lien automatique entre la carte et les données) est disponible pour une programmation encore plus simple. Notez que le databinding bi-directionnel est actif par défaut. Bien entendu, il est également possible de gérer le remplissage et la sauvegarde du Kanban par programmation.

#### **Gain apporté par la nouveauté 28 :**

*Le fonctionnement par défaut du champ évite du code*

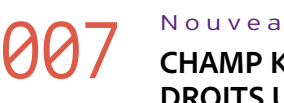

Le champ Kanban permet la gestion des droits utilisateur:

- déplacer verticalement la carte (changement de priorité)
- déplacer horizontalement la carte (changement de liste)
- créer une carte
- éditer une carte
- supprimer une carte
- ...

La gestion des droits s'effectue par programmation.

#### **Gain apporté par la nouveauté 28 :**

*Sécurité intégrée*

 $\blacksquare$ 

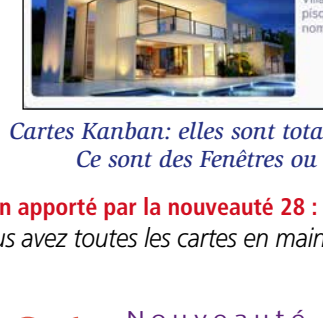

La programmation du champ Kanban permet de gérer :

Le champ Kanban, les listes et les cartes disposent de propriétés permettant de paramétrer tous ces éléments.

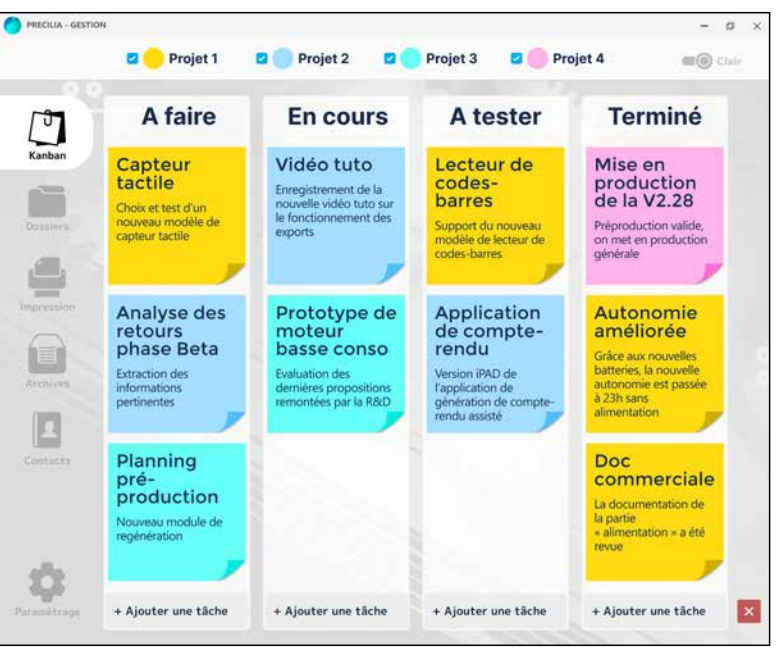

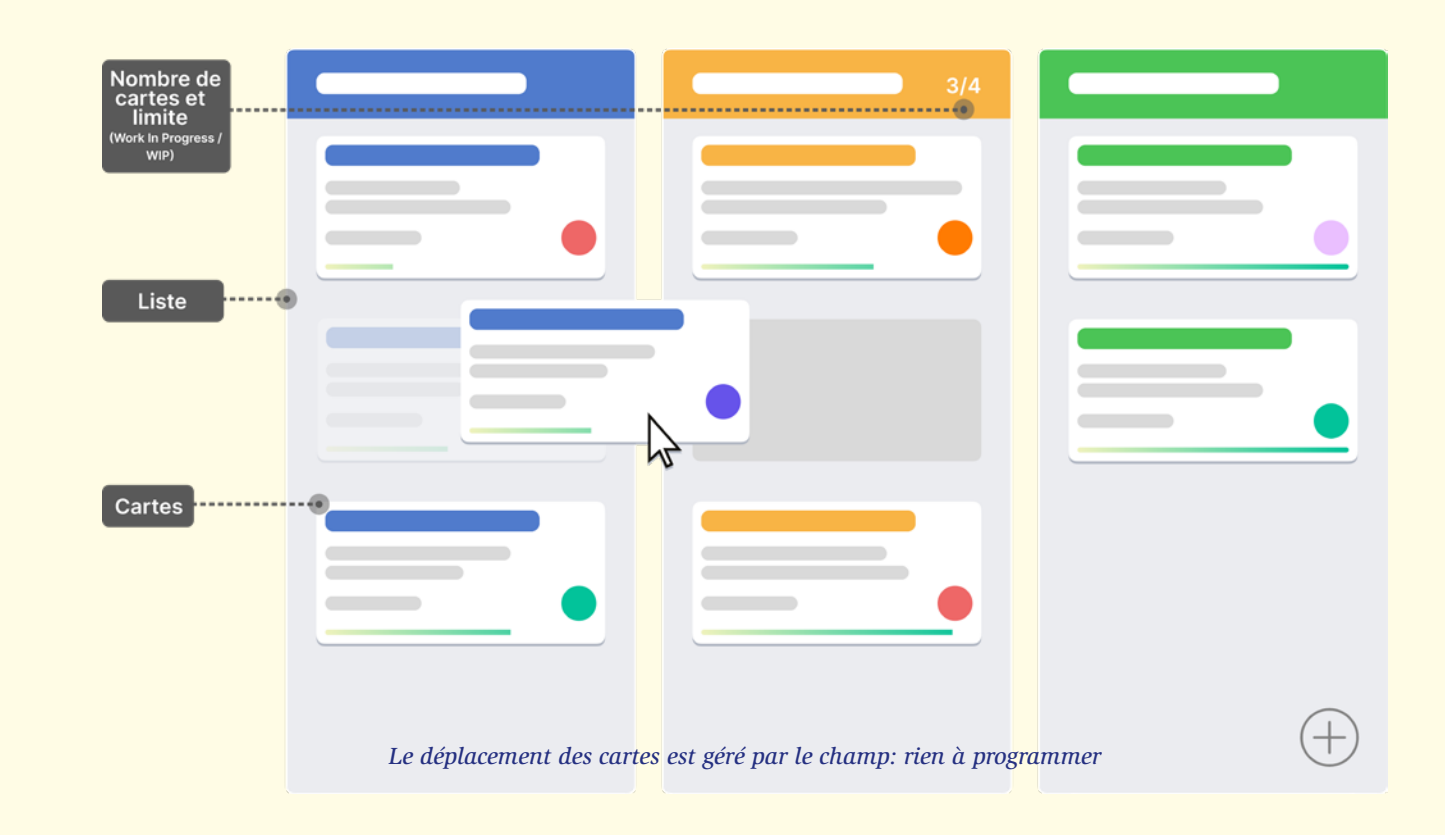

*Les cartes d'un Kanban sont totalement paramétrables*

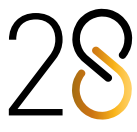

Il est possible d'ajouter et supprimer des listes et des cartes par programmation.

Pour gérer le contenu d'un Kanban, un nouveau type natif fait son apparition en WLangage, le type **kbCarte**.

Le type **kbCarte** contient les propriétés suivantes :

 $\bullet$  ... Les colonnes (les listes) se manipulent en programmation de la même manière que les colonnes de table: vous savez déjà le faire !

- titre
- priorité
- texte • intervenant
- date
- 
- fenêtre ou page interne optionnelle pour personnalisation de la carte individuelle

### **009** Nouveauté WD WB WM<br> **CHAMP KANBAN : LES NOUVEAUX ÉVÉNEMENTS DE PROGRAMMATION**

- sélection d'une carte
- double-clic ou appui long sur une carte
- déplacement vertical de la carte
- déplacement horizontal de la carte
- ajout d'une carte
- suppression (archivage) de la carte
- $\bullet$  ...

Exemple de code :

#### **// Parcourt les tâches à faire par l'intervenant "JohnDoe" POUR TOUTE Carte DE KB\_Sprint.TacheAFaire.Cartes SI Carte.Intervenant = "JohnDoe" ALORS ... FIN FIN**

**Gain apporté par la nouveauté 28 :**

#### **010** Nouveauté WD WB WM **CHAMP KANBAN NOUVELLES FONCTIONS WLANGAGE**

*Une programmation simple et puissante*

Pour gérer facilement un Kanban par programmation, de nouveaux événements de programmation font leur apparition :

Vous disposez ainsi de tous les événements pour programmer finement l'utilisation du Kanban dans votre application ou dans votre site.

#### **Gain apporté par la nouveauté 28 :**

*Vous pouvez programmer ce que vous voulez*

Pour faciliter la recherche et le filtrage dans un Kanban, les nouvelles fonctions **KanbanRecherche** et **KanbanFiltre** font leur apparition dans le WLangage en version 28.

**Gain apporté par la nouveauté 28 :**

*Les fonctions qu'il vous faut !*

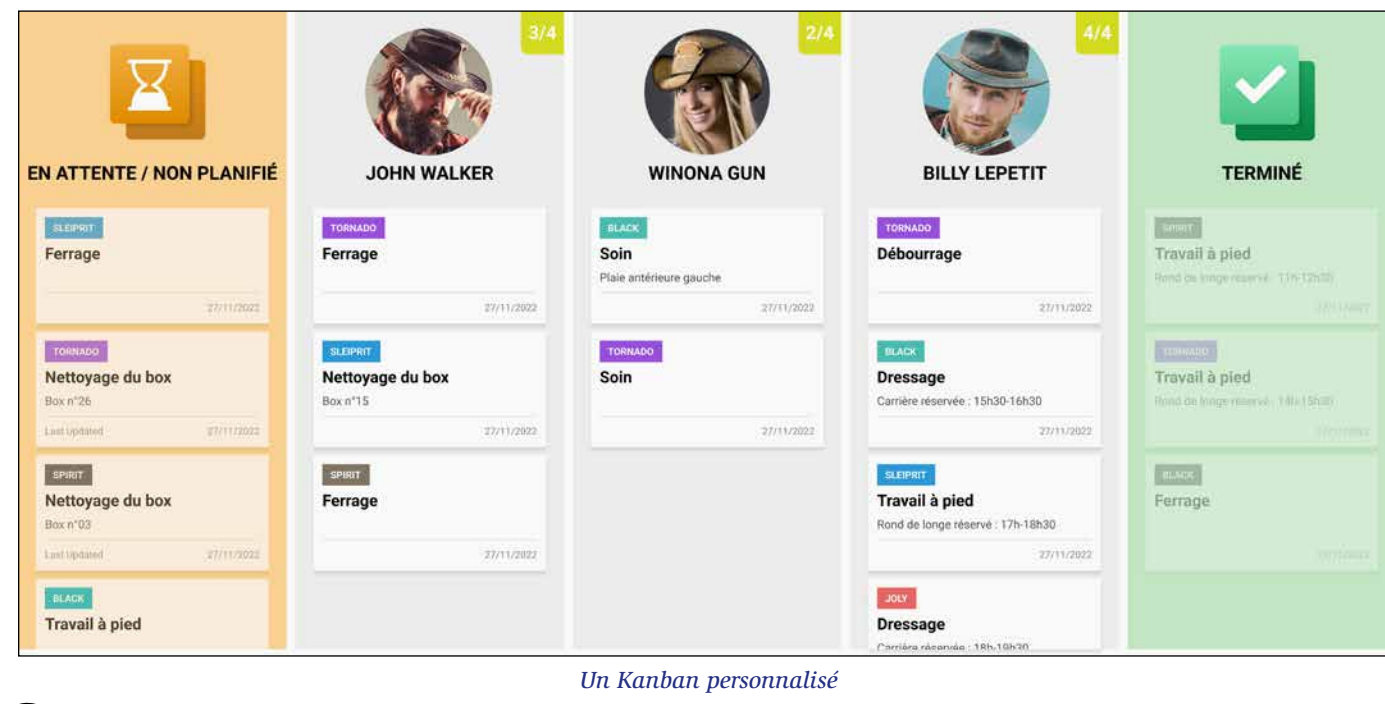

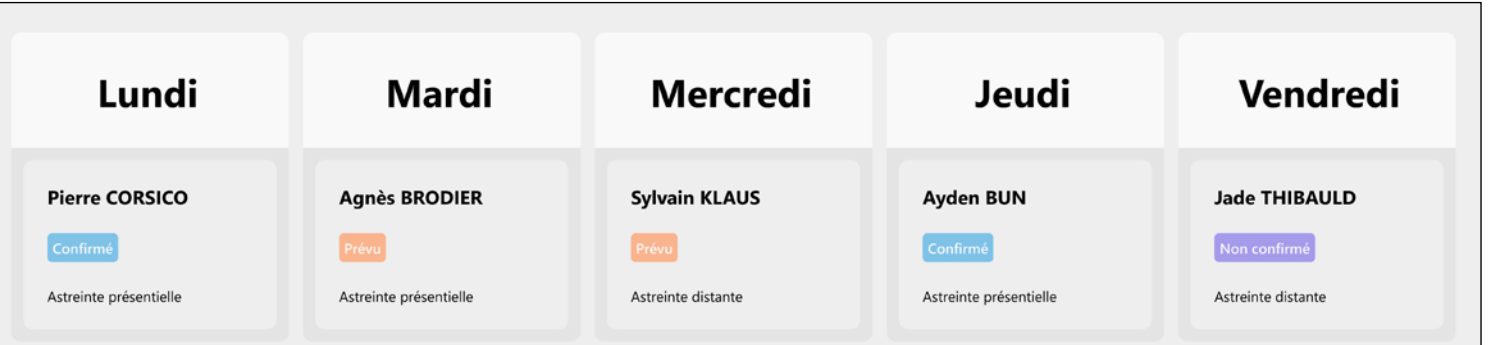

*Un usage détourné du Kanban : un planning gérable à la souris (le déplacement des cartes est géré par le champ Kanban)*

*Suite page 8...*

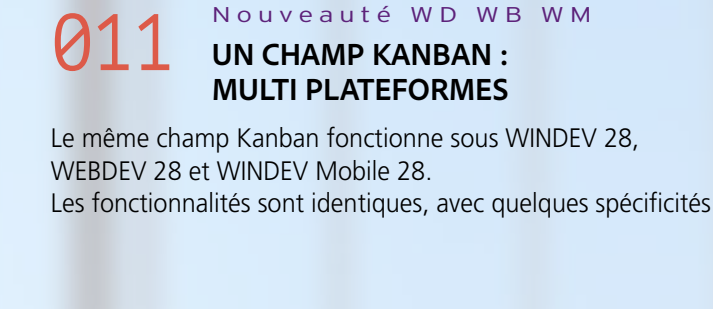

en mobile et en web pour mieux tirer parti de la plateforme. Par exemple le mode d'utilisation sur téléphone en mode vertical tient compte de la faible largeur de l'écran. Voir Nouveauté 463 pour le mobile et Nouveauté 724 pour le Web.

**Gain apporté par la nouveauté 28 :** *Interopérabilité totale!*

# **CHAMP KANBAN CROSS-PLATEFORMES PC + MOBILE + WEB**

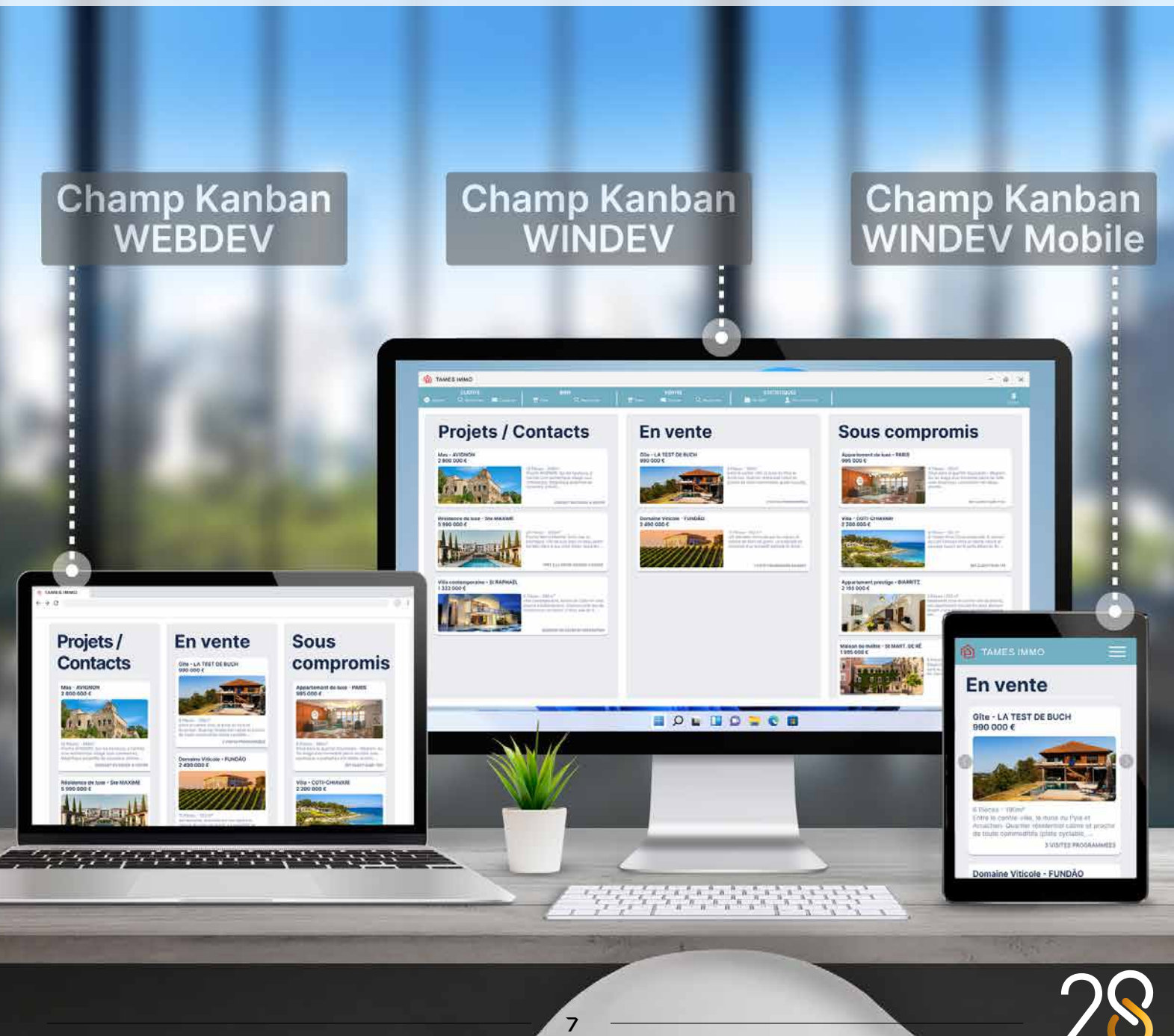

#### 012 Nouveauté WD WB WM **CHAMP KANBAN : EXPORT EN PNG**

Un Kanban existant peut être exporté sous la forme d'une image PNG par programmation à l'aide de la nouvelle fonction WLangage **KanbanVersImage**.

**Gain apporté par la nouveauté 28 :**

*Exportez votre Kanban*

# **013** Nouveauté WD WB WM

Un Kanban s'imprime sous la forme d'une image générée à la demande.

Cela permet toutes les libertés.

**Gain apporté par la nouveauté 28 :**

*Imprimez votre Kanban*

# 014 Nouveauté WD WB WM **CHAMP KANBAN : DIVERS**

- Définition des marges: autour des listes, entre listes, entre la carte et la liste, entre les cartes
- Le bouton «+» permettant l'ajout de cartes est personnalisable via une Fenêtre ou une Page interne.

**Gain apporté par la nouveauté 28 :**

### **016** Nouveauté WD WB WM<br> **C16** TABLEUR : INSÉRER UNE FORMULE **DE CALCUL DANS UNE CELLULE PAR PROGRAMMATION**

*Toujours plus de fonctionnalités*

# **8 NOUVEAUX CHAMPS MÉTIER**

# **015** Nouveauté WD WB WM

La version 28 offre 8 nouveaux Champs Métier :

# **017** Nouveauté WD WB WM **CELLULES PAR PROGRAMMATION**

- Saisie de jetons avec liste
- Affichage de badge
- Complétion automatique d'adresse
- Voir plus
- Zone Répétée avec image et filtre
- Tables Web sophistiquées (3 Champs Métier).

## **018** Nouveauté WD WB WM<br>
CHAMP TABLEUR : SUPPORT DE LA **NOTATION SCIENTIFIQUE**

Retrouvez ces Champs Métier directement dans les parties correspondantes: nouveautés 199 à 202 pour WINDEV 28, 470 à 475 pour WINDEV Mobile 28, et 721 à 729 pour WEBDEV 28.

#### **Gain apporté par la nouveauté 28 :**

**020** Nouveauté WD WB WM<br> **CHAMP TRAITEMENT DE TEXTE : CORRECTION AUTOMATIQUE À LA SAISIE / GLOSSAIRE**

*Un gain de temps énorme*

# **NOUVEAUTÉS DES CHAMPS TRAITEMENT DE TEXTE ET TABLEUR**

Le champ Tableur permet maintenant d'insérer une formule par programmation. En version 28, il devient possible de créer des

feuilles de tableur qui effectuent des calculs sans utiliser le champ Tableur.

2222<br>2222

**XLSX** 

**DOCX** 

# **022** Nouveauté WD WB WM<br>**NOUVEAUTÉ CHAMP GRAPHE : AIRE POLAIRE**

#### **Gain apporté par la nouveauté 28 :**

*Modifiez ou créez des calculs par programmation*

### **023** Nouveauté WD WB WM<br>**NOUVEAU CHAMP GRAPHE AIRE POLAIRE : LA PROGRAMMATION**

En version 28, il devient possible de fusionner des cellules d'une feuille de Tableur par programmation.

#### **Gain apporté par la nouveauté 28 :**

*Réalisez des manipulations par programmation* 

## **024** WD WB WM<br>**NE DUPLIQUEZ PLUS VOS PROJETS : UN ENVIRONNEMENT UNIQUE**

Dans les cellules du champ Tableur, il devient possible de saisir des nombres en notation scientifique. Par exemple 1,23E+10.

**Gain apporté par la nouveauté 28 :** *Les matheux disent merci*

# **019** Nouveauté WD WB WM

• Propriétés riches de mise en page pour impression: taille de page, orientation, marges...

**Gain apporté par la nouveauté 28 :**

*Toujours plus de fonctionnalités*

## **025** Nouveauté WD WB WM<br> **VOTRE EXISTANT WINDEV DEVIENT UNE APPLICATION SAAS**

Le champ Traitement de Texte permet maintenant de proposer une correction orthographique automatique à la saisie. Cette fonctionnalité permet également la création d'un glossaire automatique.

**Gain apporté par la nouveauté 28 :** *Pour corriger ou remplacer un texte* 

# **021** Nouveauté WD WB WM<br>**CHAMP TRAITEMENT DE TEXTE :**

# **ÉVOLUTIONS DIVERSES**

- En programmation: recherche possible des éléments par leur nom interne
- Le raccourci MAJ+F3 passe le texte sélectionné en majuscules.

### **Gain apporté par la nouveauté 28 :**

*Toujours plus de fonctionnalités*

# **NOUVEAU CHAMP GRAPHE**

Un nouveau type de graphe fait son apparition en version 28: le graphe Aire Polaire.

Ce type de graphe est principalement utilisé pour comparer des objectifs ou des parts de marché, ou illustrer une progression. La valeur n'est pas représentée par la largeur de la part, mais par sa longueur.

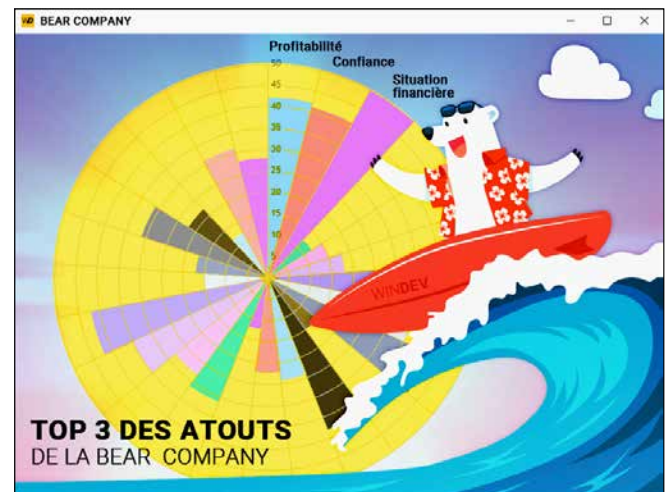

*Un graphe Aire Polaire*

**Gain apporté par la nouveauté 28** *Un nouveau type de graphe*

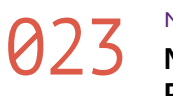

La programmation du champ Graphe Aire Polaire est la programmation habituelle de remplissage des graphes. La famille de fonctions WLangage **gr** habituelle permet de manipuler ce type de graphe.

**Gain apporté par la nouveauté 28 :** *Vous savez déjà le programmer* 

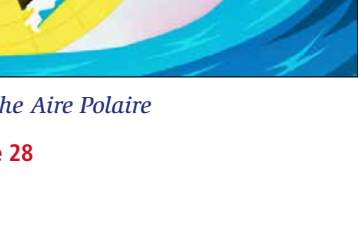

 $\Omega$ 

# **ÉDITEZ VOS SITES ET VOS APPLIS MOBILES DANS WINDEV**

Vous le savez, il est possible d'utiliser WINDEV, WEBDEV et WINDEV Mobile dans le même environnement.

Les éléments des projets sont ainsi immédiatement communs aux 3 plateformes: analyses, requêtes, états, procédures, classes, code,…

**Fenêtres, pages et fenêtres mobiles** se trouvent dans le même projet.

Ces éléments **s'ouvrent directement dans l'environnement de WINDEV**.

Cela permet le portage et la maintenance facile d'une application WINDEV vers le mobile et vers le Web, sans avoir besoin d'importer ou de dupliquer des éléments du projet. *Rappel: il est bien entendu nécessaire de posséder une licence du logiciel concerné.*

**Gain apporté par la nouveauté 28 :** *Un pour tous, tous pour WINDEV*

## **TRANSFORMEZ VOS APPLICATIONS WINDEV EN SAAS**

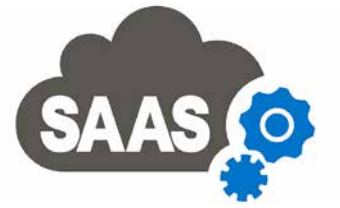

Un besoin répandu est de transformer une application Windows (ou des parties d'applications) en un site Web dynamique ou en une application SaaS.

WEBDEV 28 répond à ce besoin de manière idéale, en récupérant les projets WINDEV, et grâce à la fonctionnalité SaaS livrée en standard.

**Gain apporté par la nouveauté 28 :** *SaaS est le bon choix*

*Suite page 12...*

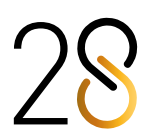

# 026 Nouveauté WD WB WM **MARKDOWN C'EST QUOI ?**

Markdown est un langage de balisage «léger» qui permet de formater des textes, et qui fonctionne sur tous les supports: PC, Web, Mobile.

Markdown est assez simple mais très pratique et facile à prendre en main, à retenir et à relire.

Nouveauté WD WB WM **MARKDOWN DANS TOUS LES TEXTES: LIBELLÉ DE CHAMP, EN-TÊTE DE COLONNE, OPTION DE MENU, BULLE D'AIDE...**

Par exemple: entourer un texte avec les caractères \*\* passe ce texte en gras, positionner un # en début de ligne crée un titre, un ## un sous-titre, etc.

- un libellé de champ de saisie
- un libellé d'option de menu
- un en-tête de colonne de table
- une bulle d'aide
- un texte à afficher
- $\bullet$  ....

**Gain apporté par la nouveauté 28 :** *La mise en forme facile et universelle*

En version 28, il devient possible de saisir les «textes» en langage markdown, et ainsi de formater facilement (sans **gStylo**, sans **gImage**...) de nombreux éléments de vos UI.

Il peut s'agir par exemple de :

**Gain apporté par la nouveauté 28 :** *Du texte riche partout, facilement !*

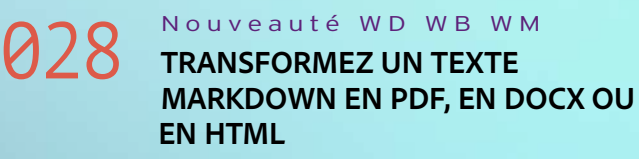

Les nouvelles fonctions WLangage **MarkdownVersDocx, MarkdownVersPDF** et **MarkdownVersHTML** permettent la conversion des textes Markdown vers ces formats.

**Gain apporté par la nouveauté 28 :** *Ouverture*

# **MARKDOWN, PARTOUT CHAMPS, TEXTES, LIBELLÉS, MENUS, BULLES...**

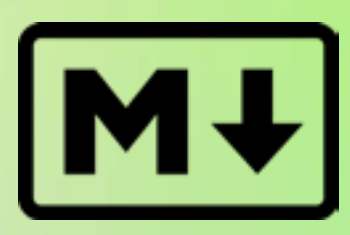

 Texte de la zone de saisie Libellé des lignes Ligne sélectionnée Exte d'indication Saisie Invalide : Explication Saisie obligatoire (erreur) Explication & picto Saisie obligatoire (indication): Explication & picto Libellé principa Libellé des lignes Ligne sélectionné Cadre et libellé groupe Cadre et libellé groupe Agenda Libellé principal Style par défaut Ligne impaire Jours hors bornes Jours hors mois Ligne sélectionnée Libellé des jours de la Entête pour le numéro de Rendez-vous Rendez-vous sélectionné Plage horaire (jours/ Libellé principa Style par défaut Ligne impaire Jours hors bornes Aujourd'hui Ligne sélectionnée Libellé des jours de la Libellé des ressources Entête pour les mois Entête pour le numéro de Rendez-vous Rendez-vous sélectionné Plage horaire (jours/ semaine) Champ .NET 2.0 (WinForm) Libellé principal Libellé principal Saisie obligatoire (erreur) : Explication & picto Organigramme Libellé principal Libellé des lignes Ligne sélectionné Texte du contenu Volet inactif Libellé des regrouper Carte Libellé principal Zone d'action bar Libellé principal Zone multiligne Libellé principal TimeLine Libellé principal Style par défaut Ligne impaire Ligne sélectionnée Libellé des pistes Evénement Evénement sélectionn Barre de temps Tableau croisé dynam Libellé principal Titre de colonne Libellé des lignes Ligne sélection Diagramme de Gant Libellé principal Style par défaut Horaire ouvrable Jours hors bornes Aujourd'hui Horaire sélectionné Libellé des jours de la semaine Entête pour les mois Entête pour le numéro de semaine Rendez-vous Rendez-vous sélectionné Plage horaire (jours/ ............<br>comaino) Tableau de bord Libellé principal Libellé des lignes Ligne sélection Jauge infinie Libellé principal Tableur Libellé principal Titre de colonne Entête sélectionné Entête survolé Libellé des lignes Note repositionnabl Libellé principal Aujourd'hui Panneau dockable **Titre**  Volet actif Volet inactif Interrupteur à bascule Libellé dans la glissière (valeur OFF) Libellé dans la glissière (valeur ON) Libellé hors glissière (valeur OFF) Libellé hors glissière (valeur ON) Bulle d'aide Libellé principal **E DANS TOUS LES CHAMPS** 

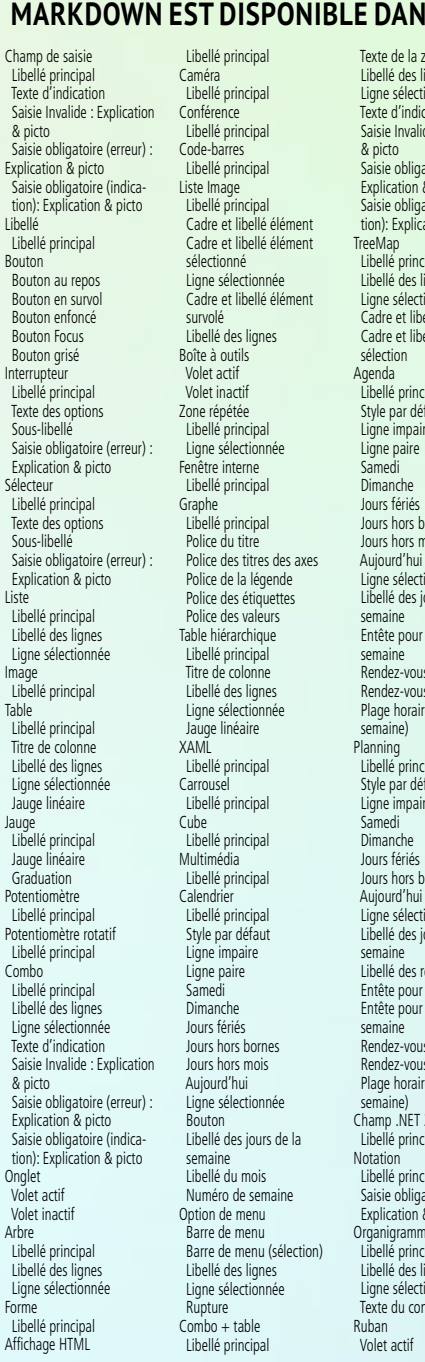

Ligne paire

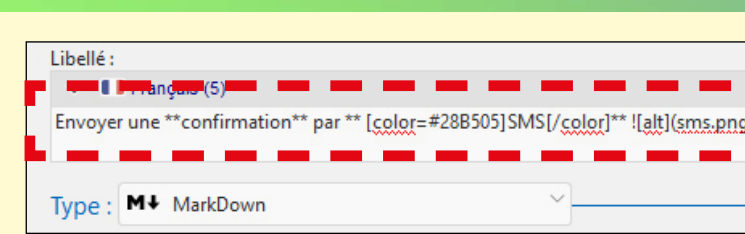

*FORMATEZ TOUS LES TEXTES & LIBELLÉS. CROSS- PLATEFORMES*

Nombre de Sushis

10 souhaités :

*Un libellé de champ de saisie appétissant*

*Une bulle d'aide incluant une image*

#### **WD** WD Markdown

# Le Zèbre : mode d'emploi ![image d'un zèbre]<br>(https://image.precilia.fr/zebre.png) Le zèbre est très simple d'utilisation : 1. Équipez votre zèbre d'une selle ([adresses des<br>fabricants et revendeurs de selles]<br>(http://www.precilia.fr/revendeurs.awp)). Montez sur le zèbre (aidez-vous des \*\*étriers\*\*). 3. Galopez les cheveux au vent. \*Remarque : Si vous ne disposez pas de cheveux,<br>l'option 3 ne sera pas disponible. Vous pourrez<br>toutefois galoper la tête au vent ou vous équiper d'une bombé protectrice. # Entretien du zèbre L'entretien du zèbre doit être réalisé par un professionnel. Ne tentez pas de réparer vous-même<br>votre zèbre mais faites appel à un vétérinaire compétent pour cela. L'alimentation du zèbre est spécifique. Reportez-<br>vous à la brochure "[Alimentation et logement]<br>(http://www.precilia.fr/alim-logement.awp)" pour plus de détails.

# Informations de garantie

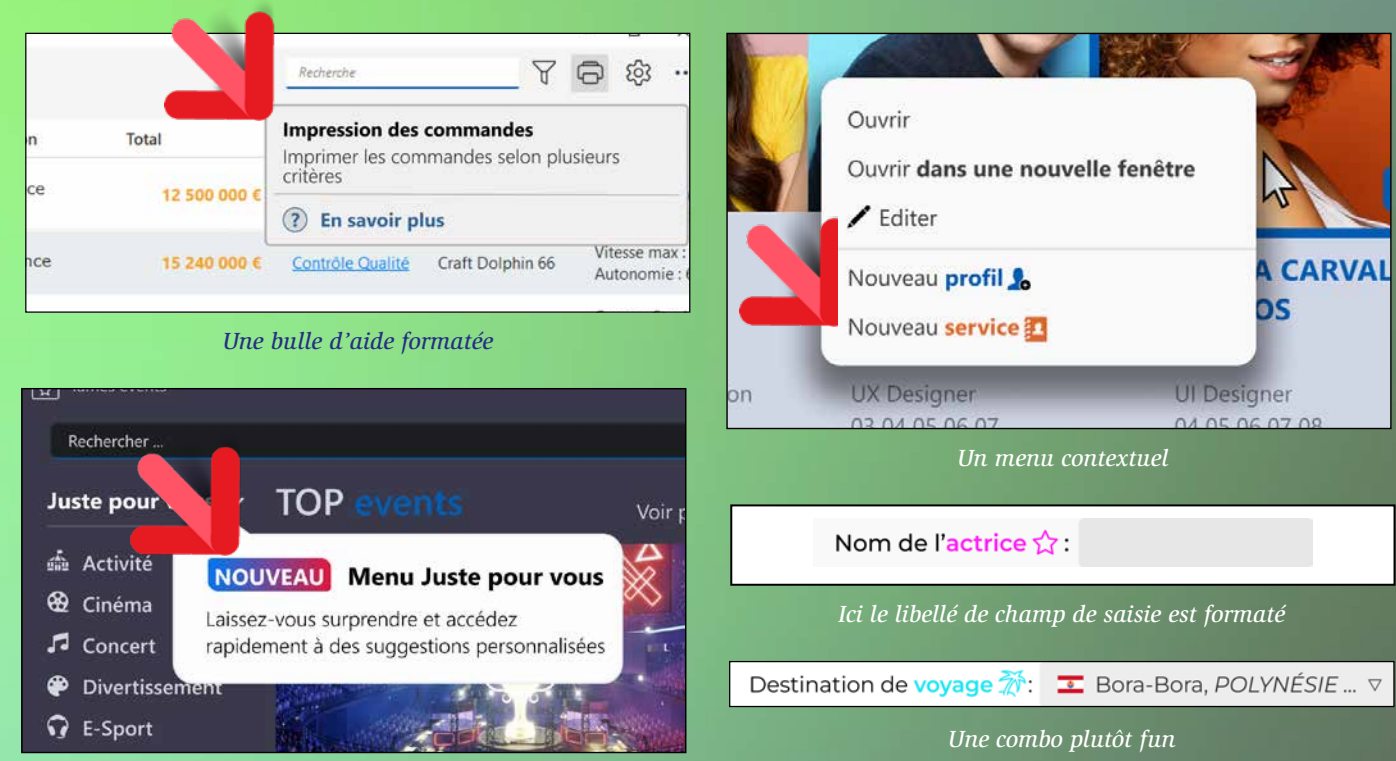

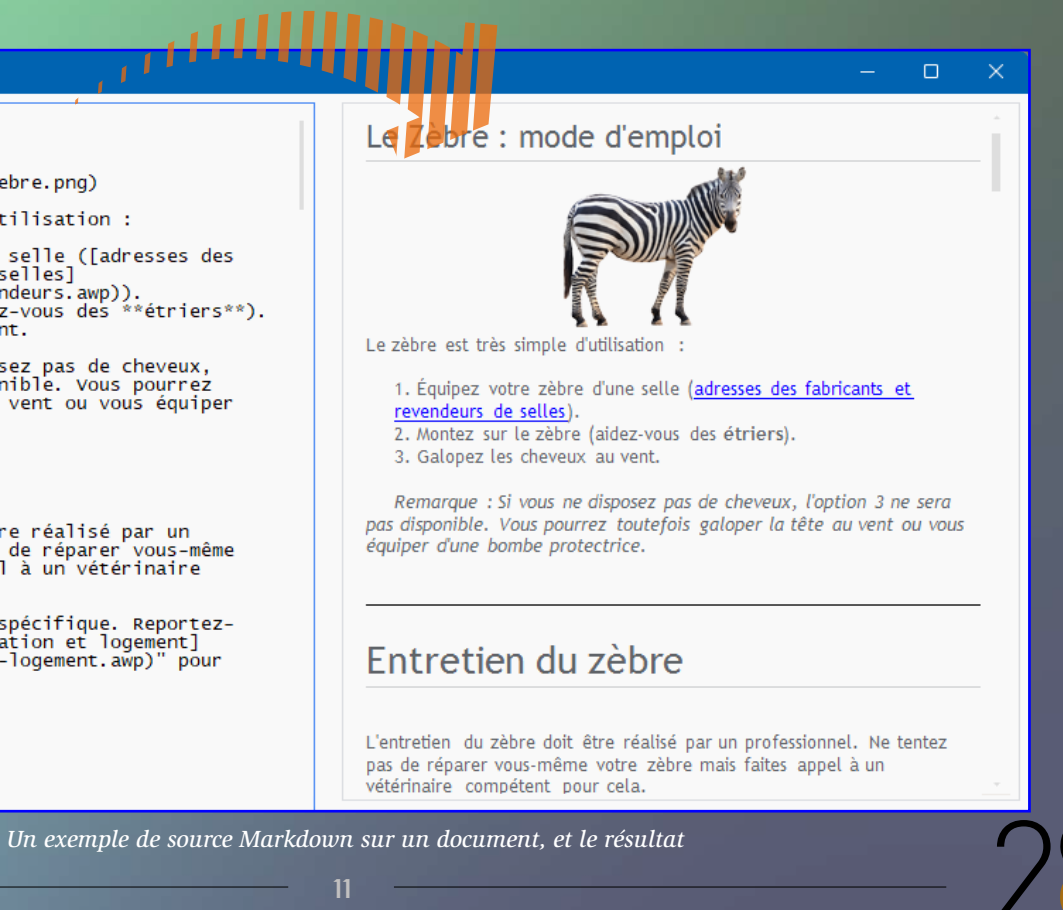

*Le texte saisi sous les 7 onglets... ... et à la hauteur de cadre disponible le résultat affiché dans la fenêtre*

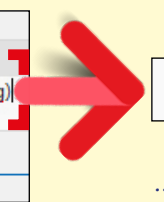

#### Envoyer une confirmation par SMS

# **NOUVEAUTÉS SUR LES CHAMPS**

# **029** Nouveauté WD WB WM<br>
CHAMP ÉDITEUR DE DIAGRAMMES: **DESSIN À MAIN LEVÉE**

Le champ Editeur de Diagrammes permet maintenant la création de dessins à main levée par les utilisateurs finaux. Chaque dessin créé peut ensuite être manipulé comme tous les autres objets, sous l'éditeur ou par programmation.

**030** Nouveauté WD WB WM<br>
CHAMP ÉDITEUR DE DIAGRAMMES: **NOUVELLE PROPRIÉTÉ SUR LES FORMES POUR DÉFINIR LES ACTIONS NON AUTORISÉES**

#### **Gain apporté par la nouveauté 28 :**

- déplacer
- redimensionner
- sélectionner
- modifier le texte
- supprimer
- copier
- $\bullet$  ...

*Liberté supplémentaire pour l'utilisateur final*

La nouvelle propriété **ActionAutorisée**, disponible sur toutes les formes du diagramme, permet de restreindre les actions autorisées à l'utilisateur:

# **032** Nouveauté WD WB WM<br> **CHAMP FENÊTRE INTERNE : IL PEUT ÊTRE VIDÉ**

Par défaut toutes les actions sont autorisées à l'utilisateur final.

#### **Gain apporté par la nouveauté 28 :**

*Placez facilement des garde-fous*

#### 031 Nouveauté WD WB WM **TOUS LES CHAMPS : MIEUX QUE «..NOTE», LA PROPRIÉTÉ «..EXTRA»**

Un contenu peut être associé par programmation à un champ afin de permettre de récupérer ultérieurement ces informations par programmation.

C'est l'objet de la propriété **..Note**, qui permet de stocker des chaînes.

### **034** Nouveauté WD WB WM **SÉLECTION DE TABLES (FICHIERS DE DONNÉES)**

En version 28, la nouvelle propriété **..Extra** permet, elle, de stocker des couples «clé/valeur» de tout type afin de stocker des informations plus structurées que de simples chaînes: des objets, un enregistrement, une requête...

**Gain apporté par la nouveauté 28 :**

*Une super Note, c'est Extra*

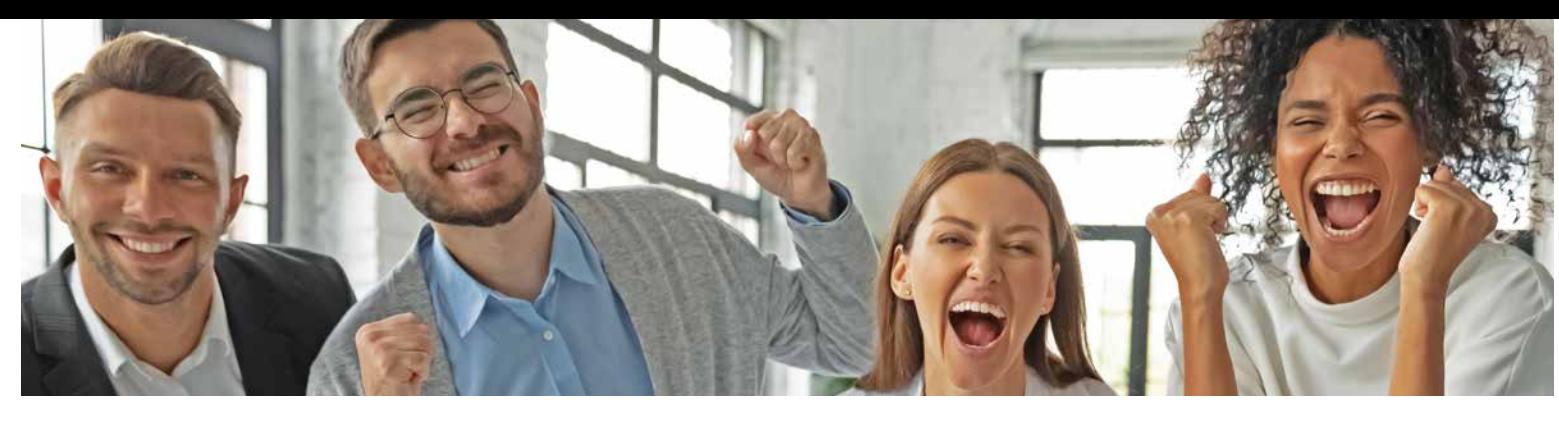

Le champ Fenêtre Interne peut maintenant être «vidé» de son contenu.

La fonction WLangage **ChangeFenêtreSource** supporte le nouveau paramètre «chaîne vide».

### 037 Nouveauté WD WB WM **OUF, DE L'AIR ! UNE NOUVELLE UI AÉRÉE**

**Gain apporté par la nouveauté 28 :** *Ménage en 1 ligne de code*

# **ÉDITEUR D'ANALYSES SCHÉMA DES DONNÉES**

# **038** Nouveauté WD WB WM<br> **MIGRATION AUTOMATIQUE DE PROJET: VITESSE MULTIPLIÉE PAR 2**

033 Nouveauté WD WB WM **ÉDITION DES FICHIERS DE DONNÉES (TABLE) FACILITÉE : NOUVELLE FENÊTRE «7 ONGLETS» PLUS RICHE**

Dans l'Editeur d'Analyses, la description des propriétés d'un Fichier de Données a été revue et simplifiée: cette description bénéficie maintenant d'une meilleure UX via les 7 onglets.

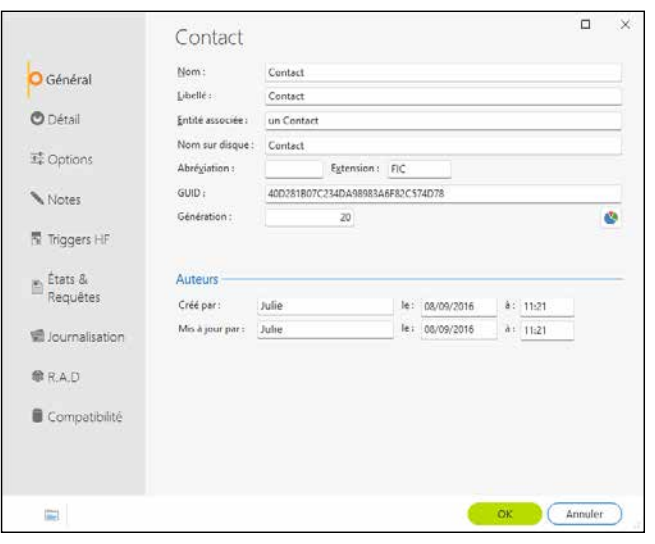

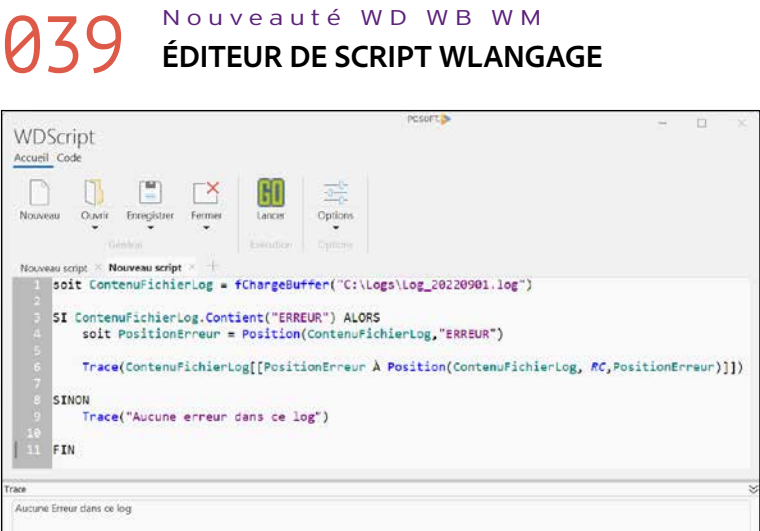

*Un des onglets de la description de Fichier de Données*

**Gain apporté par la nouveauté 28 :** *La table est mise*

*...Suite de la page 9*

En version 28, l'Editeur d'Analyses permet de sélectionner un ensemble de tables pour effectuer une modification sur cet ensemble en une seule manipulation.

Il n'est plus nécessaire de répéter les manipulations sur chaque description.

#### **Gain apporté par la nouveauté 28 :** *Des manipulations économisées*

# **035** Nouveauté WD WB WM<br> **DUPLICATION D'UNE DESCRIPTION**

### **DE RUBRIQUE: DANS UNE MÊME TABLE, DANS UNE AUTRE TABLE (FICHIER DE DONNÉES)**

La duplication d'une description de rubrique est disponible, à la fois dans une même table (le même fichier de données) et entre tables (fichiers de données) différentes.

#### **Gain apporté par la nouveauté 28 :**

*Encore des manipulations économisées*

# 036 Nouveauté WD WB WM **ICONES REPRÉSENTATIVES**

Dans l'Editeur d'Analyses, les rubriques sont maintenant précédées d'une icone représentative, et leur graisse indique leur type: clé primaire, unique...

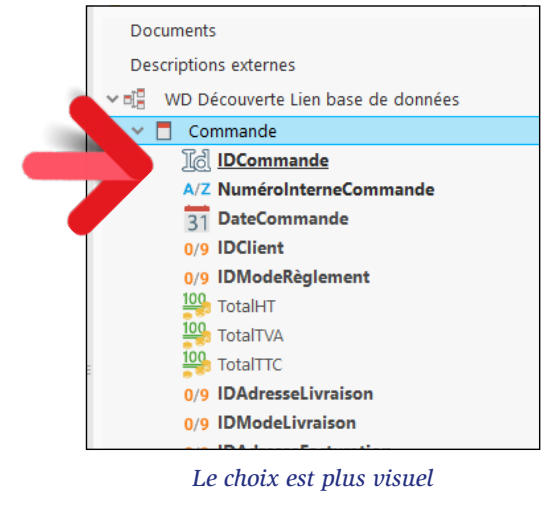

**Gain apporté par la nouveauté 28 :**

*C'est plus clair*

# **ENVIRONNEMENT**

L'environnement de la version 28 suit l'évolution générale des UI actuelles et propose une interface plus aérée. Selon ces mêmes tendances, la taille de la police est légèrement augmentée.

**Gain apporté par la nouveauté 28 :** *Repos visuel*

Le passage d'un projet d'une ancienne version en version 28 s'effectue par une simple recompilation. En version 28, cette recompilation (migration automatique en

version 28) s'effectue 2 fois plus rapidement.

#### **Gain apporté par la nouveauté 28 :**

*Passez plus facilement vos projets en version 28*

*L'éditeur WDSCRIPT livré en standard permet de saisir, exécuter et sauver du code WLangage*

Un éditeur de script WLangage est fourni en version 28. Cet éditeur est autonome, pour une plus grande souplesse. L'éditeur bénéficie de la coloration syntaxique. **Gain apporté par la nouveauté 28 :**

*Pour tester facilement du code* 

*Suite page 16...*

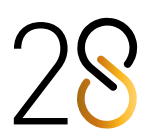

# **CHAMP PDF PROGRAMMATION PDF**

# **NOUVEAUTÉS DES CHAMPS PDF**

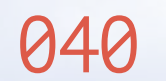

**PDF** 

# **040** Nouveauté WD WB WM

La version 28 permet de créer des formulaires PDF grâce à l'éditeur d'états.

En plus des champs proposés dans l'éditeur d'états, un formulaire PDF peut contenir des champs de type:

- champ de saisie
- interrupteur
- combo.

# **041** Nouveauté WD WB WM **OCR INTÉGRÉ**

En version 28, il devient possible de créer des états utilisant ces champs pour générer automatiquement des formulaires PDF avec interaction.

L'utilisateur final saisit les informations, puis imprime ou sauvegarde le formulaire.

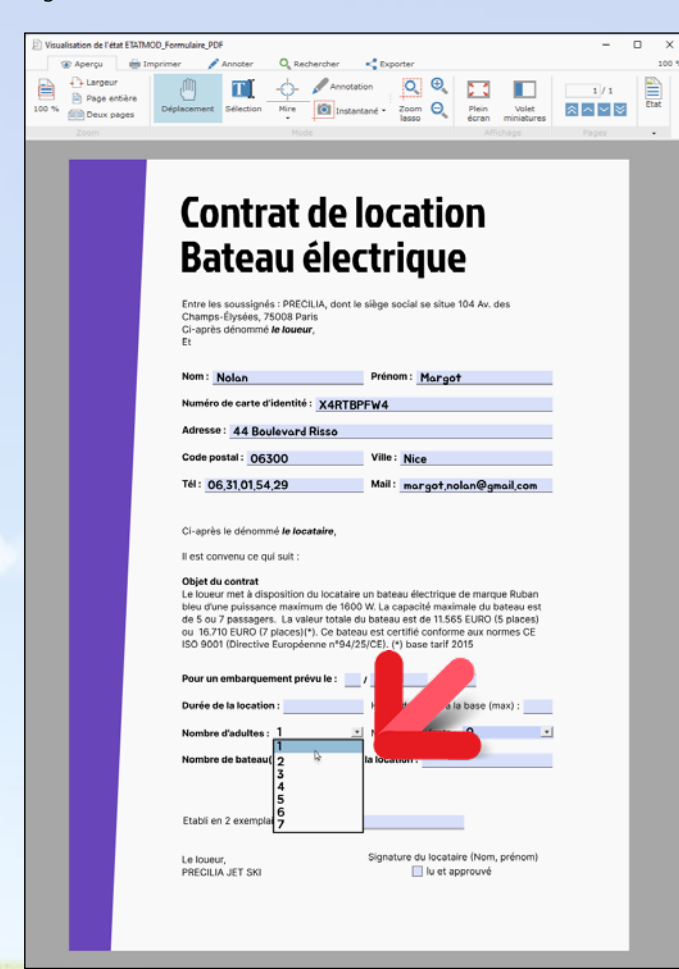

*Un formulaire PDF à saisir* 

**Gain apporté par la nouveauté 28 :** *Créez très facilement des formulaires remplissables*

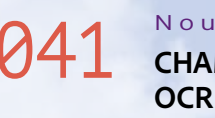

**042** Nouveauté WD WB WM<br>**RÉDUCTION DU POIDS DES PDF GÉNÉRÉS VIA UN ÉTAT : 2 À 10 FOIS PLUS PETIT**

Dans un document PDF «habituel», le texte est en général sélectionnable.

Mais il peut arriver qu'un document PDF contienne du texte sous forme de scan, d'image, ou interdise le copier/coller. Dans ces cas, pour récupérer le texte au format «texte», le champ Lecteur de PDF inclus en standard par WINDEV offre maintenant une fonction intégrée d'OCR.

### **043** Nouveauté WD WB WM<br> **PDF EN FOND D'ÉTAT : RÉDUCTION DE LA TAILLE DU PDF RÉSULTANT (2 À 10 FOIS PLUS PETIT)**

L'OCR s'effectue sur une zone spécifiée par l'utilisateur final.

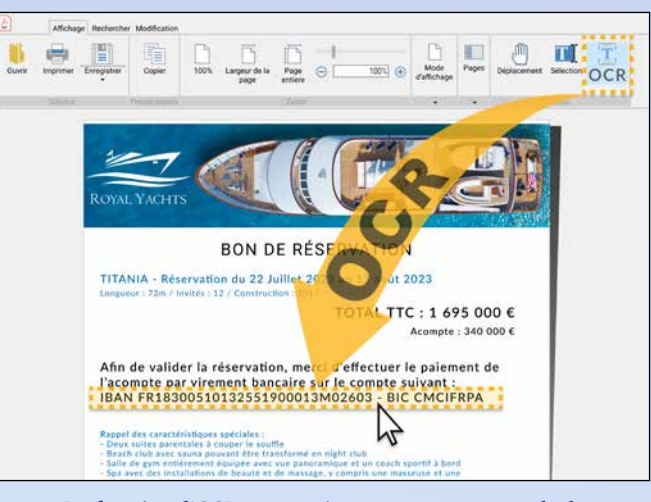

*La fonction d'OCR automatique permet par exemple de récupérer un IBAN présent sous forme d'image pour le copier/coller*.

**Gain apporté par la nouveauté 28 :** *Extraire facilement le texte des images*

Un document peut être composé d'une succession d'états et de pages PDF.

La génération d'un document PDF unique à partir de ces enchaînements bénéficie d'une optimisation drastique de la taille du document PDF généré.

**046** Nouveauté WD WB WM<br>
SIGNATURE DE PDF: MISE EN ÉVI-**DENCE DE LA VALIDITÉ DES CERTIFI-CATS POUR L'UTILISATEUR FINAL**

Le champ Lecteur de PDF signale lorsqu'un document est signé.

**Gain apporté par la nouveauté 28 :** *On rêve tous de perdre du poids*

14 *Les nouveautés WINDEV 28 WEBDEV 28 WINDEV Mobile 28*

# PDF : DES NOUVEAUTÉS INDISPENSABLES

**047** Nouveauté WD WB WM<br>**SE POSITIONNER SUR UN SIGNET PAR PROGRAMMATION** 

Un état peut contenir un document PDF en fond de page. Cet état peut lui-même être généré sous la forme d'un document PDF.

La taille (le poids) du PDF final utilisant un fond de page PDF est réduite d'un facteur 50% au minimum.

### **Gain apporté par la nouveauté 28 :**

*Et encore une perte de poids*

### 044 Nouveauté WD WB WM **VITESSE DE GÉNÉRATION DES FICHIERS PDF: 2 À 25 FOIS PLUS RAPIDE**

En version 28, la vitesse de génération de documents au format PDF fait un bond spectaculaire. La vitesse de génération est 2 à 25 fois plus rapide en version 28, selon la taille des documents.

### **Gain apporté par la nouveauté 28 :**

*Du temps d'exécution gagné par simple recompilation*

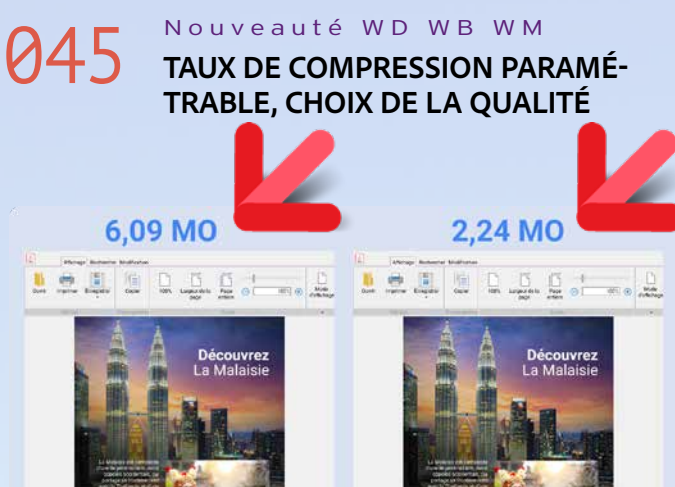

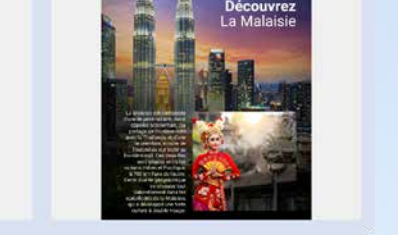

*Selon le niveau de qualité choisi, la taille du fichier PDF varie*

La version 28 permet de choisir le taux de compression du document sauvegardé, et donc de fixer la qualité du document et son poids.

Cela permet d'influencer la taille du document généré : plus la qualité est basse, plus le document est léger.

Le nouveau paramètre **Qualité** de la fonction WLangage **pdf-Sauve** permet de fixer ce taux: **Automatique**, **Elevée**, **Moyen** et **Faible**.

**Gain apporté par la nouveauté 28 :** *Vous choisissez*

Les informations de cette ou de ces signatures sont visualisables dans le lecteur.

En version 28, la présentation de ces signatures a été reformulée en termes «non techniques» pour être plus facilement compréhensible par un utilisateur final, et donc apporter plus de sécurité :

• certificat invalide

• document modifié après signature

**VD** Signatures

 $\bullet$  ...

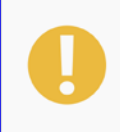

Le document n'est plus fiable : Il a été modifié après signature

Signé par FOLACE Francis le 06/09/2022 à 19:06:03

*L'utilisateur final connaît l'état de la signature du PDF*

**Gain apporté par la nouveauté 28 :** *Il est plus facile de lever les loups*

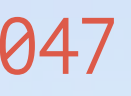

En version 28, il devient possible de se positionner directement sur un signet donné.

Le nouveau type **pdfSignet** et ses nouvelles propriétés **Titre** et **NuméroPage**, la nouvelle propriété **Signet**, et la nouvelle fonction WLangage **LecteurPDFAfficheSignet** font leur apparition dans ce but.

**Gain apporté par la nouveauté 28 :** *Droit au but*

15

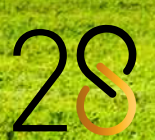

La version 28 permet la création de scripts WLangage. Un script est un fichier texte qui contient du code WLangage. Ce code est exécuté grâce au nouvel éditeur WDScript. Les scripts permettent de créer facilement des traitements batch.

**049** Nouveauté WD WB WM<br>
UNE NOUVELLE VERSION DE L'EN-**VIRONNEMENT EST DISPONIBLE ? VOUS ÊTES AVERTI PAR L'ENVIRON-NEMENT**

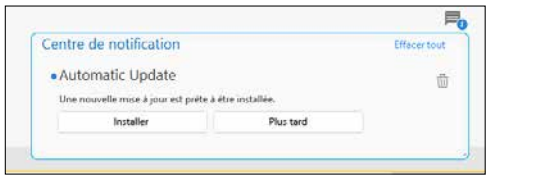

**Gain apporté par la nouveauté 28 :** *Le batch facile*

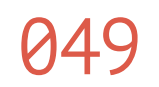

**050** Nouveauté WD WB WM<br>
NOTIFICATIONS SOUS L'ENVIRONNE-**MENT: ELLES SONT PLUS LISIBLES**

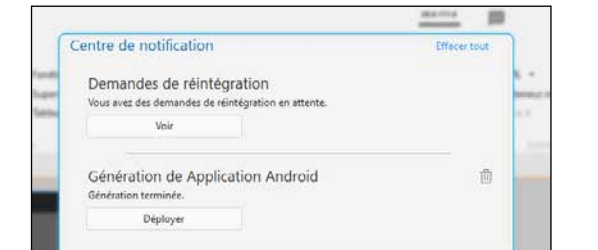

#### *Les nouveaux toasts*

Lorsqu'une nouvelle version de l'environnement est disponible sur le site de PC SOFT, l'environnement lui-même vous prévient et vous propose la mise à jour: un toast s'affiche.

#### **Gain apporté par la nouveauté 28 :**

*Vous ne restez pas dans une ancienne version*

Les notifications affichées par l'environnement deviennent beaucoup plus lisibles.

### Impossibles à rater !

**Gain apporté par la nouveauté 28 :** *C'est plus clair*

#### 051 Nouveauté WD WB WM **CHAMPS : MAGNÉTISME AU CLAVIER**

Le déplacement des champs (quel que soit l'éditeur) peut s'effectuer au clavier.

### **054** Nouveauté WD WB WM<br> **DANGLES LE LIGHTER UN CHAMP DANS LES «7 ONGLETS» ? L'ENVIRONNEMENT VOUS DÉTAILLE LA RAISON**

Le magnétisme est actif pendant ce déplacement: le déplacement marque un temps d'arrêt à chaque magnétisme. En version 28, l'appui sur la touche 0 du pavé numérique permet de visualiser les règles de magnétisme utilisées.

**Gain apporté par la nouveauté 28 :** *Il est bon de laisser un peu sa souris se reposer*

# **052** Nouveauté WD WB WM<br>**DES POIGNÉES DE CHAMPS PLUS ERGONOMIQUES** 99 99  $\overline{\mathsf{se}}$

#### *Des poignées faciles à saisir*

Sous l'éditeur de la version 28, les champs sont dotés de poignées plus simples à sélectionner.

> Plusieurs versions différentes de vos environnements peuvent cohabit<mark>er simultanément sur</mark> votre PC; une l ence 28 lance également les anciennes versions

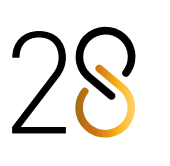

Lors des déplacements, les poignées disparaissent pour faciliter un positionnement précis.

**Gain apporté par la nouveauté 28 :**

### *Des poignées plus solides !*

### 053 Nouveauté WD WB WM **7 ONGLETS : ÉDITION DE L'IMAGE ASSOCIÉE AU CHAMP DIRECTEMENT DEPUIS L'ONGLET STYLE**

## **056** Nouveauté WD WB WM<br> **CONGLETS (7 ONGLETS)**

Un champ Cellule, Bouton, Image,... peut contenir une image. En version 28, l'édition de cette image depuis l'onglet Style est facilitée par la présence d'un bouton d'édition.

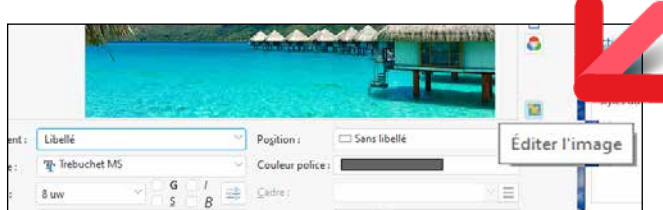

*Editez directement l'image*

**Gain apporté par la nouveauté 28 :** *Modifiez les images d'un clic*

Il arrive parfois qu'un champ ne puisse pas être édité par les 7 onglets: le contenu des onglets reste grisé.

Les raisons sont multiples: fenêtre non extraite du GDS, fichier en lecture seule sur le disque, champ d'un modèle non surchargé...

En version 28, l'environnement détaille précisément la raison de ce grisage.

#### **Visualisation uniquement : Lecture seule**

**Gain apporté par la nouveauté 28 :** *Vous savez ce qui cloche*

# **048** Nouveauté WD WB WM

## **WINDEV 28 est**

**compatible avec votre existant : une recompilation suffit. A**ucune phase de migration n'est écessaire entre les anciennes versions de WINDEV et WINDEV 28: il suffit de recompiler l'application pour qu'elle fonctionne en

version 28. em pour WEBDEV et WINDEV Mobile. Les composants en ancienne version fonctionnen avec les applications en version 28. Une version 28 ouvre directement les projets en cienne version.

### 055 Nouveauté WD WB WM **CHAMP IMAGE : LIVE DATA, LES IMAGES S'AFFICHENT DANS LES «7 ONGLETS»**

En version 28, les 7 onglets bénéficient du Live Data pour les images.

A chaque fois que cela est possible, une image de la base de données est utilisée.

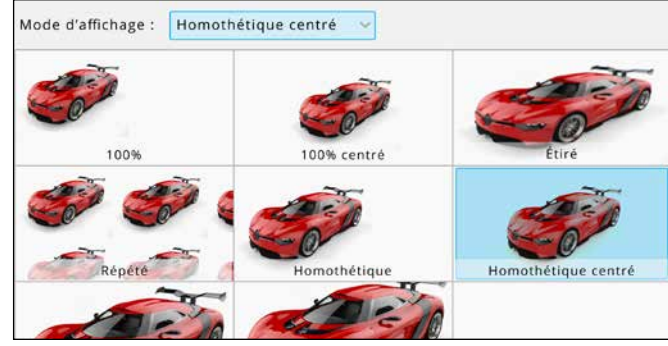

*La gestion des images devient plus visuelle dans les 7 onglets*

#### **Gain apporté par la nouveauté 28 :** *Vous voyez immédiatement les résultats*

La fenêtre des styles permet un choix plus convivial du style à appliquer.

Les styles sont présentés par ordre d'intérêt.

# COMPATIBLE AVEC LES VERSIONS PRÉCÉDENTES

*La sélection des styles est plus rapide*

#### **Gain apporté par la nouveauté 28 :**

*Une fenêtre stylée, un choix facile*

# 057 Nouveauté WD WB WM **CATALOGUE D'IMAGES : ÉDITION DE L'IMAGE**

En version 28, le catalogue d'images permet de modifier directement une image sélectionnée: recadrer, changer les couleurs, ajouter du texte,...

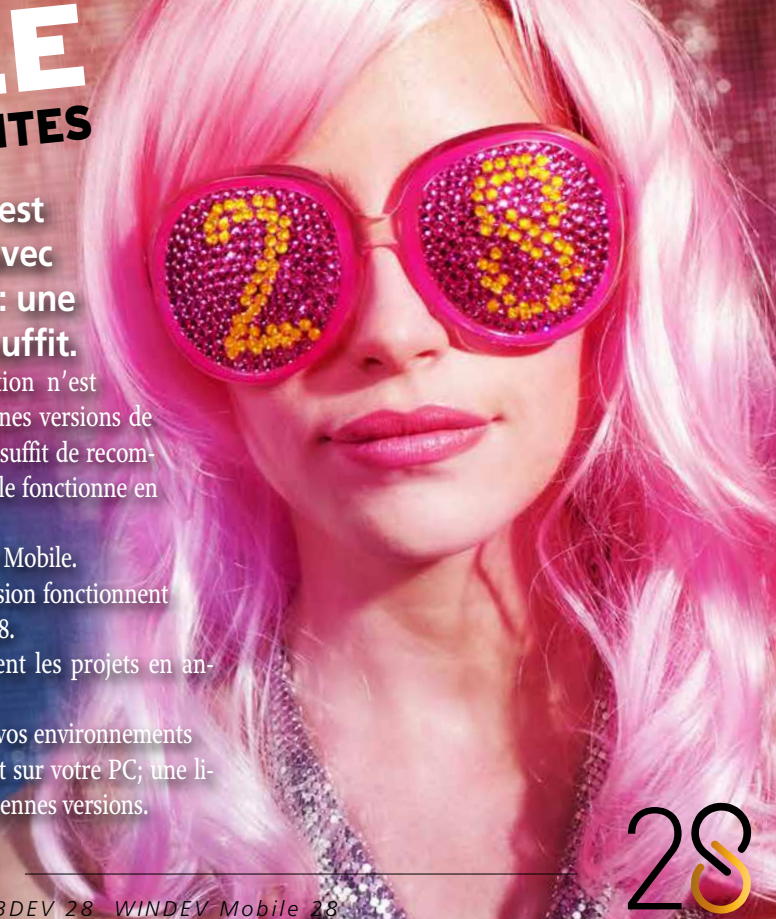

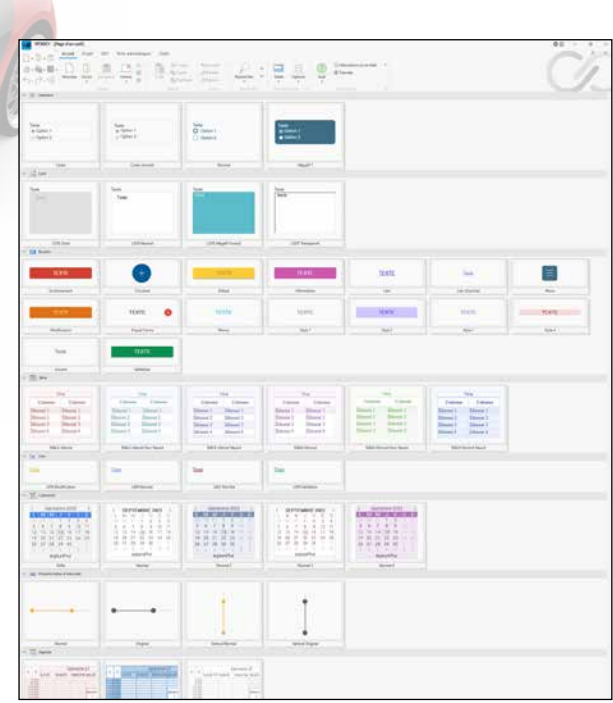

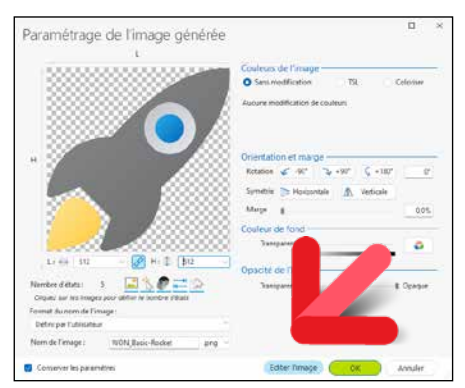

*L'image sélectionnée peut être directement modifiée*

#### **Gain apporté par la nouveauté 28 :** *Des manipulations économisées*

Nouveauté WD WB WM

# 058 <sup>à</sup>061 **DIVERS**

#### **062** Nouveauté WD WB WM **GRAPHES CRÉNELÉS (OPTION ANTI ALIAS NON ACTIVÉE)**

- Explorateur de projets: le menu contextuel propose la duplication d'une configuration
- L'aide locale des outils est maintenant au format PDF
- La recherche multicritère effectue les recherches également dans les Action bars, les menus et la barre de message
- Evolutions sur l'audit d'UI: désactiver une erreur temporairement,...

# **063** Nouveauté WD WB WM<br>**ACCÈS AUX CHAMPS DE LA PAGE DE-PUIS UNE TÂCHE DIFFÉRÉE**

**Gain apporté par la nouveauté 28 :**

*Pratique*

# **AUDIT STATIQUE DE VOTRE CODE**

Les graphes dont l'option «anti alias» n'a pas été activée, sont susceptibles d'afficher des crénelages.

Ces graphes sont signalés par l'Audit sur l'ensemble du projet. **Gain apporté par la nouveauté 28 :** *Les châteaux forts, c'est démodé*

# **AUDIT DYNAMIQUE DE VOTRE CODE**

Vous le savez, il n'est pas possible de savoir exactement quand un thread ou une tâche différée va exécuter une instruction particulière.

Dans le cadre du code Serveur d'une page WEBDEV, l'exécution peut avoir lieu alors que la page a déjà été renvoyée; ce qui pose un problème en cas d'affectation de champ. Ce cas est signalé par un Warning d'exécution.

**Gain apporté par la nouveauté 28 :** *Vous êtes prévenu à l'avance*

## **CENTRE DE SUIVI DE PROJETS**

### 064 Nouveauté WD WB WM **LOCALISATION SUPPLÉMENTAIRE POUR LES INTERVENANTS : TÉLÉTRAVAIL**

Le Centre de Suivi de Projets propose un nouveau type de localisation pour les intervenants : le télétravail. Cela permet d'indiquer la ou les périodes de télétravail des intervenants.

**Gain apporté par la nouveauté 28 :** *Info partagée*

*Suite page 20...*

# **le futur s'écrit en**

## 065 Nouveauté WD WB WM **QUI N'A PAS RÊVÉ D'UTILISER LES RACCOURCIS DONT IL A L'HABITUDE ?**

La version 28 permet de définir ses propres raccourcis dans l'ensemble des éditeurs de l'environnement de WINDEV, WEBDEV et WINDEV Mobile :

- Editeur de projet
- Editeur d'analyses
- Editeur UML
- Editeur de fenêtres
- Editeur de pages
- Editeur de requêtes
- Editeur d'états
- Editeur d'aide
- Editeur d'images
- Editeur de code
- Editeur de tests
- Editeur de modélisation souple
- Editeur d'installation
- Editeur de plans d'action
- Fabrique Logicielle
- Editeur de Webservices
- Editeur de Widgets de télémétrie

• ...

**Gain apporté par la nouveauté 28 :** *Prenez les raccourcis*

## 066 Nouveauté WD WB WM **REDÉFINISSEZ LES RACCOURCIS EXISTANTS**

Vous souhaitez changer les touches d'un raccourci existant ? Il suffit d'utiliser le Ruban qui permet d'afficher la liste de tous les raccourcis par éditeur, et de saisir la nouvelle combinaison de touches souhaitée.

**Gain apporté par la nouveauté 28 :** *C'est vous qui décidez* 

# 067 Nouveauté WD WB WM **CRÉEZ DE NOUVEAUX RACCOURCIS**

La version 28 permet également de créer des raccourcis sur n'importe quelle action, même une action qui ne dispose pas de raccourci.

Il suffit d'utiliser le Ruban (Volet «Accueil», Bouton «Options» puis «Raccourcis Clavier»), qui affiche la liste de toutes les actions possibles pour chaque éditeur, et de saisir la combinaison de touches souhaitée.

**Gain apporté par la nouveauté 28 :** *Personnalisez vos éditeurs*

# 068 Nouveauté WD WB WM **PARTAGEZ VOS RACCOURCIS**

Un point important: les raccourcis que vous définissez seront utilisables dans les futures versions.

De même, les raccourcis que vous avez définis peuvent être exportés vers un autre poste.

**Gain apporté par la nouveauté 28 :** *Partagez* 

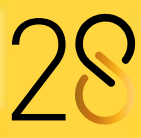

# **CRÉEZ VOS PROPRES RACCOURCIS OU REDÉFINISSEZ DES RACCOURCIS DÉFINISSEZ VOS PROPRES RACCOURCIS DANS TOUS LES ÉDITEURS**

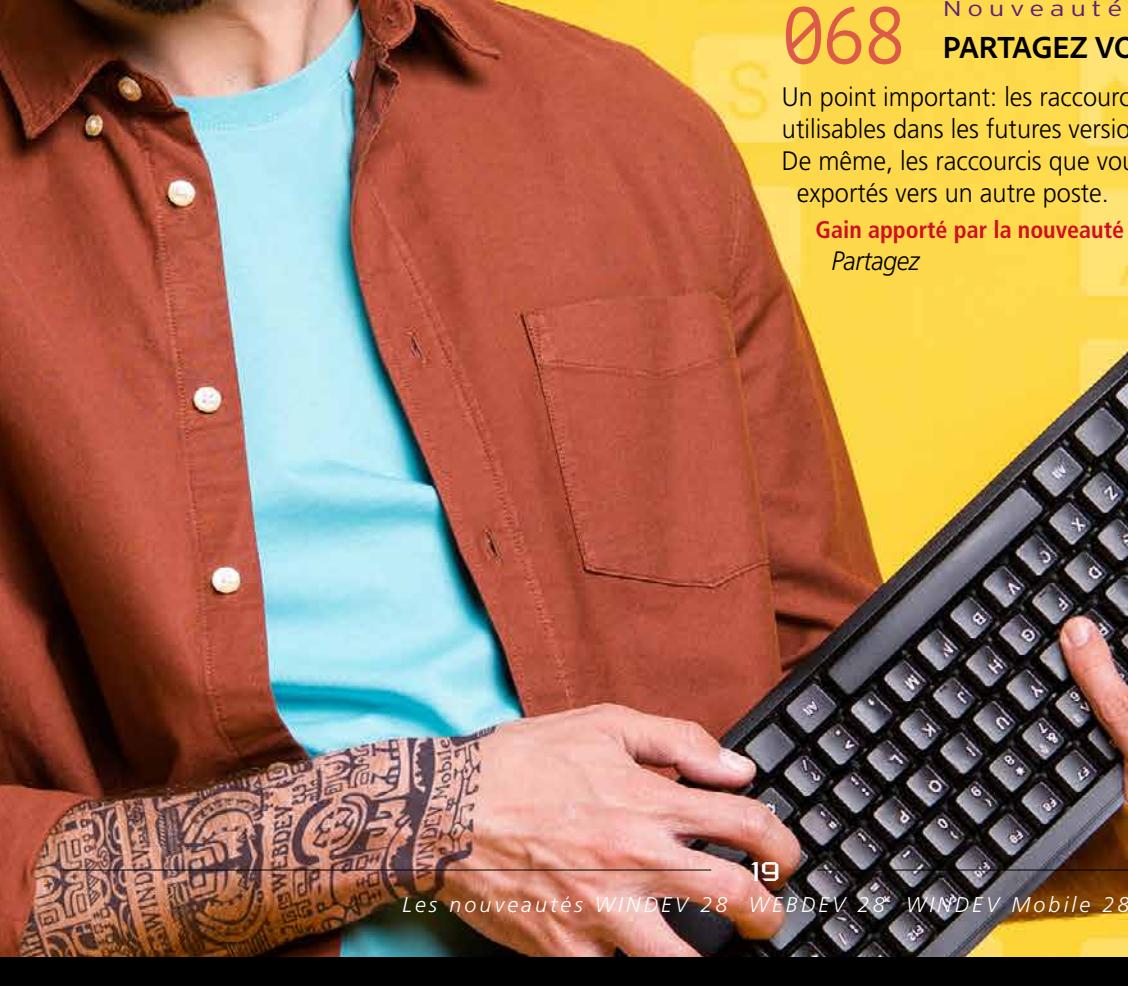

## **069** Nouveauté WD WB WM **INTERVENANT**

En version 28, il devient possible pour l'administrateur de consulter les dates de congés d'un intervenant. Cela permet une meilleure organisation.

La gestion des sprints offerte par le Centre de Contrôle bénéficie de nombreuses améliorations en version 28

- Tableau de Bord des sprints : Nouveau Graphe de répartition des incidents et Graphe des durées des tâches
- Items du sprint : possibilité d'affecter une couleur, avec filtrage et tri des items par couleur
- Filtrage des backlogs des tâches et incidents par intervenant
- Filtrage du backlog des incidents par type
- Nombreux nouveaux tris et filtrages
- Nouveau Graphe du nombre de corrections et de créations d'incidents par intervenant
- Possibilité d'associer plusieurs images et plusieurs reproductions à un même incident
- $\bullet$  ...

**Gain apporté par la nouveauté 28 :** *Pratique*

### 070 Nouveauté WD WB WM **GESTION DES SPRINTS**

# **073** Nouveauté WD WB WM<br> **COPPOSED MOUVELLE ACTION POUR MIGRER UN PROJET**

#### **Gain apporté par la nouveauté 28 :**

*Rien ne sert de courir, il faut sprinter !*

# **072** Nouveauté WD WB WM

## **DOCUMENTATION TECHNIQUE ET FONCTIONNELLE**

# **071** Nouveauté WD WB WM

# **074** Nouveauté WD WB WM **DÉPLOYER DANS UN STORE PRIVÉ**

L'Intégration Continue permet maintenant de générer automatiquement la documentation technique du projet. Une nouvelle action de la Fabrique Logicielle fait son apparition dans ce but.

Nouveauté WD WB WM **FENÊTRE DE LOGIN : LOOK ÉPURÉ STYLE WINDOWS 11** 

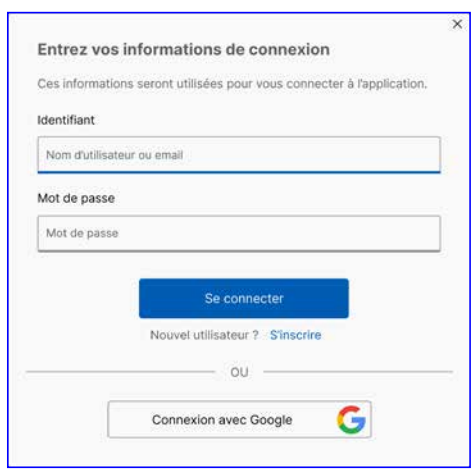

**Gain apporté par la nouveauté 28 :** *Une belle doc, sans même la demander !*

# **INTÉGRATION CONTINUE FABRIQUE LOGICIELLE**

#### Nouveauté WD WB WM **OAUTH: SUPPORT DES ORGANISATIONS**

On vient de le voir, la nouvelle action «Imp. Dossier» fait son apparition en version 28 pour générer le dossier technique (dossier de programmation) à partir d'une action de la Fabrique Logicielle.

#### **077** Nouveauté WD WB WM **GIT CLONE: JAUGE DE PROGRESSION**

#### **Gain apporté par la nouveauté 28 :**

*La même chose que la nouveauté précédente !*

L'Intégration Continue propose la nouvelle action «Recompil. migration» permettant de recompiler un projet provenant d'une version antérieure.

#### **Gain apporté par la nouveauté 28 :**

# **080** Nouveauté WD WB WM<br> **GIT: BRANCHE: CRÉER, SWITCHER, FUSIONNER**

*Passez facilement vos projets en nouvelle version*

L'Intégration Continue propose la nouvelle action «Déployer dans Store Privé» permettant de déployer automatiquement une application dans un Store Privé.

**082** Nouveauté WD WB WM<br>**EDITEUR D'IMAGES DE L'ENVIRON-NEMENT : IL BÉNÉFICIE DE TOUTES LES NOUVEAUTÉS DU CHAMP ÉDITEUR D'IMAGES** 

#### **Gain apporté par la nouveauté 28 :**

*Alimentez automatiquement votre Store Privé*

# **SÉCURITÉ PAR MOT DE PASSE. GROUPWARE UTILISATEUR**

**083** Nouveauté WD WB WM<br> **CHOIX DE LANGUES «HORS PROJET» LORS DE LA RÉINTÉGRATION**

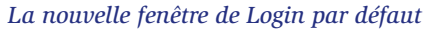

En version 28, la fenêtre de saisie des informations de connexion au Groupware Utilisateur bénéficie d'un lifting. Cette fenêtre propose maintenant par défaut un look épuré style «Windows 11».

Rappel: cette fenêtre est totalement personnalisable.

### **Gain apporté par la nouveauté 28 :**

*Pas de doute, t'as le look* 

#### Le GPU permet de s'identifier par OAuth. En version 28, le GPU gère les «Organisations» lors des identifications OAuth.

#### **Gain apporté par la nouveauté 28 :**

*Evite du code*

# **GIT / GITHUB / GITLAB**

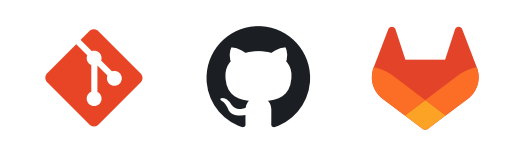

Lors d'un clonage (la récupération) d'un projet, une jauge de progression est affichée pour informer de l'état d'avancement. **Gain apporté par la nouveauté 28 :** *Pour suivre la tâche*

### 078 Nouveauté WD WB WM **GIT: CONNEXION SSH**

SSH est un protocole de communication sécurisé. Il est maintenant possible de se connecter à un serveur Git par SSH, donc sans avoir à ressaisir ni login ni mot de passe.

**Gain apporté par la nouveauté 28 :** *Connexion plus rapide*

# **079** Nouveauté WD WB WM<br> **GIT : OUVERTURE DE PROJET GIT**

# **DEPUIS LA FABRIQUE LOGICIELLE**

La Fabrique Logicielle (Intégration Continue) propose une nouvelle action permettant d'ouvrir (de cloner) un projet GIT automatiquement.

#### **Gain apporté par la nouveauté 28 :**

*Des manipulations économisées*

 $-21$ 

La création, le switch et la fusion de branches d'un projet dans Git s'effectuent maintenant directement depuis l'éditeur.

**Gain apporté par la nouveauté 28 :** *Outil tiers inutile*

### 081 Nouveauté WD WB WM **GIT: DIVERS**

• Le nom de la branche GIT est affiché dans la barre de titre de l'éditeur

**Gain apporté par la nouveauté 28 :** *Information claire*

# **ÉDITEUR D'IMAGES**

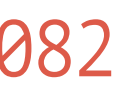

L'éditeur d'images intégré à l'environnement bénéficie des nouveautés du champ Image apparues en version 28: GIF animés, scan,...

Voir Nouveauté 209.

**Gain apporté par la nouveauté 28 :**

*Un éditeur d'images pour développeur toujours plus puissant*

# **WDMSG TRADUCTION AUTOMATIQUE**

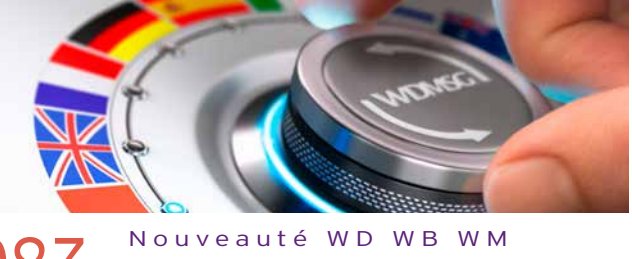

Un Etat peut utiliser des langues supplémentaires à celles décrites dans le projet.

Par défaut, WDMSG propose uniquement les langues du projet lors de la réintégration des traductions.

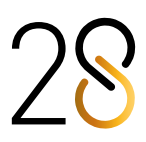

Il est maintenant possible d'ajouter des langues supplémentaires lors de la réintégration des traductions.

**084** Nouveauté WD WB WM<br> **SUPPORT DES PROJETS DE TAILLE TRÈS IMPORTANTE**

**Gain apporté par la nouveauté 28 :** *Des choix supplémentaires*

Les modules WDTRAD et WDDIXIO inclus dans WDMSG supportent maintenant des volumes de messages à traduire infinis.

**Gain apporté par la nouveauté 28 :** *Vers l'infini et au-delà*

# **GDS - GESTIONNAIRE DE SOURCES COLLABORATIF**

### 085 Nouveauté WD WB WM **AMÉLIORATION DU DIFF ET DU MERGE D'ANALYSE (SCHÉMA DES DONNÉES)**

En version 28, la gestion des branches pour les versions d'Analyses est améliorée dans l'environnement du GDS. De nombreux nouveaux cas sont traités en mode automatique.

**Gain apporté par la nouveauté 28 :** *Appréciable au quotidien*

# **886 Nouveauté WD WB WM**<br>**ACTION BAR : PRISE EN COMPTE**

**AUTOMATIQUE PAR DIFF ET MERGE**  En version 28, le Diff et le Merge prennent en compte les Ac**089** Nouveauté WD WB WM<br>
UN ÉDITEUR PLUS FLUIDE, **VITESSE MULTIPLIÉE PAR 2, 3 OU 4**

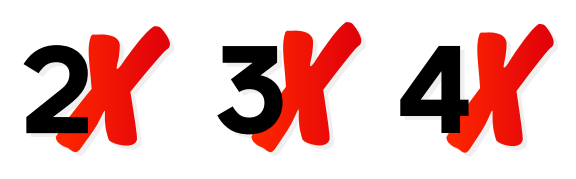

tion bars.

**Gain apporté par la nouveauté 28 :**

*Automatisme supplémentaire*

**087** Nouveauté WD WB WM<br>
MERGE : NE PAS VOIR LES MODIFICA-

**TIONS EFFECTUÉES À L'IDENTIQUE DANS CHAQUE BRANCHE**

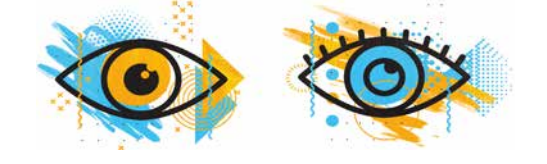

# **890** Nouveauté WD WB WM<br>7 NOUVEAUX RACCOURCIS DANS **L'ÉDITEUR DE CODE**

Il peut arriver qu'une même modification ait été reportée manuellement dans 2 branches différentes.

Lors de la fusion de ces 2 branches, il peut être plus clair de ne pas afficher ces modifications.

Cette option apparaît en version 28. **Gain apporté par la nouveauté 28 :** *Présentation plus claire*

### 088 Nouveauté WD WB WM **GDS: DIVERS**

- Gestion plus fine des éléments partagés (composants internes, fenêtres,...) lors d'un changement de version de l'environnement
- Requêtes stockées et Procédures stockées: prise en compte par Diff et Merge.

## **091** Nouveauté WD WB WM **HASHTAGS**

**Gain apporté par la nouveauté 28 :**

*Des fonctionnalités supplémentaires*

# **ÉDITEUR DE CODE**

### **092** Nouveauté WD WB WM<br> **UNE RECHERCHE AU CLAVIER (SANS SOURIS) DANS LE CODE EN COURS**

La réactivité de l'éditeur de code s'améliore nettement en version 28; sa vitesse est multipliée par 2 dans le cas général, et jusqu'à un facteur X4 pour les codes de grande taille ! Cela rend les déplacements dans l'éditeur bien plus fluides.

**Gain apporté par la nouveauté 28 :** *Une utilisation bien plus agréable*

7 nouveaux raccourcis bien pratiques font leur apparition dans l'éditeur de code en version 28.

### **093** Nouveauté WD WB WM<br>**RECHERCHE DANS L'ÉDITEUR DE CODE**

- Ils se rajoutent bien évidemment aux raccourcis existants !
- 1. **FLECHE DROITE** en fin de ligne Passe à la ligne suivante

### **094** Nouveauté WD WB WM<br>**PRISE EN COMPTE DES TABULATIONS DANS LES CHAÎNES MULTILIGNES**

#### 2. **ALT+MAJ+FLECHES**

Permet d'effectuer une sélection en carré avec le clavier (comme ALT+souris).

- 3. **CTRL+MAJ+Retour Arrière** Supprime tout ce qu'il y a avant le curseur dans la ligne
- 4. **CTRL+MAJ+SUPPR** Supprime tout ce qui est présent après le curseur dans la
- ligne 5. Amélioration de **Ctrl+/**

Passe la sélection en commentaire à l'aide des caractères **/\*** et **\*/**

6. **CTRL+MAJ+E** (E pour Eléments)

Sélectionne le mot entier sur lequel le curseur se trouve

7. **TAB** valide la complétion

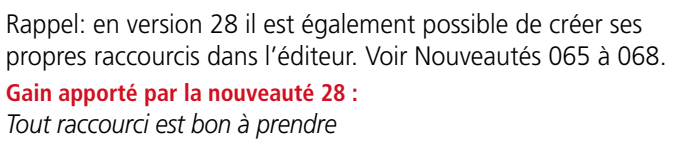

Il devient possible de placer des marques (des Hashtags, par le caractère **#**) dans les commentaires de code (#TODO,...) Le texte des marques est libre. Une nouvelle fenêtre de visualisation de ces hashtags est dis-

ponible sous l'éditeur de code.

Cette fenêtre permet de se déplacer parmi les occurrences des marques dans le code.

**Gain apporté par la nouveauté 28 :** *#Retrouvez vos petits*

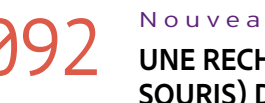

Lors de l'écriture de code, il arrive souvent de vouloir effectuer rapidement une recherche dans le code en cours. Cette recherche peut bien entendu être effectuée par la recherche générale de l'environnement (Ctrl Maj F). Cela oblige cependant à saisir la souris et à régler cette re-

cherche.

En version 28, un nouveau mode de recherche simple dans le code en cours fait son apparition.

- Cette recherche s'effectue au clavier (Ctrl F).
- La chaîne recherchée est mise en évidence (surlignage) dans le code en temps réel lors de la frappe.

Le nombre d'occurrences est affiché.

Le parcours des occurrences s'effectue avec F3 et Maj F3. Il est possible de remplacer les occurrences trouvées à l'aide des touches Ctrl H.

**Gain apporté par la nouveauté 28 :** *Laissez votre souris tranquille !*

La recherche de code dans le projet complet débute maintenant par l'élément en cours d'édition.

**Gain apporté par la nouveauté 28 :** *Ça paraît logique.*

Les chaînes multilignes se définissent soit à l'aide de crochets, soit à l'aide de doubles quotes.

Lorsqu'une chaîne multiligne est définie par des doubles quotes, les tabulations contenues dans la chaîne sont conservées.

**Gain apporté par la nouveauté 28 :** *Votre présentation est préservée*

### 095 Nouveauté WD WB WM **L'ASSISTANT À LA SAISIE DE REQUÊTES SQL EST PRÉSENT DANS L'ÉDITEUR DE CODE**

Le puissant assistant visuel de création de requêtes SQL (qui permet de générer du code SQL sans connaître SQL) est main-

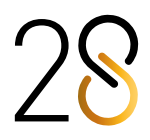

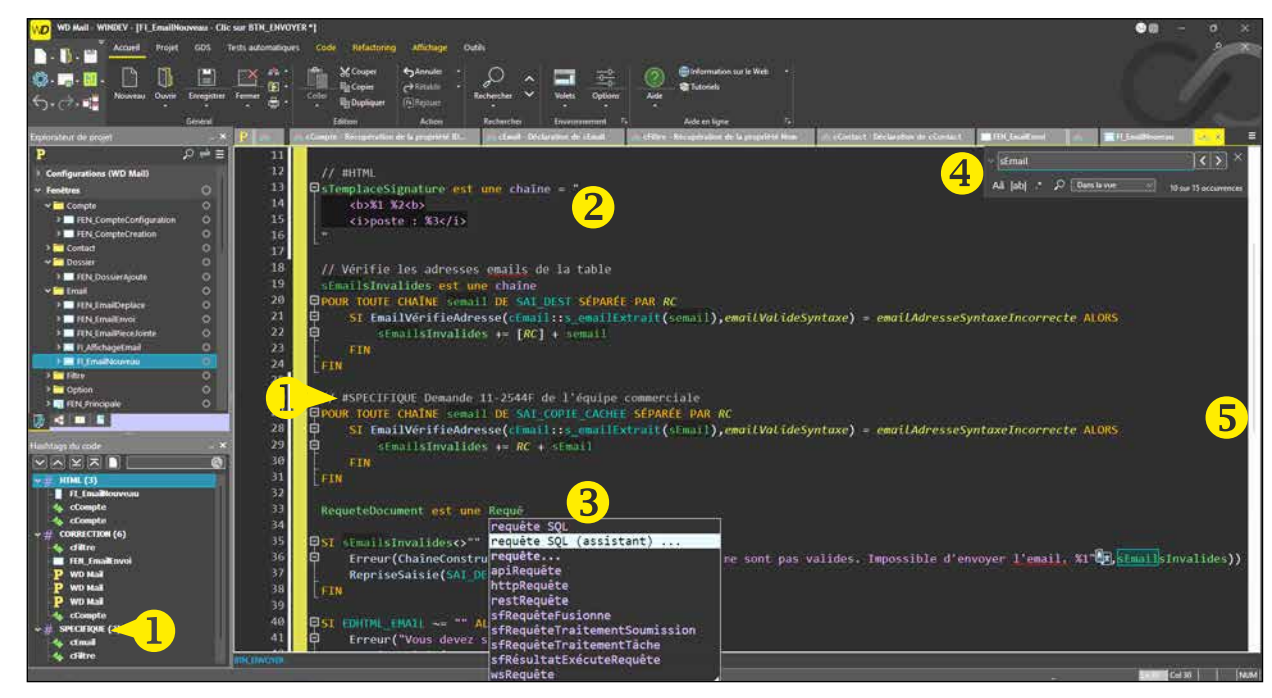

### **1** Hashtag personnalisé (dans la liste et dans le code) <sup>2</sup> Prise en compte des tabulations dans les chaines multilignes <sup>8</sup> Assistant à la saisie de requête SQL <sup>4</sup> Recherche rapide dans l'Edi*teur de code* **5** Ascenseur plus fluide

tenant disponible directement dans l'éditeur de code. **Gain apporté par la nouveauté 28 :** *Inutile de faire de copier/coller*

## **096** Nouveauté WD WB WM **INSENSIBLE À LA CASSE**

L'expression **(?i)** permet d'indiquer que la casse doit être ignorée par l'expression régulière.

**Gain apporté par la nouveauté 28 :** *Attention à la casse...*

#### Nouveauté WD WB WM

# 097 <sup>à</sup>099 **DIVERS**

- L'assistance à la saisie dans l'éditeur de code propose une assistance sur tous les tableaux dans les types avancés.
- Liste des collections de procédures: elle est maintenant triée par ordre alphabétique
- Affichage des informations de la sélection courante dans la barre de message de l'éditeur: nombre de lignes et nombre de caractères sélectionnés

**Gain apporté par la nouveauté 28 :** *Tout est bon à prendre*

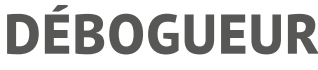

### 101 Nouveauté WD WB WM<br>AMÉLIORATION LOG D'EXÉCUTION **(DBGACTIVELOG)**

100 Nouveauté WD WB WM **ANALYSE DES DURÉES DE TRAITEMENT EN TEMPS RÉEL ET SUR FICHIER DE LOG**

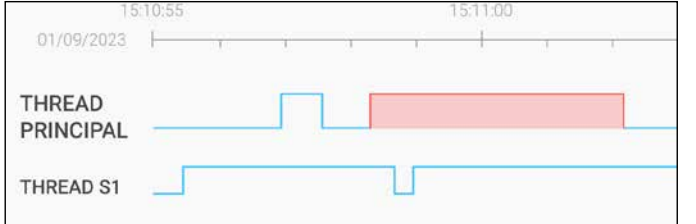

#### *La barre rouge met en évidence un blocage*

- Le chargement du fichier de log est instantané
- Le contenu du fichier de log «cycle» afin de limiter la taille du fichier de log. Les contenus anciens sont automatiquement remplacés
- Un mode interactif d'analyse des logs fait son apparition: affichage de courbes,...

Cette superbe nouveauté facilite la recherche des bogues et des lenteurs incompréhensibles dans vos applications ! Que ce soit en temps réel, ou a posteriori grâce au fichier de log, vous analysez dans le détail la durée d'exécution de chaque traitement, de chaque thread d'une application. Thread consommateur, transaction qui bloque, callback au traitement long, boucle longue,..., vous détectez immédiatement la source des lenteurs.

### 103 Nouveauté WD WB WM<br>CRÉATION D'ÉTATS : UN ASSISTANT **BIEN PLUS PERFORMANT**

Vous pouvez donc modifier immédiatement votre code. Voir le détail dans les nouveautés 110 à 113.

### 104 Nouveauté WD WB WM<br> **ETAT FORMULAIRE : ENCORE PLUS PUISSANT**

#### **Gain apporté par la nouveauté 28 :**

*Mieux que Columbo pour trouver le fautif*

L'analyse des logs d'exécution devient plus aisée en version 28:

La fonction WLangage **iImpressionDemandée** renvoie maintenant la liste de toutes les impressions et des exports demandés par l'utilisateur final et de leurs paramètres: destination, format papier, orientation, nom du fichier....

#### **Gain apporté par la nouveauté 28 :**

*Des nouveautés vraiment utiles*

# **DEVOPS**

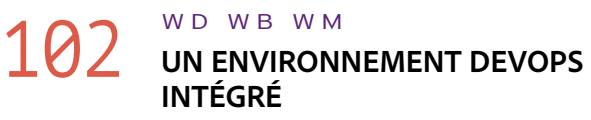

### 107 Nouveauté WD WB WM<br> **CONNAÎTRE LA LISTE ET LE TYPE DES PARAMÈTRES ATTENDUS PAR UN ÉTAT**

WINDEV, WEBDEV et WINDEV Mobile en version 28 forment un environnement DevOps toujours plus intégré.

Vous disposez de l'ensemble des fonctionnalités nécessaires à la mise en œuvre de la démarche DevOps: c'est la fin de l'éparpillement dû aux outils hétérogènes.

Vous disposez de tous les outils intégrés pour gérer la méthodologie DevOps: gestion du cycle de vie, sprints, tests, intégration continue, déploiement, livraison continue, exploitation, retours clients,...

#### **Gain apporté par la nouveauté 28 :**

*Intégré et Ouvert à toutes les méthodologies*

# **ÉDITEUR D'ÉTATS**

L'assistant de création d'états de l'Editeur d'Etats a subi une refonte.

Son utilisation est devenue bien plus intuitive.

• Serveur HFSQL Spare pour mettre en place des serveurs de secours **HFSQL** 

**Gain apporté par la nouveauté 28 :** *Vous êtes mieux assisté*

Dans un état de type formulaire, en plus des champs de saisie habituels, il devient possible d'insérer des champs de type Interrupteur et Combo.

#### **Gain apporté par la nouveauté 28 :**

*Choix supplémentaires*

# 105 Nouveauté WD WB WM<br> **105 NODIFICATION POSSIBLE DE**

# **L'ORDRE DES BLOCS D'ITÉRATION**

Par défaut, dans un état, l'ordre d'affichage des blocs d'itération est l'ordre de création de ces blocs.

En version 28, il devient possible de modifier cet ordre sous l'éditeur, pour que les blocs soient affichés dans l'ordre logique.

### **Gain apporté par la nouveauté 28 :**

*Pour une présentation logique*

# 106 Nouveauté WD WB WM

## **IMPRESSIONS DEMANDÉES**

Depuis le visualisateur de rapport, il est possible de déclencher différents exports.

#### **Gain apporté par la nouveauté 28 :**

*Vous savez ce que l'utilisateur final a demandé*

Le logiciel Etats & Requêtes permet à l'utilisateur final de créer des états.

Lorsque l'application permet à l'utilisateur final d'imprimer les états qu'il a créés, l'application doit passer les paramètres attendus.

La fonction WLangage **RécupèreDéfinition** permet maintenant également de connaitre le prototype complet d'un état: liste des paramètres et leur type. (voir Nouveauté 126)

#### **Gain apporté par la nouveauté 28 :**

*Utile pour intégrer des états créés par les utilisateurs finaux*

# 108 Nouveauté WD WB WM **EDITEUR D'ÉTATS : DIVERS**

• Présence d'un Splitter pour régler la zone d'ascenseur visuel

• Les libellés présents dans un état supportent Markdown **Gain apporté par la nouveauté 28 :** *Fonctionnalité utile* 

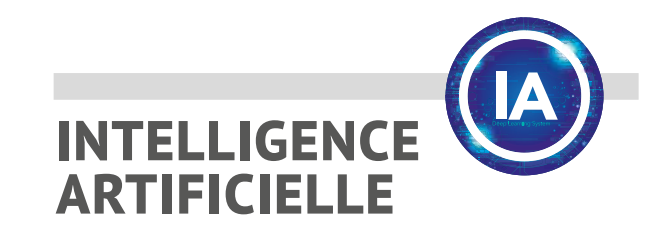

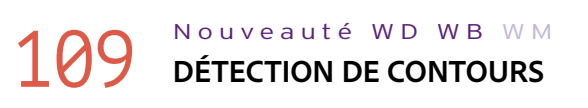

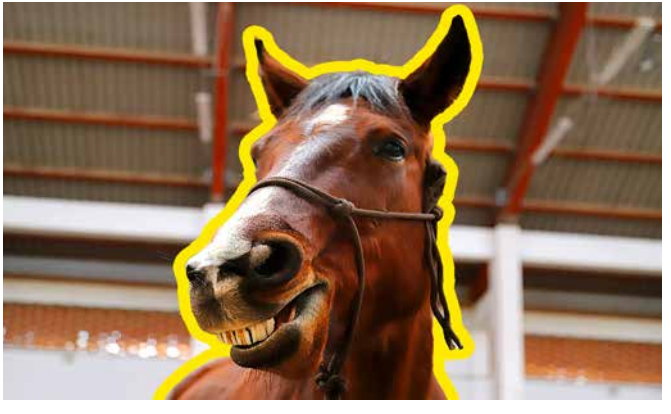

*L'IA détecte les contours* 

La nouvelle fonction d'intelligence artificielle **iaDétecteContour** détecte les contours d'une image.

La fonction renvoie un tableau de polygones de l'ensemble des formes qui ont été détectées dans l'image.

**Gain apporté par la nouveauté 28 :** *Hi-Ha*

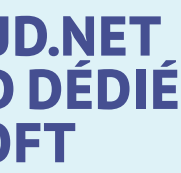

### **PCSCLOUD.NET : LE CLOUD DE VOS DÉVELOPPEMENTS, LE CLOUD DE VOS DÉPLOIEMENTS**

#### *Pour vos applications*

- Serveur d'Application WEBDEV pour héberger vos sites WEBDEV
- Cluster de Serveurs d'Application **WEBDEV**
- Serveur d'Application WEBDEV pour fournir des Webservices
- Plateforme SaaS
- Votre propre Store privé pour vos applications WINDEV et vos applis WINDEV Mobile

#### *Pour votre télémétrie*

• Plateforme de Télémétrie

#### *Pour vos Données*

bases de données.

- 
- Serveur HFSQL pour accéder à des
	-
- Serveur de Réplication universelle
	-

de données • Groupware Utilisateur Mobile

#### *Pour votre environnement de développement*

Plateforme de Virtualisation des Projets: GDS privé, Centres de Contrôle, Dictionnaires.

**GDSDRIVE** et **HFSQLDRIVE** sont eux des clouds spécialisés :

- pour le partage du GDS
- pour l'hébergement de Bases de Données HFSQL.

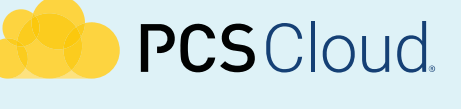

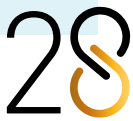

# **PCSCLOUD.NET UN CLOUD DÉDIÉ PC SOFT**

25

## 110 Nouveauté WD WB WM **LENTE ? ANALYSEZ CE QUI SE PASSE**

Qui n'a pas été confronté à une application qui par moments devient lente, sans explication ?

En version 28, WINDEV vous aide à trouver la raison de la lenteur, et donc vous permet de la supprimer.

#### Nouveauté WD WB WM **LE GRAPHE DÉFILE...**

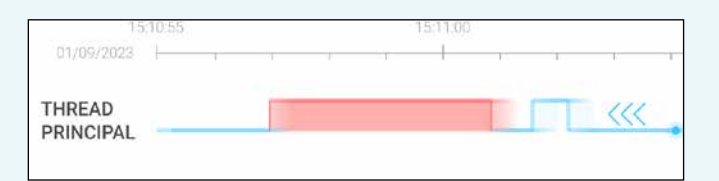

L'Analyseur Temps Réel (ATR) affiche, en temps réel bien sûr, mais également en utilisant un fichier de log, un graphe de l'activité de l'application.

Ce graphe permet de détecter les lenteurs et les blocages.

#### **Gain apporté par la nouveauté 28 :**

*Pour comprendre les ralentissements inexpliqués*

Le graphe représente l'activité de l'application.

Le graphe défile en temps réel.

Le graphe est binaire, à 2 niveaux:

- Le palier bas indique l'application au repos. Cela signifie qu'elle est en attente d'une action de l'utilisateur (clic,...)
- Le palier haut indique que l'application est occupée. Cela signifie que l'application ne répond plus à l'utilisateur final.

### 113 Nouveauté WD WB WM<br> **ATR: POUR LE MULTITHREAD ÉGALEMENT**

Il est possible de se déplacer dans le graphe (en arrière !), de zoomer une partie du graphe,...

Les paliers hauts trop longs apparaissent en rouge.

Cliquer sur un palier haut affiche tous les appels de fonction qui ont eu lieu, ainsi que la durée d'exécution de chaque fonction et permet d'accéder au code de ces fonctions. L'analyse du code permet de trouver l'origine d'un ralentissement.

**Gain apporté par la nouveauté 28 :** *Une UX intuitive*

# 112 Nouveauté WD WB WM **UNE ANALYSE EN TEMPS RÉEL OU SUR FICHIER DE LOG**

L'analyse s'effectue au choix selon 3 modes :

- en temps réel sur le poste de développement (en GO)
- en temps réel sur un poste d'exécution
- a postériori sur un fichier de log.

L'écriture dans le fichier de log se gère par programmation (**dbgActiveLog**).

**Gain apporté par la nouveauté 28 :** *Vous avez le choix des méthodes*

L'ATR gère également les applications multithread. Le graphe affiche l'activité des différents threads, et permet d'analyser les éventuels inter-blocages entre les threads: thread en attente de synchronisation, pool de threads en attente de travail...

**Gain apporté par la nouveauté 28 :** *Un outil indispensable au multithread*

## Sélection période affichée

< Log d'exécution > Graphe d'activité 图 01/09/2023 15:10:53  $\Rightarrow$ minota islam th 10 minutes plus to 1 minute THREAD 1 he ine alus tor THREAD ST **THREAD S** Date / Heure 13/09/2022 10:38:51:862 **D** GestionCloud 13/09/2022 10:38:51:862 13/09/2022 10:38:51:865 33 s 994 m 13/09/2022 10:38:51:881 33 s 929 m **CONTRESS Principale** 13/09/2022 10:38:59:421 V H Procédure locale MiseAJ  $18222m$ 13/09/2022 10:38:59:421 > En Méthode Liste 13/09/2022 10:38:59:421 > Ed Méthode Charge 13/09/2022 10:38:59:421 > El Récupération de la propriété Ty

# **ANALYSE DES RALENTISSEMENTS D'APPLICATION**

# **EN TEMPS RÉEL OU SUR FICHIER DE LOG**

*Le graphe défile, visualise les éventuels ralentissements. Le clic sur un plateau permet de visualiser tous les appels de fonction et leur durée, et même de rentrer dans le code.*

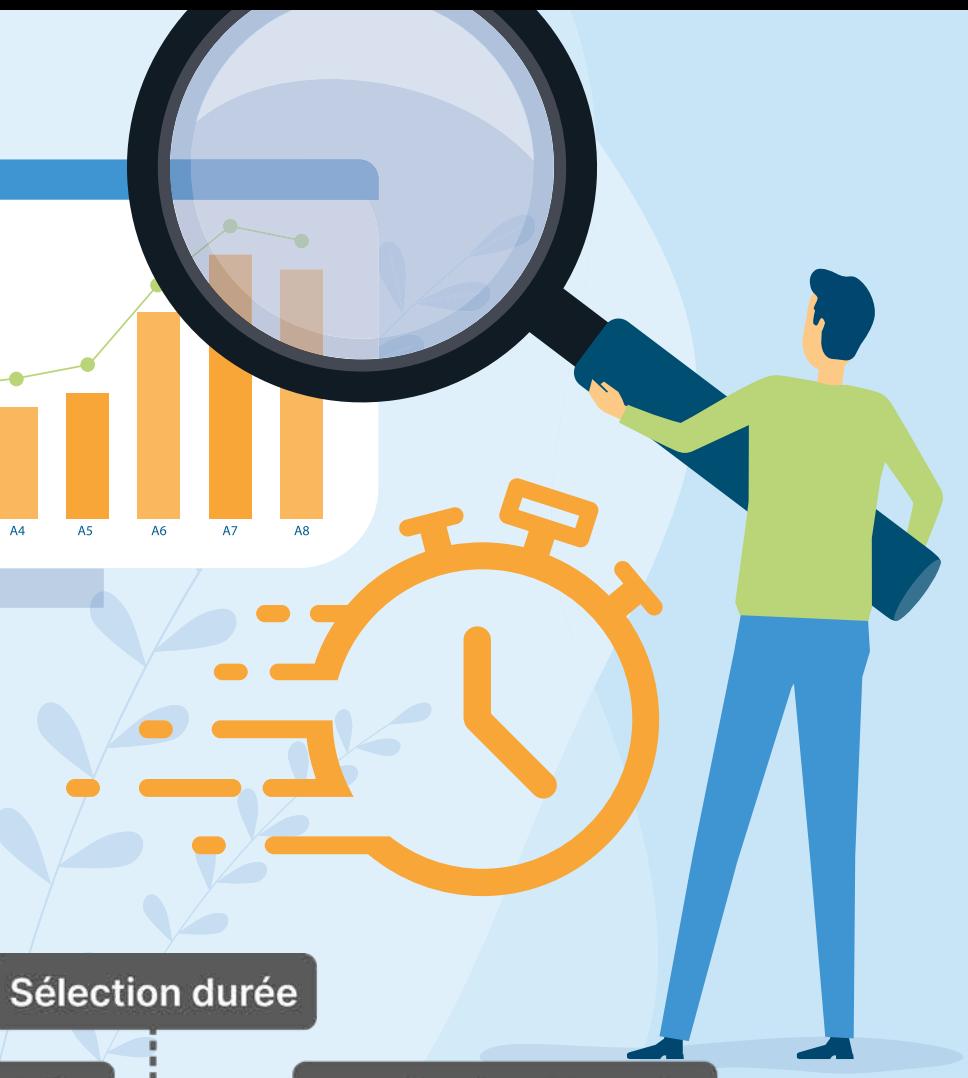

**Application bloquée** 

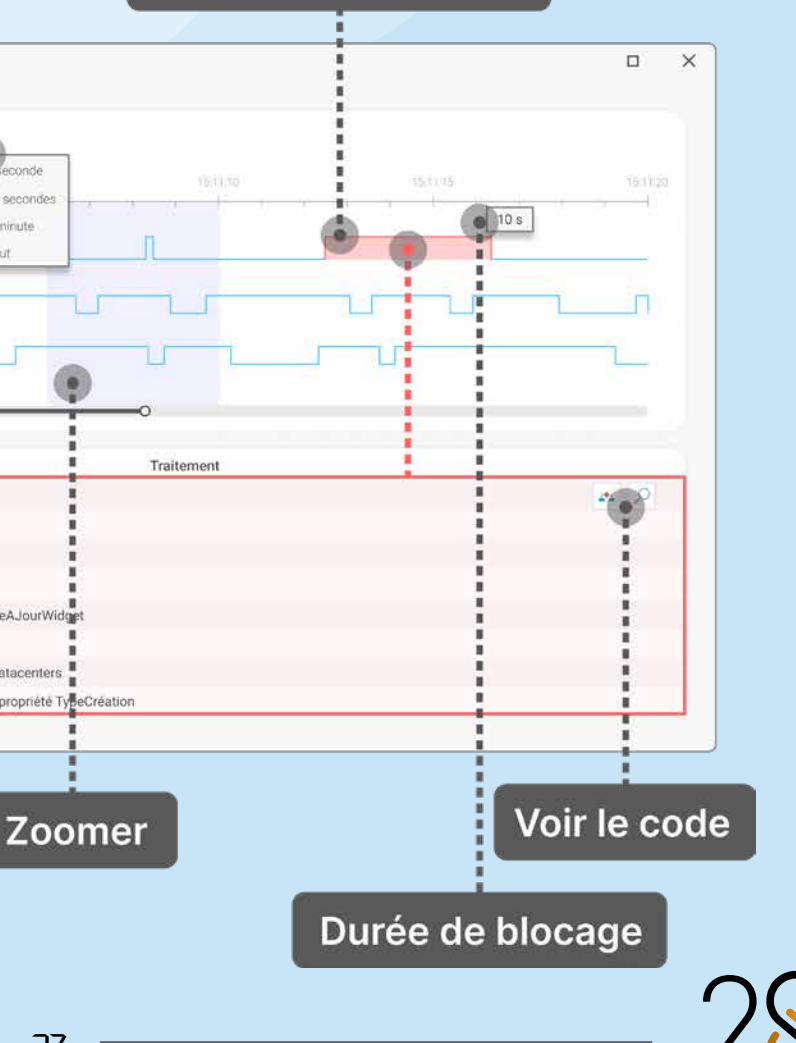

## **WLANGAGE**

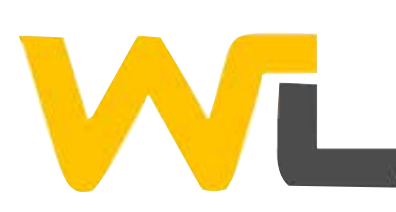

## 114 Nouveauté WD WB WM<br> **114 NOUVEAU TYPE CHAÎNE INDÉTEC-TABLE (CRYPTÉE EN MÉMOIRE)**

Le nouvel attribut **ChaineIndétectable** permet d'obfusquer automatiquement le contenu de la chaîne en mémoire. Un dump mémoire ne permet pas de retrouver le contenu de la Chaîne Indétectable.

## 115 Nouveauté WD WB WM<br>
CRÉEZ VOS PROPRES FONCTIONS **WLANGAGE (SYNTAXE PRÉFIXÉE)**

#### **Gain nouveauté 28 :**

*Les mots de passe en mémoire sont cryptés*

## 116 Nouveauté WD WB WM<br> **TYPE AVANCÉ POUR LIRE LES FI-CHIERS (PARAMÈTRE,...) SUR DISQUE**

La nouveauté «Fonction d'Extension» permet de rajouter vos propres fonctions WLangage aux types du langage. Les fonctions que vous avez définies peuvent ensuite être appelées comme des fonctions natives du WLangage. Par exemple, il vous est possible de créer une fonction qui remplace les Tab par des Espaces dans une chaîne. Vos fonctions apparaissent dans l'assistance de code du type ciblé.

 **PROCÉDURE <Étend Chaîne> RemplaceTabPar4Espaces()**

 **RENVOYER Objet.Remplace(TAB, Répète(" ",4))**

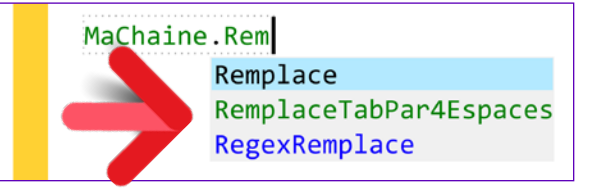

*Votre fonction apparaît (en vert) dans la complétion* Note: ces fonctions existent également en syntaxe historique.

**Gain apporté par la nouveauté 28 :** *Créez vos plug-ins*

Le nouveau type avancé **FichierDisque** permet de manipuler de manière élégante (sans gérer de numéro de handle !) des fichiers sur disque: fichier binaire, fichier de paramètres, fichier texte...

### 118 Nouveauté WD WB WM<br>**118 TRANSFERT SÉCURISÉ DE FICHIERS : NOUVELLE FAMILLE DE FONCTIONS SCP**

Les syntaxes préfixées sont donc disponibles. Exemple de code :

#### **Paramètres est un FichierDisque**

### Nouveauté WD WB WM **PROXY SOCKS 5**

 **... // Récupère le chemin du répertoire des données RépertoireDonnées = Paramètres.LitLigne()**

 **... // Ecrit la dernière activité Paramètres.EcritLigne( "DernièreActivité=" + DateHeureSys )**

# 120 Nouveauté WD WB WM<br> **PROCÉDURES LOCALES: PUBLIQUES OU PRIVÉES ?**

Sécurité automatique importante: le fichier manipulé est automatiquement fermé lorsque la variable est libérée.

Le type **FichierDisque** propose également de gérer les fichiers temporaires.

Le fichier est fermé et supprimé lorsque la variable est libérée: pas d'oubli !

### **121** Nouveauté WD WB WM **IMAGES**

**Gain apporté par la nouveauté 28 :** *Fonctionnalités et sécurité*

# 117 Nouveauté WD WB WM<br> **EMAIL QUI PROPOSE DE RAJOUTER**

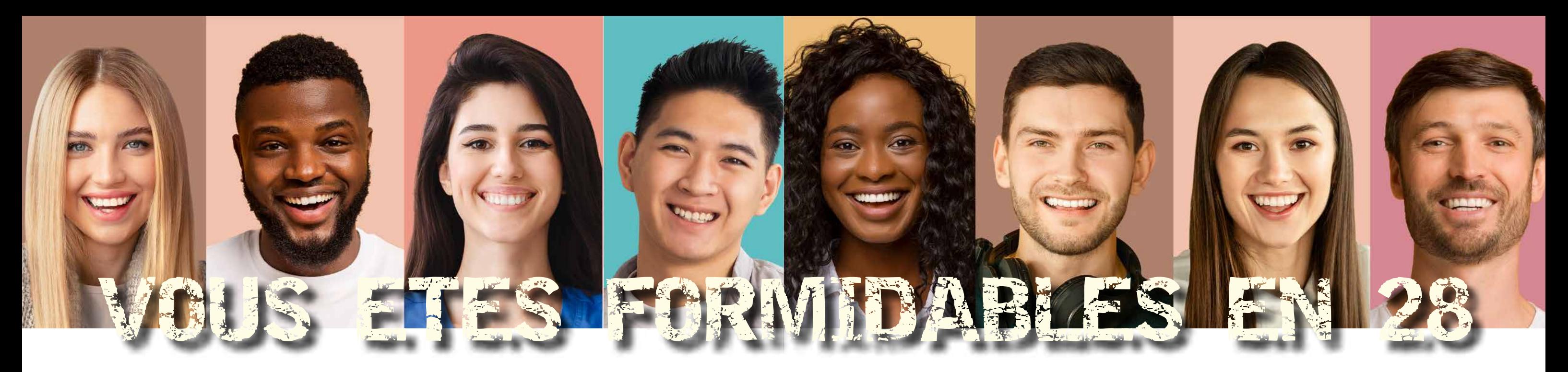

*Les nouveautés WINDEV 28 WEBDEV 28 WINDEV Mobile 28*

122<sup>Nouveauté WD WB WM<br>
CONVERSIONS ANSI <-> UTF-8 <-></sup> **UTF-16LE <-> UTF-16BE <-> UTF-32LE <-> UTF-32BE**

### **UN RENDEZ-VOUS DANS L'AGENDA DU DESTINATAIRE**

En WLangage, un mail est créé facilement à l'aide du type avancé **Email**.

En version 28, la propriété **Attache** permet de décrire le ou les rendez-vous proposés dans l'email.

Le lecteur d'email du destinataire pourra ainsi proposer d'ajouter ce rendez-vous dans l'agenda du destinataire.

Ajouter à l'agenda >>

#### **Gain apporté par la nouveauté 28 :**

*Vous avez rendez-vous avec les nouveautés*

#### La nouvelle famille de fonctions **scp** permet d'envoyer ou de récupérer des fichiers par le protocole sécurisé SCP (Secure Copy Protocol).

On peut comparer le SCP à un FTP sécurisé.

#### **Gain apporté par la nouveauté 28 :**

*Sécurisez les transferts*

Socks 5 est un protocole réseau pour l'utilisation de proxy. La version 28 supporte nativement ce protocole. Les fonctions WLangage **Proxy, SocketProxy** et **FTPProxy**

permettent de paramétrer l'adresse du Proxy Socks 5. Les communications HTTP, FTP, SFTP, socket, Webservice... fonctionnent avec un proxy de ce type.

#### **Gain apporté par la nouveauté 28 :**

*Ouverture supplémentaire*

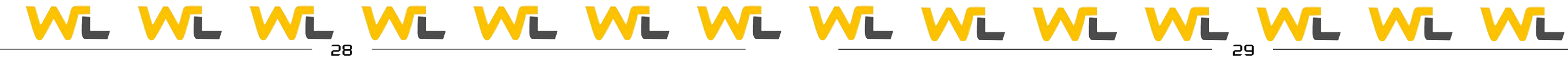

En version 28, il est possible de définir la portée d'une procédure locale et des variables globales de la fenêtre ou de la page: **publique** ou **privée**.

Une procédure Publique peut être appelée de l'extérieur du champ.

Une procédure Privée ne peut être appelée que depuis l'intérieur du champ.

#### **Gain apporté par la nouveauté 28 :**

*Ce qui se passe dans la procédure reste dans la procédure*

La gestion des images s'enrichit de nouvelles fonctionnalités: • la fonction **dRotation** propose une option pour adapter la taille après rotation

• la fonction **dContraste** fait son apparition

**Gain apporté par la nouveauté 28 :** *Une bonne image c'est important*

UTF-16BE et UTF-16LE sont des normes de codage de chaîne Unicode (LE pour Little Endian et BE pour Big Endian). Selon LE ou BE, les octets ne sont pas dans le même sens ! La nouvelle fonction **UTFConvertit** permet les conversions.

#### **Gain apporté par la nouveauté 28 :**

*Economie de code vraiment pas passionnant*

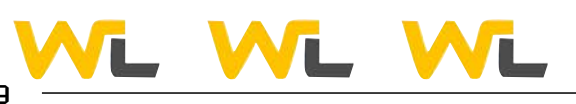

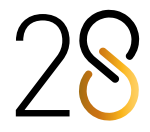

*Les nouveautés WINDEV 28 WEBDEV 28 WINDEV Mobile 28*

## 123 Nouveauté WD WB WM **REDRESSER UNE IMAGE EN PERSPECTIVE**

La nouvelle fonction **dRedresse** de la version 28 permet de passer une image rectangulaire déformée par une perspective de prise de vue en image rectangulaire initiale. La fonction se base sur un algorithme Homéomorphique.

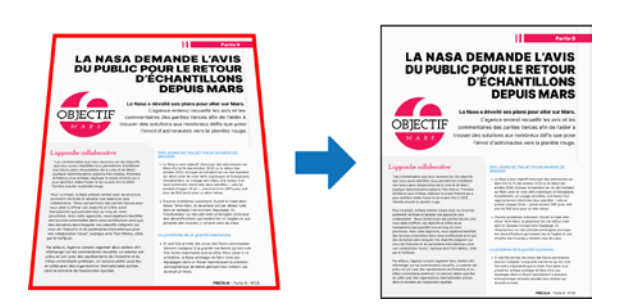

# 124 Nouveauté WD WB WM<br>
COMPOSANT EXTERNE DYNAMIQUE: **CHARGÉ À L'EXÉCUTION**

*L'image est redressée* 

#### **Gain apporté par la nouveauté 28 :** *Redressez tout !*

En version 28, il devient possible de charger des composants externes de manière dynamique, sans que le composant ne soit présent dans le projet.

Les nouvelles fonctions WLangage **ComposantCharge** et **ComposantExécute** feront votre bonheur ! Combinée avec la gestion des interfaces POO, cette nouveauté permet une architecture plus formalisée.

#### Nouveauté WD WB WM **GÉNÉRATION D'IMAGE GÉOMÉTRIQUE DE REMPLISSAGE**

#### **Gain apporté par la nouveauté 28 :**

*Permet de substituer facilement des composants personnalisés*

### 125 Nouveauté WD WB WM **CODES-BARRES EAN**

Les codes-barres de type EAN permettent le choix du cadrage du texte généré avec le code-barres.

**Gain apporté par la nouveauté 28 :** *Un cadrage libre*

# 126 Nouveauté WD WB WM

La fonction WLangage **RécupèreDéfinition** permet maintenant également de connaître le prototype complet des traitements d'initialisation de fenêtres, de pages et d'états.

### Nouveauté WD WB WM **SYNTAXE IBAN VALIDE**

### **Gain apporté par la nouveauté 28 :**

*Permet une programmation générique*

### 130 Nouveauté WD WB WM<br> **ISO** UNE FONCTION UNIQUE POUR **EFFECTUER UN OCR SUR UNE ZONE SÉLECTIONNÉE AU LASSO**

La nouvelle fonction WLangage **GénèreImageGéométrique**

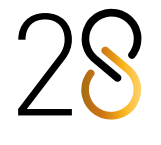

génère une image aléatoire contenant des formes simples géométriques afin, par exemple, de remplir le champ «photo» d'un utilisateur et ne pas le laisser vide tant qu'il n'a pas fourni sa propre photo.

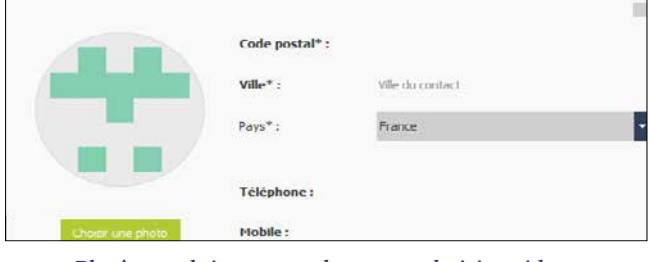

## 131 Nouveauté WD WB WM<br>
CERTIFICAT INTÉGRÉ DANS **L'EXÉCUTABLE**

*Plutôt que laisser une photo non choisie «vide», il est possible de générer une image géométrique dans le champ*

#### **Gain apporté par la nouveauté 28 :** *Lorem ipsum en images...*

128 Nouveauté WD WB WM **VÉRIFICATION SYNTAXIQUE D'IDENTIFIANTS ADMINISTRATIFS**

La version 28 propose de nouvelles fonctions permettant de tester la validité syntaxique d'identifiants administratifs : SIREN, SIRET et INSEE.

Cela évite de lancer une recherche sur un numéro incorrect. France : SIREN, SIRET et INSEE Belgique : NISS, BCE et UE Suisse : NAVS, IDE et REE Canada : NAS, NE9 et NE15 Etats Unis : EIN, FEI, SSN Allemagne : IdNr, UStIdNr Italie : CF, IVA Espagne : DNI, NIF Brésil : CNPJ, CPF

#### Nouveauté WD WB WM **TABLEAU ASSOCIATIF AVEC CLÉ DE TYPE VARIANT**

#### **Gain apporté par la nouveauté 28 :**

# 136 Nouveauté WD WB WM<br> **COMPILATION DYNAMIQUE : GESTION DES STRUCTURES**

*Ne lancez pas une recherche sur un identifiant incorrect*

### 137 Nouveauté WD WB WM<br> **137 FONCTION «DEMANDE MISE À JOUR UI»**

La nouvelle fonction **IBANValide** permet de vérifier qu'un IBAN passé en paramètre est valide.

Cela évite de lancer une recherche sur un numéro incorrect. Attention: cela ne signifie pas que le compte existe.

**Gain apporté par la nouveauté 28 :**

*Ne lancez pas une recherche sur un IBAN incorrect*

## 138 Nouveauté WD WB WM<br> **THREAD APPELANT LE THREAD PRINCIPAL : IL N'EST PLUS BLOQUÉ**

La nouvelle fonction **PicCaptureLassoOCR** active le lasso sur l'écran, récupère le résultat de la sélection, effectue un OCR sur cette sélection, et renvoie le texte résultant.

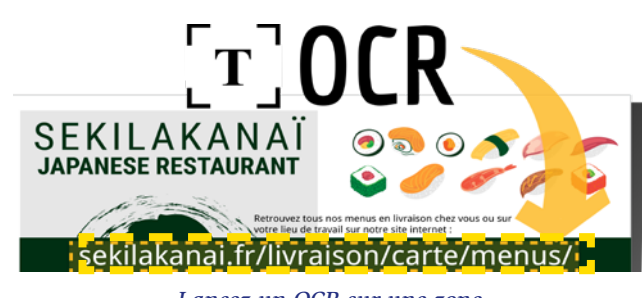

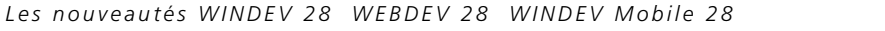

 $30$ 

*Lancez un OCR sur une zone*

**Gain apporté par la nouveauté 28 :** *Economie de code prodigieuse*

Une fonction de signature ou de cryptage peut utiliser un certificat.

En version 28, ce certificat peut provenir d'un buffer en mémoire, et plus uniquement d'un fichier sur disque.

#### **Gain apporté par la nouveauté 28 :**

*Pas de fichier extérieur à l'application*

## 132 Nouveauté WD WB WM **CRYPTAGE (CHIFFREMENT) ET SIGNATURE : FORMAT PEM ET DER**

Une fonction de signature ou de cryptage peut utiliser un certificat de différents formats.

En version 28, les certificats au format PEM et DER sont gérés en plus du format P12.

**Gain apporté par la nouveauté 28 :** *Le format c'est important*

# 133 Nouveauté WD WB WM

En version 28, il devient possible de passer la durée du timeout en paramètre.

#### **Gain apporté par la nouveauté 28 :**

*Utile le jour où on en a besoin*

# 134 Nouveauté WD WB WM **DESCRIPTION EXTERNE INVALIDE**

### **(JSON, XML, …) SIGNALÉE PAR UNE ERREUR DE COMPILATION**

Un projet peut inclure des descriptions externes, par exemple pour des données JSON ou XML.

Le WLangage reconnaît alors nativement les contenus associés.

En version 28, lorsqu'une description externe est invalide, une erreur de compilation le signale.

#### **Gain apporté par la nouveauté 28 :**

VL WL WL WL WL WL WL

*Ne cherchez plus pourquoi la description n'est pas disponible*

Il est possible de créer des tableaux de type Associatif dont la clé est de type **Variant**.

**Gain apporté par la nouveauté 28 :** *Indispensable pour Python !*

La compilation dynamique permet maintenant la création de Structures.

**Gain apporté par la nouveauté 28 :** *Pour gérer les cas particuliers*

La fonction **DemandeMiseAJourUI** permet de déclencher par programmation l'événement «Mise à Jour de la fenêtre». Cette fonction permet de regrouper facilement les traitements de modification d'UI.

En version 28, cette fonction bénéficie des nouveautés suivantes:

- elle fonctionne sur les Fenêtres Internes
- elle accepte des paramètres qu'elle transmettra à la Fenêtre Interne
- elle fonctionne en syntaxe préfixée.

**Gain apporté par la nouveauté 28 :**

*Très puissant*

La nouvelle fonction **ExécuteThreadPrincipalAsynchrone** permet d'appeler le thread principal sans attendre que celui-ci réponde.

Les automatismes de procédure de l'éditeur de code proposent également cette nouvelle option sur les procédures.

**Gain apporté par la nouveauté 28 :** *Toujours plus asynchrone*

#### Nouveauté WD WB WM

# 139 <sup>à</sup>147 **DIVERS**

- La nouvelle fonction **PremièreLettreEnMajuscule** passe la première lettre de chaque mot d'une phrase en majuscules
- La nouvelle fonction **ArrondiAuMultiple**, comme son nom l'indique, arrondit une valeur selon un multiple passé en paramètre
- Les fonctions **ArrondiInférieur** et **ArrondiSupérieur**

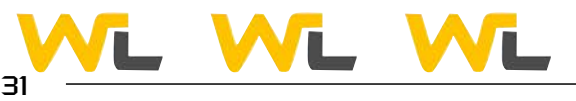

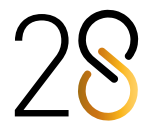

fonctionnent maintenant sur les variables de type **Durée**, **Heure** et **DateHeure**

- La fonction **Abs** (valeur absolue) fontionne maintenant sur les variables de type **Durée**
- La nouvelle fonction **fRelativise** permet de construire un chemin relatif
- Réinitilisation des variables de type JSON: la syntaxe **MaVariable\_json = {}** réinitialise la variable
- Réinitilisation des variables de type YAML: la syntaxe **MaVariable\_yaml = {}** réinitialise la variable
- La syntaxe préfixée est maintenant disponible pour : - connexion de l'analyse

Nouveauté WD WB WM **LOG D'EXÉCUTION**

### Nouveauté WD WB WM **MODE TEST 64 BITS**

- propriétés des types du WLangage; par exemple : **Date-Début, PartieDate, VersChaine** ...

• **ChaîneVersNumérique** : gestion du format binaire. **Gain apporté par la nouveauté 28 :**

### 150 Nouveauté WD WB WM<br>
WEBSERVICE REST : APPEL NATIF **DES API REST EN WLANGAGE (DOC OPENAPI)**

*Evolutions utiles*

**WEBSERVICES** 

Les Webservices SOAP et REST créés avec WINDEV peuvent générer à la demande des logs d'exécution grâce à la fonction **dbgActiveLog**.

La valeur de retour est renvoyée dans un (nouveau) type open-**APIRéponse** qui contient le code de retour et le corps de la réponse.

Ces logs peuvent être visualisés a postériori dans l'environnement à l'aide du nouvel outil ATR. (voir nouveauté 110)

**Gain apporté par la nouveauté 28 :** *Pour analyser l'exécution*

#### Nouveauté WD WB WM **SOAP : VÉRIFICATIONS SUPPLÉMENTAIRES À LA GÉNÉRATION DU WEBSERVICE**

Le test (le GO) des Webservices peut s'effectuer en mode 32 Bits ou 64 Bits.

### **Gain apporté par la nouveauté 28 :**

*Test en condition de production*

Un Webservice Rest peut documenter ses API par l'intermédiaire d'un fichier à la norme OpenAPl.

### Nouveauté WD WB WM **DIVERS**

Ce fichier de documentation peut être importé dans le projet : les API décrites dans ce fichier sont alors reconnues par l'éditeur de code.

L'appel de ces API se fera donc en mode «natif».

### 153 Nouveauté WD WB WM<br> **IMPORT DE XML : ERREUR DE COMPI-LATION SI SYNTAXE INVALIDE**

Les paramètres nommés, les paramètres facultatifs et obligatoires sont gérés.

Les cas particuliers sont gérables par le nouveau type **Open-APIRequête**.

## 154 Nouveauté WD WB WM<br> **154 ATTRIBUT MAPPING : RETROUVEZ-LE PAR PROGRAMMATION**

Exemple de code pour le Webservice SwaggerPetstore :

 **Chien est un Pet Chien.id = 745513 Chien.name = "Noopy"**

 **// Enregistre l'animal 'Swagger Petstore - OpenAPI 3.0'.addPet( Chien )**

> Le nouvel attribut **..** Note permet de stocker des informations personnelles au niveau des membres de classe, et de pouvoir y accéder lors de l'exécution.

#### **Gain apporté par la nouveauté 28 :**

*Inutile de construire une chaîne compliquée à envoyer par httpRequête !*

- Un Webservice peut renvoyer une classe. Dans ce cas le développeur doit cocher la case «exporter la classe» dans l'assistant de génération du Webservice. Si ce n'est pas le cas, l'assistant signale l'erreur.
- Lorsque la valeur de retour d'une procédure du Webservice n'est pas typée, le compilateur essaye de déterminer le type de cette valeur de retour. Si ce type n'est pas déterminable, le nouveau «Mode strict» génère une erreur pour inciter le développeur à typer cette valeur.

#### Nouveauté WD WB WM **DIVERS**

### 159 Nouveauté WD WB WM<br> **159 PYTHON : PROTÉGEZ VOTRE CODE SOURCE; EXÉCUTION DE SCRIPTS PRÉCOMPILÉS**

#### **Gain apporté par la nouveauté 28 :**

*De la rigueur pour plus de sécurité*

#### 60 Nouveauté WD WB WM **KOTLIN**

61 Nouveauté WD WB WM **MODBUS**

- Lors de l'utilisation de Webservice SOAP, il devient possible de manipuler directement le tableau de structures renvoyé par la procédure du Webservice: inutile de recopier les tableaux !
- Les requêtes HTTP de type Get peuvent envoyer des données (contenir un payload avec des données)

**Gain apporté par la nouveauté 28 :** *Code plus simple*

# **XML**

L'éditeur de code permet d'importer un fichier XML afin de l'utiliser de manière native dans le langage.

Lors de l'import d'un fichier XML dans un projet, une erreur de compilation apparaît lorsque le format du fichier n'est pas correct: balise fermante manquante,... (Voir nouveauté 134).

**Gain apporté par la nouveauté 28 :** *Rigueur*

# **POO**

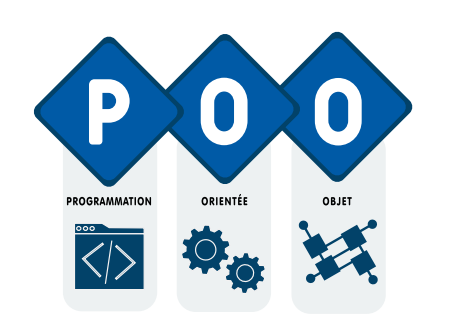

En version 28, il devient possible de retrouver par programmation l'attribut **..Mapping** d'un membre de classe.

**Gain apporté par la nouveauté 28 :** *Une fonctionnalité que vous avez demandée*

# 155 Nouveauté WD WB WM **NOUVEL ATTRIBUT « NOTE »**

#### **Gain apporté par la nouveauté 28 :**

*Informations à utiliser lors de traitements génériques*

### 156 Nouveauté WD WB WM **LES CHAMPS, LES FENÊTRES ET LES PAGES PEUVENT IMPLÉMENTER DES INTERFACES (AU SENS POO)**

En POO, une interface est une liste de méthodes virtuelles qui doivent être implémentées.

En version 28, tous les types de champs, les fenêtres, les fenêtres internes, les pages, les pages internes peuvent implémenter des interfaces.

#### **Gain apporté par la nouveauté 28 :**

*Programmation générique avec les champs*

157 Nouveauté WD WB WM **PORTÉE DE PROCÉDURES: ENTRE «PUBLIC» ET «PRIVÉ», IL Y A «RESTREINT» (INTERNAL)**

En version 28, un nouveau type de portée de procédures est disponible en WLangage: il s'agit du niveau **Restreint** (connu comme Internal dans certains langages). Dans ce mode Restreint, la procédure est visible uniquement de tous les autres éléments du même ensemble: dans le même Webservice, dans le même composant,...

#### **Gain apporté par la nouveauté 28 :**

*Ça manquait*

 $33$ 

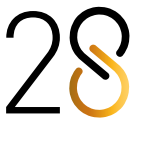

• Le mot-clé **Ancêtre** est appelable dans les méthodes globales.

**Gain apporté par la nouveauté 28 :** *Il faut respecter l'Ancêtre*

# **OUVERTURE AUX LANGAGES TIERS**

La version 28 supporte maintenant l'exécution de scripts Python précompilés: le code source Python n'a ainsi plus besoin d'être livré.

Votre code source n'est donc pas consultable.

**Gain apporté par la nouveauté 28 :** *Protégez votre code Python*

Kotlin est un langage disponible sous Android. En version 28, Kotlin est supporté en natif par WINDEV Mobile. Voir nouveauté 602

**Gain apporté par la nouveauté 28 :** *Ouverture à tous les langages tiers*

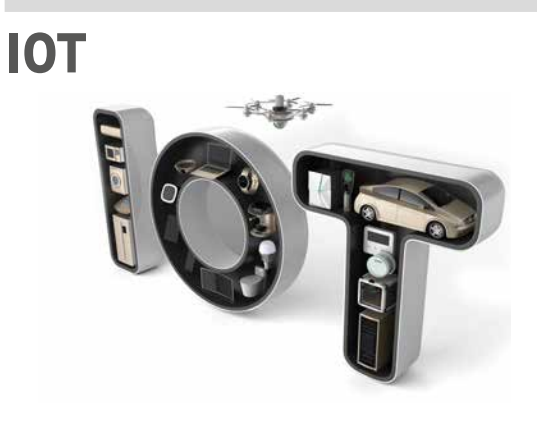

La nouvelle fonction **ModbusEnvoieTrameBrute** permet d'envoyer un buffer «brut» à un périphérique Modbus. Cela permet de dialoguer avec des périphériques qui ne respectent pas strictement la norme Modbus.

**Gain apporté par la nouveauté 28 :** *No contrainte*

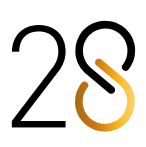

# **BASE DE DONNÉES HFSQL** HFSQL

### 162 Nouveauté WD WB WM **CLÉ NULLABLE**

En version 28, il devient possible d'indiquer qu'une clé est nullable, c'est-à-dire qu'elle peut contenir la valeur **Null**. **Null** est différent de zéro ou de chaîne vide. Le tri distingue donc maintenant les valeurs à zéro et les valeurs à Null.

### 163 Nouveauté WD WB WM **CLÉ PRIMAIRE**

**Gain apporté par la nouveauté 28 :**

# 164 Nouveauté WD WB WM<br>
HEXÉCUTEREQUÊTEASYNCHRONE **PLUS RAPIDE**

*C'est null, mais c'est bien*

Une clé primaire est une clé unique non nullable. La version 28 permet de définir une clé primaire. Par exemple, un identifiant auto est en général une clé primaire.

# 165 Nouveauté WD WB WM<br> **165** HSURVEILLE : NE BLOQUEZ PLUS **L'APPLICATION**

**Gain apporté par la nouveauté 28 :**

*C'est primaire, mais c'est élaboré*

La fonction WLangage **hExécuteRequêteAsynchrone** a bénéficié d'une augmentation impressionnante de ses performances.

# 166 Nouveauté WD WB WM<br>**166 DOCKER ET HFSQL : MOT DE PASSE PAR DÉFAUT**

La vitesse de traitement augmente !

**Gain apporté par la nouveauté 28 :** *Traitement plus rapide*

#### **67** Nouveauté WD WB WM **SIMULATION DE VITESSE RÉSEAU**

La fonction **hSurveille** permet à une application d'être avertie lorsqu'une modification effectuée par une autre application se produit sur le fichier de données spécifié. Une procédure callback est alors appelée.

Pendant que cette procédure s'exécute, l'UI de l'application est bloquée.

Si ce traitement est long, cela pénalise l'UX.

En version 28, il est possible d'indiquer que la procédure callback doit s'exécuter dans un thread secondaire et ainsi ne bloquer personne !

**Gain apporté par la nouveauté 28 :** *Surveiller sans être repéré !*

Afin d'augmenter la sécurité des installations de bases de données à travers un conteneur Docker, le mot de passe de l'administrateur doit obligatoirement être spécifié. Il est toujours possible d'utiliser un compte administrateur sans mot de passe en le spécifiant explicitement dans la recette Docker.

### 173 Nouveauté WD WB WM<br> **COPTIMISATION DES FONCTIONS TOP, BOTTOM, LIMIT: JUSQU'À 12 FOIS PLUS RAPIDES**

**Gain apporté par la nouveauté 28 :** *Sécurité*

La fonction WLangage **hSimuleRéseau** permet de simuler la vitesse d'un réseau lors des tests d'une application. La version 28 propose des types de réseaux actuels: 3G, 4G, 5G, ADSL, Fibre, Cloud, vitesse personnalisée. Le développeur peut ainsi tester la vitesse de l'application en fonction du type de connexion de l'utilisateur final.

ADD PRIMARY KEY INDEX Permet d'ajouter une clé primaire sur un fichier existant. Optimize Réindexe avec les paramètres par défaut (HNDXNORMAL + HNDXFTX + HNDXTRYHOT, densité 80%). Group\_concat Permet de concaténer des chaînes non nulles d'une liste de valeurs (instruction MySQL).

**Gain apporté par la nouveauté 28 :**

*Des tests de performances réalistes facilement*

# 168 Nouveauté WD WB WM<br> **CRYPTAGE (CHIFFREMENT)**

**DE CONNEXION : AES 256, AES 128, AES 192**

En version 28, les connexions entre les postes et le serveur de base de données peuvent être cryptées (chiffrées) à la norme AES. Ces normes s'ajoutent aux méthodes de cryptage déjà proposées.

**Gain apporté par la nouveauté 28 :** *Des connexions encore plus sûres*

#### Nouveauté WD WB WM

# 169 <sup>à</sup>171 **DIVERS**

- La nouvelle fonction WLangage **hSupprimeVueMatérialisée** fait son apparition
- La fonction WLangage **hDécritTriggerServeur** prend un trigger décrit depuis l'Analyse
- Le serveur HFSQL effectue des tâches automatiques régulières d'optimisation des performances à intervalle régulier. Lorsqu'une tâche d'optimisation automatique échoue, une notification est générée.

**Gain apporté par la nouveauté 28 :** *Toujours plus*

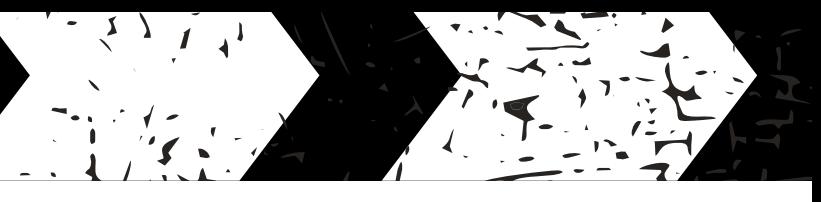

# **FONCTIONS SQL**

# 172 Nouveauté WD WB WM **AJOUTER UNE PRIMARY KEY**

La nouvelle fonction SQL **ADD PRIMARY KEY INDEX** permet d'indiquer par programmation qu'une rubrique est clé primaire

#### **Gain apporté par la nouveauté 28 :**

*Un ajout également possible par programme*

Les fonctions SQL **TOP**, **BOTTOM** et **LIMIT** ont été optimisées en version 28: le gain peut aller jusqu'à 12 fois plus rapide !

**Gain apporté par la nouveauté 28 :** *Une fonction TOP au top !*

## 174 Nouveauté WD WB WM **REQUÊTE PARAMÉTRÉE : VOIR LE CODE QUI A ÉTÉ EXÉCUTÉ**

Un code SQL peut contenir des paramètres passés par programme. La nouvelle propriété **CodeSQLExécuté** permet de récupérer le code SQL complet qui a été exécuté. Cela permet par exemple de copier/coller ce code pour vérifier son exécution.

### **Gain apporté par la nouveauté 28 :**

*On ne peut rien vous cacher*

Nouveauté WD WB WM

# 175 <sup>à</sup>177 **3 NOUVELLES FONCTIONS SQL**

3 nouvelles fonctions SQL font leur apparition en version 28.

**Gain apporté par la nouveauté 28 :** *Enrichissement du SQL*

# **HFSQLDRIVE : VOS BASES DE DONNÉES HFSQL DANS LE CLOUD EN 3 CLICS**

HFSQLDrive vous permet d'héberger facilement et immédiatement vos bases de données (vos tables) dans le Cloud. Une appli mobile qui stocke les données dans le Cloud ? Disponible en 3 clics !

Le tarif d'abonnement forfaitaire est vraiment très compétitif. Profitez-en vite !

# **HFSQL CLUSTER**

# 178 Nouveauté WD WB WM **AMÉLIORATION DE L'UI DU CENTRE DE CONTRÔLE HFSQL POUR LE CLUSTER**

Le Centre de Contrôle HFSQL pour le Cluster HFSQL est une version spécifique.

En version 28, l'UI du Centre de Contrôle a été simplifiée, ce qui en rend l'utilisation plus rapide.

**Gain apporté par la nouveauté 28 :** *Plus clair*

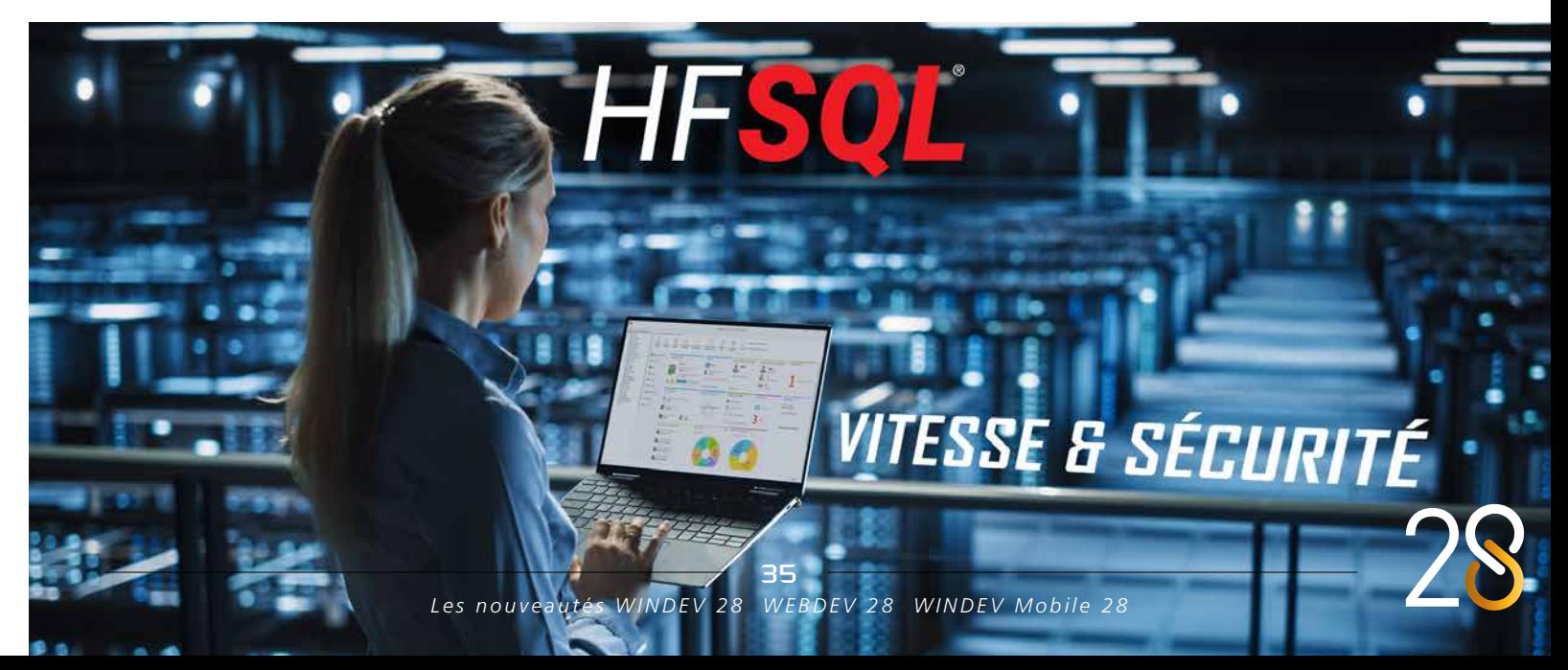

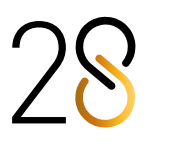

# **HFSQL SPARE**

## 179 Nouveauté WD WB WM<br> **SÉLECTION DES DOSSIERS À PRENDRE EN COMPTE**

HFSQL Spare est une forme de sauvegarde quasi-temps réel d'un serveur.

La version 28 permet de sélectionner les sous-dossiers d'une Base de Données qui seront pris en compte par le Spare. Cela permet d'exclure des dossiers dont le contenu ne varie pas (archives, fichiers de log,...) et ainsi de limiter le volume des données à transférer et à stocker.

### 180 Nouveauté WD WB WM<br>AUGMENTER LES PERFORMANCES **D'UNE REQUÊTE DONNÉE : VÉRIFIER QUE LES CLÉS NÉCESSAIRES ONT ÉTÉ DÉFINIES**

#### **Gain apporté par la nouveauté 28 :**

*Economies d'énergie, économies d'espace*

# **CENTRE DE CONTRÔLE HFSQL**

Depuis le Centre de Contrôle HFSQL, et en fonction des données réelles du serveur, il est maintenant possible de demander une vérification de l'existence des clés optimales aux performances.

Cette vérification analyse les requêtes et signale les éven-

### **82** Nouveauté WD WB WM **COPIE DE CONTEXTE**

tuelles clés manquantes pour obtenir les meilleures performances possibles.

Rajouter une clé manquante peut rendre l'exécution d'une requête immédiate.

#### **Gain apporté par la nouveauté 28 :**

*Vos applications et vos sites sont plus rapides*

### 183 Nouveauté WD WB WM **MULTILINGUE**

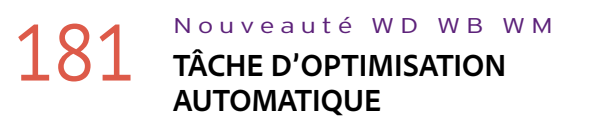

Le message indiquant qu'une tâche d'optimisation automatique de la Base de Données a échoué apparaît maintenant également dans le Centre de Contrôle HFSQL. Voir Nouveauté 169.

### Nouveauté WD WB WM **DIVERS**

#### **Gain apporté par la nouveauté 28 :**

*L'information est diffusée*

# **CONNECTEURS NATIFS BASES DE DONNÉES**

## 186 Nouveauté WD WB WM<br> **186 IL EST DISPONIBLE DEPUIS L'ÉDITEUR DE CODE**

De nombreux Connecteurs Natifs sont disponibles pour des bases de données tierces : Oracle, SQL Server, AS/400, DB2, MySQL, PostgreSQL, SQLite, xBase, MariaDB, Informix, Progress, Sybase...

Ces connecteurs natifs facilitent la programmation (binding,...). Ils évoluent en version 28.

En utilisant un connecteur natif, lors de la copie de contexte, chaque contexte bénéficie maintenant en option de sa propre

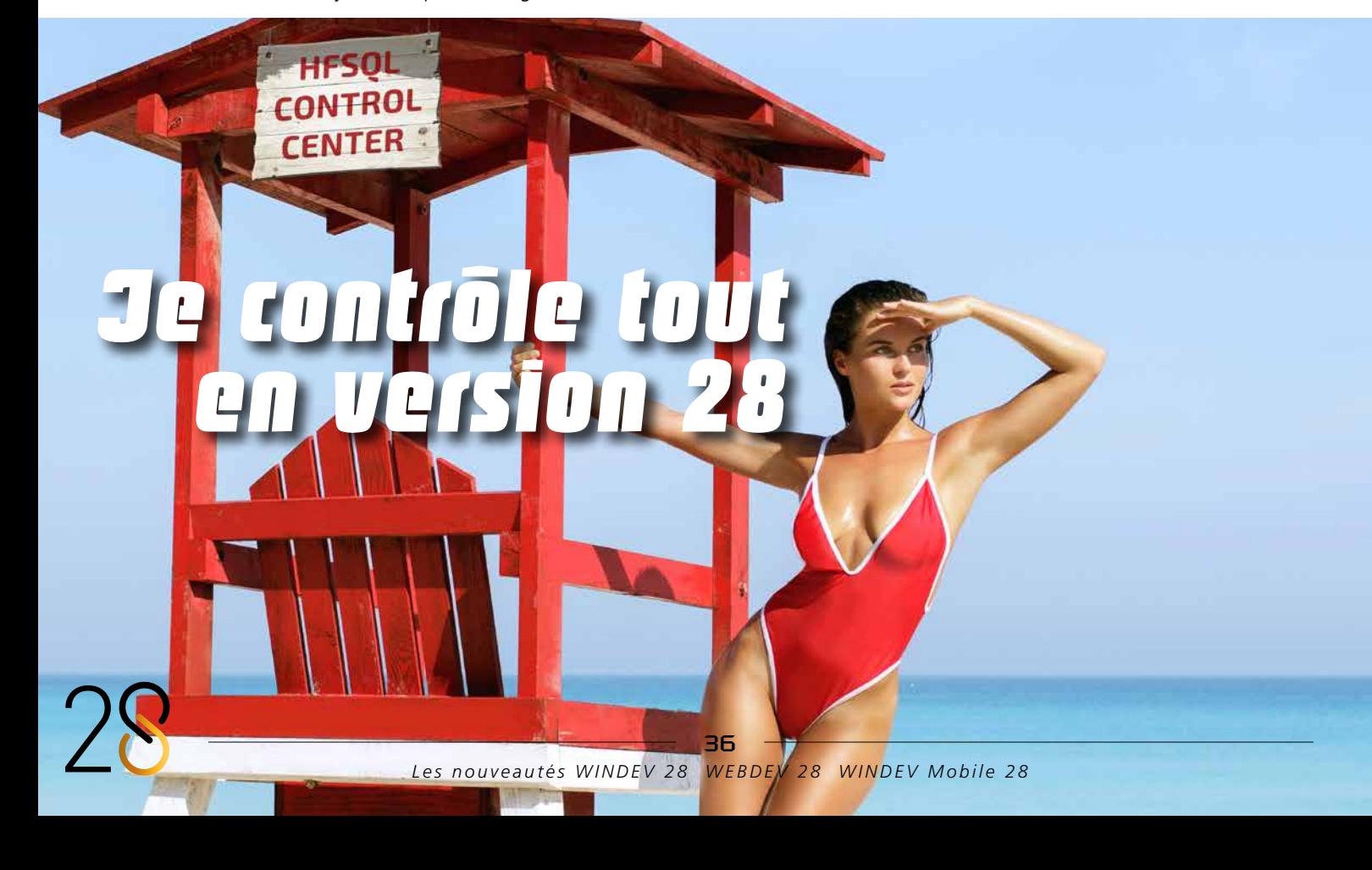

connexion au serveur de la base de données tierce. Cette nouveauté est disponible pour les bases : MS SQL Server, Oracle, MySQL, Sybase, Progress, Informix, DB2, SQLite, MariaDB.

#### **Gain apporté par la nouveauté 28 :**

## 189 Nouveauté WD WB WM<br>
RÉCUPÉRATION DES INFORMATIONS **DE COMMUNICATION**

*Pour ne pas être hors contexte*

L'install des connecteurs natifs est maintenant multilingue: inutile de gérer une DLL par langue !

**Gain apporté par la nouveauté 28 :** *Réduction du nombre de fichiers*

# 184 Nouveauté WD WB WM

Le connecteur natif SQL Server supporte maintenant la couche Microsoft OLE DB Driver for SQL SERVER MSOLEDBSQL 19 et la couche MSODBCSQL19.

**Gain apporté par la nouveauté 28 :** *Des histoires de couche*

L'import simultané de plusieurs tables dans le Schéma des Données (Analyse) dépose les tables de manière séquentielle.

**Gain apporté par la nouveauté 28 :** *C'est plus clair*

# **ÉDITEUR DE REQUÊTES GRAPHIQUES**

Petite nouveauté bien pratique, l'éditeur visuel de requêtes SQL est maintenant disponible directement depuis l'éditeur de code lors de la saisie de requêtes SQL.

**Gain apporté par la nouveauté 28 :** *Finis les copier/coller*

## 187 Nouveauté WD WB WM **CODE SQL GÉNÉRÉ POUR LES JOINTURES**

L'éditeur graphique de requêtes génère du code SQL. Historiquement, le code généré pour une jointure était un **=**. En version 28, ce code devient (enfin) un **INNER JOIN**.

#### **Gain apporté par la nouveauté 28 :**

*Faille temporelle comblée*

# **FACTURATION ÉLECTRONIQUE. CHORUS PRO**

L'Union Européenne a choisi de généraliser la facturation électronique.

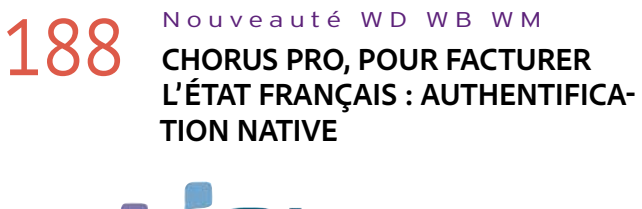

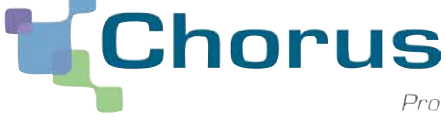

La France a rendu obligatoire la facturation électronique pour facturer les services de l'État.

Pour le dépôt et le suivi des factures, l'État français a mis en place le système Chorus Pro. C'est l'outil de gestion des dépenses et des recettes non fiscales des services de l'État. Toutes les sociétés doivent utiliser Chorus Pro pour trans-

mettre leurs factures aux services de l'État français.

La version 28 permet une authentification native auprès de Chorus Pro, via le support de la version 1 de OAuth qui est la version reconnue par Chorus Pro.

**Gain apporté par la nouveauté 28 :** *Du code supprimé dans vos applications !*

# **DOSSIER MÉDICAL PARTAGÉ (DMP)**

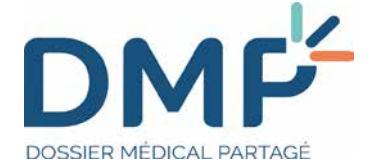

Le cahier des charges du DMP demande de fournir certaines informations du log TLS de communication entre les 2 systèmes.

Par exemple, connaître la version du protocole TLS utilisé, ou encore la liste des «ciphers» utilisés.

2 nouvelles propriétés font leur apparition en version 28:

**..VersionSSL** et **..NomCipher** pour obtenir ces informations. **Gain apporté par la nouveauté 28 :**

*A jour du DMP*

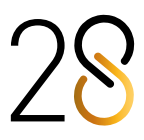

# **CARTE VITALE**

# 190 Nouveauté WD WB WM

Dans cette version 28, la gestion des cartes Vitale bénéficie des mêmes nouveautés que le DMP. Voir Nouveauté 189 précédente.

### Nouveauté WD WB WM **NOUVELLE FONCTION**

#### **Gain apporté par la nouveauté 28 :**

*Soignez les professionnels de santé*

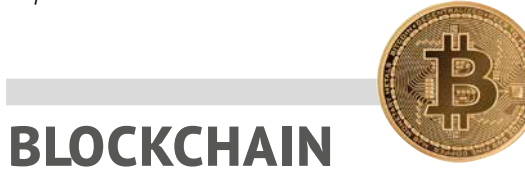

**BITCOINADRESSEVALIDE**

La nouvelle fonction WLangage **BitcoinAdresseValide** permet de savoir si une adresse bitcoin (adresse BTC qui permet de désigner la destination d'un paiement en Bitcoins) est valide.

**Gain apporté par la nouveauté 28 :** *Vérification*

# 192 Nouveauté WD WB WM<br>
UTILISATEUR FINAL CONCERNÉ PAR **UNE ERREUR**

# **TÉLÉMÉTRIE**

Le concept de Télémétrie vous permet de collecter et d'agréger des informations, nominatives ou anonymes, sur l'usage réel qui est fait de vos applications: choix de menu sélectionnés, fonctionnalités utilisées, durée des traitements et des requêtes, bugs éventuels, horaires d'utilisation...

# 193 Nouveauté WD WB WM<br> **193** SUPPORT DU DRAG & DROP : **NOUVELLE FONCTION PILOTEDND**

La télémétrie permet également de connaître la configuration matérielle et les versions d'OS des utilisateurs finaux.

Le saviez-vous ? PCSLOUD.NET propose l'installation immédiate d'un serveur de télémétrie.

Lorsqu'une erreur de l'application se produit, la télémétrie collecte cette erreur.

Les utilisateurs finaux peuvent accepter l'envoi non anonyme d'informations de télémétrie.

Il devient possible d'envoyer en un seul appel à la base de données un ensemble d'opérations à effectuer: insertion, modification, ajout....

Dans ce cas, il est possible de consulter la liste des utilisateurs ayant rencontré l'erreur.

Cela permet d'envoyer un correctif, d'identifier des cas particuliers, de collecter un mode de reproduction...

#### **Gain apporté par la nouveauté 28 :**

197 Nouveaute WD WB WM **PROFITEZ DES 196** NOUVEAUTÉS COM-**MUNES DE LA VERSION 28** 28 **DANS WINDEV**

*Meilleure interaction avec les utilisateurs*

# **TESTS AUTOMATIQUES**

WINDEV bénéficie bien entendu des 196 nouveautés communes de<br>WINDEV la version 28, et en particulier des évolutions des éditeurs, des raccourcis personnalisés, de la vitesse augmentée, des nouveaux champs, des évolutions du champ PDF, du support de Markdown, du nouveau type de graphe polaire, des nouveautés du GDS, des nouveautés de l'éditeur d'états, des nouveautés du WLangage et de la POO, etc.

L'éditeur de tests automatiques d'UI supporte maintenant les Drag & Drop (Glisser/Déposer).

L'éditeur permet de les enregistrer et de les rejouer.

**Gain apporté par la nouveauté 28 :**

*Nouvelle manipulation reproductible en test automatique*

# **ROBOT DE SURVEIL- LANCE (WATCHDOG)**

# 194 Nouveauté WD WB WM **GROUPE DE DESTINATAIRES**

En version 28, il est possible de définir des groupes de destinataires pour les rapports d'erreurs.

**Gain apporté par la nouveauté 28 :** *Envoi plus simple*

# 195 Nouveauté WD WB WM<br>**195 WEBSERVICE REST: GET, POST, PUT,**

**DELETE**

Le robot permet d'envoyer des requêtes HTTP pour vérifier que le serveur répond.

Il est maintenant possible d'utiliser les verbes GET, POST, PUT et DELETE pour envoyer les requêtes HTTP. Cette nouveauté est très utile pour tester certains Webser-

vices.

#### **Gain apporté par la nouveauté 28 :**

*Pour une surveillance fine des webservices*

# **BIG DATA**

# 196 Nouveauté WD WB WM

La nouvelle fonction **MongoExécuteLot** et les types de la famille **MongoOpérations** permettent ce traitement par lots.

**Gain apporté par la nouveauté 28 :** *Un beau lot*

# WINDEV

# ma force

**DEV** 

#### **Gain apporté par la nouveauté 28 :**

*Des centaines de nouveautés pour WINDEV en version 28*

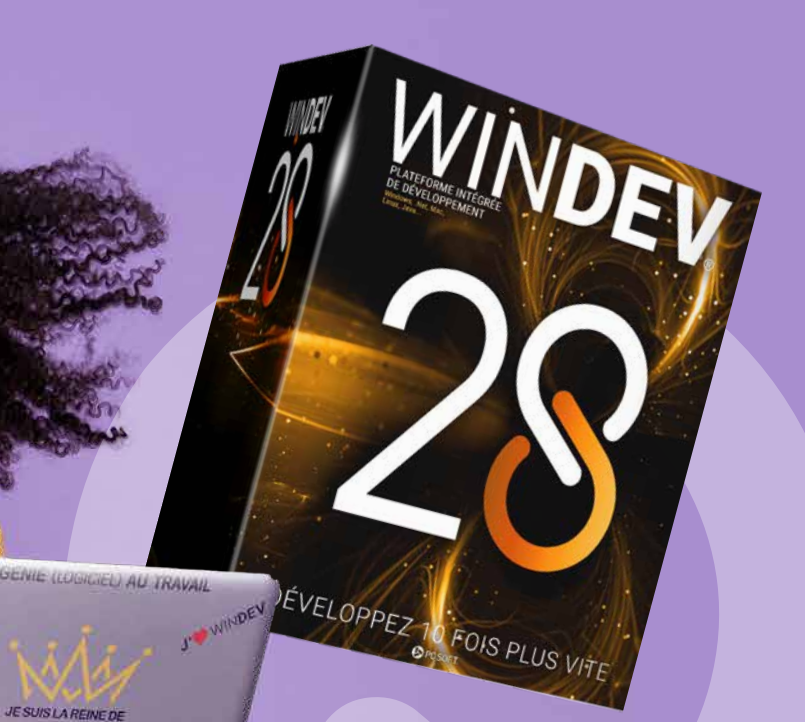

# **NOUVEAU : CHAMP KANBAN**

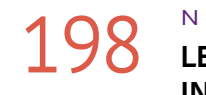

#### Nouveauté WD WB WM **LE CHAMP KANBAN : INDISPENSABLE EN WINDEV**

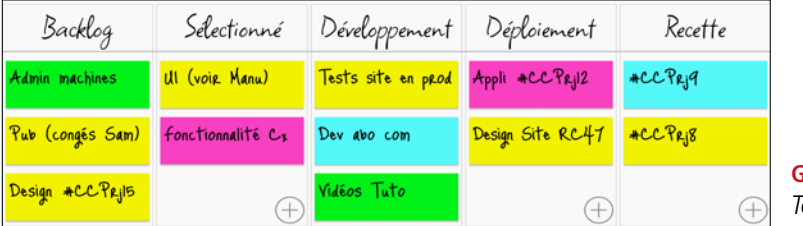

Le nouveau champ Kanban est très utile à vos applications WINDEV.

Un champ Kanban permet d'organiser un process, un suivi de projet, une répartition de tâches...

Le champ est natif WINDEV et prend en charge la gestion de l'interaction avec l'utilisateur final.

**199 Nouveauté WD WB WM**<br>3 NOUVEAUX CHAMPS MÉTIER SONT **LIVRÉS AVEC WINDEV 28**

Créez un Kanban en quelques minutes grâce au nouveau champ !

Voir nouveautés 001 à 014.

王阳石

CODE INCLUS

**Gain apporté par la nouveauté 28 :** *Un champ vraiment très puissant*

**3 NOUVEAUX CHAMPS** 

**MÉTIER WINDEV 28**

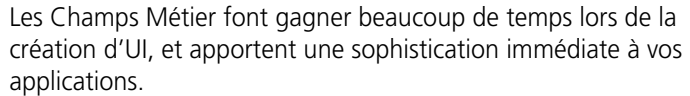

# 201 Nouveauté WD WB WM **AFFICHAGE DE BADGE**

3 nouveaux Champs Métier (communs avec WEBDEV et WINDEV Mobile) font leur apparition en version 28 de WINDEV :

- Saisie avec liste de jetons
- Affichage de Badge
- Complétion d'adresse (France)

# 202 Nouveauté WD WB WM **COMPLÉTION D'ADRESSE**

Rappel: les Champs Métier sont livrés avec leur code source, et sont donc totalement modifiables et personnalisables.

**Gain apporté par la nouveauté 28 :**

*Toujours utile*

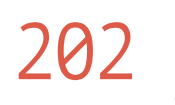

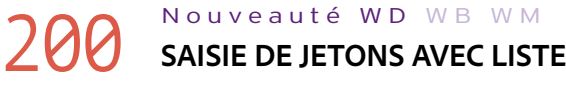

Le Champ Métier «Saisie de Jetons avec Liste» permet de sélectionner un ou des jetons parmi la liste proposée.

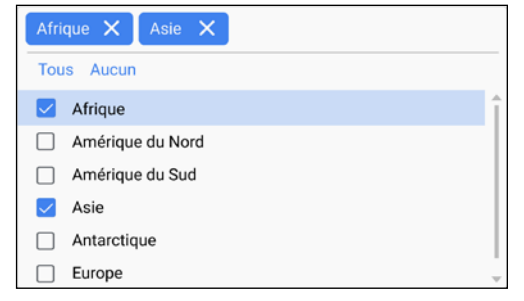

# 203 Nouveauté WD WB WM<br> **COLONNES DE TYPE IMAGE : PRÉSENTATION AMÉLIORÉE**

*La saisie de jeton via une liste*

#### **Gain apporté par la nouveauté 28 :**

*Tout est géré*

### 204 Nouveauté WD WB WM<br>**REAGE SUR LE CHAMP TABLE: DIVERS**

Le Champ Métier «Affichage de badge» affiche un badge (une puce avec un nombre) sur un champ. Un badge permet d'attirer l'attention sur un compteur : nombre de commandes en attente, ...

La puce affichant le nombre peut être positionnée sur un champ de type quelconque: bouton, libellé, image...

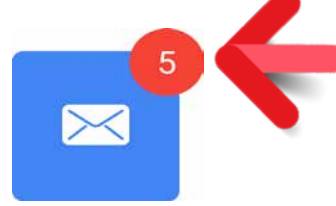

205 Nouveauté WD WB WM<br>**MARKDOWN : LIBELLÉ DE CHAMP, EN-TÊTE DE COLONNE, OPTION DE MENU, BULLE D'AIDE...**

Envoyer une confirmation par mail X

Envoyer une confirmation par SMS

*Ici le badge (le rond rouge avec le chiffre) a été superposé à un champ Bouton*

**Gain apporté par la nouveauté 28 :** *Pour informer l'utilisateur*

> PC SOFT, le fournisseur de papier ou l'imprimeur, (certifié FSC «Forest Stewardship Council» et PEFC «Programme for the Endorsement of Forest Certification schemes») replante autant d'arbres que ceux qui ont été utilisés pour l'impression. Le label FSC a été créé par l'ONG FSC, qui rassemble entre autres Greenpeace, Les Amis de la Terre et le WWF. Par exemple imprimer 100.000 documentations de 92 pages sur papier brillant-consomme 50 arbres à tronc de 15 manuels.

Le Champ Métier «Complétion d'adresse» complète automatiquement en temps réel une adresse en cours de saisie. Une liste d'adresses est proposée.

Soyez attentif au fait que ce Champ Métier est basé sur une API de Google; selon le nombre d'utilisations, un abonnement payant peut être demandé par Google.

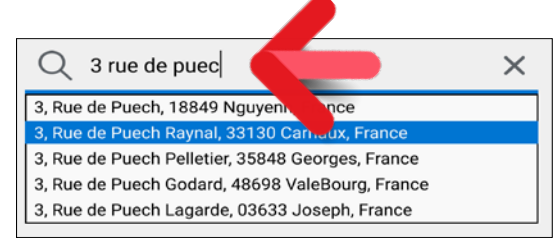

*L'utilisateur final saisit un début d'adresse, et reçoit des propositions d'adresse complète* 

**Gain apporté par la nouveauté 28 :** *Evite les erreurs de saisie*

# **NOUVEAUTÉS SUR LE CHAMP TABLE**

La présentation des colonnes de type Image est améliorée en version 28: par défaut une marge est présente autour de l'image, ce qui rend la table plus harmonieuse.

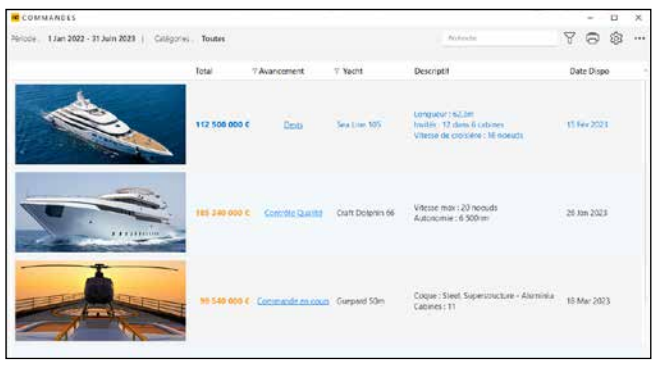

**Gain apporté par la nouveauté 28 :** *Un espacement bienvenu*

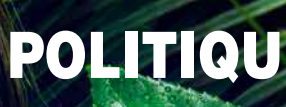

• La fonction **ConstruitTableFichier** permet de créer les colonnes de visualisation des données d'un fichier de données dynamiquement. Une colonne de type **Mémo** affiche maintenant la taille du fichier Mémo.

• Une nouvelle syntaxe de la fonction WLangage **TableTrie** accepte les paramètres de type **Chaîne**; cette syntaxe permet de restaurer facilement le tri courant récupéré par la fonction **TableColonnesTriées**.

**Gain apporté par la nouveauté 28 :** *Du code éliminé*

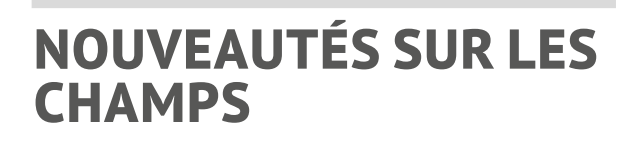

*Il devient possible d'enrichir le texte de tous les libellés de vos applications* 

Le support de Markdown en version 28 permet de personnaliser finement tous les textes qui forment un champ. Cela permet d'enrichir facilement les UI de vos applications. Voir Nouveauté 026

# POLITIQUE ENVIRONNEMENTALE

La préservation de notre environnement cm de diamètre : PC SOFT ou l'imprimeur est fondamentale. Lorsque PC SOFT fait immédiatement replanter 50 arbres. imprime des documents «papier», Par ailleurs, nous privilégions la pâte à papier principalement fabriquée à partir de déchets de bois (par exemple en provenance de scieries pour l'ameublement) et de coupes d'éclaircie dans les forêts. Concernant les logiciels, ceux-ci sont également disponibles en téléchargement, sans package ni documentation «papier». Et par exemple une licence pour 10 développeurs peut n'être livrée, sur demande, avec uniquement 2 jeux de

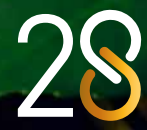

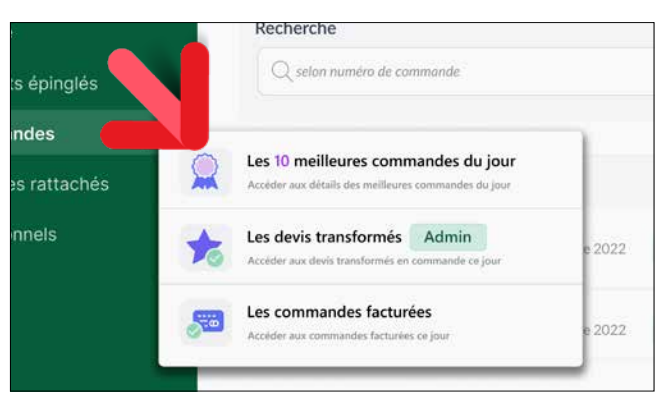

*Le formatage est facile avec Markdown* 

De part sa simplicité un texte en Markdown est facile à traduire.

Un texte en Markdown s'adapte automatiquement au style du champ, et en particulier au thème sombre.

## 206 Nouveauté WD WB WM<br> **206** VOLETS D'ONGLET DÉTACHABLES : **OPTIMISATIONS**

**Gain apporté par la nouveauté 28 :**

*Enrichissement facile*

## 207 Nouveauté WD WB WM<br>**PICTOS ET LIBELLÉS D'ONGLET : DES MARGES !**

Un volet d'onglet détachable permet à l'utilisateur final de détacher un onglet pour personnaliser son UI.

En version 28, l'affichage est bien plus fluide lors des manipulations.

**Gain apporté par la nouveauté 28 :**

#### Nouveauté WD WB WM **CHAMP BOUTON : PERSONNALISATION DES CADRES**

*De l'élégance dans le déplacement*

Il devient possible de spécifier une marge dans la zone d'affichage des pictos et des textes des volets d'onglets. La présentation est automatiquement plus aérée.

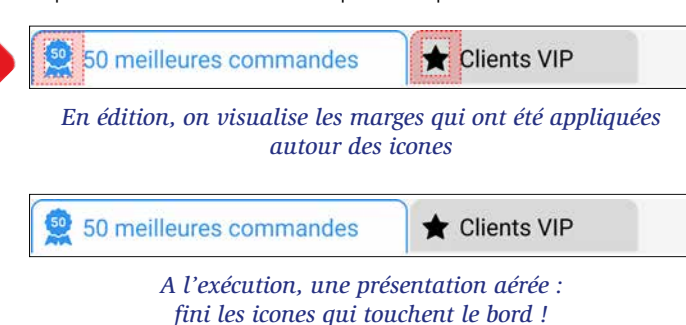

#### **Gain apporté par la nouveauté 28 :**

*Homer est heureux de chaque nouveauté sur Marge*

### 210 Nouveauté WD WB WM<br> **BOUTONS A POSITIONNEMENT LIBRE DE L'ICONE**

Un champ Bouton peut contenir des cadres, dont l'apparence peut varier selon l'état du bouton: enfoncé, survolé,... En version 28, les paramètres du cadre, pour chaque état, se

# 211 Nouveauté WD WB WM<br> **MASQUE DE SAISIE SCIENTIFIQUE « EXPOSANT »**

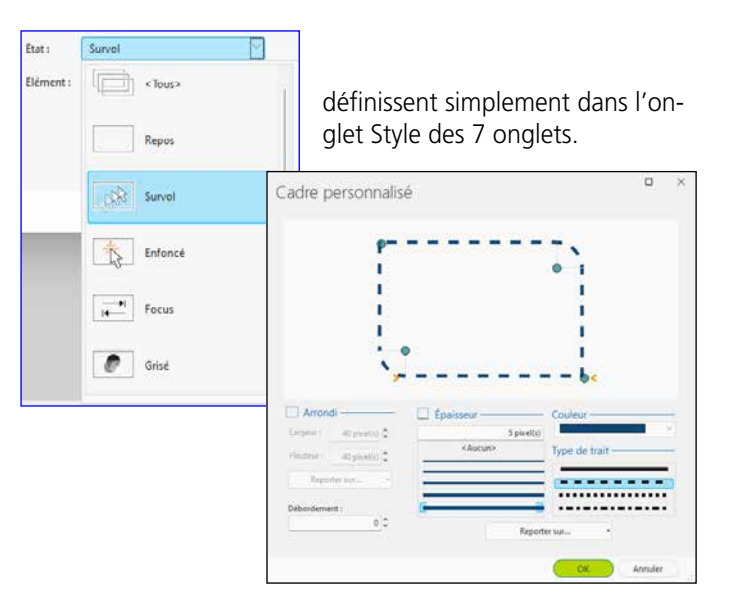

*La sélection du type de cadre pour chaque état est facile*

#### **Gain apporté par la nouveauté 28 :**

*Boutons personnalisés facilement*

# 209 Nouveauté WD WB WM

# 213 Nouveauté WD WB WM<br>
CHAMP MENU: NOUVEAU **SÉPARATEUR AVEC LIBELLÉ**

Nouveauté WD WB WM **CHAMP MENU : DES OPTIONS VISUELLES** 

Le champ Editeur d'Images permet de proposer un véritable éditeur d'images dans vos applications sans une seule ligne de code. En version 28, le champ bénéficie de nouvelles fonctionnalités:

#### Nouveauté WD W B W M **2 NOUVEAUX GABA-RITS POUR WINDEV**

- Les Gifs animés... sont animés
- Un nouvel événement est proposé dans l'éditeur de code: «Après OCR», qui permet de récupérer le texte et d'effectuer les traitements souhaités
- Un nouveau bouton permet de déclencher le scan et récupérer automatiquement l'image
- Une IA transforme les dessins à main levée en objet correspondant: trait, rectangle, cercle...

#### **Gain apporté par la nouveauté 28 :**

*Un éditeur d'images dans vos applications sans rien à coder*

Lorsqu'un bouton contient une icone à positionnement libre, il est possible de positionner l'icone aux coordonnées choisies dans le bouton.

Il devient possible de choisir le mode d'affichage du contenu de l'icone: cadré, homothétique...

**Gain apporté par la nouveauté 28 :** *Vive la liberté de se positionner*

Un nouveau masque fait son apparition pour les champs de saisie numérique: la notation scientifique.

La notation 1,23E+10 devient possible nativement.

**Gain apporté par la nouveauté 28 :** *Les matheux sont heureux*

Un menu peut utiliser des séparateurs (filet). En version 28 ce séparateur peut contenir un libellé.

 $U<sup>3</sup>$ 

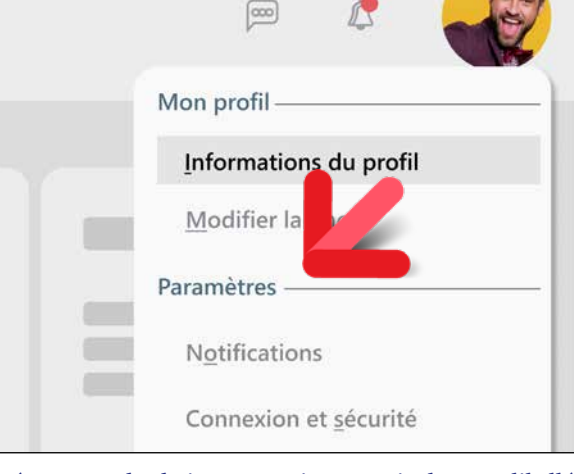

*Le séparateur de choix peut maintenant inclure un libellé*

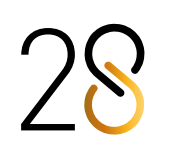

**Gain apporté par la nouveauté 28 :** *Expliquez la séparation*

Les menus permettent d'utiliser des icones «5 états» (par exemple des boutons) dans les options de menu, soit via les 7 onglets, soit par programmation.

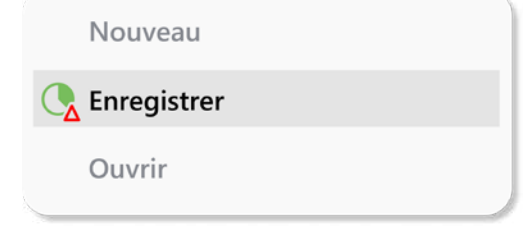

*Une icone 5 états*

**Gain apporté par la nouveauté 28 :**

*L'icone de l'option de menu réagit au survol de la souris*

Les gabarits Eleven et Touch font leur apparition en version 28. Cela vous offre de nouvelles possibilités de personnalisation.

**Gain apporté par la nouveauté 28 :** *Relooking express !*

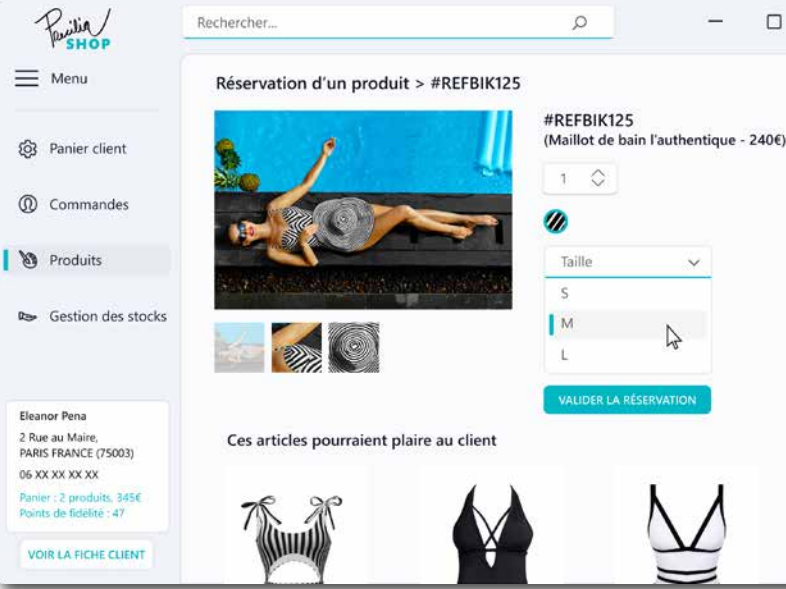

*Utilisez librement ces gabarits pour vos applications et vos progiciels, ainsi que tous les gabarits livrés avec WINDEV.*

*Et n'oubliez pas : vous pouvez également créer vos propres gabarits.*

*WINDEV vous apporte les aides nécessaires à la création de superbes UI.*

*Suite page 46...*

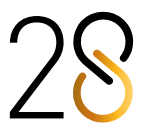

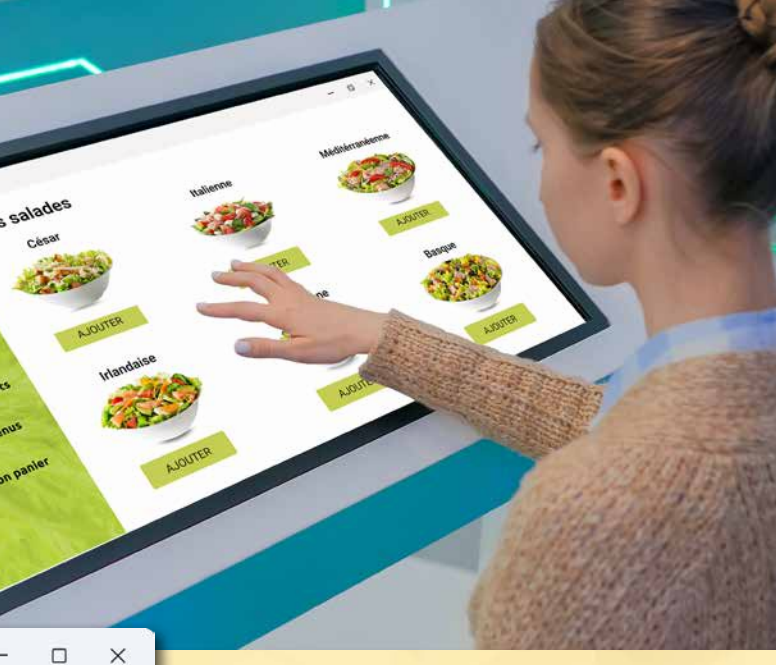

#### 215 Nouveauté WD WB WM **RÉUNIR 2 EXISTANTS : APPLICATION DESKTOP ET SITE WEB**

L'intégration d'un site Web existant dans une fenêtre d'application Desktop existante permet de créer des passerelles de productivité, et de mutualiser l'existant.

## 216 Nouveauté WD WB WM<br>
INTÉGRER UNE PAGE WEBDEV DANS **UNE FENÊTRE WINDEV**

**Gain apporté par la nouveauté 28 :** *Réutilisez l'existant*

Le nouveau champ «Site WEBDEV» de WINDEV permet d'intégrer un site dans une application WINDEV, et d'interagir par programme avec ce site.

Il suffit d'indiquer l'URL de la page à insérer.

La fenêtre qui contient le champ interagit avec la page chargée par l'intermédiaire de procédures navigateur. Dans l'éditeur de code WINDEV, les procédures Navigateur de la page sont accessibles et proposées en complétion automatiquement.

 **utilise Interface\_contenant\_les\_méthodes\_accessibles\_de\_la\_page** implémente Interface contenant les callbacks possibles de page vers fenêtre

#### **Gain apporté par la nouveauté 28 :** *Ne codez pas en double*

## 217 Nouveauté WD WB WM **INTERACTION : LA FENÊTRE APPELLE DES PROCÉDURES DE LA PAGE**

Les procédures de la page WEBDEV qui sont appelables depuis une fenêtre WINDEV doivent être déclarées dans une interface de partage.

Les procédures peuvent effectuer des appels Ajax au serveur. Exemple de code :

#### **Code dans la page WEBDEV**

## 219 Nouveauté WD WB WM<br>
UN NOUVEL AGENCEMENT DISPO-**NIBLE POUR LA PAGE WEBDEV**

 **// Déclarations**

 **implémente Interface\_contenant\_les\_méthodes\_accessibles\_de\_la\_page utilise Interface\_contenant\_les\_callbacks\_possibles\_de\_page\_vers\_fenêtre // Utilisation**

 **MonChampHôteUtilisateur.UneCallback()**

#### **Code dans la fenêtre WINDEV**

 **// Déclaration**

 **// Utilisation MaPageUtilisée.UneProcédureDeLaPage()**

**Gain apporté par la nouveauté 28 :** *Page et fenêtre dialoguent en WLangage*

# 218 Nouveauté WD WB WM **INTERACTION : LA PAGE APPELLE DES PROCÉDURES DE LA FENÊTRE**

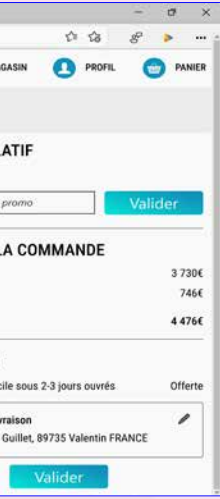

Les procédures WINDEV appelables depuis la page WEBDEV doivent être déclarées dans une interface de partage. Cette interface génère un fichier de paramétrage. Ce fichier de paramétrage doit être fourni à l'environnement WEBDEV, ce qui permet aux procédures d'être appelables de manière native.

• Saisie systématique du Login et Mot de Passe du site pour accéder à la page,...

Depuis le code des procédures Navigateur de la page, il devient possible d'appeler directement les procédures de la fenêtre.

**Gain apporté par la nouveauté 28 :** *La page appelle la fenêtre*

## Nouveauté WD WB WM

Une page de site peut contenir des menus, un bandeau de publicité, des champs de décor, un bas de page avec les mentions légales...

Ces informations n'ont peut-être pas d'intérêt quand la page est intégrée à une application WINDEV.

Un nouveau type d'agencement spécifique à l'intégration dans WINDEV (et dans WINDEV Mobile) fait donc son apparition dans WEBDEV, pour ne pas afficher certaines informations.

#### **Gain apporté par la nouveauté 28 :**

*Adaptez facilement la présentation de la page Web pour l'appli*

# 220 Nouveauté WD WB WM **SÉCURITÉ PREMIER NIVEAU**

La sécurité des informations qui transitent entre la page et la fenêtre est primordiale.

Tout d'abord, par défaut la navigation dans la page WEBDEV est limitée au domaine de l'URL fournie dans l'application: cela élimine les attaques de type XSS (Cross-Site Scripting). Lorsque la page WEBDEV contient des données sensibles, plusieurs méthodes permettent de sécuriser l'accès à la page :

- Utilisation du Login et Mot de Passe de la session Windows (SSO, Single Sign On)
- Saisie en début de session du Login et Mot de Passe du

# **UN SITE WEBDEV DANS UNE FENÊTRE WINDEV**

# **INSÉREZ UN SITE WEBDEV DANS UNE FENÊTRE WINDEV AVEC COMMUNICATION BI-DIRECTIONNELLE EN WLANGAGE**

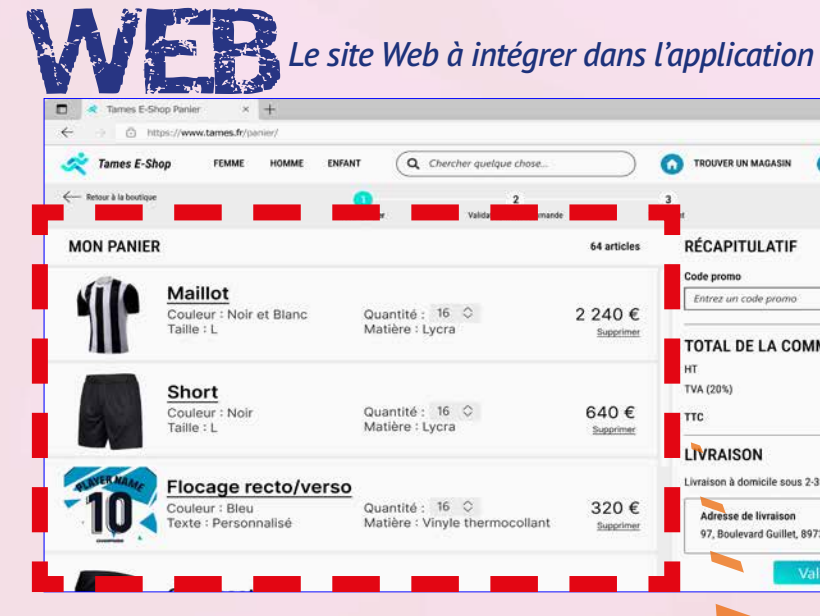

*Le site Web a été intégré dans l'application WINDEV de Back Office et dialogue en WLangage avec l'application. Un agencement a été défini pour cette page Web.*

**45** 

site et mémorisation cryptée en mémoire

Ces informations sont ensuite transmises à travers une URL protégée HTTPS.

**Gain apporté par la nouveauté 28 :** *Sécurité*

# 221 Nouveauté WD WB WM **SÉCURITÉ DEUXIÈME NIVEAU**

Des sécurités supplémentaires peuvent être mises en place. Une sécurité par double authentification, par exemple

Tames - Préparation des comman-**CLIENTS** COMMANDES  $\bigcap$  posit  $\bullet$  $\equiv$  64 Panier du client  $\triangleq$  All 25 stock  $\Lambda$ En stock Maillot En stock  $30^{\circ}$ Couleur : Noir et Bland En stock  $31$ Taille: L Quantité : 16 En rupture 22  $\overline{A}$ En stock En runture 15 En stock  $42$ **Short** En stock  $\overline{5}$ Couleur : Noir En stock  $12$  $T^{\text{aill}}$ e : I  $30$ **En stock** Quantité : 16 En stock  $25$ **ATTENTION** Pour réaliser le flocage du produit, utiliser la machine du local T25. Flocage recto/verso Les instructions détaillées pour l'utilisation de la machine sont Couleur : Bleu Texte : Personnalisé dans le quide disponible dans le bureau du magasinier. Quantité: 16 Valider Article manquant Annuler

envoi d'un code par email, est également simple à mettre en oeuvre. Une restriction d'accès par adresse IP peut également être implémentée facilement.

**Gain apporté par la nouveauté 28 :** *Sécurité plus forte*

**UNE MÉTHODE DOUCE POUR WÉBISATION PROGRESSIVE D'UN EXISTANT**

De nombreux nouveaux développements s'effectuent en Web.

Par contre l'existant en place est généralement constitué d'applications Windows.

Pour conserver la richesse applicative du patrimoine logiciel d'une entreprise et se diriger sereinement vers une webisation sans perte de fonctionnalités, l'intégration d'un site Web dans une fenêtre WINDEV est une avancée déterminante.

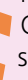

Cela permet de progresser rapidement, de manière agile, sans risques, par étapes.

**Gain apporté par la nouveauté 28 :**  *Mixez Web et poste Windows*

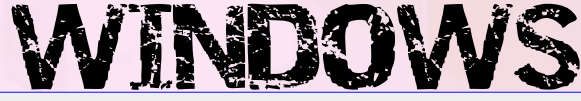

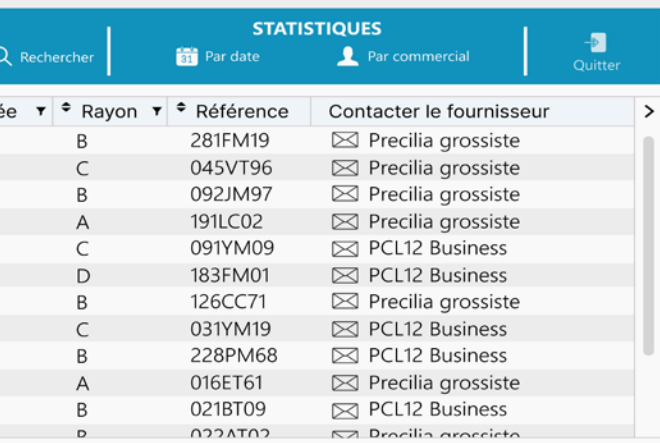

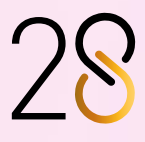

### 223 Nouveauté WD WB WM<br>
CHAMP COMBO : CADRES ARRONDIS, **CADRES À FILET, BANDEAU DE SURVOL PERSONNALISÉ**

- cadre
- bandeau de survol
- hauteur de ligne
- $\bullet$  ...

En version 28, la zone déroulée d'une combo peut maintenant être personnalisée:

#### Nouveauté WD WB WM **CHAMP LIBELLÉ : AFFICHÉ AVEC UNE ROTATION**

Cela permet de créer de belles combos au goût du jour.

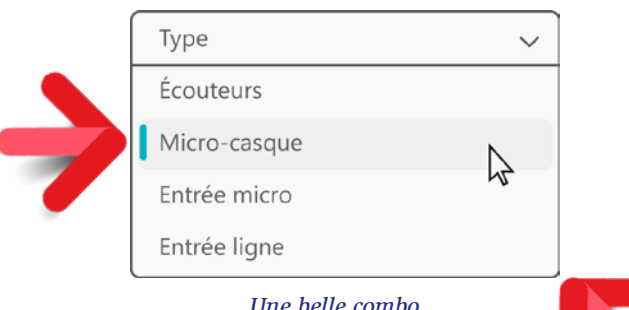

*Une belle combo...*

### **Gain apporté par la nouveauté 28 :**

*Combo d'actualité*

### **225** Nouveauté WD WB WM **ÉVÉNEMENT POUR L'ASSISTANCE À LA SAISIE**

Un champ Libellé peut maintenant être affiché avec une rotation spécifiée dans l'onglet Style des 7 onglets.

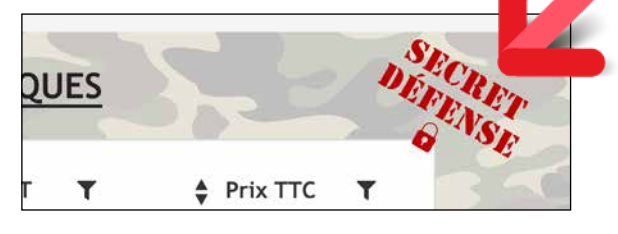

*En rouge, un texte incliné*

#### **Gain apporté par la nouveauté 28 :** *Il faut parfois savoir s'incliner*

Le champ de saisie permet de proposer une assistance à l'utilisateur final.

En version 28, un nouvel événement de «Sélection dans l'assistance» dans l'éditeur de code permet à l'application de connaître la proposition sélectionnée par l'utilisateur final. Cette nouveauté permet d'affecter dans le champ de saisie une valeur différente de celle affichée dans l'assistance: par exemple un acronyme,...

**Gain apporté par la nouveauté 28 :** *Pour du code très personnalisé*

#### Nouveauté WD WB WM

# $26$  à  $229$  **CHAMP** : DIVERS

### 232 Nouveauté WD WB WM<br> **232 INSTALL : NOTIFICATION DE MISE À JOUR DISPONIBLE EN COURS D'UTILISATION DE L'APPLICATION**

- Saisie assistée par programmation: une valeur peut être mémorisée pour chaque choix proposé dans l'assistance
- La propriété **..ValeurMémorisée** est disponible sur le type **SaisieAssistée**
- La propriété **..HauteurTitre** permet de modifier la hauteur de la barre de titre personnalisée d'une fenêtre
- Les propriétés **..PoliceNom** et **..PoliceTaille** sont disponibles sur le champ d'édition HTML

### Nouveauté WD WB WM **INSTALL : DIVERS**

#### **Gain apporté par la nouveauté 28 :**

*Personnalisation sans avoir besoin de programmer*

# **AIDE DE VOS APPLICATIONS**

# 230 Nouveauté WD WB WM<br> **230 GÉNÉRATION DE L'AIDE AU FORMAT**

**PDF** 

Vous le savez, WINDEV permet de générer une aide destinée à l'utilisateur final.

### Nouveauté WD WB WM **DIVERS**

L'aide est générée au format HTML ou au format PDF. La version PDF propose maintenant le parcours par liens, qui sont générés automatiquement.

#### **Gain apporté par la nouveauté 28 :**

*Créer des liens c'est important*

# **INSTALLS CRÉÉES AVEC WINDEV**

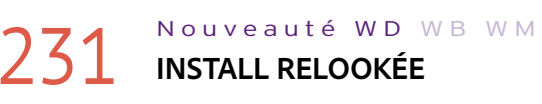

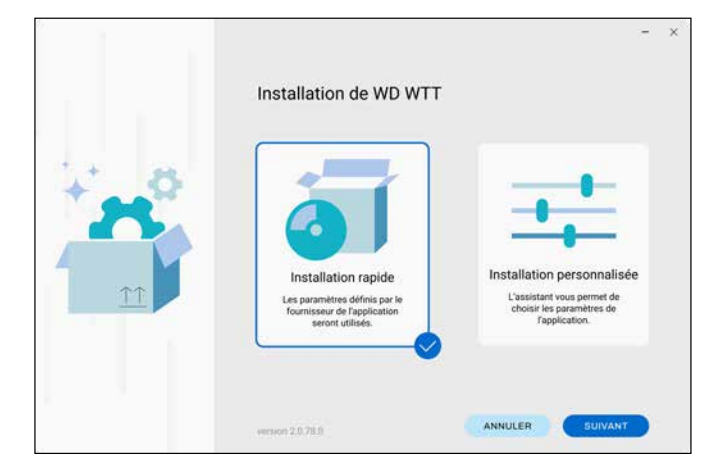

L'install de vos applications WINDEV générée automatiquement prend un coup de jeune !

L'interface est revue avec un style actuel, et pour plus de convivialité.

#### **Gain apporté par la nouveauté 28 :**

*Votre application fait bonne impression dès le début*

Lorsqu'une mise à jour d'une application qui est cours d'utilisation est disponible, l'existence de cette mise à jour peut être signalée à l'utilisateur final par l'intermédiaire d'un Toast automatique.

Le toast propose à l'utilisateur :

- soit d'effectuer la mise à jour immédiatement,
- soit il lui rappelle que cette mise à jour sera proposée au prochain lancement de l'application.

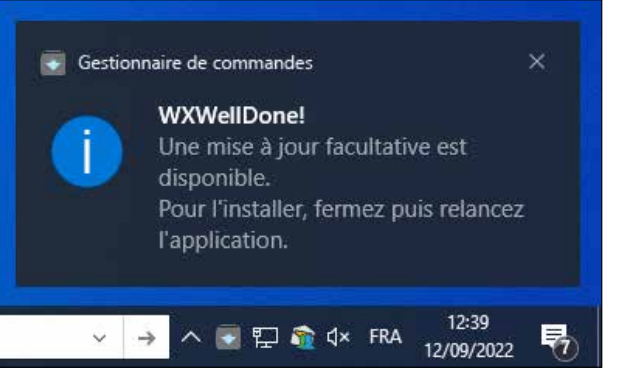

*Le toast avertissant de l'existence d'une mise à jour apparaît en cours d'utilisation, en bas à droite de l'écran*

#### **Gain apporté par la nouveauté 28 :**

*L'utilisateur final est immédiatement prévenu*

• L'administrateur des installations de type Push conserve les filtres en cours lors du rafraîchissement de la liste des postes.

**Gain apporté par la nouveauté 28 :** *Petite nouveauté pratique*

# **ENVIRONNEMENT DE WINDEV**

# 234 Nouveauté WD WB WM

L'environnement de WINDEV bénéficie des nouveautés communes de la version 28 (voir nouveautés 037 à 061). En particulier, l'UI aérée, le live data pour les images dans les 7 onglets, les nouvelles poignées de champ, le magnétisme au clavier, de la nouvelle fenêtre de choix des styles...

#### **Gain apporté par la nouveauté 28 :**

*Un environnement toujours plus riche*

• La création de projets positionne par défaut le mode 64 Bits et l'utilisation des chaînes Unicode • Le mode de sécurité «buffer secutity check» est activé pour les exécutables 64 Bits.

#### **Gain apporté par la nouveauté 28 :** *Des réglages modernes par défaut*

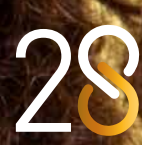

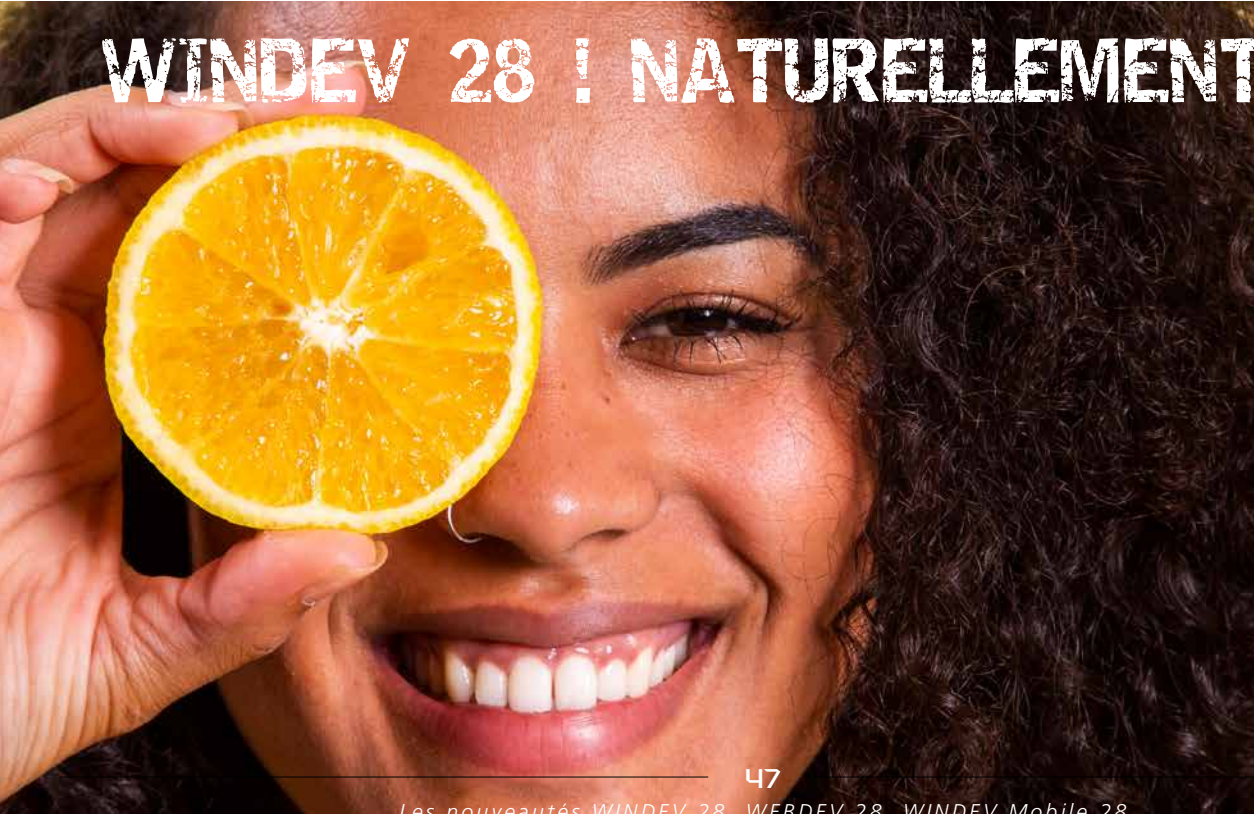

236 Nouveauté WD WB WM **VERS UN MODE DE PRÉSENTATION PLUS «AÉRÉ»**

En version 28, de nouvelles fonctionnalités de l'éditeur permettent de modifier automatiquement des UI existantes pour répondre aux attentes actuelles : espacement et agrandissement.

## 237 Nouveauté WD WB WM<br> **AGRANDIR LES TAILLES DE POLICES ET DU CHAMP HÔTE**

**Gain apporté par la nouveauté 28 :** *Une tendance générale*

Une tendance actuelle est l'agrandissement de la taille des polices dans les champs.

La version 28 permet d'agrandir automatiquement la taille des polices de l'ensemble des champs d'une fenêtre, sans avoir à changer de gabarit et surtout sans avoir à redimensionner les champs un par un.

L'augmentation de la taille des polices agrandit et décale automatiquement tous les champs afin de conserver la mise en page, et agrandit la fenêtre elle-même.

### 239 Nouveauté WD WB WM **«WINDOWS 11»**

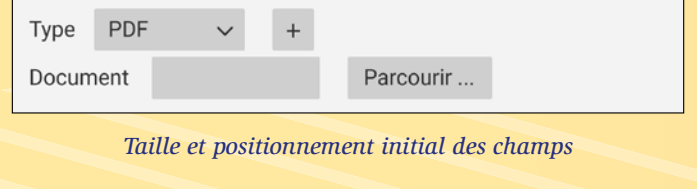

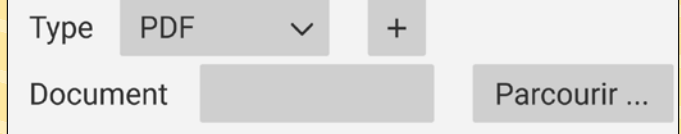

*Après agrandissement de la taille des polices, les champs ont été agrandis et repositionnés*

**Gain apporté par la nouveauté 28 :** *Un agrandissement automatique*

# 238 Nouveauté WD WB WM

Une autre tendance actuelle est d'espacer les champs d'une fenêtre.

La fonctionnalité d'espacement des champs analyse une fenêtre existante, et décale les coordonnées de chaque champ en fonction d'un facteur fourni, exprimé en pourcentage. Par exemple un espacement de 20% décale les champs de... 20%.

La taille de la fenêtre elle-même sera agrandie du pourcentage fourni.

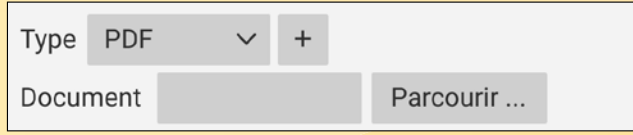

*Taille et positionnement initial des champs*

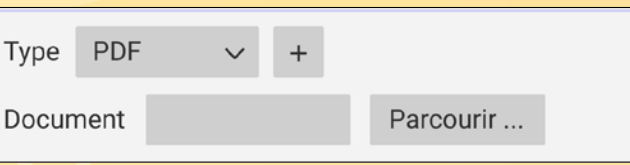

*Après espacement, les champs ont été repositionnés*

**Gain apporté par la nouveauté 28 :** *Un espacement automatique*

Un gabarit respectant les points principaux d'UI de Windows 11 est livré avec WINDEV 28. L'utilisation de ce gabarit permet une présentation Windows 11 immédiate. Voir Nouveauté 212. **Gain apporté par la nouveauté 28 :**

*Prêt à l'emploi*

# **POUR DES UI ACTUELLES : E S P A C E Z , A G R A N D I S S E Z . C'EST AUTOMATIQUE !**

## **LES POLICES S'AGRANDISSENT, LES CHAMPS S'ESPACENT**

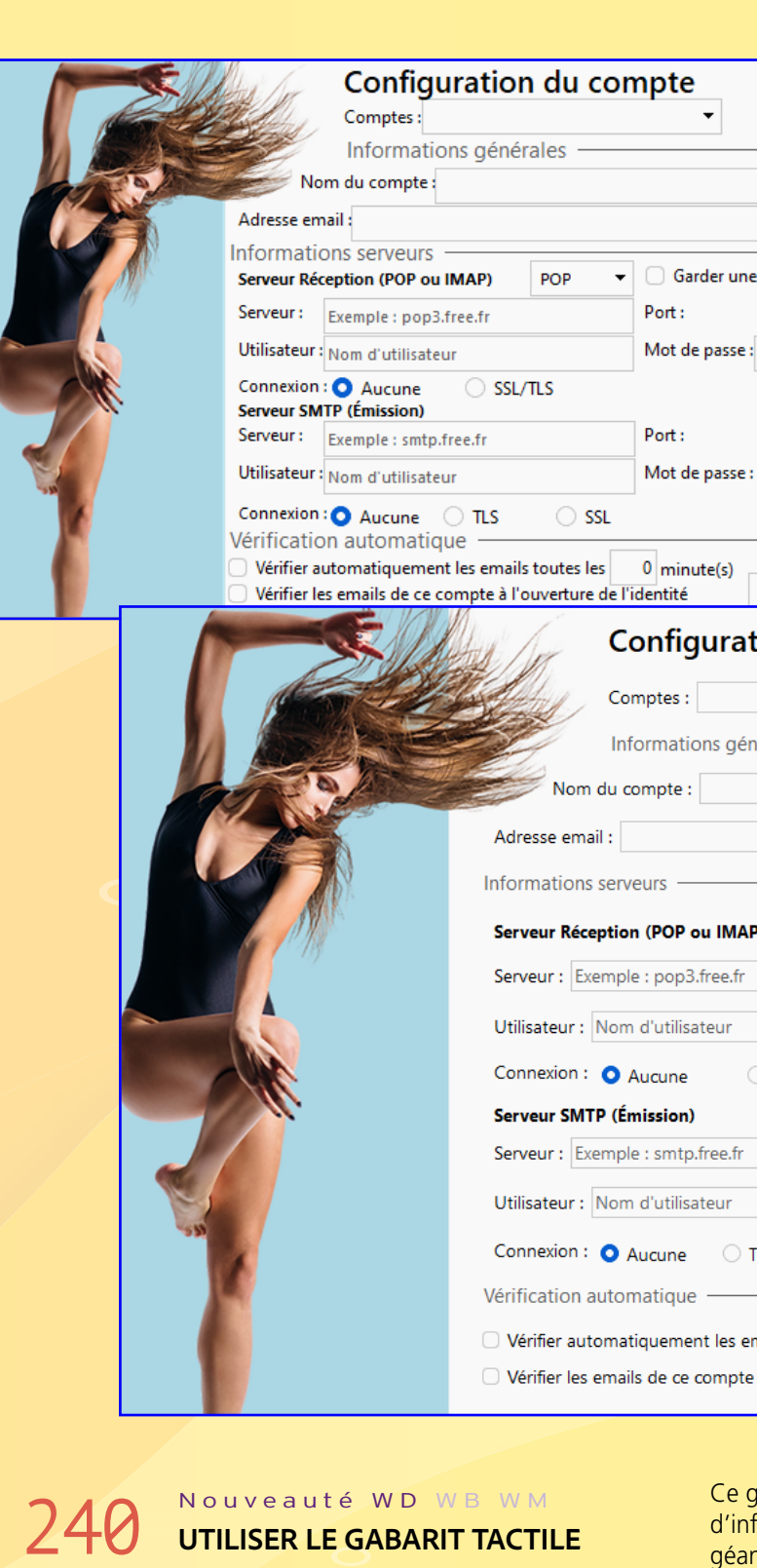

Afin de permettre des interfaces tactiles, facilement utilisables au «doigt», un gabarit spécifique est fourni avec WINDEV 28.

 $\overline{u}$ 

Ce gabarit adapte toutes les zones cliquables : gros boutons, grosses flèches de combo, gros interrupteurs/sélecteurs, zones

de saisie...

- Ce gabarit permet par exemple la réalisation facile de bornes d'information, de tables connectées de restaurant, d'écrans géants interactifs de présentation d'offres immobilières... Voir Nouveauté 212. **Gain apporté par la nouveauté 28 :**
- *Prêt à l'emploi*

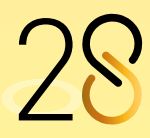

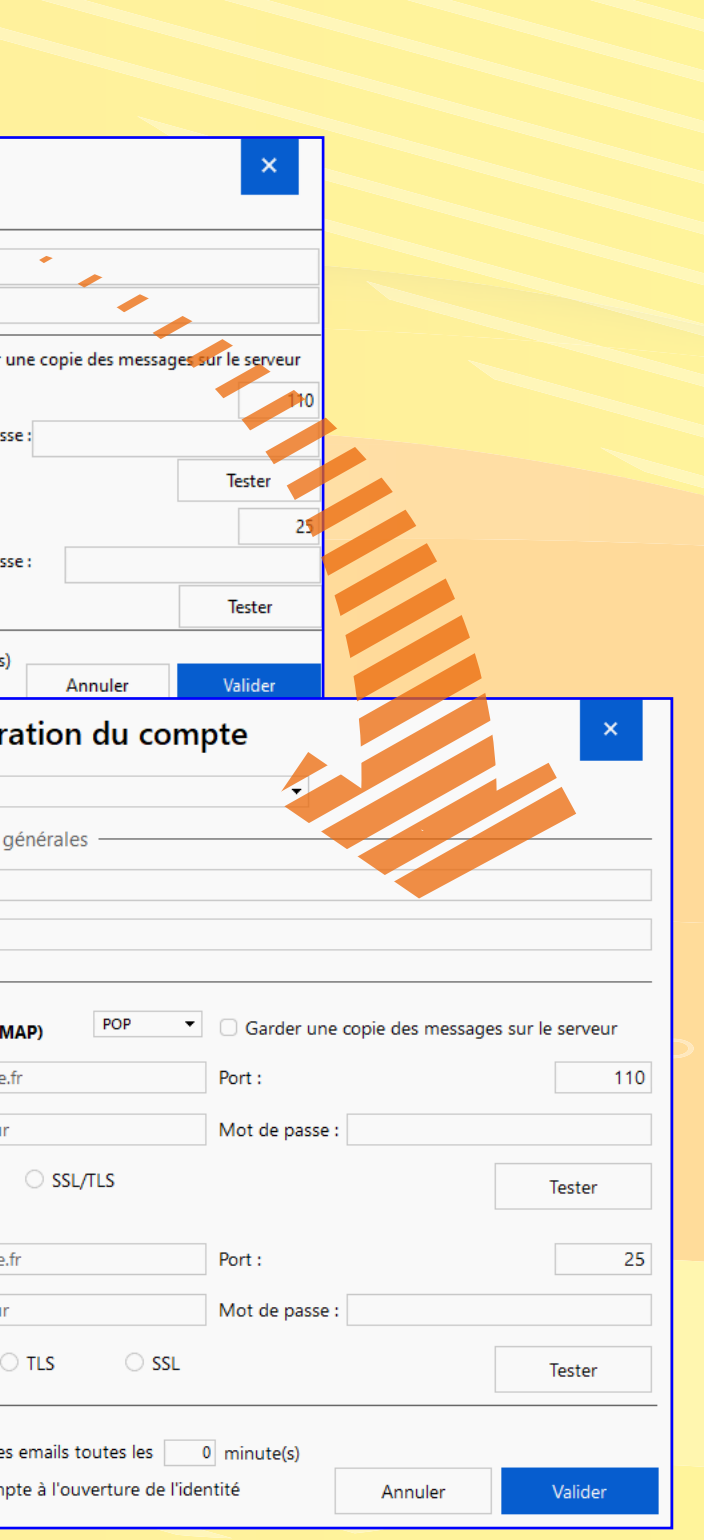

# **ÉDITEUR DE FENÊTRES**

# 241 Nouveauté WD WB WM

L'éditeur de fenêtres de WINDEV bénéficie des nouveautés communes : magnétisme au clavier, poignées de champs plus ergonomiques, nouvelle fenêtre d'édition des styles, personnalisation des raccourcis,

Voir Nouveautés 037 à 061, et 065 à 068.

**Gain apporté par la nouveauté 28 :** *Des nouveautés riches*

# 242 Nouveauté WD WB WM

# 243 Nouveauté WD WB WM<br> **MENU CONTEXTUEL DES CHAMPS: IL EST PLUS EFFICACE**

#### Nouveauté WD WB WM **ERREUR D'UI : NOUVELLES ERREURS SIGNALÉES**

En version 28, la copie d'un style d'un champ sur un autre champ devient très simple : le pinceau de copie de style est actif dans l'éditeur de feuilles de styles.

**Gain apporté par la nouveauté 28 :** *Copiez, collez, c'est rapide*

Le menu contextuel de l'éditeur de fenêtres et celui de l'éditeur de pages ont été entièrement revus pour une utilisation plus conviviale.

**Gain apporté par la nouveauté 28 :** *Un menu plus appétissant*

#### Nouveauté WD WB WM **ATTRIBUTION DU DROIT D'UPLOADER DES APPLIS**

- Lorsqu'une table de visualisation ne permet pas le déplacement (scroll) fluide (au pixel), l'éditeur le signale et propose la modification en 1 clic.
- Menu contextuel: si 2 options du menu possèdent la même valeur (définie dans les 7 onglets), une erreur d'UI est générée
- Lorsqu'une fenêtre ouverte par les fonctions **Info**, **OuiNon**,... n'est pas personnalisée, une erreur d'UI apparaît. Une fenêtre personnalisée est plus conviviale pour l'utilisateur car elle permet l'usage des FAA: minuterie...

### 247 Nouveauté WD WB WM **TRANSPARENT DE L'INSTALL RÉSEAU HISTORIQUE À UNE INSTALL STORE**

#### **Gain apporté par la nouveauté 28 :**

*Améliorez facilement l'UI de vos applications*

# **Toujours partant pour développer 10 fois plus vite !**

#### Nouveauté WD WB WM **UTILISATEUR FINAL: MODE OPÉRATOIRE D'INSTALLATION**

# **RAD**

# 245 Nouveauté WD WB WM **RAD: INFO RAD DE L'ANALYSE**

L'Editeur d'Analyses permet de spécifier pour chaque rubrique des informations à destination du RAD: type de champ à générer, contenu du champ, propriétés générales du champ... Le RAD utilisera ces informations lors de la génération des fenêtres et des pages.

La version 28 permet de différencier ces informations par plateforme: PC, Web, Mobile.

**Gain apporté par la nouveauté 28 :**

*Précision de la génération*

# **STORE PRIVÉ WINDEV**

En version 28, le Superviseur peut autoriser des utilisateurs (ou tous les utilisateurs) à uploader eux-mêmes les applis proposées sur le store

**Gain apporté par la nouveauté 28 :**

*Inutile de déranger systématiquement le superviseur*

Aujourd'hui, dans de nombreuses entreprises, les applications sont installées à l'aide d'une Install Réseau. Lorsqu'une application déjà déployée par une install Réseau est maintenant proposée via le Store, l'utilisateur final n'a pas à charger lui-même l'application depuis le Store. L'application basculera automatiquement sur le Live Update du Store pour les futures mises à jour.

**Gain apporté par la nouveauté 28 :** *Des manipulations évitées*

# 248 Nouveauté WD WB WM

En version 28, le Store Privé permet de nommer les installs des applications présentées.

**Gain apporté par la nouveauté 28 :**

*Organisation*

Par sécurité, un navigateur ne permet pas l'installation automatique d'un exécutable sur le PC.

Selon les navigateurs, le mode opératoire d'installation d'un exécutable diffère.

La page de téléchargement du Store Privé affiche maintenant un mode opératoire illustré correspondant au navigateur en cours d'utilisation.

**Gain apporté par la nouveauté 28 :** *Allègement de la tâche du HelpDesk*

Nouveauté WD WB W M

# 250 à 253 DIVERS

• Assistant de déploiement : Option pour mémoriser les paramètres d'authentification nécessaires au déploiement sur le Store

• Site de connexion au Store : Option «Se souvenir de moi» • Un Superviseur peut ré-initialiser son mot de passe en cas d'oubli.

• Fabrique Logicielle: action pour déployer dans le Store.

**Gain apporté par la nouveauté 28 :**

*Un Store toujours plus pratique*

# **FAA : LES FONCTIONNALITÉS AUTOMATIQUES DE VOS APPLICATIONS**

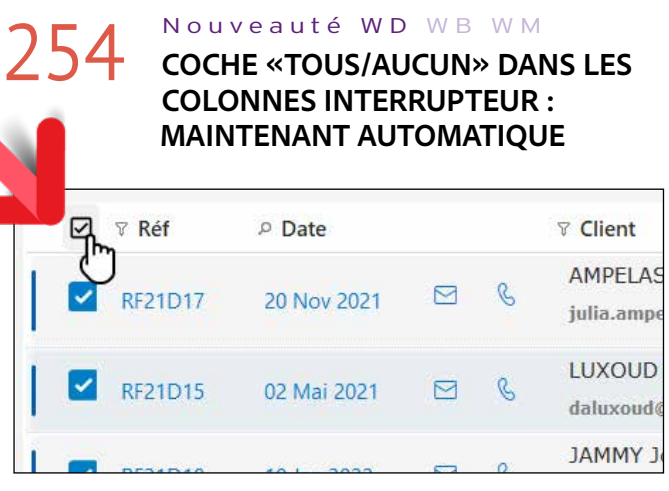

*Clic: tous sélectionnés,... Clic, tous désélectionnés !*

Lorsqu'une table contient une colonne de type Interrupteur, une case à cocher apparaît automatiquement dans l'entête de la table.

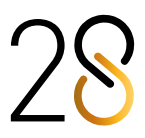

51

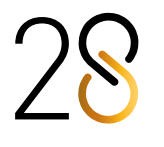

L'utilisateur final peut ainsi utiliser cette case pour cocher ou décocher l'ensemble des cases de la colonne.

### Nouveauté WD WB WM **COPIE HOMONYMIQUE**

#### **Gain apporté par la nouveauté 28 :**

*Inutile de gérer les boutons «Tous/Aucun» par programmation*

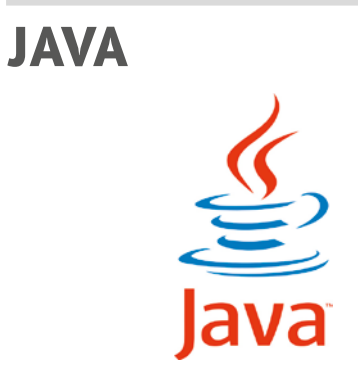

En version 28, la copie homonymique (**<=**) fonctionne sous Java sur les types avancés: Chrono, FichierDisque, Couleur,...

**Gain apporté par la nouveauté 28 :**

*Normalisation*

#### Nouveauté WD WB W M

# 256 à 262 **DIVERS**

ArrondiAuMultiple ErreurAvecDélai ExécuteFonction InfoAvecDélai PremièreLettreEnMajuscule TableSupprimeSelect ThreadArrêtDemandé ThreadDemandeArrêt ZoneRépétéeSupprimeSelect

- La propriété **..Répertoire** sur fichier de données est supportée
- Fonction **fOuvre**: les constantes **foUnicode** et **foAnsi**  sont supportées
- Fonction **SansEspace**: de nouvelles syntaxes sont disponibles
- Le type **Chrono** est disponible
- Le type **Fichier** est disponible
- Fonction **hSurveille**: la fonction peut exécuter la call-

### Nouveauté WD WB WM **LINUX : DIVERS**

back dans un thread

- Indirection possible sur membre de classe
- $\bullet$  ....

**Gain apporté par la nouveauté 28 :**  *Evolutions utiles*

#### Nouveauté WD WB WM

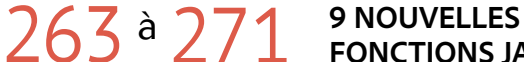

**FONCTIONS JAVA**

Le WLangage propose 9 nouvelles fonctions pour Java.

### **LINUX** Nouveauté WD WB WM **LINUX : EXÉCUTEACTIONPRÉDÉFINIE**

L'éditeur de code propose des actions prédéfinies sur les clics de bouton: ouvrir une fenêtre, envoyer un mail, couper, copier, coller,...

En version 28, la fonction WLangage **ExécuteActionPrédéfinie** est disponible.

**Gain apporté par la nouveauté 28 :** *Améliore le cross-plateformes*

Le mode d'exécution 64 bits devient la norme. Le mode 32 bits n'est plus supporté en version 28; pour utiliser ce mode, vous devez compiler votre application en version 27 (version activable depuis votre version 28).

#### **Gain apporté par la nouveauté 28 :**

*Améliore le cross-plateformes*

## 334 Nouveauté WD WB WM<br>GÉNÉRATION D'ASSEMBLAGE : **CHOIX DU FRAMEWORK .NET À CIBLER**

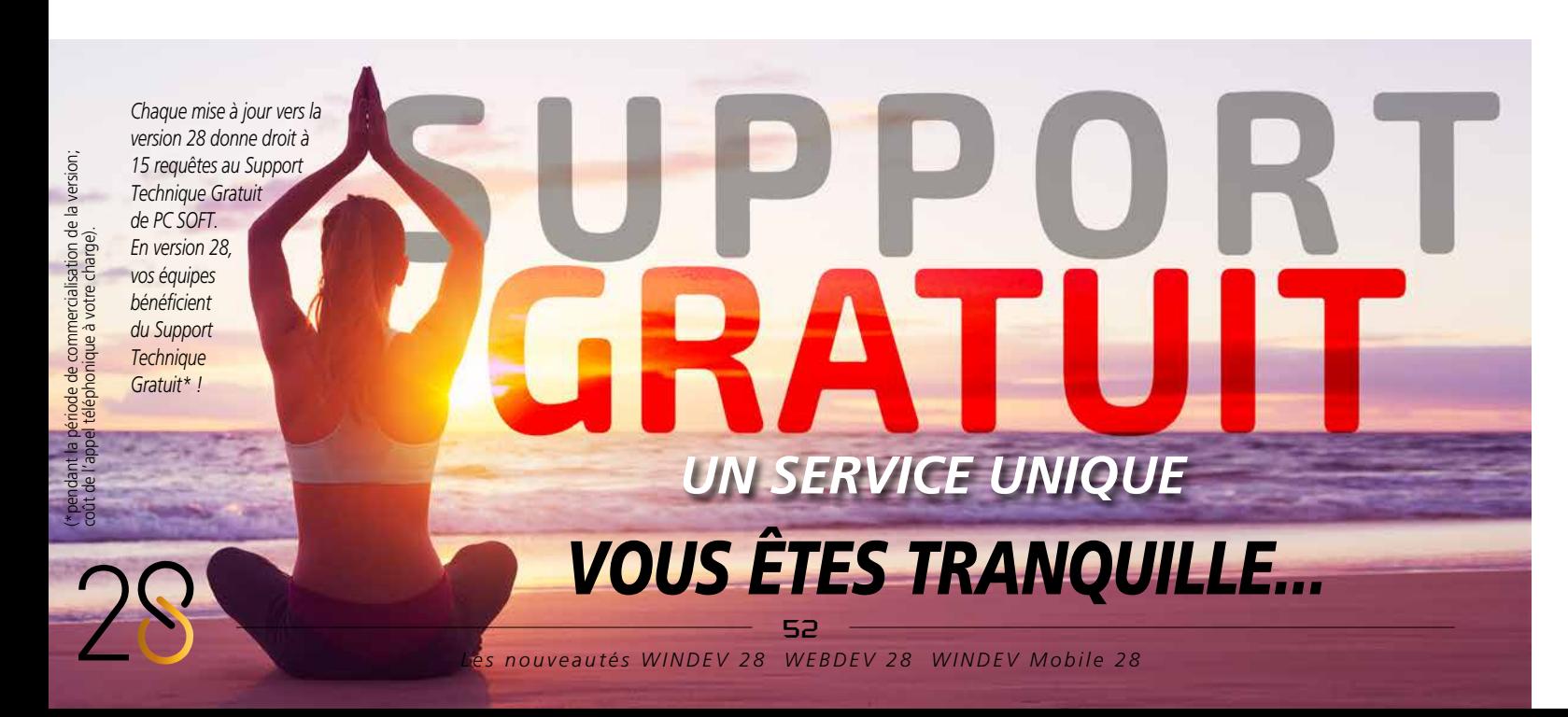

Nouveauté WD WB WM

#### 274 <sup>à</sup>331 **58 NOUVELLES FONCTIONS 30 NOUVELLES CONSTANTES LINUX POUR WINDEV**

Le WLangage propose 58 nouvelles fonctions et 30 nouvelles constantes (à découvrir dans l'aide en ligne) pour Linux.

# Nouveauté WD WB WM 336 **33 NOUVELLES CONSTANTES**

33 nouvelles constantes sont disponibles en WLangage en version 28

#### Nouveauté WD WB WM 337 <sup>à</sup>355 **19 NOUVEAUX TYPES**

19 nouveaux types de variables sont disponibles en WLangage<br>apiClient diagActionAutorisée Composant diagActionAutorisée docRemplacementAutomatique FichierDisque iaParamètreDétectionContour iInfoSortie kbCarte MongoOpération MongoOpération MongoOpérationAjout MongoOpérationModificationTout MongoOpérationModificationUn MongoOpérationRemplacementUn MongoOpérationSuppressionTout MongoOpérationSuppressionUn pdfSignet SaisieAssistée xlsMiseEnPage

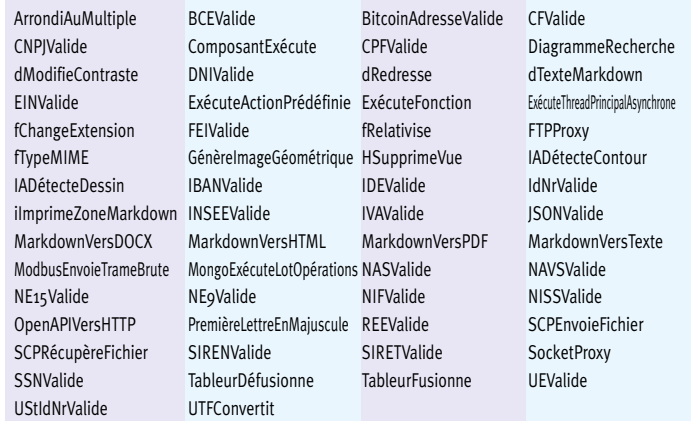

# **DOTNET**

# **332** Nouveauté WD WB WM

La version 7 de DotNet est supportée en utilisation d'assemblage.

**Gain apporté par la nouveauté 28 :**

*Tout est dans le titre. Et dans le texte.*

#### Nouveauté WD WB WM

#### **UTILISATION D'ASSEMBLAGE: CHOIX DE LA VERSION DU FRAMEWORK DOTNET À UTILISER**

Le framework DotNet est disponible dans un nombre toujours plus élevé de versions.

Dans un projet WINDEV utilisant des assemblages DotNet, il devient possible de spécifier la version du framework à utiliser. Si cette version n'est pas disponible sur le poste de l'utilisateur, une erreur est affichée.

**Gain apporté par la nouveauté 28 :**

### *Précision*

Un projet WINDEV générant des assemblages DotNet peut spécifier la version du framework à utiliser lors de l'utilisation de ces assemblages: version 5 ou version 6.

**Gain apporté par la nouveauté 28 :**

*Précision*

# **WLANGAGE**

# 335 Nouveauté WD WB WM **NOUVEAUTÉS COMMUNES**

Le langage reste la pierre angulaire du développement.

En version 28, le WLangage sous WINDEV s'enrichit encore. Il profite des nouveautés communes et de nombreuses évolutions utiles: détection de contours par IA, nouveau type de chaîne indétectable, ajout de rendez-vous, redresser une image en perspective, évolution de l'introspection, OCR automatique sur zone, ...

Voir nouveautés 114 à 147.

#### **Gain apporté par la nouveauté 28 :**

*Toujours plus de puissance en WLangage*

alphabetUTF32 diagActionAucune diagActionToute diagModeDessinMainLevée

- agDateHeure1erVisible alphabetUnicode alphabetUTF16BE alphabetUTF16LE wlNonTypé
	-

diagModeSélection faaImprimerDiagramme faaTcdReplieTout faMarkdown faRTF faTexteSimple frelSousRépertoireUniquement ftpProxySOCKS5 grAirePolaire h4G h5G hCléPrimaire hCloud iListeSortie iMarkdown maskBitcoin maskScientifique modeManipulationOCR socketParamètreMode teEnAttente typKanban typListeKanban wlÉlémentProjet wlFichierDeDonnées

**Gain apporté par la nouveauté 28 :** *Toujours plus de possibilités pour le WLangage*

**Gain apporté par la nouveauté 28 :** *Toujours plus de puissance pour le WLangage*

Nouveauté WD WB WM

# 356 <sup>à</sup>363 **8 NOUVELLES**

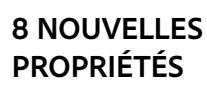

Le WLangage s'enrichit de 8 nouvelles propriétés pour

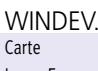

IgnoreErreur Markdown ModeEdition NullIndexé

CorrectionAutomatique Extra FormatAffichage

#### **Gain apporté par la nouveauté 28 :**

*Et toujours plus de puissance pour le WLangage*

#### Nouveauté WD WB WM

#### 364 <sup>à</sup>376 **13 NOUVELLES FONCTIONS POUR LE TYPE FICHIERDISQUE**

Le WLangage propose 13 nouvelles fonctions préfixées pour le nouveau type **FichierDisque**.

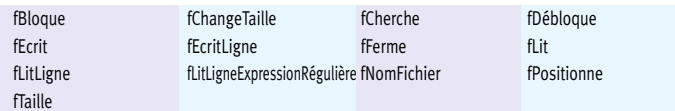

Nouveauté WD WB WM

### 377 <sup>à</sup>456 **80 NOUVELLES FONCTIONS WLAN-GAGE POUR WINDEV**

Le WLangage s'enrichit de 80 nouvelles fonctions pour WINDEV en version 28 :

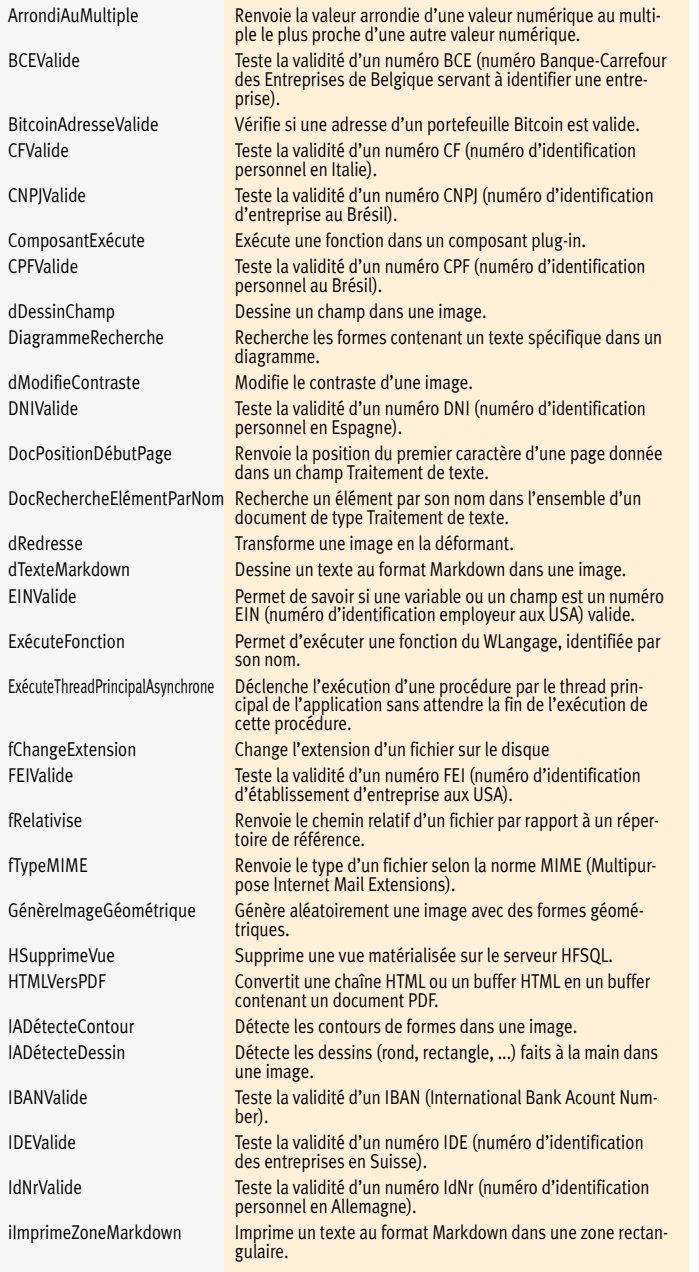

### WINDEV Mobile bénéficie bien majorité des 196 nouveautés communes offertes par la version 28, et en particulier : les nouveaux Champs Métier, la vitesse améliorée, les nouveaux champs, les évolutions du champ PDF, les évolutions de l'environnement et de l'éditeur de code, les nouveautés sur les webservices, les nouveautés du WLangage, etc.

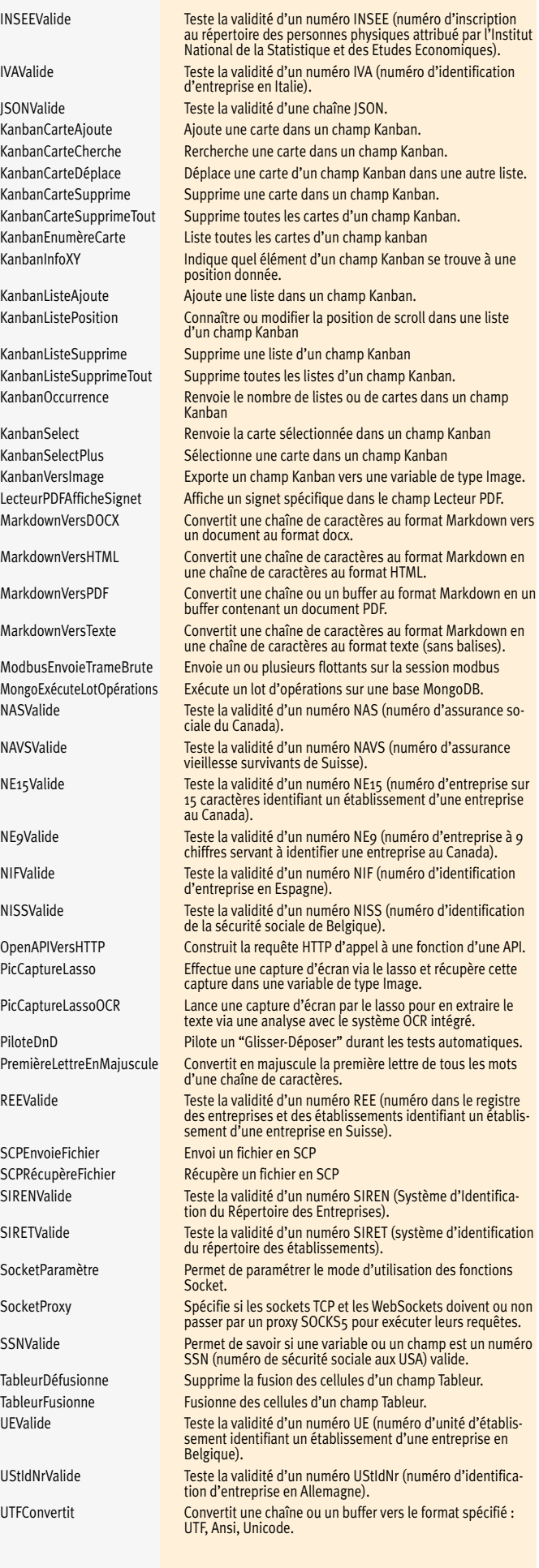

# WINDEV.

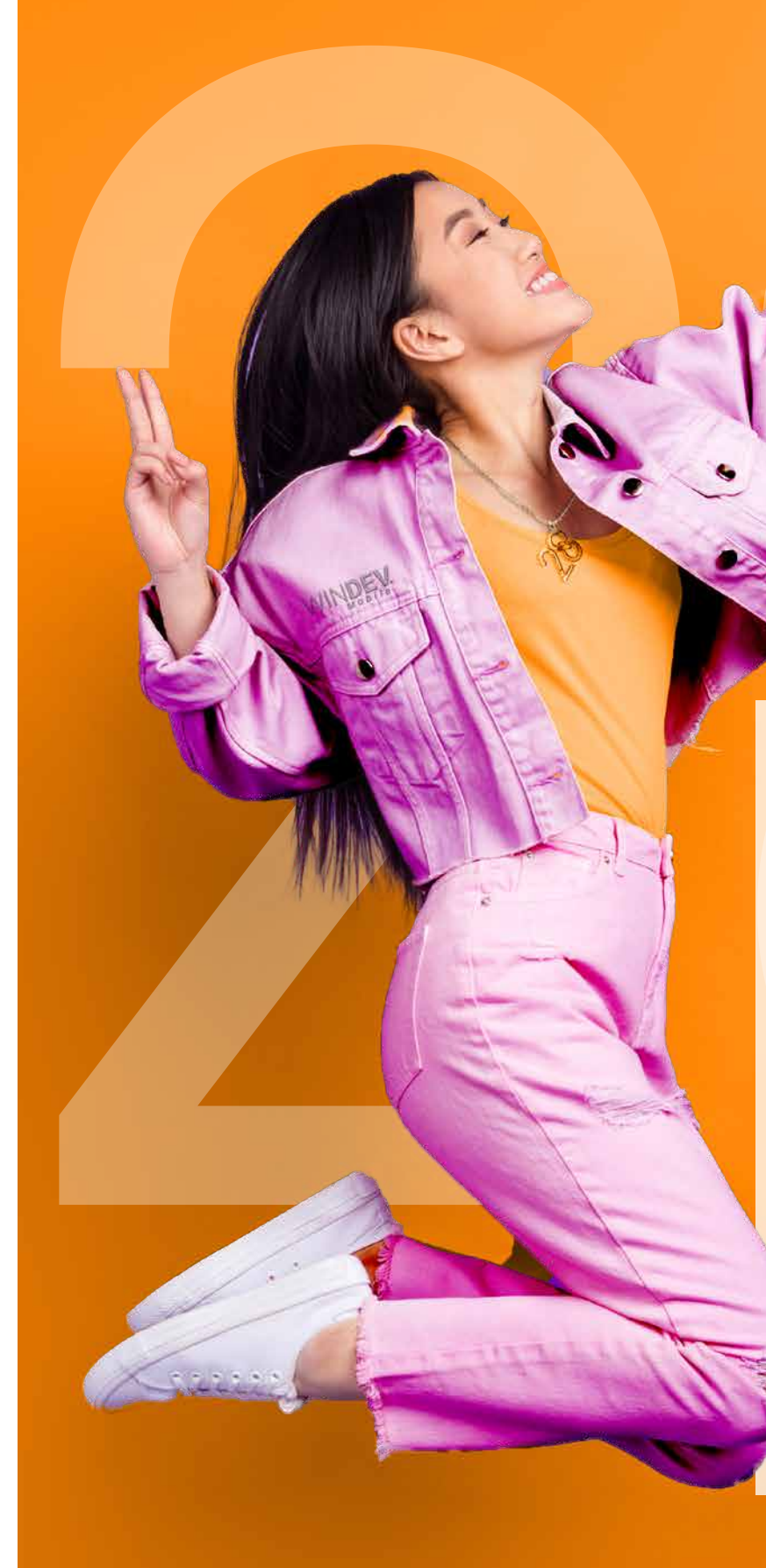

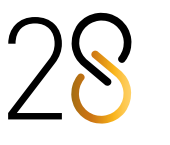

54

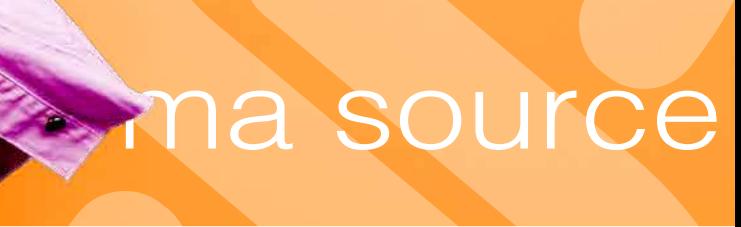

# 457 Nouveauté WD WB WM **WINDEV MOBILE 28 : PROFITEZ DES 196 NOUVEAUTÉS COMMUNES DE LA VERSION 28**

Et la version 28 de WINDEV Mobile bénéficie bien entendu également de nombreuses nouveautés spécifiques au monde de la mobilité, à découvrir dans les pages qui suivent.

# 458 Nouveauté W D W B WM **NOUVEAU CHAMP ÉDITEUR D'IMAGES**

La version 28 de WINDEV Mobile propose un nouveau champ très pratique pour vos utilisateurs: le champ «Editeur d'images»

## 459 Nouveauté WD WB WM<br> **1990 NOUVEAU CHAMP ÉDITEUR D'IMAGES: FONCTIONNALITÉS**

Sans qu'aucun code ne soit nécessaire, vous incluez dans vos applis la possibilité de modifier photos et images.

**Gain apporté par la nouveauté 28 :**

*Ce champ est un véritable éditeur* 

*Des fonctionnalités riches* ∩

### **460** Nouveauté WD WB WM<br>**A60** NOUVEAU CHAMP ÉDITEUR D'IMAGES: **SOURCE**

Le champ Editeur d'Images sur mobile propose les fonctionnalités attendues :

- recadrage
- rotation
- redressement d'image (changement de perspective)
- luminosité, contraste, saturation
- annotations : dessin à main levée, surligneur, texte
- symétrie
- floutage de zone
- OCR proposé sur les zones de texte détectées

#### $\bullet$  ...

 $\bullet$  ... Pour des raisons de confidentialité, il est possible d'interdire certains des modes ci-dessus.

#### **Gain apporté par la nouveauté 28 :**

L'image à modifier peut être définie de différentes manières :

- sélectionnée par l'utilisateur final dans la galerie du téléphone: copie d'écran, photo,...
- sélectionnée par l'utilisateur final dans le gestionnaire de fichier du téléphone ou de la tablette
- par ouverture et prise de photo via l'appli d'appareil photo du téléphone

#### **Gain apporté par la nouveauté 28 :**

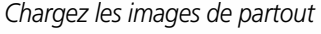

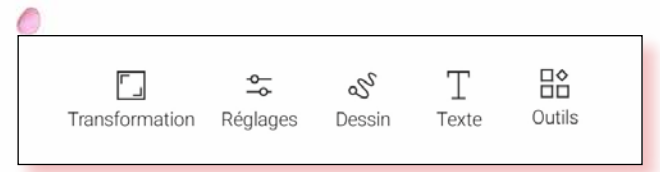

# **NOUVEAU CHAMP ÉDITEUR D'IMAGES**

# **ZÉRO LIGNE DE CODE POUR UN ÉDITEUR D'IMAGES DANS VOS APPLIS**

*Le menu du champ Editeur d'Images mobile*

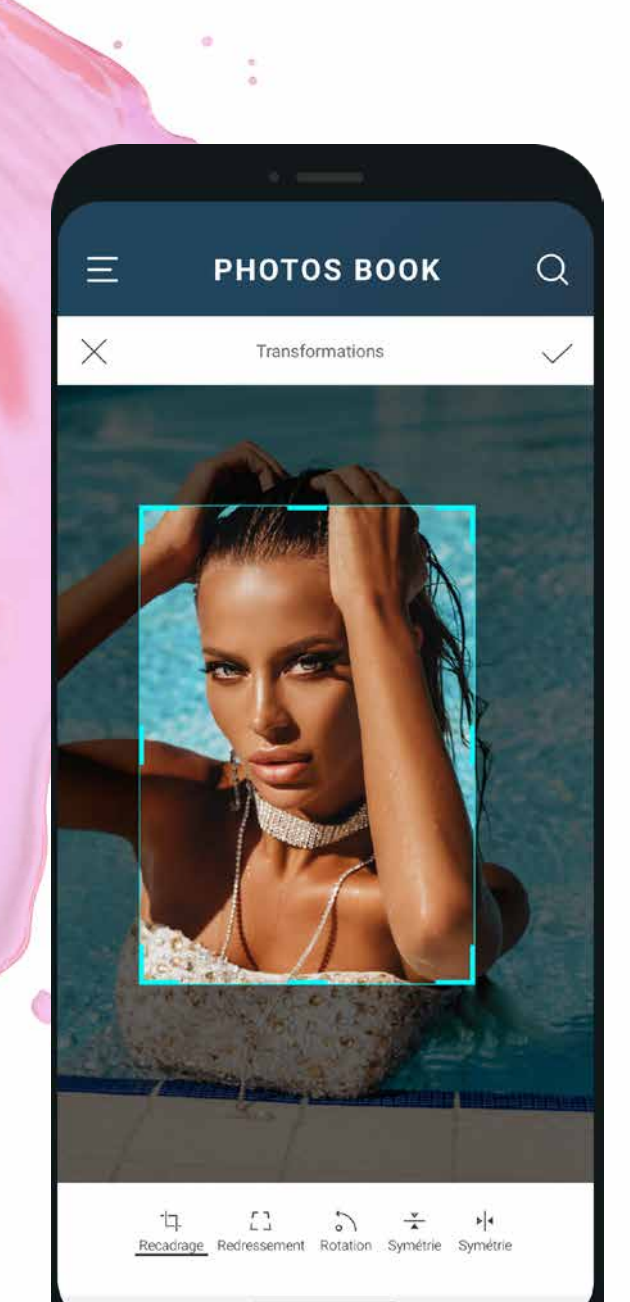

 $\bigcirc_{\alpha}$ 

# **NOUVELLES «BARRES DU HAUT» ACTION BAR / NAVIGATION BAR**

## **EN VERSION 28 C'EST «OPEN BARRE» !**

 $\bullet$  ...

461 Nouveauté WD WB WM

**BARRE DU HAUT: DES COMPORTEMENTS STANDARDS** 

La barre du haut se nomme Action bar en Android et Navigationbar sous iOS (par abus de langage, cette barre est souvent nommée Action bar dans le reste de cette documentation). Une barre peut être «Système» ou «Personnalisée». Une barre de type Système propose ces comportements :

- Présence optionnelle d'un bouton à gauche de la barre. Ce bouton peut revenir en arrière, ouvrir une fenêtre coulissante ou effectuer un traitement personnalisé
- bouton doit dérouler un menu
- lements verticaux de fenêtre
- couleur personnalisée
- icones
- Une image peut être positionnée en fond de la barre (le mode 9 images est supporté).

**Gain apporté par la nouveauté 28 :**

# **BARRE DU HAUT:**

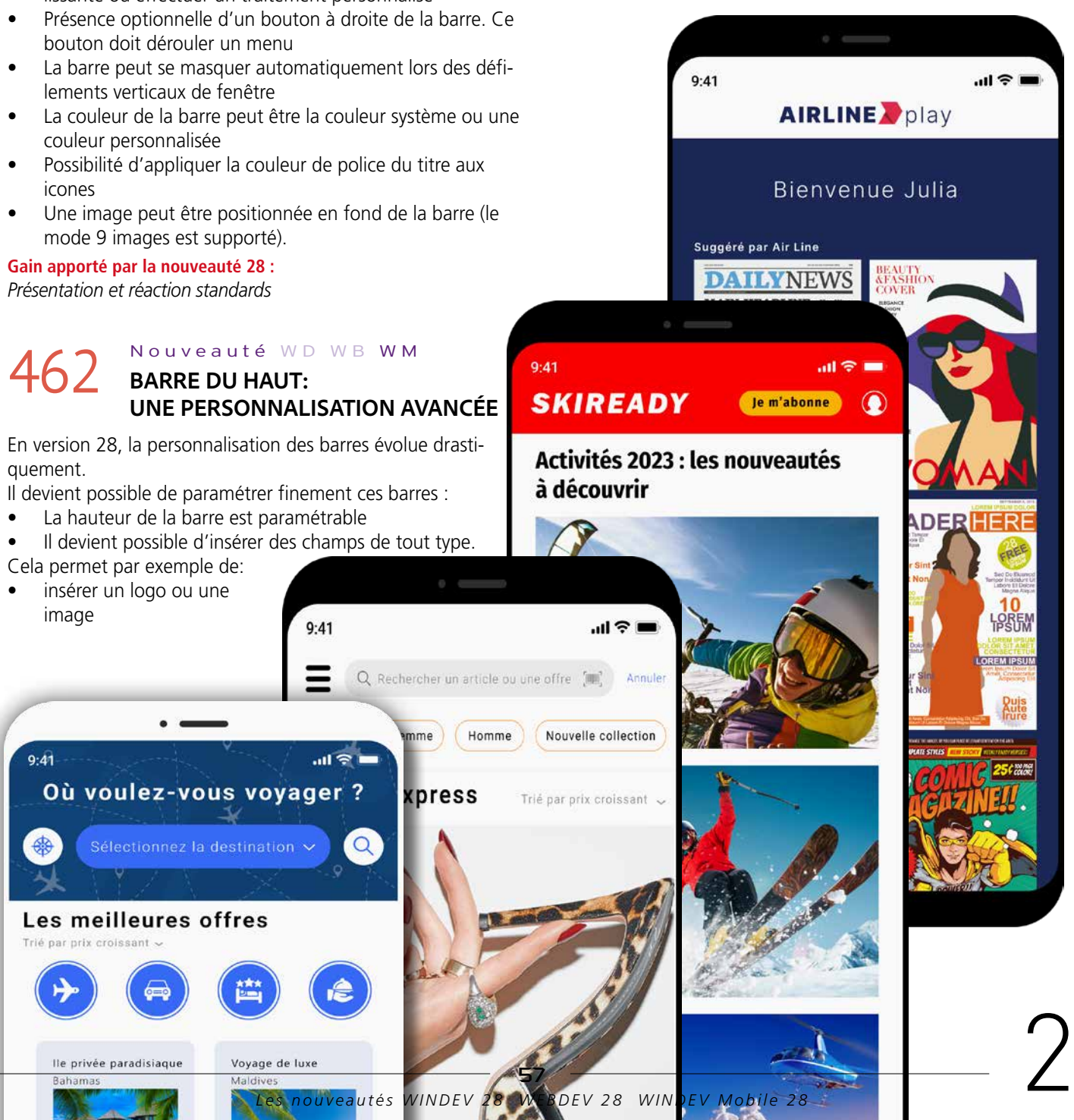

quement.

- 
- 
- 
- insérer un logo ou une
- positionner un champ de recherche centrer un titre mettre des choix sous forme de jetons • modifier le contenu de la barre dynamiquement • fixer un bouton proposant l'abonnement
- Tout devient facilement personnalisable ! **Gain apporté par la nouveauté 28 :** *Une Action bar très active !*

# **NOUVEAUX CHAMPS**

WINDEV Mobile 28 propose de nouveaux types de champ, pour créer des UI encore plus riches.

## **463** Nouveauté WD WB WM **EN MOBILE**

# 464 Nouveauté WD WB WM **D'IMAGES EN MOBILE**

Le nouveau champ Kanban est disponible en mobile. Son utilisation et sa programmation sont identiques sous WINDEV Mobile, WINDEV et WEBDEV. Voir nouveautés 001 à 014.

#### **Gain apporté par la nouveauté 28 :**

*Un Kanban multi-plateformes complet*

En version 28, le nouveau champ «Editeur d'images» fait son apparition pour vos applications mobiles.

Sans aucune ligne de code, proposez un éditeur d'images intégré dans vos applis: recadrage, rotation, annotation, texte,... Voir nouveautés 458 à 460.

#### **Gain apporté par la nouveauté 28 :** *Un éditeur d'images sans avoir à coder*

#### 467 Nouveauté WD WB WM **DIVERS**

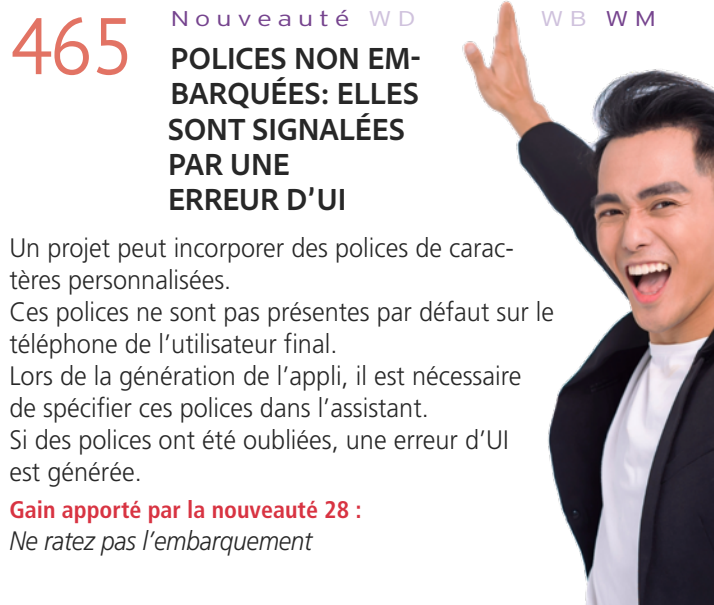

**CHAMP : MARKDOWN**

#### Q Rechercher une vidéo

*Le contenu du champ de Recherche est enrichi*

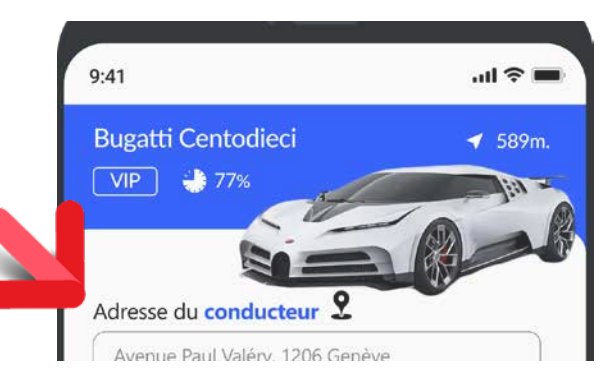

#### *Libellé du champ de saisie formaté*

Le swipe horizontal permet de se déplacer parmi les listes (les colonnes).

Tous les champs mobiles bénéficient de la possibilité de formater les textes avec Markdown. Voir nouveautés 026 à 028.

> Une carte sélectionnée au doigt peut être déplacée horizontalement ou verticalement.

Si nécessaire, le Kanban se repositionne sur la liste (colonne) d'arrivée pour effectuer la manipulation. En mode paysage, plusieurs listes (colonnes) sont affichées.

#### **Gain apporté par la nouveauté 28 :** *Formatez facilement tous les textes*

• Champ Image ; l'onglet Général des 7 onglets propose

l'option symétrie (horizontale et verticale). Rappel : les images peuvent également être éditées à l'aide de l'Editeur d'images de l'environne-

ment

• Ombre sur les Superchamps **Gain apporté par la nouveauté 28 :** *Evite des manipulations*

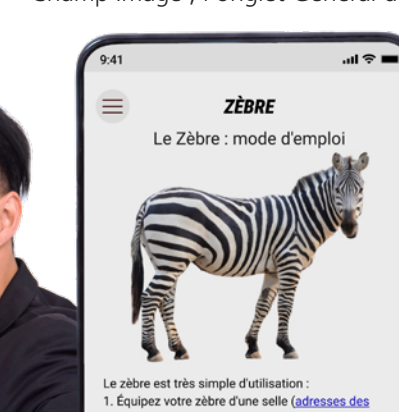

abricants et revendeurs de selles). 2. Montez sur le zèbre (aidez-vous des étriers).

arque : Si vous ne disposez pas de cheveux ption 3 ne sera pas disponible. Vous pourrez outefois galoper la tête au vent ou vous équiper d'une

Entretien du zèbre

etien du zèbre doit être réalisé par un ionnel. Ne tentez pas de réparer vous-mêm votre zèbre mais faites appel à un vétérinaire itent nour cela

L'alimentation du zèbre est spécifique. Reportezous à la brochure "Alimentation et logement" pour

*Markdown est disponible sur Mobile également, ce qui permet un affichage formaté cross-plateformes facile*

# A66 Nouveauté WD WB WM<br> **A66** MISE EN FORME DES LIBELLÉS DE

# **KANBAN SUR MOBILE UNE INTEROPÉRABILITÉ TOTALE**

En version 28, le champ Kanban est également disponible sur mobiles.

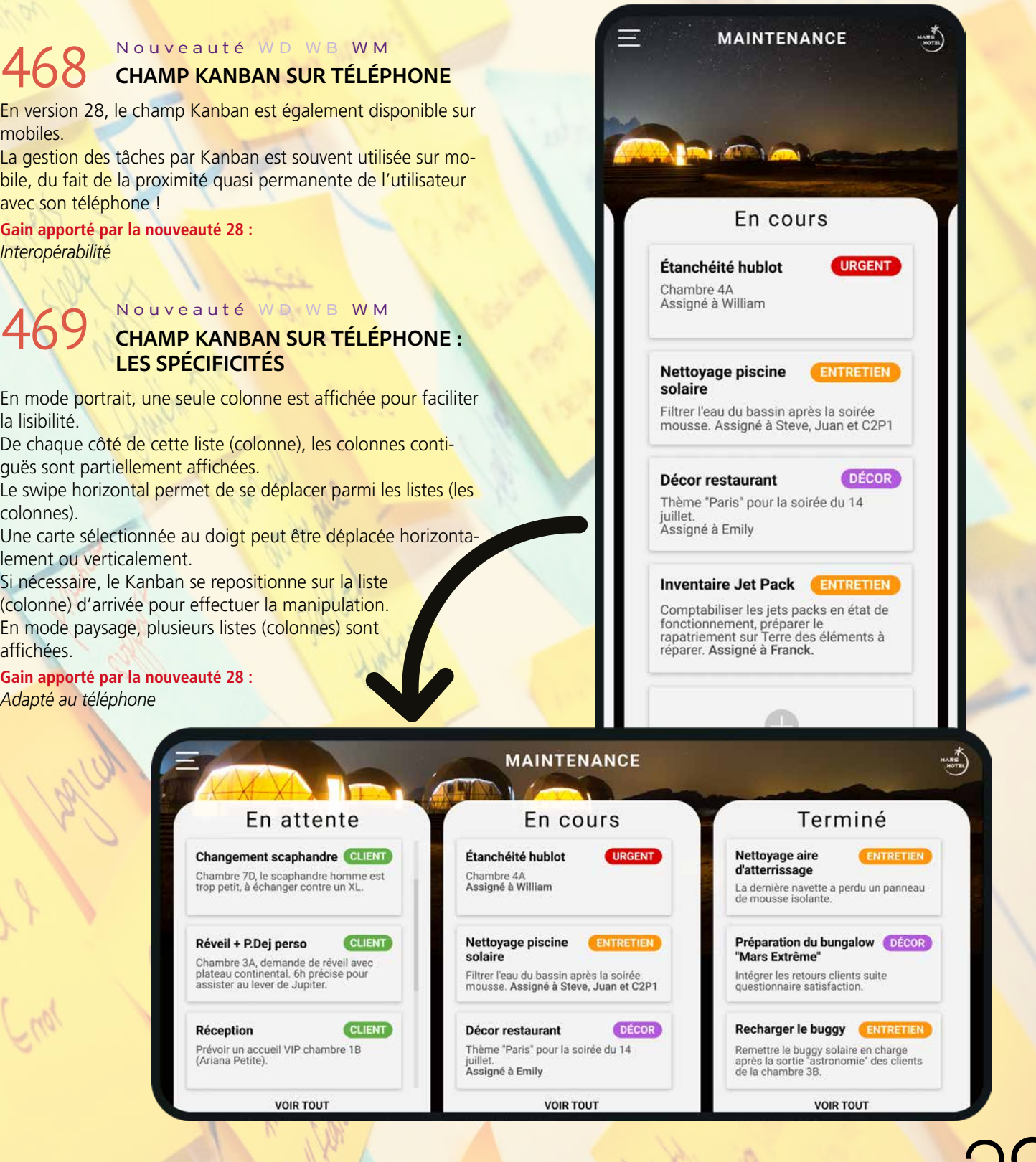

La gestion des tâches par Kanban est souvent utilisée sur mobile, du fait de la proximité quasi permanente de l'utilisateur avec son téléphone !

**Gain apporté par la nouveauté 28 :** *Interopérabilité*

# **LES SPÉCIFICITÉS**

En mode portrait, une seule colonne est affichée pour faciliter la lisibilité.

De chaque côté de cette liste (colonne), les colonnes contiguës sont partiellement affichées.

**Gain apporté par la nouveauté 28 :** *Adapté au téléphone*

59

*Les nouveautés WINDEV 28 WEBDEV 28 WINDEV Mobile 28*

# **4 NOUVEAUX CHAMPS CODE METIER POUR WINDEV MCLUSMOBILE 28**

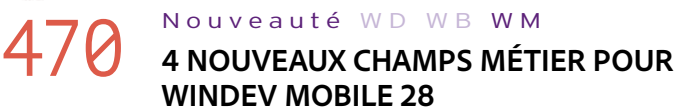

4 nouveaux Champs Métier sont disponibles en version 28 pour WINDEV Mobile :

# 471 Nouveauté WD WB WM<br> **A71 NOUVEAU CHAMP MÉTIER : «VOIR PLUS»**

- «Voir plus»
- Badge

**dwa** 

- Saisie de jetons avec liste
- Complétion d'adresse postale.

**Gain apporté par la nouveauté 28 :** *Gain de temps en création de fenêtre*

### Nouveauté W D W B W M **NOUVEAU CHAMP MÉTIER BADGE**

Le Champ Métier «Voir Plus» permet d'afficher uniquement le début d'un texte, afin d'alléger l'UI. L'utilisateur qui désire lire la suite du texte doit simplement appuyer sur le bouton «Voir Plus». Le texte complet s'affiche alors.

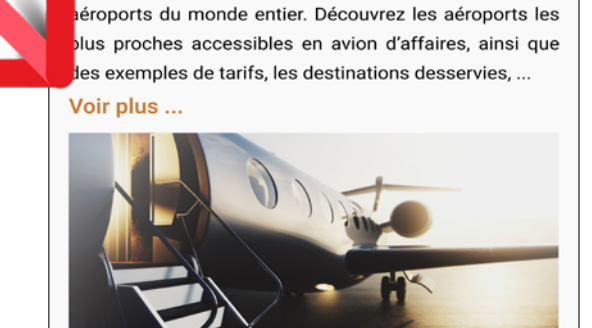

Notre compagnie offre des vols privés entre des

*Le texte est tronqué, et l'appui sur «voir Plus» affiche le texte complet*

**Gain apporté par la nouveauté 28 :** *Simplifie les fenêtres*

# 474 Nouveauté WD WB WM **SAISIE DE JETONS AVEC LISTE**

Le Champ Métier «Badge» affiche un badge contenant une valeur sur un champ: image, bouton,...

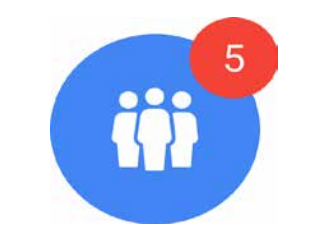

*Un comportement d'UI standard*

**Gain apporté par la nouveauté 28 :** *Un bouton aujourd'hui standard*

## 475 Nouveauté WD WB WM<br> **A75** NOUVEAU CHAMP MÉTIER : **COMPLÉTION D'ADRESSE**

# **TRANSFORMEZ VOS APPLICATIONS WINDEV EN APPLIS IOS & ANDROID : TOUJOURS PLUS FACILE**

# **473** Nouveauté WD WB WM

La transformation de vos applications WINDEV existantes (ou de parties d'applications) en applis iOS et Android est de plus en plus facile.

L'intégration des environnements WINDEV et WINDEV Mobile permet un partage des éléments de projet facile.

L'assistant de conversion évolue pour apporter une aide encore plus précise.

**Gain apporté par la nouveauté 28 :**

*Transformez facilement vos applications WINDEV en applis mobiles*

### **APPLICATION WINDEV**

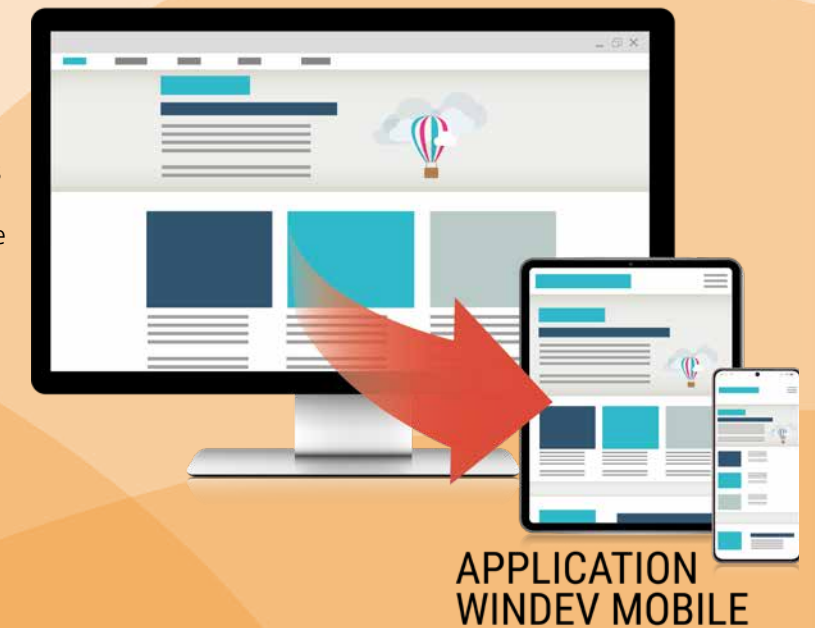

Le Champ Métier «Saisie de jetons avec liste» (voir Nouveauté 200) est également proposé pour les applis mobiles.

 $=$ 

La présentation est adaptée pour un usage mobile.

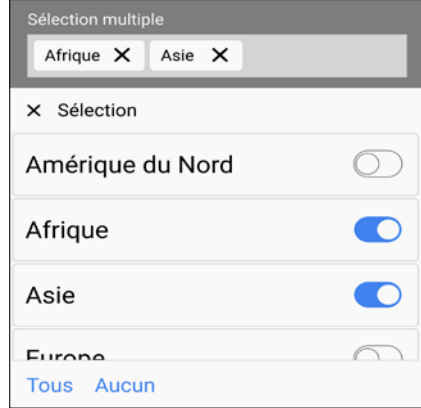

*Chaque destination sélectionnée est ajoutée aux jetons*

**Gain apporté par la nouveauté 28 :** *Pour une UI moderne*

Le Champ Métier «Complétion d'adresse» (voir Nouveauté 202) est également proposé en mobile: l'affichage est adapté à une utilisation tactile.

476 Nouveauté W D

V B W M

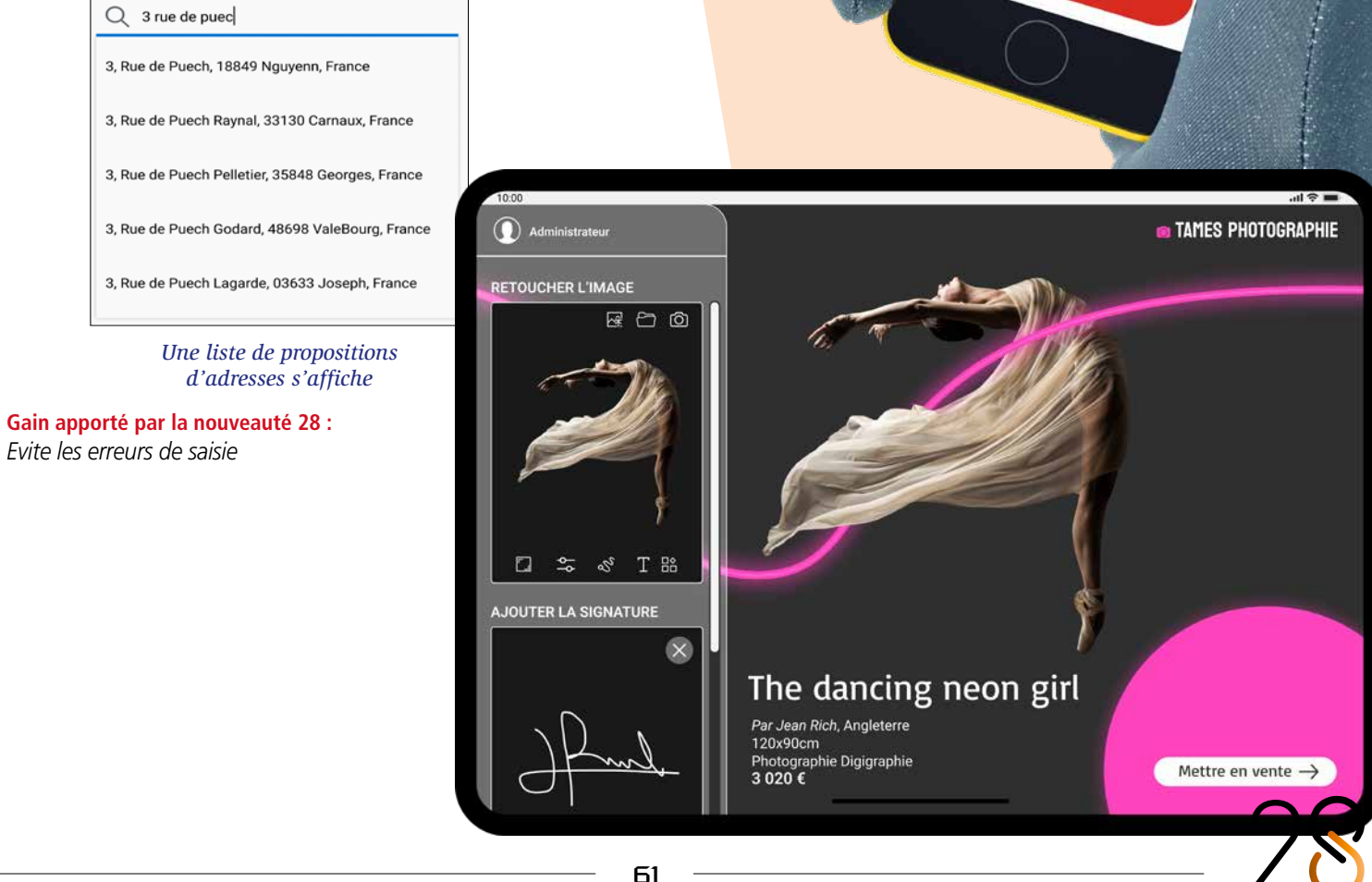

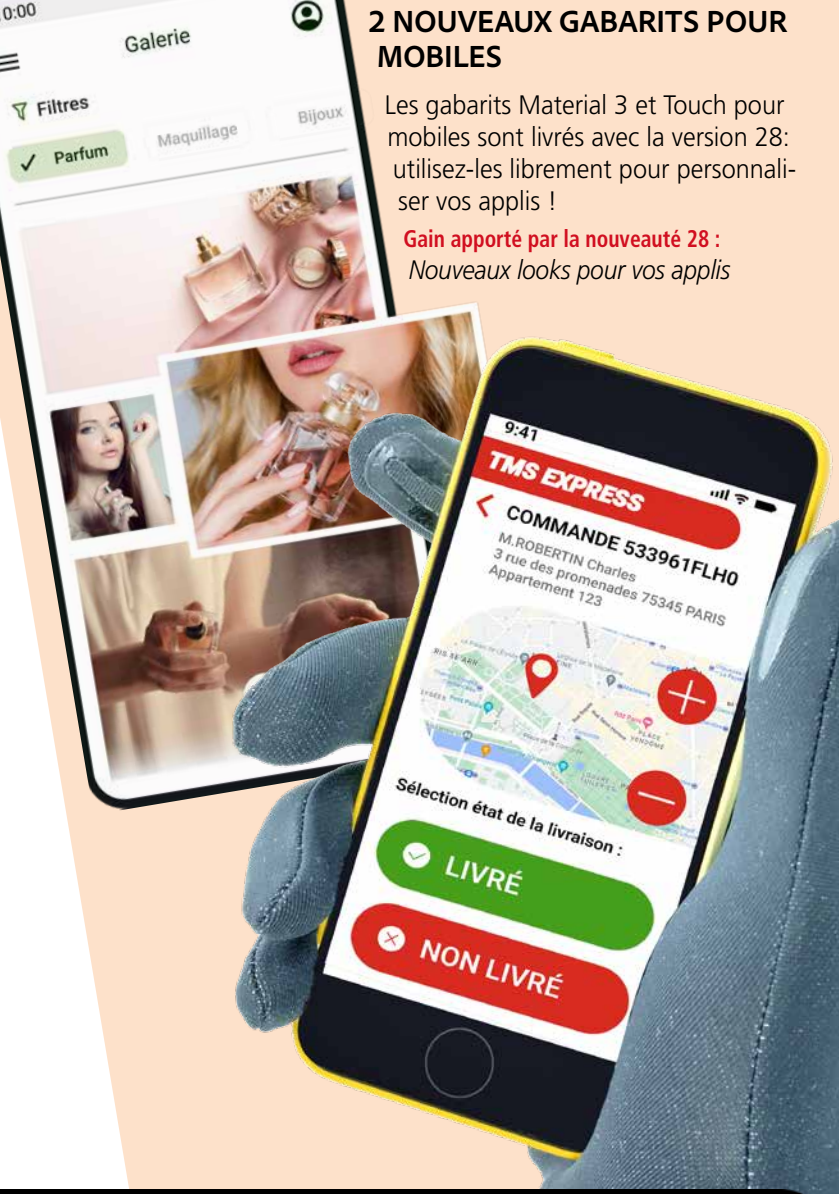

*Les nouveautés WINDEV 28 WEBDEV 28 WINDEV Mobile 28*

# **WINDEV MOBILE DANS L'ÉDITEUR DE WINDEV**

### 477 WD W B WM **RAPPEL : L'ÉDITEUR DE WINDEV OUVRE ET MANIPULE LES PROJETS WINDEV MOBILE**

Afin de faciliter le développement d'applications cross-plateformes, WINDEV peut ouvrir les projets WINDEV Mobile (et les projets WEBDEV également d'ailleurs).

Cela permet d'éviter des duplications de code et d'objets et des manipulations inutiles. Le partage des éléments est immédiat.

### **478** Nouveauté WD WB WM<br> **OUVRIR UNE APPLI DEPUIS UN LIEN WEB OU UN LIEN DANS UN EMAIL (DEEPLINK / UNIVERSAL LINK)**

Un même projet manipulé dans WINDEV peut contenir des configurations WINDEV, iOS et Android (et même des configurations WEBDEV).

*Note: il est bien entendu nécessaire de posséder une licence WINDEV Mobile (et/ou WEBDEV).*

## **AUTRES NOUVEAUTÉS COMMUNES IOS/ANDROID**

## **479** Nouveauté WD WB WM<br> **DEEP LINK, UNIVERSAL LINK: CALLBACK**

En version 28, il devient possible d'indiquer à une appli qu'elle peut être lancée depuis un lien présent dans un site web ou dans un email. Ce lien peut contenir des paramètres qui seront passés à l'appli.

Cette technologie se nomme DeepLink sous Android, et Universal Link sous iOS.

## **480** Nouveauté WD WB WM<br>**PAGE WEBDEV DANS UNE FENÊTRE MOBILE, AVEC INTERACTIONS**

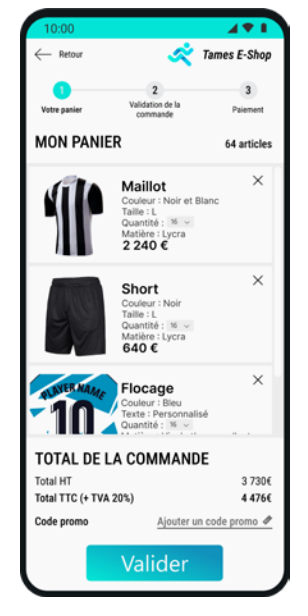

Si l'application n'est pas encore installée sur le mobile, la page spécifiée dans le lien s'ouvre sur le téléphone, qui en général proposera l'installation de l'appli via un store. Exemple de code contenu dans le lien :

## **481** Nouveauté WD WB WM<br>**VARIANTES DE MISE EN FORME DE TEXTES**

 **https://precilia.com/annonce?id\_annonce=254z7846**

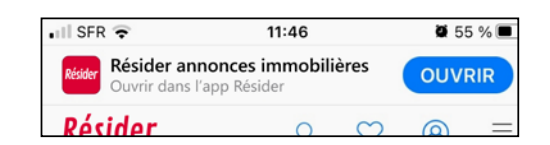

*Le clic sur le bouton OUVRIR du site ou du mail lance l'application et ouvre la fiche de l'annonce sélectionnée* 

#### Nouveauté WD WB WM **GABARIT «UTILISATION MAIN GANTÉE»**

Sécurité: le serveur Web utilisé doit autoriser le lancement de l'application : un fichier de paramétrage doit être présent sur le serveur Web.

#### **Gain apporté par la nouveauté 28 :**

*Ouvrir une appli sur la bonne fiche !*

Un mécanisme d'appel de callback est en place afin de pouvoir passer des paramètres, ou de prévenir l'appli qu'elle a été lancée par un lien.

Il suffit de passer la callback à appeler à la nouvelle fonction WLangage **DeepLinkProcédure**.

#### **Gain apporté par la nouveauté 28 :**

*Lancez un traitement à l'ouverture depuis un lien*

En version 28, une page de site (ou un site entier) peut être insérée dans une fenêtre d'appli WINDEV Mobile. L'appli et la page de site dia-

loguent en WLangage, dans les 2 sens.

Cette nouveauté permet de mutualiser l'existant. Voir le détail du fonctionnement

en Nouveauté 215. **Gain apporté par la nouveauté 28 :**

*Réutilisation d'existant*

En version 28, il est facile de vérifier immédiatement l'impact d'une modification d'approche et d'interlignage sur un texte. Voir nouveauté 483 ci-contre

**Gain apporté par la nouveauté 28 :** *Choisissez d'un clic*

En version 28, un gabarit spécifique à l'utilisation du téléphone en conditions difficiles, par exemple comme l'utilisation en environnement température négative avec des gants: le gabarit «Main gantée» permet des sélections faciles par la taille adaptée des champs et des boutons. Voir nouveauté 476.

**Gain apporté par la nouveauté 28 :** *Eté comme hiver*

### 483 Nouveauté WD WB WM **LES TEXTES PRÉSENTS DANS LES FENÊTRES ET PAGES PEUVENT ÊTRE FACILEMENT PLUS SOPHISTIQUÉS**

Un texte présenté dans une fenêtre ou dans une page peut être personnalisé au niveau de l'approche des caractères, de la taille, de l'interligne.

Ce paramétrage peut s'effectuer «à la main» en saisissant la combinaison de paramètres dans les «7 onglets». La version 28 propose une visualisation automatique de combinaisons de paramètres prédéfinis harmonieux.

**Gain apporté par la nouveauté 28 :** *Soignez l'affichage des textes*

# 484 Nouveauté WD WB WM **VISUALISER LES COMBINAISONS**

**D'UN SEUL COUP D'OEIL**

La version 28 permet de visualiser dans une seule fenêtre les

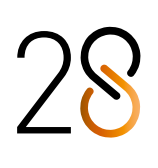

différentes combinaisons préétablies sur vos UI.

- Vous sélectionnez ainsi la présentation adaptée à chaque texte sans avoir à tester les paramètres un par un.
- La fonctionnalité est multisélection.

### **Gain de la nouveauté 28 :**

*Vision immédiate, choix d'un clic*

# 485 Nouveauté WD WB WM **CONSERVEZ LES PARAMÈTRES QUI VOUS CONVIENNENT**

Après application d'une combinaison, il est bien entendu possible de modifier les paramètres de cette combinaison, par exemple agrandir une police.

Pour conserver et donc réutiliser vos combinaisons personnalisées, il suffit de créer un style depuis le champ personnalisé.

**Gain apporté par la nouveauté 28 :**

*Vos textes ont du style*

# **VARIANTES DE MISE EN FORME** CHOISISSEZ LE TEXTE LE PLUS HARMONIEUX

*Un même texte est affiché selon différentes combinaisons: choisissez la meilleure présentation ! Pour parcourir d'autres apparences, utilisez simplement les flèches du clavier*

 $\Omega$  $\circledcirc$  $\overline{r}$ 

Valeurs initiales Valeur par défaut Texte d'exemple

### **9 PRÉSENTATIONS : COMPAREZ, CHOISISSEZ**

Le Ferrari Purosangue s'inscrit dans l'histoire de la marque en tant que tout<br>premier modèle à quatre portes et quatre places, Cependant, depuis ses débuts. Ferrari a toujours beaucoup misé sur les<br>voitures dites « coupés 2+2 », c'est-à-dire avec deux sièges arrière. Le succès de avec deux sieges annérer. Le succes de<br>nombreux modèles de la marque au Cheva<br>Cabré réside dans le subtit équitibre entre performances de référence et confort de performances de reference et co

Le Ferrari Purosangue s'inscrit dans l'histoire de la marque en tant que tout premier modèle à quatre portes et quatre daces. Cependant, depuis ses débuts. Ferrari a toujours beaucoup misé sur les voitures dites « coupés 2+2 », c'est-à-dire avec deux sièges arrière. Le succès de nombreux modèles de la marque au Cheval Cabré réside dans le subtiténuithre entre

Le Ferrari Purosangue s'inscrit dans l'histoire de la marque en tant que tout premier modèle à quatre portes et quatre places, Cependant, depuis ses débuts, Ferrari a toujours beaucoup misé sur les voitures dites « counés 2+2 », c'est-à-dire avec deux sièges arrière. Le succès de

Le Ferrari Purosangue s'inscrit dans l'histoire de la marque en tant que tout premier modèle à quatre portes et quatre places. Cependant, depuis ses débuts, Ferrari a foujours beaucoup misé sur les voitures dites « coupés 2+2

 $M = -1,00$  pt  $\overline{M}$  0,00 pt  $\ddagger \equiv$  Interligne

Espacement des caractères Taille des caractères

 $\Box$ 

 $\Theta$  $\Theta$ 

 $\bigoplus$   $\bigodot$ 

63

Le Ferrari Purosangue s'inscrit dans l'histoire de la marque en tant que tout premier modèle à quatre portes et quatre places. Cependant, depuis ses débuts,<br>Ferrari a toujours beaucoup misé sur les voitures dites « coupés 2+2 est les forcales arces l'odapes et arrière. Le succès de nombreux modèles de la marque au Cheval Cabré réside dans le subtil

Le Ferrari Purosangue s'inscrit dans l'histoire de la marque en tant que tout premier modèle à quatre portes et quatre places. Cependant, depuis ses débuts. Ferrari a toujours beaucoup misé sur les voitures dites « coupés 2+2 », c'est-à-dire avec deux sièges arrière. Le succès de nombreux

Le Ferrari Purosangue s'inscrit dans l'histoire de la marque en tant que tout premier modèle à quatre premier modele a quatre<br>portes et quatre places.<br>Cependant, depuis ses débuts. Ferrari a toujours beaucoup misé sur les<br>voitures dites « coupés 2+2 », c'est-à-dire avec deux<br>sièges arrière. Le succès de

Le Ferrari Purosangue s'inscrit dans l'histoire de la marque en tant que tout premier modèle à quatre .<br>portes et quatre places. Cependant, depuis ses débuts, Ferrari a toujours beaucoup misé sur les voitures dites « coupés 2+2

Le Ferrari Purosangue s'inscrit dans l'histoire de la marque en tant que tout premier modèle à quatre portes et quatre places. Cenendant, denuis ses débuts, Ferrari a toujours

 $M = 1,00$  pt

# **ET EN PLUS POUR IOS**

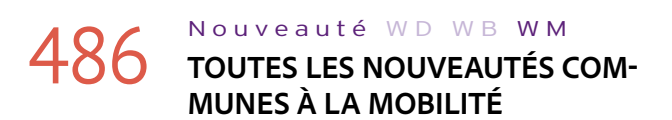

Le développement sous iOS n'a jamais été aussi puissant qu'avec WINDEV Mobile 28. Vous bénéficiez de nouvelles puissantes fonctionnalités qui viennent s'ajouter à toutes celles dont vous disposiez déjà.

iOS évolue, et WINDEV Mobile 28 évolue également. WINDEV Mobile 28 pour iOS bénéficie :

- des nouveautés communes générales de la version 28
- *• plus* des nouveautés communes aux mobiles
- *• plus* des nouveautés spécifiquement destinées à iOS.

# 487 Nouveauté WD WB WM

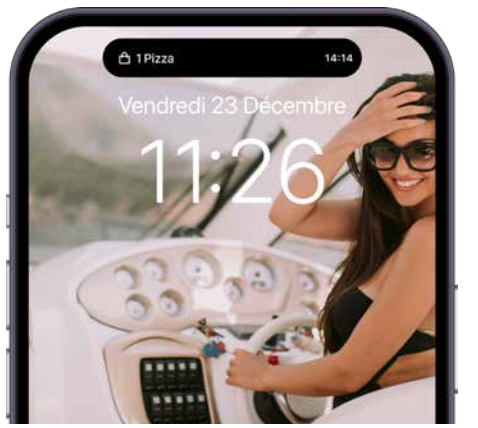

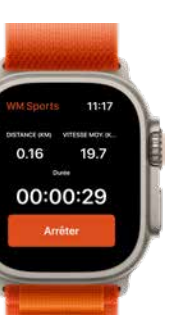

*Le nouvel iPhone 14 et la nouvelle Apple Watch Series 8*

La nouvelle version iOS 16, ainsi que WatchOS 9 sont supportées par WINDEV Mobile 28.

### Nouveauté WD WB WM **IPADOS 16**

Toutes les versions de l'iPhone 14 et la montre AppleWatch Series 8 sont supportées.

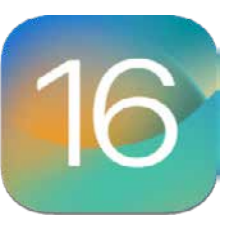

**Gain apporté par la nouveauté 28 :** *Bénéficiez de toutes les fonctionnalités de la version 16 d'iOS*

# 488 Nouveauté WD WB WM

**NOUVEL IPHONE 14 : DYNAMIC ISLAND**

# **490** Nouveauté WD WB WM<br> **ÉCRAN «ALWAYS ON» ET «LOCK SCREEN»**

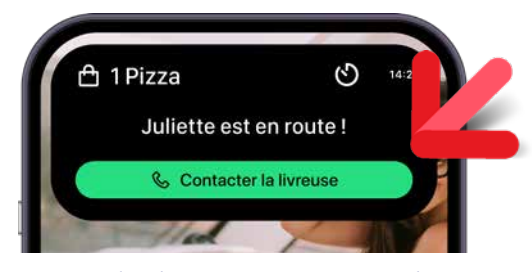

*Dynamic Island ouverte, avec message d'action*

Nouveauté majeure de l'iPhone, la Dynamic Island (îlot dynamique) transforme l'encoche noire en un widget. La version 28 de WINDEV Mobile gère ce nouveau concept. Il suffit de définir l'UI des Widgets à l'aide de Swift UI, puis le WLangage permet de générer automatiquement les widgets dans le projet et de spécifier la callback qui sera appelée lors des clics dans le widget.

#### **Gain apporté par la nouveauté 28 :**

*Ouvert, Fermé. Ouvert, Fermé. Ouvert, Fermé...*

La nouvelle version iPadOS 16 est supportée. Stage Manager est supporté par la version 28: il devient possible de créer des fenêtres redimensionnables. Il est également possible de créer des Widgets de type Extra

Large. **Gain apporté par la nouveauté 28 :** *Bénéficiez de toutes les fonctionnalités de la version 16 d'iPadOS*

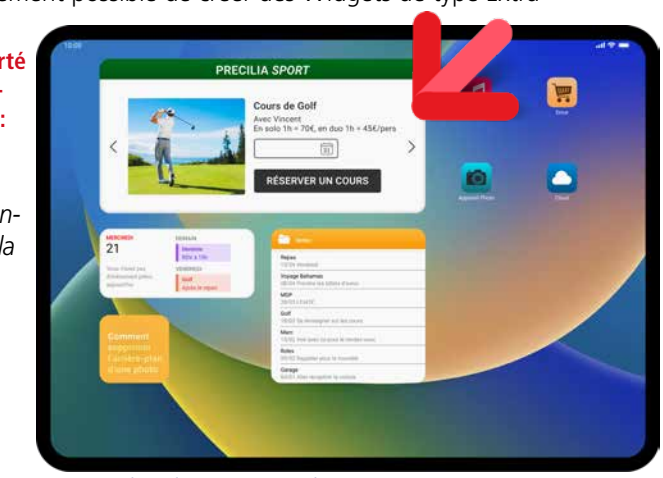

La version 16 d'iOS permet de définir les Widgets qui seront affichés sur l'écran de verrouillage (en mode «toujours affiché» ou pas).

La version 28 de WINDEV Mobile permet de créer ce type de widget.

#### **Gain apporté par la nouveauté 28 :**

*Bénéficiez de toutes les fonctionnalités de la version 16 d'iOS*

*Un Widget large sur iPad*

## 491 Nouveauté W D W B WM **PARTAGE DE DONNÉES ENTRE MATÉRIELS APPLE PAR ICLOUD**

 $10100$ 11111011010101110111010111101 101101010111100100011101111 01101101011101101010111110

Comment partager des données via iCloud entre plusieurs matériels de marque Apple ?

La nouvelle famille de fonctions WLangage **iCloud** permet de stocker des données ou des couples «clé/valeur» dans iCloud, et donc de pouvoir y accéder depuis tous les périphériques: iPhone, Apple Watch, iPad, MacBook...

Rappel: selon le volume de données, une base HFSQL dans le cloud (HFSQLDrive, PCSCloud.net,...) est une solution simple et puissante de partage.

#### **Gain apporté par la nouveauté 28 :**

#### 2 à 599 <sup>28 NOUVELLES FONC-<br>
TIONS WILANGAGE PO</sup> **TIONS WLANGAGE POUR APPLE WATCH**

*La bonne entente des matériels Apple*

- BCEValide CFValide CNPJValide CPFValide INSEEValide IVAValide NASValide NAVSValide SIRENValide SIRETValide UStIdNrValide UTFConvertit
- ExécuteFonction ExécuteThreadPrincipalAsynchrone

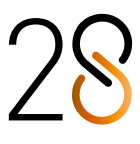

# 492 Nouveauté W D W B WM **PARTAGE DE DONNÉES ENTRE**

### **WIDGET ET APPLI, ET ENTRE APPLIS SUR UN MÊME TÉLÉPHONE**

En version 28, il devient possible de définir un répertoire qui sera accessible depuis des applications différentes, et depuis les Widgets, et donc de permettre des partages de données. La nouvelle fonction WLangage **iosRépertoireAppGroupe** fait son apparition dans ce but.

#### **Gain apporté par la nouveauté 28 :**

*Les applications partagent.*

# **493** Nouveauté WD WB WM<br>**ATR - DEBUG TEMPS RÉEL OU SUR**

### **FICHIER LOG ET AVEC DÉBOGUEUR WNDEV MOBILE**

La puissante nouveauté ATR de debug et de mesure des performances en temps réel ou sur fichier de log est disponible pour iOS.

Voir nouveauté 110.

**Gain apporté par la nouveauté 28 :** *Une aide puissante à la mise au point*

#### Nouveauté W D W B WM

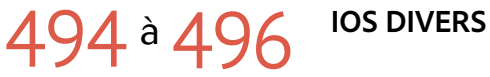

- Mac Catalyst supporte maintenant le champ Webcam
- Mac Catalyst : il est possible de spécifier le «Provisioning P0rofile» dans l'assistant de génération pour éviter de le ressaisir

• WMDEV : visualisation des polices personnalisées. **Gain apporté par la nouveauté 28 :** *Fonctionnalités utiles*

#### Nouveauté WD W B WM

#### 497 <sup>à</sup>499 **3 NOUVEAUX TYPES**

3 nouveaux types de variables sont disponibles pour iOS: Composant FichierDisque pdfSignet

**Gain apporté par la nouveauté 28 :** *Toujours plus de puissance pour le WLangage*

# Nouveauté WD WB WM 500 à 571 <sup>72 NOUVELLES FONC-<br>TIONS WI ANGAGE PO</sup>

## **TIONS WLANGAGE POUR IOS, 31 CONSTANTES**

Le WLangage s'enrichit de 72 nouvelles fonctions pour iOS, ainsi que 31 nouvelles constantes, 1 nouvelle propriété et 41 nouvelles fonctions pour les Widgets iOS (liste à découvrir sur le site PCSOFT.FR).

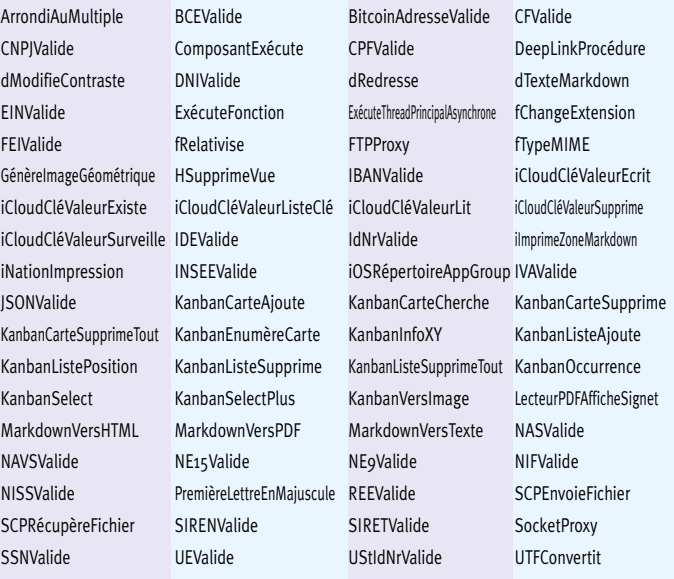

# Nouveauté WD WB WM

Le WLangage s'enrichit de 28 nouvelles fonctions pour l'Apple Watch.

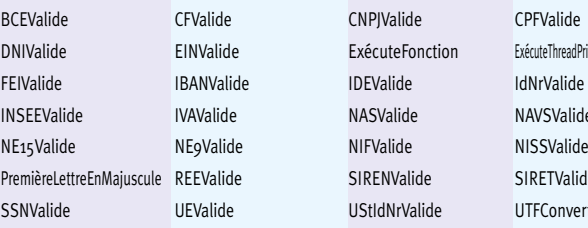

65

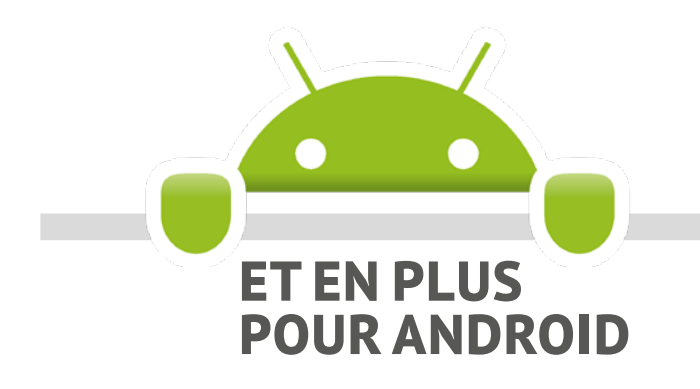

**600** Nouveauté WD WB WM **COMMUNES À LA MOBILITÉ**

Le développement sous Android n'a jamais été aussi puissant qu'avec WINDEV Mobile 28.

Vous bénéficiez de nouvelles fonctionnalités puissantes qui viennent s'ajouter à toutes celles dont vous disposiez déjà. Android évolue, et WINDEV Mobile 28 évolue également spécifiquement pour Android, en particulier avec le support de **Android 13**.

La dernière version de Android est supportée par WINDEV Mobile 28

> Nouveauté WD WB WM **KOTLIN NATIF**

# $\blacksquare$  Kotlin

WINDEV Mobile 28 pour Android bénéficie :

- des nouveautés communes générales de la version 28
- *• plus* des nouveautés communes aux mobiles
- *• plus* des nouveautés spécifiquement destinées à Android.

# 601 Nouveauté WD WB WM

**Gain apporté par la nouveauté 28 :** *Restez à jour* 

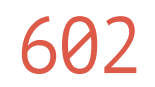

WINDEV Mobile est ouvert aux langages tiers.

Kotlin est un langage de programmation utilisable sous Android.

En version 28, il est possible de saisir directement du code en langage Kotlin dans l'éditeur de code.

Une coloration syntaxique facilite l'écriture et la lecture du code dans ce langage.

Note : Java est bien entendu toujours supporté.

## **604** Nouveauté WD WB WM **ICONES DANS LES BOUTONS**

 **// sauve une image d'aperçu d'une vidéo à une position donnée fun getVideoFramePreview(videoPath: String, position: Long, saveToPath: String) {**

- **var bitmap: Bitmap? = null val retriever = MediaMetadataRetriever() // charge la vidéo**
- 

### **606** Nouveauté WD WB WM **DONNÉES**

 **retriever.setDataSource(videoPath)**

 **... }**

**Gain apporté par la nouveauté 28 :** *Ouverture*

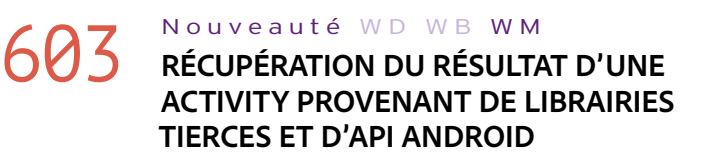

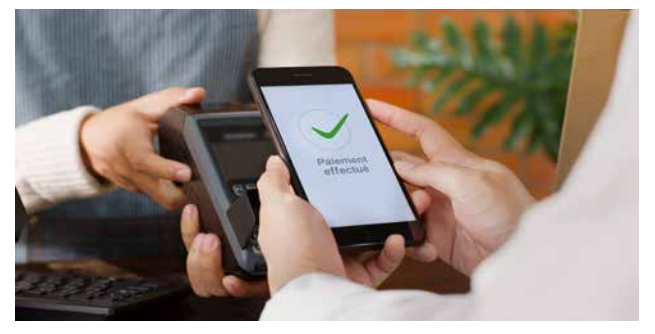

*Typiquement une application de paiement est une Activity*

# **608** Nouveauté WD WB WM **GESTION DES IMAGES ZOOMÉES**

Dans une appli WINDEV Mobile, il est possible d'utiliser des librairies et des API externes.

En Android, certaines librairies et API ouvrent des fenêtres particulières nommées «Activity», qui effectuent un traitement déterminé:

### **609** Nouveauté WD WB WM<br> **609** WLANGAGE: PROPRIÉTÉ ..ÉTAT SUR **CONTENEUR**

- paiement mobile
- visibilité Bluetooth
- connexion OAuth
- ...

La version 28 de WINDEV Mobile permet de récupérer facilement le résultat de ces fenêtres «Activity».

La nouvelle fonction WLangage **AndroidActivityResult-Procédure** permet de spécifier la procédure WLangage qui sera appelée à la fermeture de l'Activity.

• Support de la propriété **..Répertoire** sur les fichiers de données

Cette procédure WLangage recevra en paramètre le résultat obtenu.

### **Gain apporté par la nouveauté 28 :**

*Ouverture*

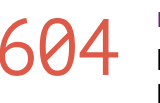

Il devient possible de placer une icone avec un positionnement au pixel dans un bouton.

**Gain apporté par la nouveauté 28 :** *Libérez les icones !*

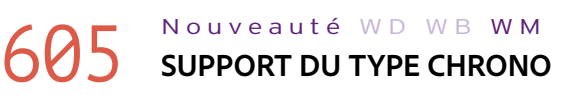

Le type WLangage **Chrono** est maintenant supporté en Android.

**Gain apporté par la nouveauté 28 :** *A vos marques,...* 

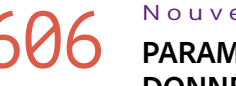

66

Une requête créée par l'intermédiaire d'une source de données peut contenir des paramètres.

**Gain apporté par la nouveauté 28 :** *Souplesse*

# **607** Nouveauté WD WB WM

Dans le domaine industriel, il est courant d'avoir besoin de lire les bits d'un octet.

En version 28, la syntaxe **[ ]** (crochets) est disponible sur les variables de type **Entier**.

**Gain apporté par la nouveauté 28 :** *Utile* 

Lorsqu'une image est zoomée dans un champ Image, les coordonnées d'un point dans le champ Image ne correspondent plus aux coordonnées de ce point dans l'image d'origine. Les fonctions WLangage **CoordonnéeChampImageVersImage** et **CoordonnéeImageVersChampImage** permettent de retrouver les coordonnées dans l'image initiale (et vice versa). Voir la liste des nouvelles fonctions WLangage en nouveauté 622.

**Gain apporté par la nouveauté 28 :** *Beaucoup de code économisé* 

La propriété **..Etat** est disponible sur les champs Conteneur: superchamp, fenêtre interne, onglet,... Cela permet par exemple de griser l'ensemble des champs contenus dans un conteneur en une seule ligne de code.

**Gain apporté par la nouveauté 28 :** *Economie de code*

#### Nouveauté WD WB WM

# 610 <sup>à</sup>616 **DIVERS**

- La nouvelle fonction **CBVersImage** permet de générer une image d'un Code-barres à partir d'une valeur
- La copie homonymique est disponible sur les types avancés et les classes
- Fonctions de la famille **fOuvre** : support des constantes **foUnicode** et **foAnsi**
- L'attribut **agrandissement** est supporté sur les variables de type **Tableau**

• POO: support des indirections des membres de classes • Support de la propriété **..Altitude**

• La version minimale de Android supportée par les applis développées avec WINDEV Mobile 28 est la version 6.0 (Marshmallow, 2015)

**Gain apporté par la nouveauté 28 :** *Programmation facilitée*

#### Nouveauté WD WB WM

# 617 <sup>à</sup>621 **WLANGAGE 5 NOUVEAUX TYPES**

5 nouveaux types de variables sont disponibles pour Android:

Chrono FichierDisque pdfSignet kbCarte SaisieAssistée

**Gain apporté par la nouveauté 28 :** *Des types utiles*

#### Nouveauté WD WB WM

622 <sup>à</sup>677 **56 NOUVELLES** 

## **FONCTIONS WLANGAGE POUR ANDROID**

En version 28, le WLangage s'enrichit de 56 nouvelles fonctions pour Android, ainsi que 27 nouvelles fonctions pour les Widgets Android et 12 nouvelles constantes (liste à découvrir sur le site PCSOFT.FR).

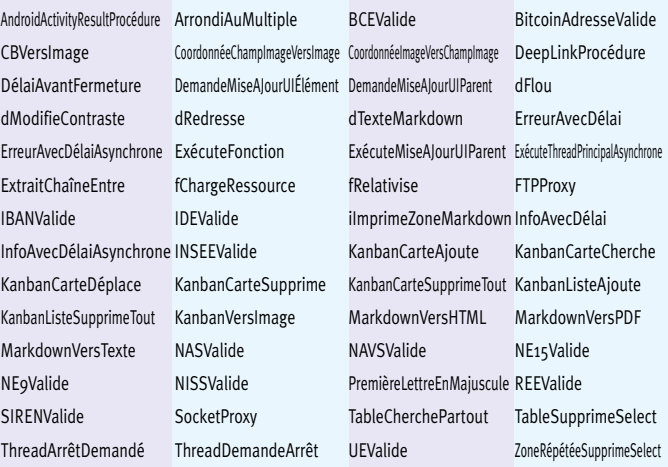

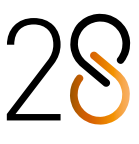

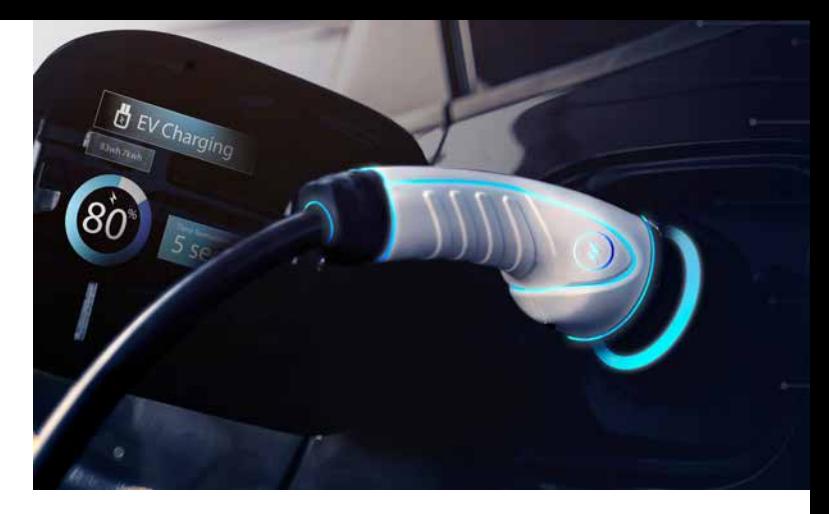

# **WINDOWS MOBILE, EMBEDDED & CE**

Des applis Windows Mobile, Windows CE et Windows Embedded sont encore utilisées dans le domaine industriel. Le développement pour Windows Mobile, Windows CE et Windows Embedded s'effectue avec la version 26 de WINDEV Mobile. Lorsque vous possédez une version 28 de WINDEV Mobile, la version 26 vous est accessible dans ce but.

## **UWP**

**678** Nouveauté WD WB WM

680 Nouveauté WD WB WM **DIVERS**

Le développement UWP bénéficie de la plupart des nouveautés communes de la version 28.

**Gain apporté par la nouveauté 28 :** *UWP évolue*

# **679** Nouveauté WD WB WM

Le développement UWP bénéficie également des évolutions

de l'environnement de développement de la version 28. **Gain apporté par la nouveauté 28 :** *Plus de confort*

- Le type avancé **ZipArchive** est disponible
- Les fonctions préfixées sur le type **ZipArchive** sont disponibles.

**Gain apporté par la nouveauté 28 :** *Utile*

#### Nouveauté WD WB WM

WEBDEV<sup>28 bénéficie de la majorité des 196 nouveautés<br>
WEBDEV communes de la version 28.</sup> WEBDEV 28 bénéficie en particulier de la vitesse améliorée, des nouveaux champs, des nouveaux Champs Métier, du nouveau graphe

681 <sup>à</sup>719 **39 NOUVELLES FONC-TIONS WLANGAGE POUR** 

**UWP** 

39 nouvelles fonctions WLangage font leur apparition pour UWP.

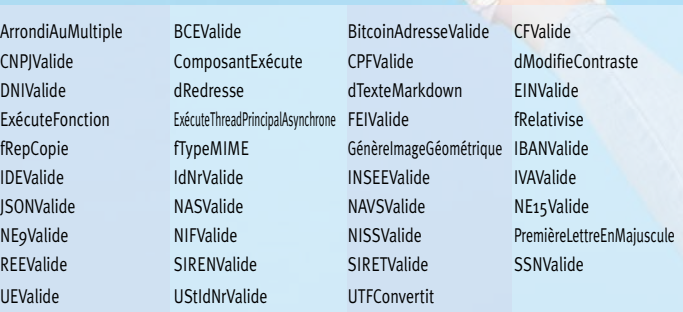

# WEBDEV

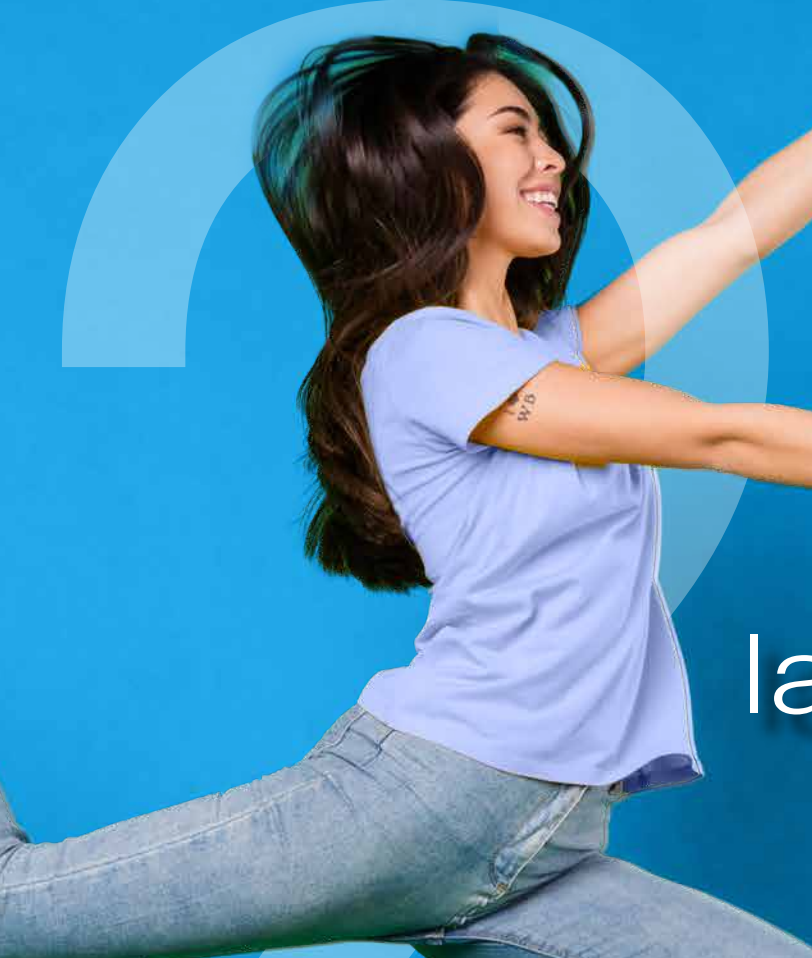

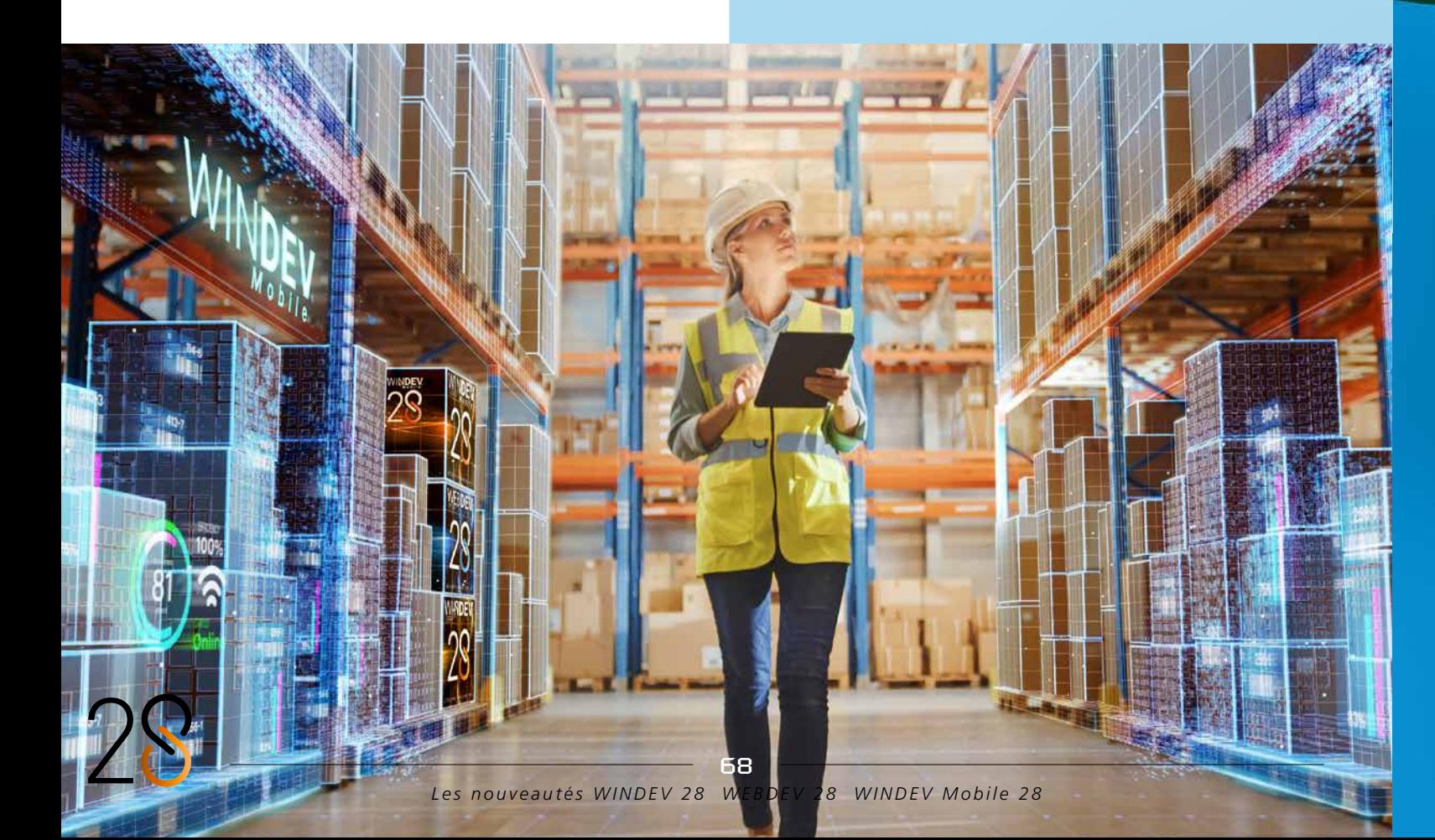

# la vie en bleu

**WEBDE** 

720 Nouveauté WD WB WM **WEBDEV 28 : PROFITEZ DES 196 NOUVEAUTÉS COMMUNES DE LA VERSION 28**

Aire Polaire, des évolutions du Robot de Surveillance, des raccourcis personnalisés, des logs d'exécution sur les Webservices, des nouveautés du WLangage, etc.

Et en plus de toutes ces nouveautés, WEBDEV 28 bénéficie de superbes nouveautés spécifiques au Web à découvrir dans les pages

qui suivent.

**Gain apporté par la nouveauté 28 :** *Une somme de nouveautés éblouissantes*

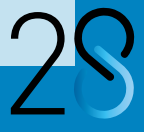

69

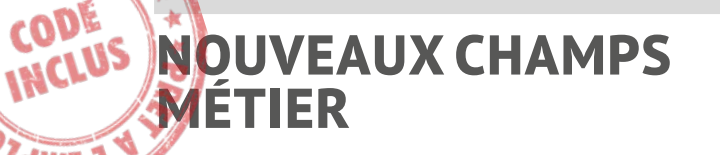

# **721 Nouveauté WD WB WM**<br>**721 7 NOUVEAUX CHAMPS MÉTIER POUR WEBDEV**

7 nouveaux Champs Métier sont disponibles en version 28 pour WEBDEV :

- Zone Répétée avec image et filtre
- Tables sophistiquées : 3 Champs Métier différents
- Saisie de jetons avec liste
- Affichage de badge

毛肠石

CODE

**dwin** 

- des images
- des titres et sous-titres
- des fonctionnalités de filtre
- des fonctionnalités de recherche
- des fonctionnalités de tri
- $\bullet$  ....

• Complétion automatique d'adresse.

#### **Gain apporté par la nouveauté 28 :**

*Vous gagnerez beaucoup de temps*

### 722 Nouveauté W D WB W M **NOUVEAU CHAMP MÉTIER ZONE RÉPÉTÉE AVEC IMAGE ET FILTRE**

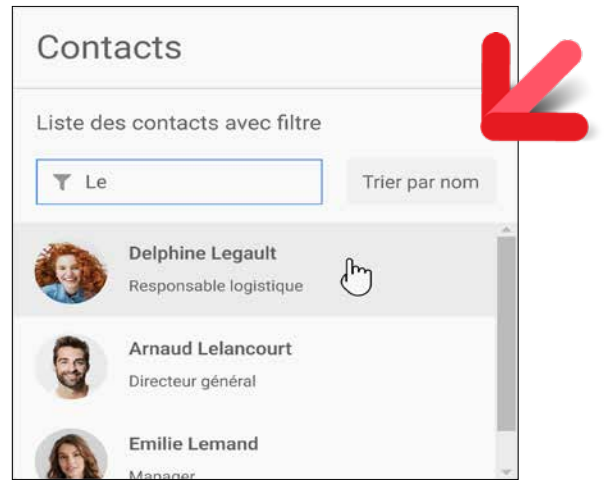

*Une UI standard*

Le Champ Métier «Zone Répétée avec Image et Filtre» permet de créer facilement une Zone Répétée qui contient:

Comme tous les Champs Métier, il est livré avec son code source et donc modifiable.

C'est une très bonne base pour créer des Zones Répétées sophistiquées en web.

#### **Gain apporté par la nouveauté 28 :**

*Une Zone Répétée puissante sans efforts*

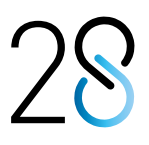

# 723 Nouveauté W D WB W M **NOUVEAU CHAMP MÉTIER TABLES SOPHISTIQUÉES**

### 724 Nouveauté W D WB W M **NOUVEAU CHAMP KANBAN : POUR LE WEB ÉGALEMENT** Le nouveau champ Kanban est également disponible dans WEBDEV 28 pour vos sites Web. Ce champ vous permet de proposer la puissance et la richesse fonctionnelle de la gestion de Kanban dans vos sites. Les Kanbans peuvent être créés et gérés par les internautes, mais également par programmation, par vos sites Web. **Gain apporté par la nouveauté 28 :** *Je surfe, je Kanban !* Nouveauté WD WB WM **NOUVEAU KANBAN: DES FONCTIONNALITÉS RICHES DANS LE NAVIGATEUR** Les fonctionnalités du nouveau champ Kanban sont adaptées aux besoins du Web. **CA** Precilia SA - KANRAN  $\times$  +  $\rightarrow$  C a

3 nouveaux Champs Métiers dédiés aux Tables font leur apparition en version 28.

Ces Champs Métier permettent de créer facilement des tables WEBDEV au look et aux fonctionnalités actuels.

Chaque Champ Métier est totalement personnalisable, et peut donc servir de base à la réalisation de tables dans tous les domaines.

#### **Modèle : Tableau de bord des commandes**

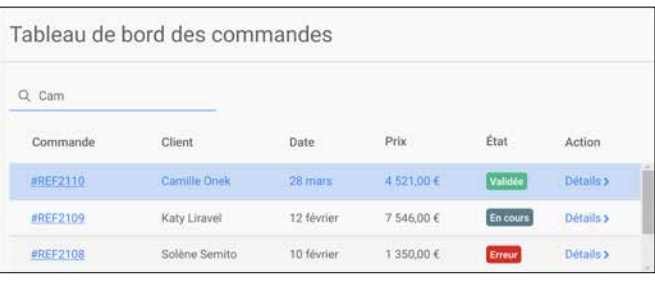

Ce Champ Métier propose :

- Colonne conteneur avec champ lien de sélection de ligne sur la référence produit
- Colonnes texte, date et monétaire
- Colonne conteneur avec un badge coloré indiquant l'état de la commande
- Colonne conteneur d'action avec un lien d'affichage d'une page de détail

#### **Modèle : Tableau de bord des livraisons**

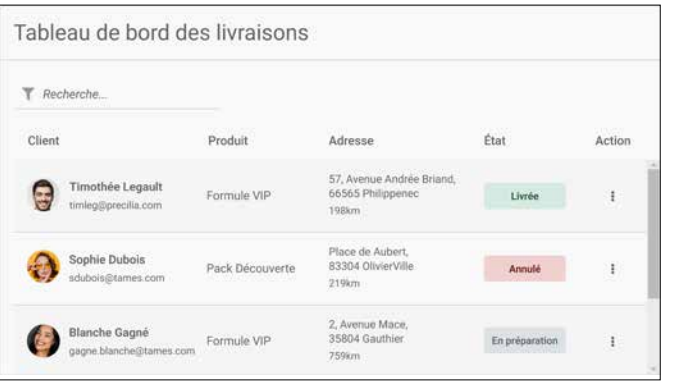

Ce champ Métier propose :

- Colonne conteneur avec image (ronde), titre et description
- Colonne conteneur avec badge coloré indiquant par exemple un état (livraison en cours,...)
- Bouton popup présentant des options de menu.

*Suite page 72...*

# **CHAMP KANBAN EN WEB**

## **NOUVEAU CHAMP KANBAN WEB**

Des événements supplémentaires de programmation sont disponibles en code Navigateur.

Le champ Kanban supporte les interactions tactiles et souris.

**Gain apporté par la nouveauté 28 :**

*Adapté à l'utilisation en Web*

# 726 Nouveauté WD WB WM

### **FONCTIONNALITÉS ET PROGRAMMATION**

Les fonctionnalités et la programmation du champ Kanban sont identiques à la version WINDEV (voir Nouveautés 001 à 014).

Toutes les fonctions et tous les types WLangage sont disponibles en Web.

 $\sim$ 

La création de code cross-plateformes est facile !

**Gain apporté par la nouveauté 28 :**

*La programmation est facile*

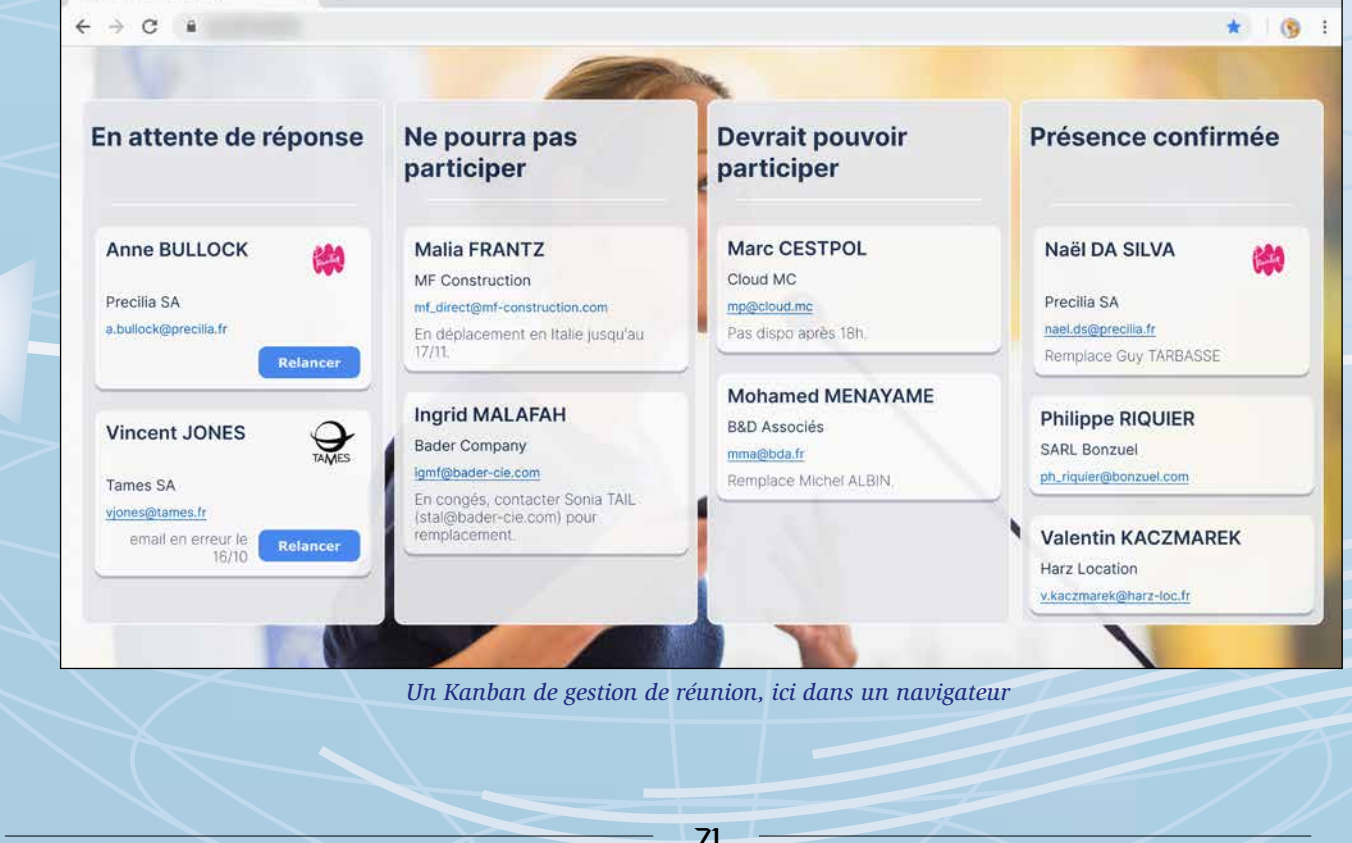

#### **Modèle : Tableau de bord des ventes**

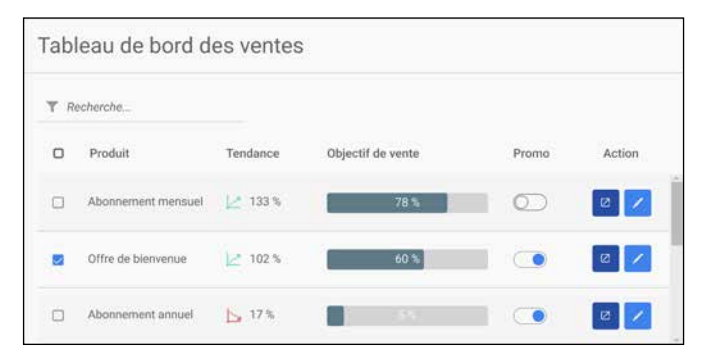

Ce champ Métier propose :

- Colonne interrupteur de multisélection de lignes
- Colonne de texte pour présenter le nom du produit
- Colonne conteneur avec une image
- Colonne conteneur avec une jauge
- Colonne conteneur avec un champ Interrupteur à bascule exécutant une action
- Colonne conteneur d'action avec 2 champs Bouton : Éditer et Supprimer.

# **727** Nouveauté WD WB WM **BADGE**

**Gain apporté par la nouveauté 28 :** *De belles tables, facilement*

Le Champ Métier «Badge» est également disponible pour WEBDEV.

Voir Nouveauté 201

**Gain apporté par la nouveauté 28 :** *UI actuelle*

# 728 Nouveauté W D WB W M **NOUVEAU CHAMP MÉTIER SAISIE AVEC LISTE DE JETONS**

**731 Nouveauté WD WB WM**<br> **MENU : NOUVEAU CHAMP MENU CONTEXTUEL**

Le Champ Métier «Saisie avec liste de jetons» est également disponible sous WEBDEV. Voir Nouveauté 200.

**Gain apporté par la nouveauté 28 :** *Une UI actuelle*

### 729 Nouveauté W D WB W M **NOUVEAU CHAMP MÉTIER SAISIE D'ADRESSE AVEC COMPLÉ-TION AUTOMATIQUE**

Le Champ Métier «Saisie d'adresse avec complétion» est également disponible sous WEBDEV et adapté au Web. Voir Nouveauté 202.

# **732** Nouveauté WD WB WM<br> **CHAMP PLANNING : PERSONNALISA-TION DES RENDEZ-VOUS**

**Gain apporté par la nouveauté 28 :** *Evite les erreurs de saisie*

# **NOUVEAUTÉS SUR LES CHAMPS**

# **730 Nouveauté WD WB WM**<br>**CHAMP KANBAN WEBDEV**

Le champ Kanban est disponible sous WEBDEV. Voir le détail en nouveauté 724. **Gain apporté par la nouveauté 28 :**

*Un champ très puissant*

Les menus contextuels sont utilisés en Web.

WEBDEV 28 permet de créer facilement des menus contextuels pour les sites.

Un menu contextuel peut être attaché à un champ, un modèle de champs ou à une page entière.

La création d'un menu contextuel est facile: il suffit de sélectionner le choix dans le ruban, ou dans les 7 onglets du champ ou de la fenêtre.

L'édition des options s'effectue en WYSIWYG. Un style peut être appliqué à un menu contextuel. Un menu contextuel peut dérouler des sous-menus.

## **736** Nouveauté WD WB WM **À INCLURE DANS LES LIBELLÉS**

La nouvelle fonction WLangage **OuvreMenuContextuel** permet d'ouvrir un menu par programmation.

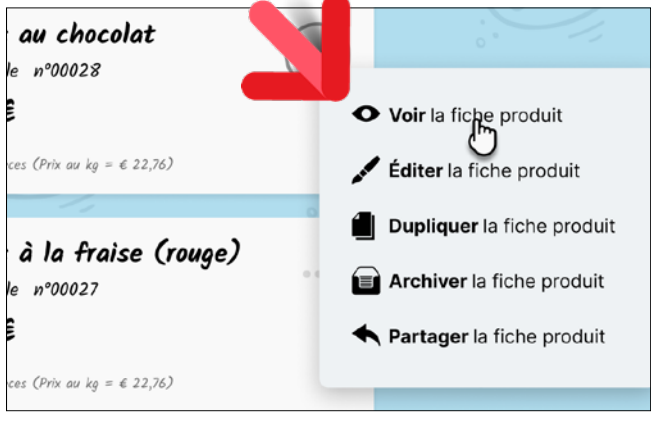

*Un menu contextuel avec WEBDEV 28*

**Gain apporté par la nouveauté 28 :**

*Complète votre menu burger*

WEBDEV 28 permet de personnaliser chaque vignette des rendez-vous du champ Planning: titre, image, bouton, couleur de fond, cadre...

**Evasion spatiale** .<br>Fechnique + Hôtesses + Pilotes Sous-tâches Durée  $\bullet$  $2<sub>h</sub>$ 

72

**Gain apporté par la nouveauté 28 :** *Personnalisez*

# 733 Nouveauté W D WB W M **COMBO: POSITION DU LIBELLÉ**

**AU-DESSUS DE LA COMBO**

Le champ Combo permet maintenant d'afficher le libellé au-dessus de la zone déroulable.

Cela permet de créer des combos plus étroites.

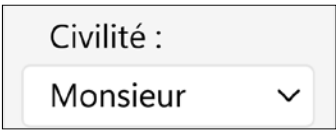

*Positionnement du libellé au-dessus de la combo*

**Gain apporté par la nouveauté 28 :** *Economie de largeur*

## 734 Nouveauté W D WB W M **CHAMP DE SAISIE : POSITION DU LIBELLÉ À CHEVAL SUR LE CADRE**

En plus des autres modes (libellé à gauche, texte d'indication dans le champ,...) le champ de saisie permet maintenant d'afficher le libellé au-dessus du champ ou à cheval sur le cadre du champ.

Cela permet de réduire la largeur du champ.

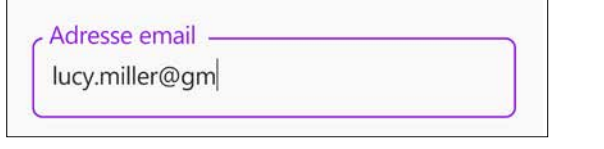

*Champ de saisie avec libellé à cheval sur le cadre*

#### **Gain apporté par la nouveauté 28 :** *Au galop pour une économie de largeur*

**735** Nouveauté WD WB WM

# **PERSONNALISÉS**

La version 28 de WEBDEV permet de saisir dans les 7 onglets les attributs HTML supplémentaires qui seront générés avec le champ.

Un usage fort de cette nouveauté est l'accessibilité (voir nouveauté 756).

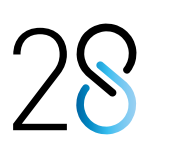

Ces attributs permettent également de définir d'autres comportements proposés par HTML:

```
• auto-complete
• itemprop
   • aria-xxx (accessibilité)
   • ...
```
**Gain apporté par la nouveauté 28 :** *Des possibilités infinies*

Pour inclure une image dans un libellé (dans un texte) en Web, une technique courante est d'utiliser une «police d'icones».

Comme son nom l'indique, ce type de police est composé d'icones.

En version 28, la police d'icones livrée en standard avec WEBDEV s'enrichit de 5.000 cliparts.

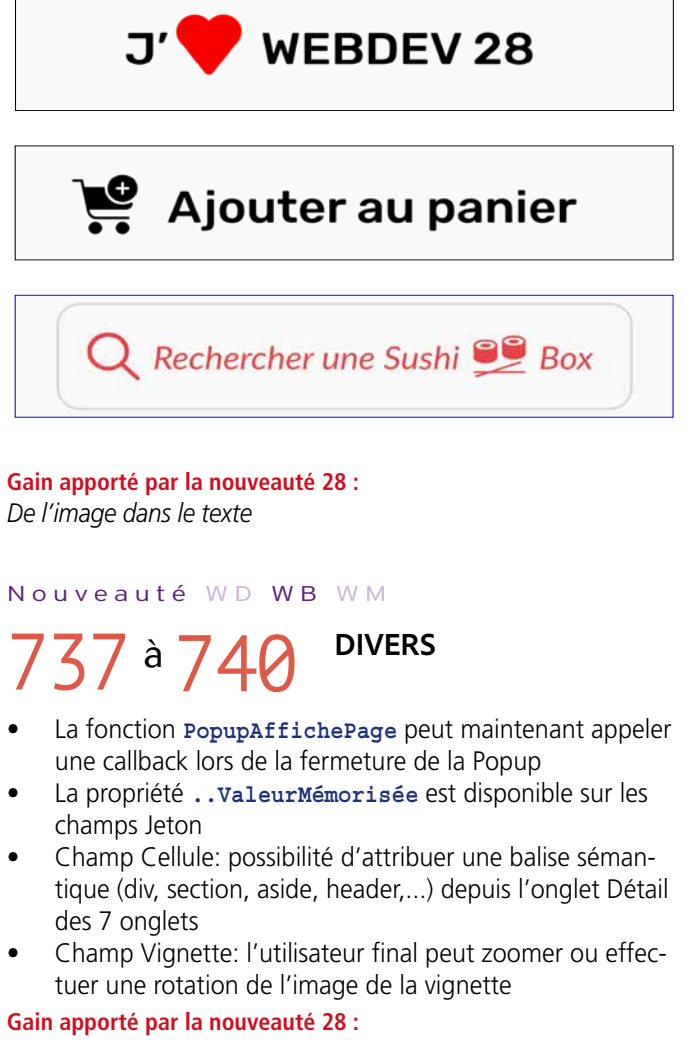

*Utile pour les champs*

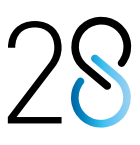

# **DES ZONES RÉPÉTÉES DANS VOS ZONES RÉPÉTÉES**

**LES PAGES INTERNES DANS LES ZONES RÉ- PÉTÉES PERMETTENT TOUT**

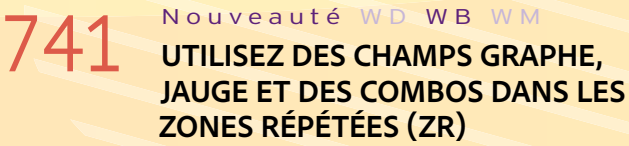

Le champ Zone Répétée de WEBDEV est très utilisé. Ce champ permet de répéter des zones sophistiquées contenant des données.

En version 28, il devient possible d'inclure de nouveaux types de champs : le champ Zone Répétée accepte maintenant les Pages Internes, ce qui permet toutes les fantaisies.

Les champs Graphes, Jauges et Combos peuvent ainsi être utilisés dans les Zones Répétées de manière très simple, et changer automatiquement de valeur.

**Gain apporté par la nouveauté 28 :** *Les Pages Internes ouvrent toutes les possibilités*

## 742 Nouveauté W D WB W M **ZONE RÉPÉTÉE HORIZONTALE DANS UNE ZONE RÉPÉTÉE VERTICALE: C'EST POSSIBLE !**

### Nouveauté W D W B W M **LA PROGRAMMATION**

En version 28, vous pouvez insérer une ZR verticale dans une ZR horizontale, et vice versa: toutes les folies sont maintenant possibles!

**Gain apporté par la nouveauté 28 :** *Déclinable à l'infini (et au-delà)*

*Une Zone Répétée verticale contenant une Zone Répétée horizontale*

VOIR LE SITE

Suite piscine priv

Chambre supérieur

VOIR LE SITE

HÔTEL TREE SEASONS THE @ @

HÔTEL GEORGES IV FEEL OF

HÔTEL HELTON **REF** & **YOIRLE SITE** 

Suite delun

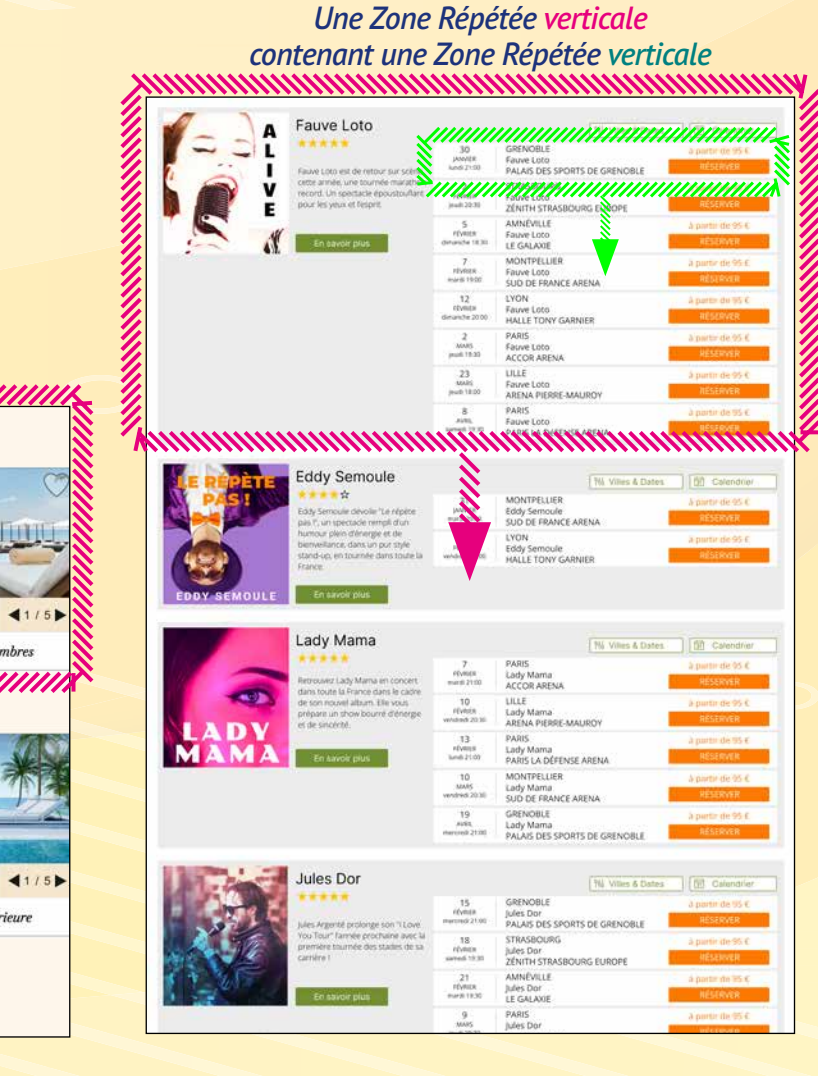

RÉSERVER

ESERVER

Suite supérieure

Villa 2 chambres

# 743 Nouveauté W D WB W M **PRÉSENTEZ COMME VOUS VOULEZ**

### **CE QUE VOUS VOULEZ DANS UNE ZONE RÉPÉTÉE**

Il devient possible d'inclure des Pages Internes (une ou plusieurs différentes) dans chaque itération. Et cette (ou ces) Page(s) Interne(s) peut contenir elle-même

une Zone Répétée. Etc. Cette nouveauté permet ainsi de présenter facilement des informations différentes dans chaque itération de Zone Répétée. **Gain apporté par la nouveauté 28 :**

*La puissance des ZR, la liberté en plus*

La programmation est facile grâce aux nouvelles fonctions **ZoneRépétéeAjoutePI**, **ZoneRépétéeInsèrePI** et **ZoneRépétéeModifiePI**.

Ces fonctions attendent les Pages Internes à insérer et les paramètres à passer à ces Pages Internes.

Une même Zone Répétée peut utiliser différentes Pages Internes.

**Gain apporté par la nouveauté 28 :** *La programmation est simple*

# **UN CONTENU DIFFÉRENT PAR LIGNE DE ZONE RÉPÉTÉE : PAGE INTERNE, GRAPHE, COMBO, JAUGE...**

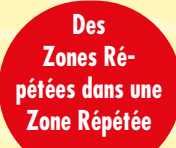

*En ZR, les champs Combo acceptent maintenant automatiquement un contenu différent par ligne*

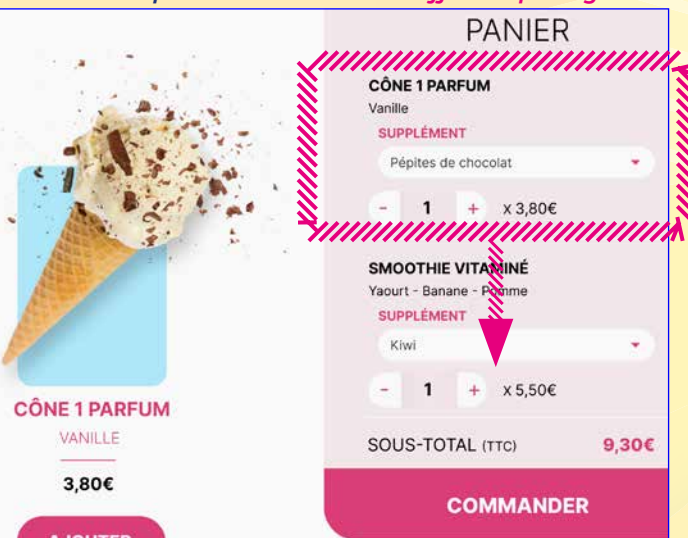

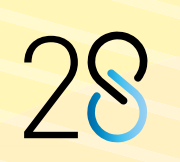

Chambre VIF

#### *En ZR, les champs Graphe acceptent maintenant automatiquement un contenu différent par ligne*

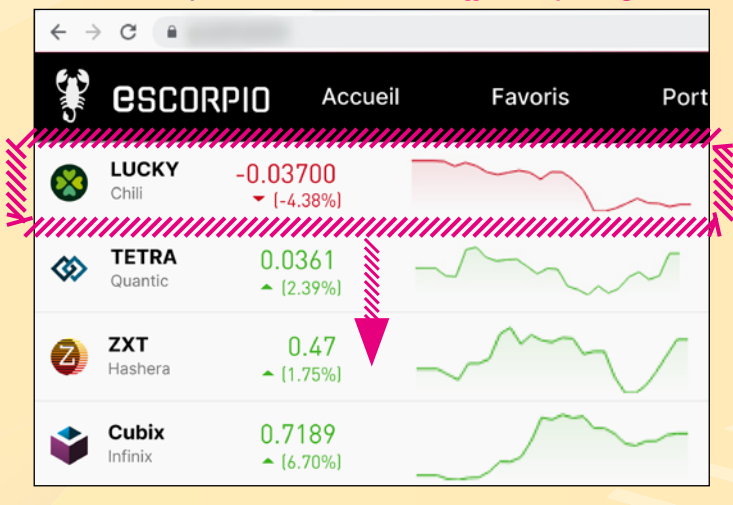

*Cette Zone Répétée verticale inclut une itération différente : une publicité*

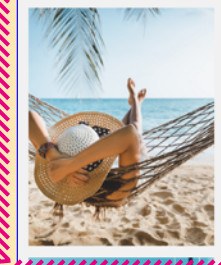

#### Une pause détente au paradis

Un séjour à l'Ile Maurice, au cœur de l'océan Indien, un paradis tapissé d'eucalyptus, la beauté de ses plages, et l'air de l'océan. Vous ne manquerez pas de soleil et de chaleur, au loin ...

#### **LIRE PLUS**

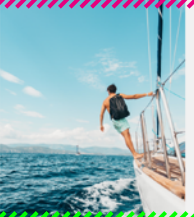

# Virée en Méditerranée

Une mer paradisiaque, des vents doux et le plaisir d'être **V** mer. Que vous soyez débutant<br>désireux d'app<sub>r</sub>endre, ou un marin aguerri, nous avons la croisière qu'il vous faut, grâce à nos ...

#### **LIRE PLUS**

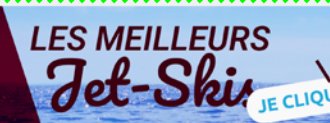

#### Les hôtels de Santorin

Un bon hébergement est primordial pour rendre votre voyage encore plus agréable ! Et une mauvaise expérience peut vous gâcher un séjour. Heureusement, nous avons inventé un ...

,,,,,,,,,,,,,,,,,,,,,,,,,,,,,,

#### **LIRE PLUS**

#### **Voyage surprise**

Une idée originale et unique, un voyage pour lequel la destination sera révélée 48h avant le départ. Vous choisissez les dates et on s'occupe de préparer le voyage de A à Z, sans soucis de ...

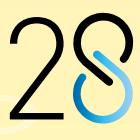

# **ÉDITEUR DE PAGES**

### Nouveauté WD WB WM **ASCENSEUR VISUEL**

Un nouveau mode d'ascenseur visuel automatique fait son apparition dans l'éditeur WEBDEV 28.

Lorsque la page est plus haute que la zone de visualisation, l'ascenseur permettant de se déplacer dans la page peut être visuel: une vignette de la page entière est positionnée à gauche (ou à droite) et permet de se déplacer dans la page en édition.

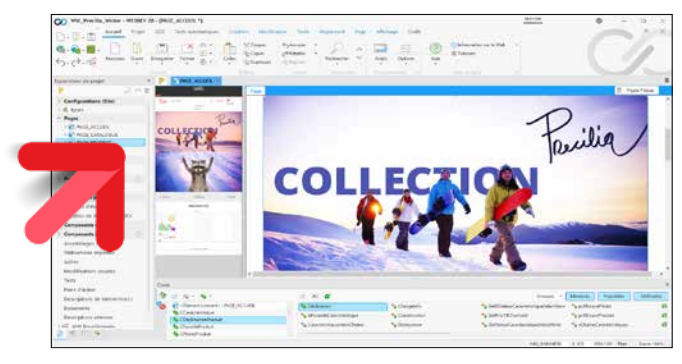

# **746** Nouveauté WD WB WM<br> **746** NOUVEAUX STYLES DE TABLE : **DE BELLES TABLES**

*L'ascenseur visuel permet de se déplacer facilement dans la page en édition*

#### **Gain apporté par la nouveauté 28 :** *Pour se déplacer avec précision*

En version 28, le champ table s'enrichit de nouveaux styles. Ces styles «au goût du jour» offrent une présentation agréable et aérée.

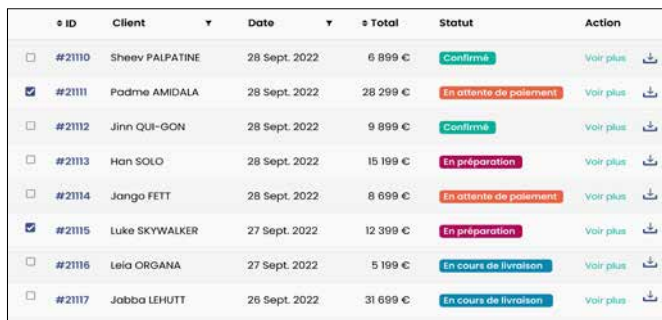

# **748** Nouveauté WD WB WM<br> **ZTR (ZONE DE TEXTE RICHE) :**<br>
CONSEDUCTO DE LA NUSE EN **CONSERVATION DE LA MISE EN PAGE**

#### *Le style du champ Table évolue en version 28*

#### **Gain apporté par la nouveauté 28 :** *Une belle table est toujours appréciée*

# **747** Nouveauté WD WB WM

L'édition des styles dans les anciennes versions de WEBDEV

s'effectuait style par style.

En version 28, l'ensemble des styles du projet est présenté dans un éditeur.

L'éditeur offre donc une vision globale des styles du projet.

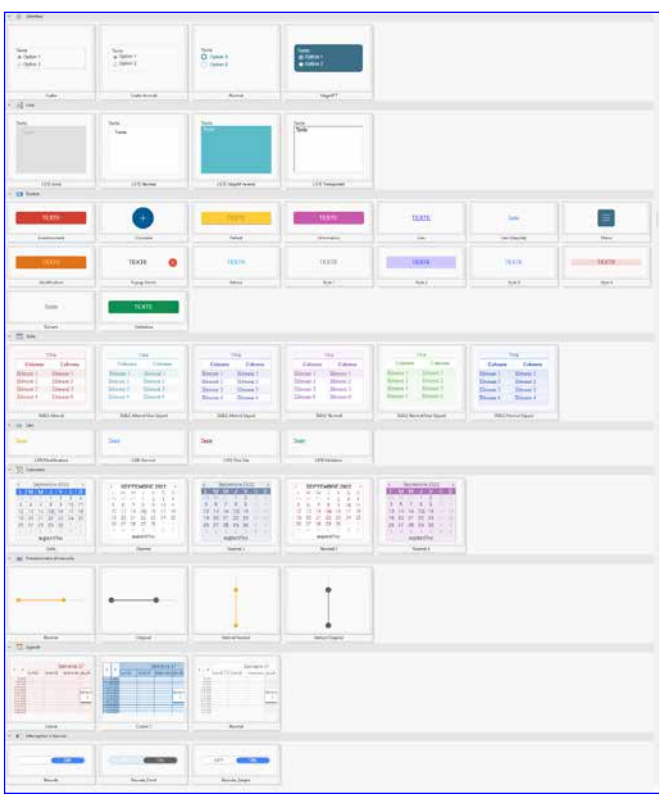

*L'ensemble des styles qui sont utilisés dans le projet*

Les modifications à la chaîne ou sur un ensemble de styles sont possibles.

Les styles CSS utilisés sont listés.

- support de toutes les balises HTML
- affichage et modification du code source HTML
- coloration syntaxique

emoveClass("fixed");

**Gain apporté par la nouveauté 28 :** *Evite de nombreuses manipulations*

> $\bullet$  .... **Gain apporté par la nouveauté 28 :**

## **751** Nouveauté WD WB WM<br> **CHAMP DE SAISIE HTML: NOUVEL ÉVÉNEMENT**

**DU HTML** 

Une ZTR permet la saisie «manuelle» de code HTML. La mise en page du code HTML saisi est conservée après l'utilisation de commandes de mise en forme du ruban.

**Gain apporté par la nouveauté 28 :** *Votre présentation est conservée*

# **749** Nouveauté WD WB WM<br>
CHOIX DES STYLES CSS :

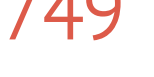

**UN DÉCOUPAGE BIENVENU** Il est possible d'appliquer un style CSS à des éléments de

champ.

En version 28, la sélection du style est simplifiée, ce qui permet une sélection plus efficace.

# **CHAMP DE SAISIE HTML :**  itro"); .........<br>o.innerHeight();<br>(window).scrollTop(); **ENRICHISSEMENT FONCTIONNEL** s > introh ) {<br>addClass("fixed");

### **Gain apporté par la nouveauté 28 :**

*Sélection facile*

76

*Suite page 78...*

**CHAMP DE SAISIE HTML** 

La version 28 de WEBDEV propose un champ de saisie HTML aux fonctionnalités enrichies.

# 750 Nouveauté W D WB W M **DES FONCTIONNALITÉS ENRICHIES**

Le champ de saisie HTML de WEBDEV est destiné à être présent dans une page, et permettre à l'internaute de saisir du texte formaté à la norme HTML: commentaire, description d'article dans un CMS, ...

En version 28, ce champ de saisie propose de nouvelles fonctionnalités utiles :

- création visuelle de tableau
- édition visuelle de tableau
- saisie de la taille et du nom de police
- mode «email» (voir ci-après)
- possibilité de se dissocier des styles CSS de la page

*Une mise à niveau appréciable*

- En version 28, le champ de saisie HTML propose un nouvel événement WLangage très utile.
- L'événement WLangage «Touche enfoncée» est disponible en code Navigateur.
- Cet événement permet par exemple de créer un glossaire, des raccourcis sur touche de fonction,...
- **Gain apporté par la nouveauté 28:** *Programmation facilitée*

 $\leq$  [ ] nK  $\leq$  { fluct for (event) [  $\|$  ]  $\|$  ] ]

# **752** Nouveauté WD WB WM

- En version 28, la barre d'outils du Champ HTML de WEBDEV propose de nouvelles options :
	- saisie libre du nom de la police • saisie libre de la taille d'un texte • insertion de tableau
- choix visuel du style de tableau • ...

#### **Gain apporté par la nouveauté 28 :**

*De bons outils sont toujours appréciés*

# 753 Nouveauté W D WB W M **MODE DE SAISIE EMAIL HTML**

Le champ de saisie HTML propose un mode de saisie «email» qui limite les fonctionnalités HTML à celles reconnues par la majorité des lecteurs de mail.

#### **Gain apporté par la nouveauté 28 :**

*Pour une lecture par tous les readers*

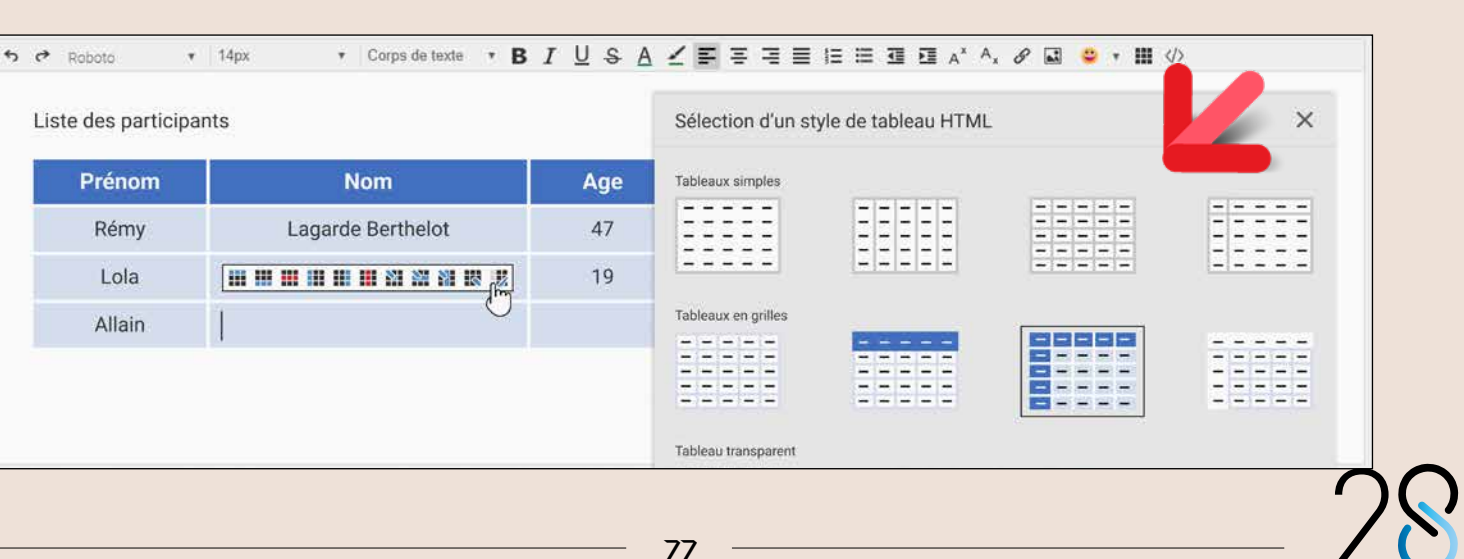

## 754 Nouveauté W D WB W M **MARGES ET MAGNÉTISME DU «PARENT»**

Lors de la sélection d'un champ dans l'éditeur, les marges du champ parent (s'il existe) sont affichées et magnétisées. Le positionnement harmonieux du champ est facilité.

#### Nouveauté WD WB WM **DIVERS**

#### **Gain apporté par la nouveauté 28 :**

*Un positionnement facilité*

- Mode de la page : Zoning, Agencements, Responsive,... Le mode bénéficie des fonctionnalités d'héritage et de surcharge. Le diff tient compte de ces informations
- Edition des styles: les choix obsolètes «cadre/fond» et «image de fond» sont conservés uniquement pour compatibilité

**Gain apporté par la nouveauté 28 :**

*Pratique*

# **ACCESSIBILITÉ HANDICAP**

- texte qui va être lu pour fournir des informations complémentaires sur le bouton, le champ... qui a le focus
- texte qui va être lu lors de l'affichage d'une barre de progression
- alternative textuelle à un son ou un fichier audio
- $\bullet$  ...

756 Nouveauté W D WB W M **INSÉREZ VOS PROPRES BALISES D'ACCESSIBILITÉ (ARIA,...) : DÉFINIR SES PROPRES ATTRIBUTS DANS LE CODE HTML DES CHAMPS WEBDEV** 

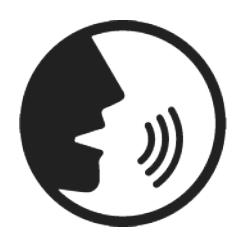

#### Nouveauté W D W B W M **ATTRIBUT D'ACCESSIBILITÉ: PAR LES 7 ONGLETS OU PAR PROGRAMMATION**

Pour aider les internautes qui présentent un handicap (déficit visuel, problème cognitif, daltonisme, handicap physique, dyslexie...), des normes d'accessibilité ont été définies. Ces normes se mettent en place, entre autres, par l'ajout de balises dans le code HTML de la page.

Ces balises seront interprétées par le navigateur, ou des plugins du navigateur ou encore des dispositifs adaptés. La version 28 de WEBDEV permet d'insérer facilement ses propres attributs par l'intermédiaire des 7 onglets ou par programmation :

#### Nouveauté W D W B W M **ACCESSIBILITÉ: ATTRIBUT «FIELDSET» SUR LES CHAMPS D'UNE CELLULE**

Ces attributs d'accessibilité peuvent être définis et modifiés

- dans les 7 onglets
- par programmation.

La nouvelle propriété **..AttributHtml** fait son apparition dans ce but.

Exemple de code :

 **// Autocomplétion en liste**

 **RECHERCHE..AttributHTML[ "aria-autocomplete" ] = "list" // Autres attributs d'accessibilité RECHERCHE..AttributHTML["aria-required"] = Vrai Connexion..AttributHTML["aria-label"]= "Accéder à votre compte client"**

**Gain apporté par la nouveauté 28 :** *Vous avez le choix*

#### Nouveauté W D W B W M

**ACCESSIBILITÉ: ATTRIBUT «LABEL FOR» SUR LES** 

**CHAMPS DE SAISIE** L'attribut «Label for» indique au navigateur qu'un libellé se

rapporte à une zone de saisie. En version 28, ce label est généré par défaut pour tous les

champs de saisie.

Ce label sera utilisé si nécessaire par le navigateur, le plug-in ou le dispositif.

**Gain apporté par la nouveauté 28 :** *Des champs de saisie plus accessibles*

L'attribut «Fieldset» indique au navigateur qu'un champ fait partie d'un groupe logique de champs: adresse, ... En version 28, cet attribut est généré par défaut pour tous les champs présents dans un champ Cellule.

**Gain apporté par la nouveauté 28 :** *Des cellules automatiquement identifiées*

# **AGENCEMENTS**

### 760 Nouveauté W D WB W M **LES AGENCEMENTS PERMETTENT DE MODIFIER, MASQUER... LES ZONES D'UNE PAGE EN ZONING**

WEBDEV 28 renforce les fonctionnalités des agencements définis sur les pages en mode Zoning.

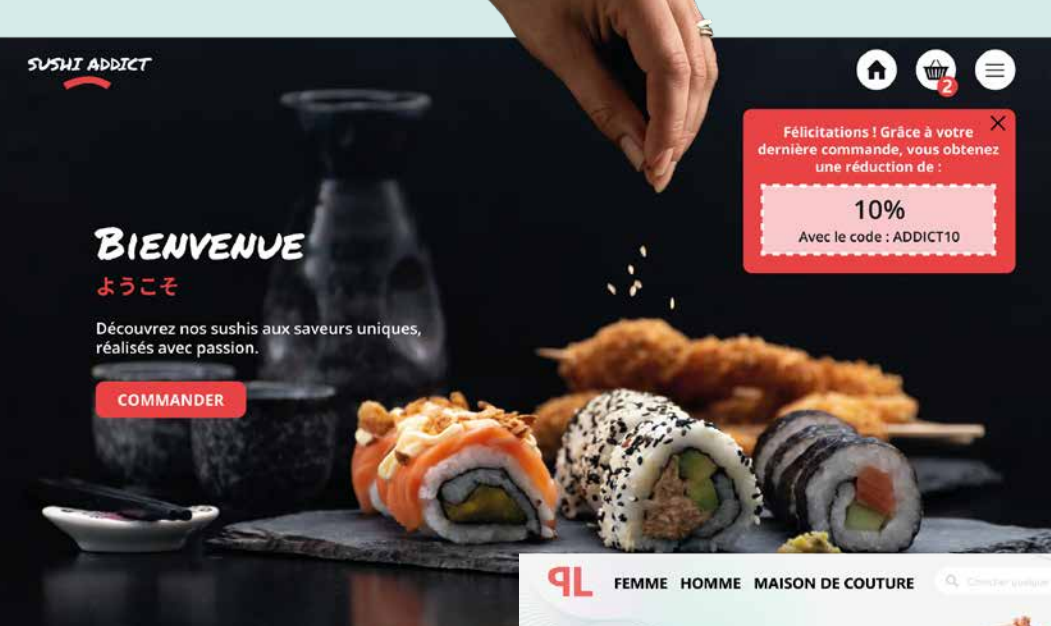

# $43006$

 $\bullet$ **ROBE ANGÉLONIA** Robe longue bustier, ouverte sur le côté. Souligne la silhouette et incarne la légèreté. Les fleurs du bustier sont emblématiques de notre  $\rightarrow$ maison de couture.  $XS\overline{S}MLYL$ **AJOUTER AU PANI**  $\boldsymbol{\Omega}$  $\odot$  $\overline{a}$ 

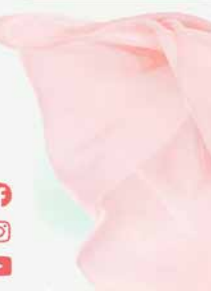

En version 28 il devient possible de modifier le zoning dans chaque agencement :

- supprimer une zone (la rendre invisible)
- changer la taille
- gérer l'héritage et surcharge par agencement
- $\bullet$  ...

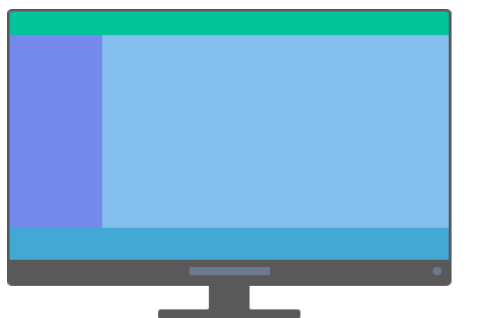

*Ici, dans l'agencement Mobile, le menu de gauche et le bas de page ont été supprimés pour faciliter la lecture*

#### **Gain apporté par la nouveauté 28 :** *Pour la liberté du responsive*

# 761 Nouveauté W D WB W M **MODÈLE DE CHAMPS : IL SUPPORTE LES AGENCEMENTS**

En version 28, il devient possible de définir des agencements directement dans un modèle de champs. Lorsque ce modèle de champs est utilisé dans une page, il faut

sélectionner l'agencement à utiliser. **Gain apporté par la nouveauté 28 :**

*Très puissant*

# **762** Nouveauté WD WB WM

Une Zone de Texte Riche (ZTR) peut bénéficier d'un contenu différent dans chaque agencement.

Par exemple, un texte sera détaillé pour l'agencement PC, et sera synthétisé pour l'agencement mobile.

**Gain apporté par la nouveauté 28 :** *Très puissant*

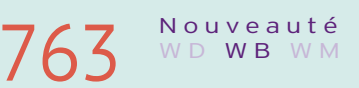

### **2 NOUVELLES AMBIANCES**

2 nouvelles ambiances sont livrées en version 28: l'ambiance Maki et l'ambiance Velvet. Utilisez librement ces ambiances pour vos sites !

**Gain apporté par la nouveauté 28 :** *Toujours plus de choix*

79 *Les nouveautés WINDEV 28 WEBDEV 28 WINDEV Mobile 28*

# **POSITIONNEMENT PAR CHAMP FLEXBOX**

### **SOYEZ FLEX**

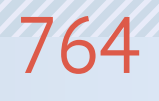

### 764 Nouveauté W D WB W M **UN MODE STANDARD DE POSITIONNEMENT DES CHAMPS : FLEXBOX**

Le mode de positionnement Flexbox est basé sur un principe de repositionnement des champs contenus dans des «boîtes» (chaque boîte est un champ Flexbox), par alignement vertical ou horizontal, choix de la taille relative et imbrication de ces boîtes.

### Nouveauté WD WB WM **FLEXBOX: LE PRINCIPE**

L'intérêt de ce mode réside dans le repositionnement déterministe automatique des boîtes et des champs qu'elles contiennent en fonction de la taille du navigateur et/ou du contenu.

Une page en mode Zoning (avec ou sans agencement) ou en mode Responsive historique peut contenir un ou plusieurs champs Flexbox.

**Gain apporté par la nouveauté 28 :**

*Un positionnement selon vos règles*

A l'intérieur d'une boîte (à l'intérieur d'un champ Flexbox), les champs sont positionnés les uns derrière les autres.

Point important : un ou plusieurs de ces champs peuvent euxmêmes être des champs Flexbox.

Pour chaque boîte, il faut d'abord indiquer comment positionner les champs qu'elle contient: en ligne ou en colonne. Il faut ensuite indiquer quel sera le comportement des champs lors du redimensionnement de la boîte ou des champs : retour

## **766** Nouveauté WD WB WM **COMPORTEMENTS**

Les comportements les plus utilisés se définissent facilement grâce à la technologie visuelle des 7 onglets. Les comportements plus particuliers se définissent par la saisie ou le copier/ coller du code CSS correspondant: im d'être bloqué ! **Gain apporté par la nou** *Définissez les comporte* 

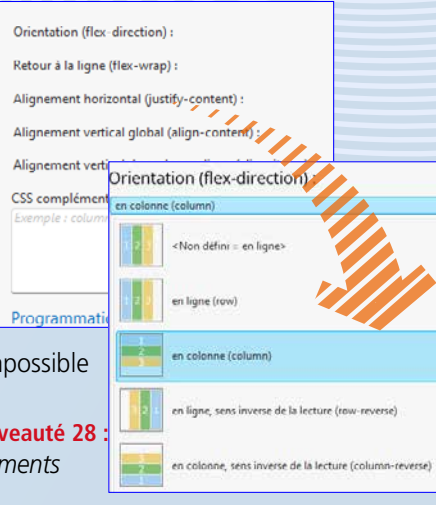

à ligne ou non, agrandissement, réduction... Et ainsi de suite pour tous les autres comportements de positionnement et redimensionnement.

## 767 Nouveauté WD WB WM<br> **COMPORTEMENT D'UN CHAMP : L'ANCRAGE FLEX**

*Exemples de comportements à définir (liste non exhaustive)*

**Le sens des éléments:** en ligne ou en colonne.

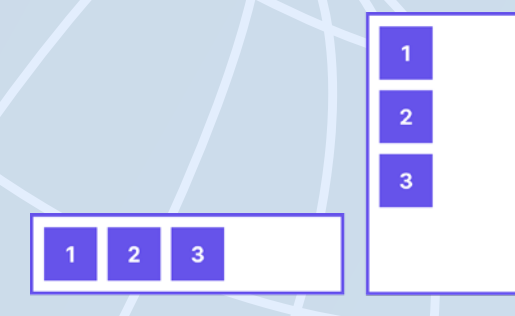

**La justification:** aligné à gauche, à droite, justifié (avec ou sans marge), centré...

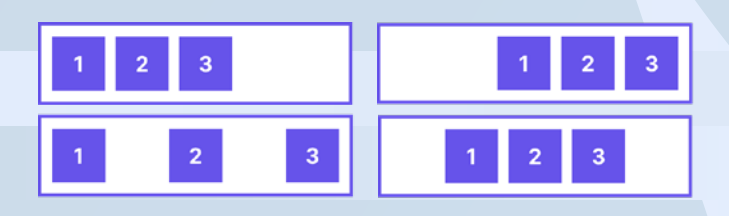

**L'agrandissement ou pas** des champs dans la zone

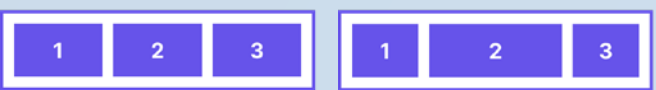

**L'alignement:** en haut, en bas, justifié verticalement, centré,...

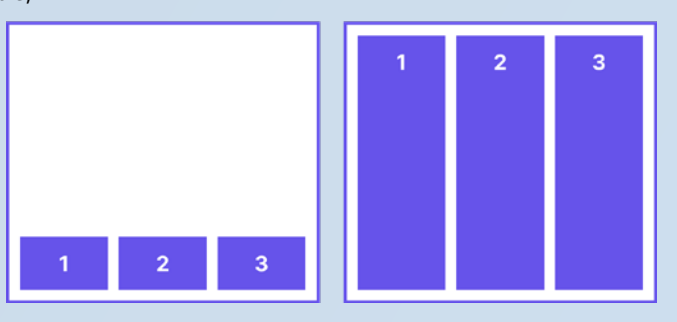

**Le retour à la ligne ou pas;** si pas de retour à la ligne, soit la flexbox s'agrandit, soit le contenu est tronqué

### **769** Nouveauté WD WB WM **DANS TOUS LES TYPES DE PAGE**

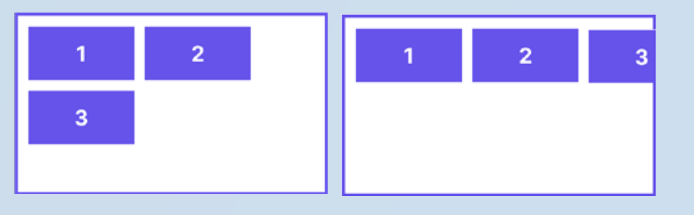

Etc, Etc: Ces paramètres se définissent simplement à l'aide de l'onglet UI des 7 onglets (voir ci-après).

Les 7 onglets permettent également de gérer l'axe secondaire.

Dans le mode Flexbox, il est également possible d'ordonner les champs de manière totalement personnalisée. Par exemple :

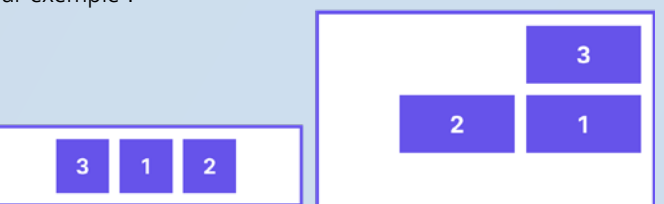

**Gain apporté par la nouveauté 28 :** *Les possibilités sont infinies*

Pour modifier le comportement par défaut, chaque champ peut être paramétré de manière individuelle. Par exemple :

- champ à largeur fixe
- champ à largeur qui s'adapte au contenu
- champ qui s'adapte à l'espace disponible

• champ qui change de taille par rapport aux autres champs selon un facteur défini

• ... Comme pour la flexbox, la définition de comportements personnalisés pour chaque champ est également disponible à travers la saisie de code CSS.

**Gain apporté par la nouveauté 28 :** *Vous définissez le comportement*

# 768 Nouveauté W D WB W M **DES MODES PRÉDÉFINIS PROPOSÉS**

Afin de faire gagner du temps, plusieurs modes prédéfinis correspondant à des comportements standards sont proposés par défaut: inutile de paramétrer toutes les options. Ces modes prédéfinis sont personnalisables.

**Gain apporté par la nouveauté 28 :** *Pour aller plus vite*

Les champs Flexbox peuvent être placés dans tous les types de page: Zoning, Zoning avec agencement, Historic Responsive,... Un champ Flexbox peut être placé au milieu d'autres champs, mais aussi dans une Zone Répétée, dans une cellule...

**Gain apporté par la nouveauté 28 :** *Le meilleur des 2 mondes*

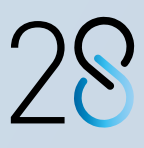

*En fonction de la taille du Navigateur, vous définissez les règles de présentation du Champ Flexbox.*

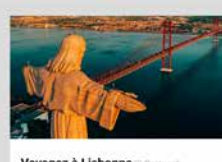

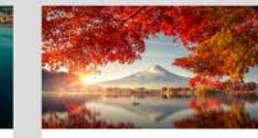

Voyagez au Mont Fuil

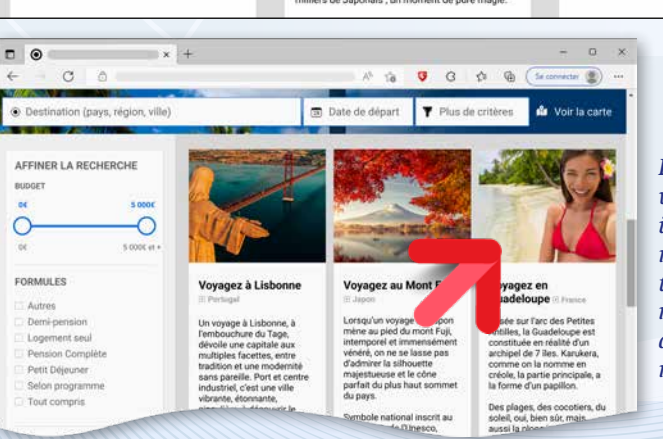

# **LES CHAMPS SE PLACENT SEULS ET CHANGENT DE POSITION ET DE DIMENSION SELON VOS RÈGLES**

*Notez que le champ Flexbox permet de définir les comportements précis: zones blanches alignées, taille des marges, adaptation du contenu des images (homothétie, étirement,...), ...*

*Dans cette variante, les images ne sont pas réduites homothétiquement, mais selon une autre règle: réduites en largeur*

 $\mathbf{a}_1$ 

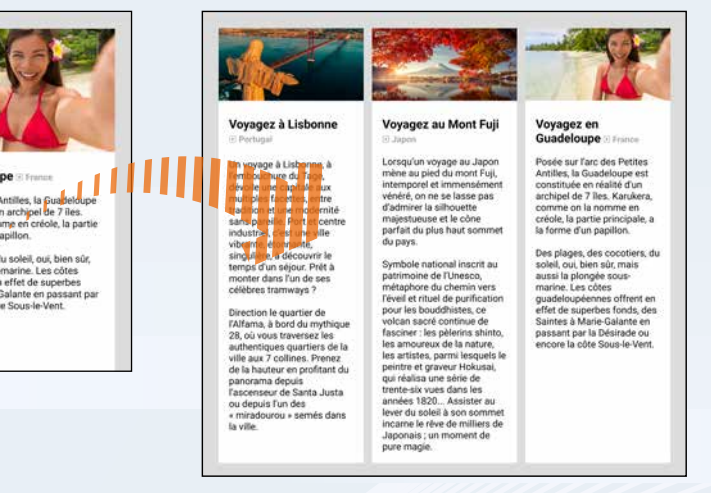

# **RESPONSIVE RWD**

## **770 Nouveauté WD WB WM**<br>**TRANSFORMATION AUTOMATIQUE D'UNE PAGE RESPONSIVE HISTO-RIQUE EN PAGE AVEC AGENCEMENTS**

Le mode Responsive Web Design historique fonctionne avec des tranches. Le mode responsive par agencements fonctionne, lui, par une édition de la page dans chaque mode d'affichage: PC, téléphone,...

Nouveauté WD WB W M **POPUP : AGENCEMENT**

Le mode responsive par agencements est plus souple à utiliser. En version 28, il devient possible de transformer automatiquement une page créée en mode responsive historique en page responsive par agencements.

Chaque tranche sera automatiquement transformée en un agencement correspondant.

**Gain apporté par la nouveauté 28 :**

*Evite de nombreuses manipulations*

# **POPUP**

Un agencement de page permet de définir un agencement de popup.

Par exemple un agencement de petite taille sera défini pour une utilisation sur téléphone, et un agencement de grande

taille sera défini pour une utilisation sur un PC. **Gain apporté par la nouveauté 28 :** *Responsive*

# **GRAPHE**

# **772** Nouveauté WD WB WM

Le nouveau type de graphe Aire Polaire est disponible en WEBDEV.

Voir nouveauté 022.

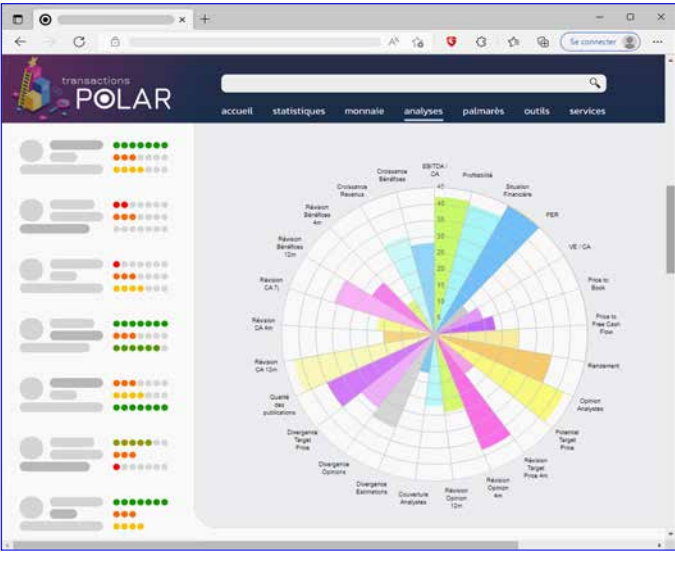

*Un graphe polaire*

**Gain apporté par la nouveauté 28 :** *Un graphe en plus !*

# **TRANSFORMEZ VOS APPLICATIONS WINDEV EN SITES WEBDEV : TOUJOURS PLUS FACILE**

# **773** Nouveauté WD WB WM

création d'applications de type SPA. • Nouvelles fonctions WLangage en code Navigateur (voir Nouveautés 865 à 878). • Les menus contextuels Le mode Flexbox.

La transformation de vos applications (ou de parties d'applications) WINDEV existantes en sites Web est de plus en plus facile.

**776** Nouveauté WD WB WM<br>**WHATSAPP : ENVOI DE MESSAGE ET/OU D'IMAGE**

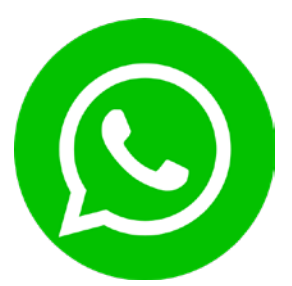

L'environnement avec édition splittée permet d'éditer en même temps une fenêtre et une page, ce qui facilite les manipulations.

**777** Nouveauté WD WB WM<br> **TOUTES LES NOUVELLES FONCTIONS WLANGAGE DE LA VERSION 28 SONT DISPONIBLES EN WEBDEV** 

L'assistant de migration évolue pour apporter une aide encore plus précieuse lors du passage au Web.

#### **Gain apporté par la nouveauté 28 :**

*Transformez vos applications WINDEV en sites Web ou en SAAS*

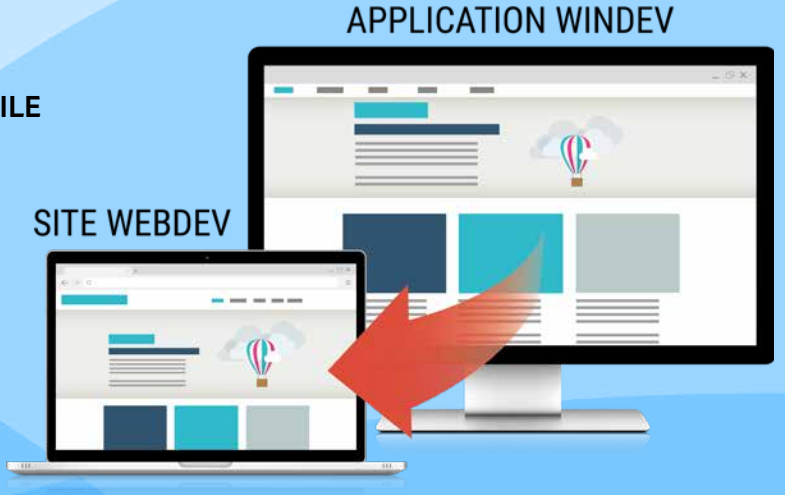

# **SAAS**

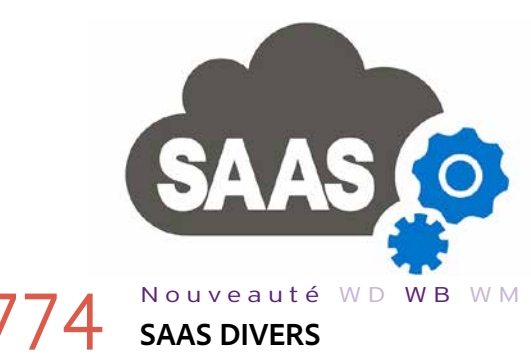

- L'administrateur Saas propose des statistiques sous forme de graphe. Il devient possible de consulter d'un clic droit les données ayant servi à construire le graphe.
- La fonction WLangage **SaaSAdminListeService** propose un nouveau paramètre pour ne pas lister les services en doublon.

#### **Gain apporté par la nouveauté 28 :**

*Evolutions bienvenues*

# **SINGLE-PAGE APPLICATION (SPA)**

### 775 Nouveauté W D WB W M **SPA: DE NOUVELLES FONCTIONS ET FONCTIONNALITÉS WLANGAGE EN CODE NAVIGATEUR**

Les applications de technologie SPA («une application dans une page») demandent un maximum de code côté navigateur. La version 28 de WEBDEV propose des nouveautés utiles à la

**Gain apporté par la nouveauté 28 :** *WEBDEV 28 est ouvert à toutes les architectures*

# **RÉSEAUX SOCIAUX, OUTILS DE COMMUNI- CATION**

En version 28, un bouton «prêt à l'emploi» permet d'envoyer un message (et des images) à un numéro de téléphone Whatsapp.

Cela permet de partager facilement une information en l'envoyant par Whatsapp, ...

**Gain apporté par la nouveauté 28 :** *Whatsapp sans téléphone*

# **WLANGAGE SERVEUR**

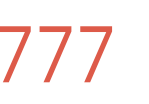

La programmation en code WEBDEV Serveur bénéficie de toutes les nouvelles fonctions WLangage et de toutes les nouveautés du WLangage de la version 28. Voir Nouveautés 114 à 147.

**Gain apporté par la nouveauté 28 :** *Code cross-plateformes facile*

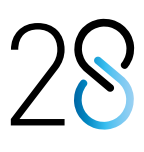

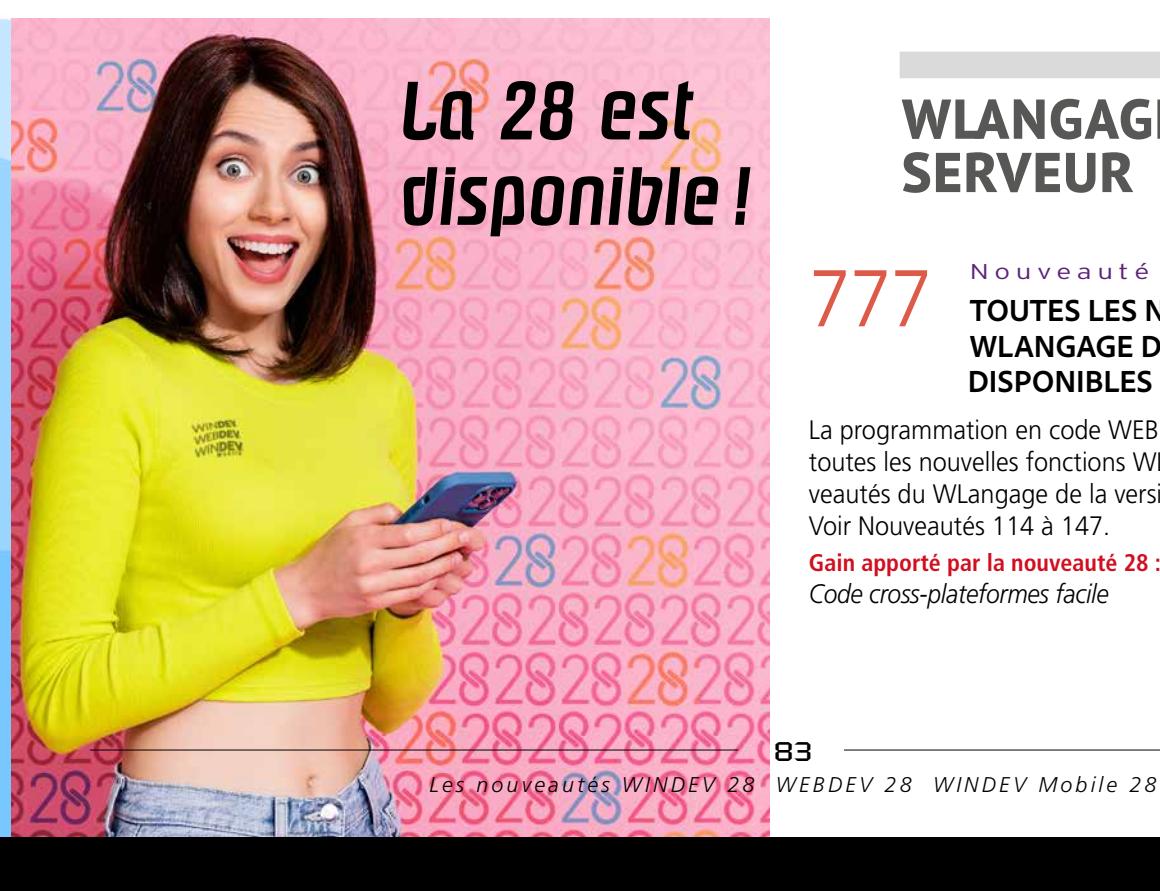

### **778** Nouveauté WD WB WM<br>**ENTRER DANS UN SITE PAR UNE PAGE SPÉCIFIQUE : QUEL ÉVÉNEMENT D'INITIALISATION DU PROJET?**

Un projet peut comporter des pages référençables. Lorsqu'un internaute accède pour la première fois au site, l'événement «Initialisation du projet» est exécuté, que ce soit suite à un accès par la page d'accueil ou suite à un accès par une adresse de page précise.

### **779** Nouveauté WD WB WM<br> **NOUVELLES FAMILLES DE FONC-TIONS TÂCHES PLANIFIÉES**

Dans l'événement «Initialisation du projet», la nouvelle fonction WLangage **SessionPageDemandée** permet de connaître le nom de la page qui a été utilisée pour accéder au site. Il est ainsi possible d'adapter les initialisations à effectuer: ne pas demander un login, se positionner sur un enregistrement d'un fichier de données...

#### 780 à 861 **CODE SERVEUR : 82 NOUVELLES FONCTIONS WLANGAGE**

Le WLangage s'enrichit de 82 nouvelles fonctions en code Serveur; ainsi que 34 nouvelles constantes (liste à découvrir sur le site PCSOFT.FR).

**Gain apporté par la nouveauté 28 :** *Programmation bien simplifiée*

En version 28, grâce à la nouvelle famille de fonctions **Planificateur**, il devient possible de :

- créer
- modifier
- ajouter
- supprimer

par programmation des tâches planifiées Windows sur le Serveur d'Application.

**Gain apporté par la nouveauté 28 :** *Programmation plus riche*

#### Nouveauté WD WB WM

**IteurAjouteHoraire** PlanificateurAjouteTâche PlanificateurEtatTâche PlanificateurListeTâche PlanificateurModifieHoraire

**DétéeAjoutePI** 

### **863** Nouveauté WD WB WM **«APRÈS MISE À JOUR DES CHAMPS»**

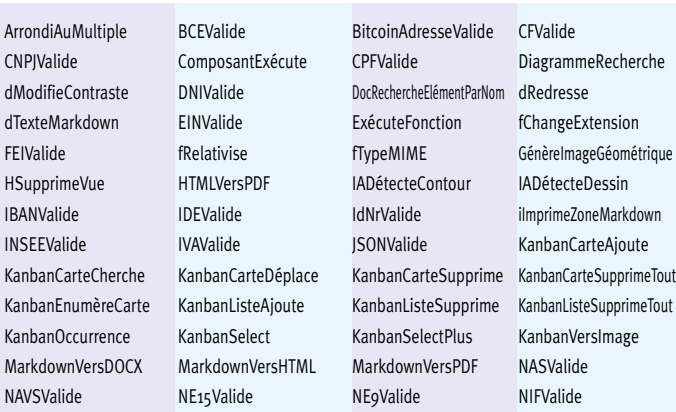

#### Nouveauté WD WB WM **DIVERS**

### **865** Nouveauté WD WB WM<br>**ENVOI DES VALEURS DES CHAMPS LORS DES APPELS AJAX**

### **867** Nouveauté WD WB **PROCÉDURES DE CHAMP**

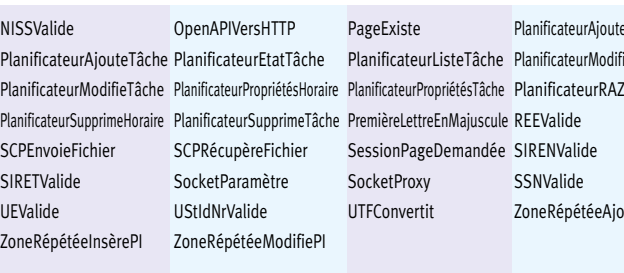

# **AJAX**

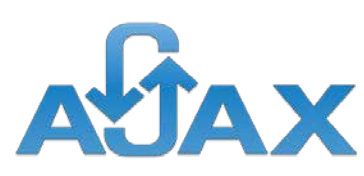

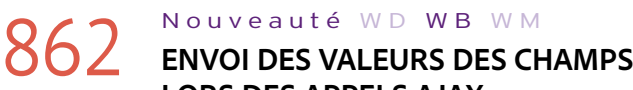

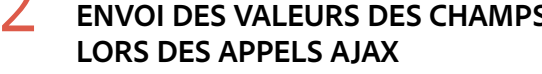

Une procédure peut bénéficier d'automatismes: appel à intervalle régulier...

En version 28, il devient facile d'envoyer la valeur de tous les champs de la page lors de l'appel Ajax. Voir Nouveauté 865 ci-contre.

# 870<sup>a</sup> 878 <sup>9 NOUVELLES</sup> WLANGAGE **NAVIGATEUR**

**Gain apporté par la nouveauté 28 :** *Programmation plus puissante*

**AWP** 

En mode AWP, un nouvel événement est proposé dans l'éditeur de code au niveau de la page.

> OuvreMenuContextuel **Ouvre automatiquement un menu contextuel pour le champ ou** la page en cours.

> ZoneRépétéePosition Déplace l'ascenseur d'un champ Zone répétée par programma tion pour afficher une répétition spécifique ou renvoie l'indice de la première répétition affichée dans un champ Zone répétée par programmation

Lors d'un appel Ajax, ce nouvel événement «Après mise à jour des champs» permet que la valeur des champs de la page sur le Serveur soit identique à la valeur de ces champs dans le Navigateur au moment de l'appel Ajax.

**Gain apporté par la nouveauté 28 :**

*Rappel: le mode Session Référençable permet de s'affranchir des problématiques de contexte*

• En mode AWP, les énumérations et les combinaisons sont utilisables dans la fonction **DéclareContexteAWP**.

**Gain apporté par la nouveauté 28 :** *Pratique*

# **WLANGAGE NAVIGATEUR**

En version 28, il devient possible d'envoyer automatiquement la valeur des champs lors de l'appel Ajax.

La nouvelle constante **ajaxEnvoiValeurChamps** permet de spécifier à la fonction WLangage **AjaxExécute** que la valeur de tous les champs de la page doit être envoyée au serveur. La procédure Serveur appelée utilisera ainsi la valeur des champs en cours de saisie dans le navigateur.

**Gain apporté par la nouveauté 28 :** *Inutile d'utiliser un bouton Submit caché !*

# **866** Nouveauté WD WB WM

## **MÉMORISÉE EN CODE SERVEUR EST ACCESSIBLE EN CODE NAVIGATEUR**

En version 28, la valeur mémorisée d'un champ Combo est accessible directement en code Navigateur.

Pour des raisons de sécurité, cette fonctionnalité est uniquement disponible si l'option correspondante a été cochée dans la fenêtre des «7 onglets» du champ Combo.

**Gain apporté par la nouveauté 28 :** *Un appel en moins à programmer*

Les Glocales (variables globales de champ) ainsi que les procédures de champ sont maintenant disponibles en code Navigateur.

**Gain apporté par la nouveauté 28 :** *Structuration du code directement dans le champ*

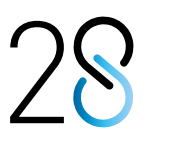

868 Nouveauté W D WB W M **ATTRIBUT «CLASS» DES BALISES HTML GÉNÉRÉES PAR WEBDEV: ON PEUT LES MODIFIER PAR PRO-GRAMME**

Les champs WEBDEV étant très sophistiqués, leur code HTML contient des attributs «class» pour implémenter les comportements désirés.

En version 28, ces attributs «class» des champs présents dans une page peuvent être modifiés ou supprimés par programmation.

Notez qu'il est possible de rajouter ses propres «class».

**Gain apporté par la nouveauté 28 :**

*C'est la classe*

# 869 Nouveauté WD WB WM

En version 28, ces automatismes sont également disponibles sur les procédures Navigateur.

**Gain apporté par la nouveauté 28 :** *Automatismes en code Navigateur*

### Nouveauté WD WB WM

HTMLVersRVB Convertit la couleur HTML en couleur RVB.

KanbanCarteAjoute Ajoute une carte dans un champ Kanban.

KanbanCarteCherche Recherche une carte dans un champ Kanban.

KanbanCarteDéplace Déplace une carte d'un champ Kanban dans une autre liste.

KanbanCarteSupprime Supprime une carte dans un champ Kanban.

KanbanCarteSupprimeTout Supprime toutes les cartes d'un champ Kanban.

TablePosition Affiche un champ Table ou Table hiérarchique à partir d'une ligne spécifiée ou renvoie l'indice de la première ligne affichée dans un champ Table ou Table hiérarchique.

#### **Gain apporté par la nouveauté 28 :** *Enrichissement du code navigateur*

# **NOUVEAUTÉS WLANGAGE EN CODE NAVIGATEUR**

85

**JSON** 

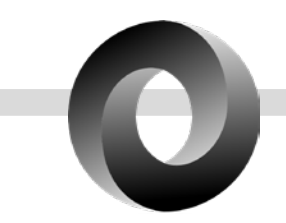

### 879 Nouveauté WD WB WM **JSONVALIDE**

La nouvelle fonction WLangage **JsonValide** permet de vérifier qu'une chaine respecte la norme JSON : accolade manquante, clé sans valeur,...

**Gain apporté par la nouveauté 28 :** *Interopérabilité*

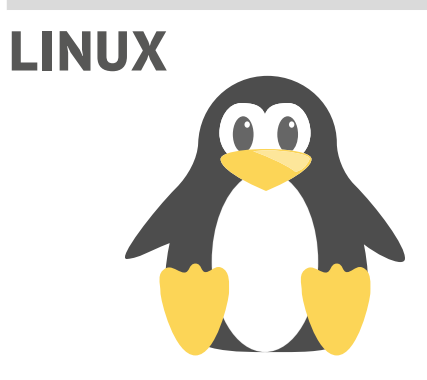

# 880 Nouveauté W D WB W M **DES NOUVEAUTÉS PUISSANTES**

#### **62 NOUVELLES FONC-TIONS WLANGAGE SOUS LINUX**

Parmi les nombreuses nouveautés disponibles sous Linux, on peut retenir le mode Flexbox disponible pour les champs, le champ Kanban, les Zones Répétées dans les Zones Répétées...

**Gain apporté par la nouveauté 28 :** *Puissance*

#### Nouveauté WD WB WM

62 nouvelles fonctions sont disponibles sous Linux :

**943** Nouveauté WD WB WM **SUPPLÉMENTAIRES**

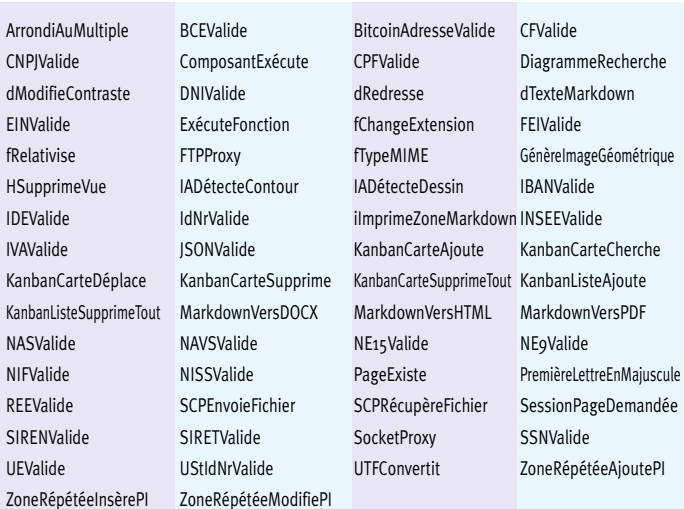

### 951 Nouveauté WD WB WM<br> **PESCITE D'ANNUISTRATION DES SITES D'ADMINISTRATION CONNEXES**

**PHP** 

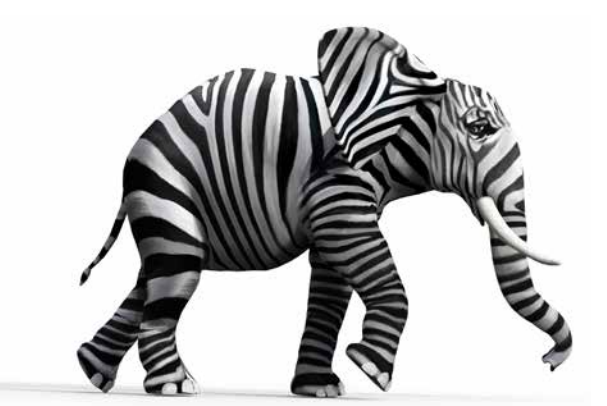

952 Nouveauté WD WB WM<br> **P52** TEST DE VOS PAGES WEBDEV SUR **UN MOBILE SANS DÉPLOIEMENT**

En PHP, de nombreuses fonctions de conversion de dates vers différents formats sont disponibles : **EpochVersDateHeure, DateHeureFuseauVersLocale, DateHeureLocaleVers-Fuseau, DateHeureVersChaîne, DateHeureVersEpoch, DateHeureVersRéel...**

> Il est possible de positionner un point d'arrêt après le lancement du GO.

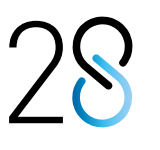

**Gain apporté par la nouveauté 28 :** *Interopérabilité améliorée*

#### Nouveauté WD WB WM

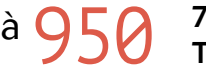

944 <sup>à</sup>950 **7 NOUVELLES FONC-TIONS WLANGAGE POUR PHP** 

# 954 Nouveauté W D W B W M<br>**PS4 RIEN DE MIEUX QU'UNE MISE AU POINT SUR LE DEVICE**

7 nouvelles fonctions sont disponibles en PHP :

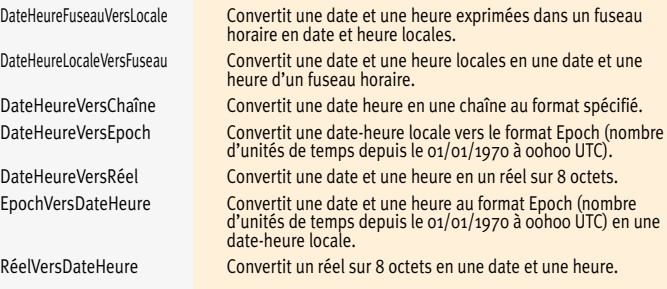

**Gain apporté par la nouveauté 28 :**

*Evolutions du WLangage*

# **ADMINISTRATION**

En version 28, l'administrateur du Serveur d'Application permet d'activer et de désactiver à tout moment les sites d'admi-*Suite page 88...*

Une nouvelle option dans l'éditeur permet d'effectuer un «GO» directement sur un téléphone.

Le mode opératoire est simple: il suffit de scanner le QR Code affiché.

Le téléphone doit simplement être connecté sur le même réseau que le PC, en général sur le WiFi de l'entreprise.

**Gain apporté par la nouveauté 28 :** *Impossible de faire plus simple*

# **953** Nouveauté WD WB WM

En version 28, les points d'arrêt (code serveur) sont actifs sur le téléphone.

Le mode habituel de débogage est disponible: mode pas à pas, visualisation et modification du contenu des variables,... **Gain apporté par la nouveauté 28 :** *Déboguez sur le téléphone*

Pour tester un site sur mobile, quoi de mieux que de le tester directement sur le mobile ?

L'émulateur intégré au navigateur rend des services, mais ne permet pas de tester les aspects tactiles et les tailles réelles de police.

La version 28 de WEBDEV propose ce nouveau mode de test et débogage très utile.

**Gain apporté par la nouveauté 28 :** *Impossible de s'en passer*

# **GO DE SITE ET DÉBOGAGE DIRECTEMENT SUR TÉLÉPHONE SANS DÉPLOIEMENT**

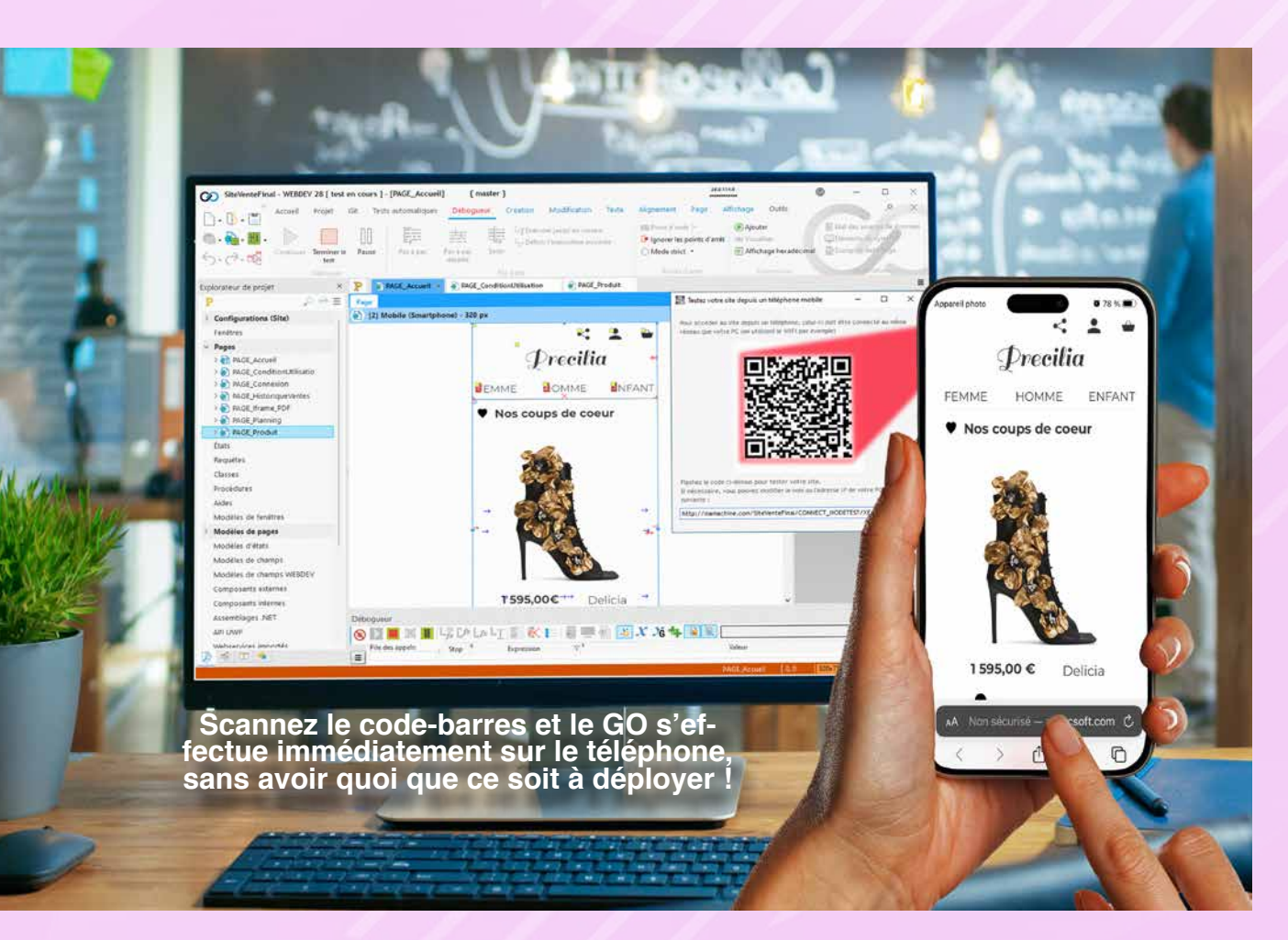

87

nistration connexes:

- Administrateur SaaS
- Administrateur HFSQL Web
- Serveur de télémétrie
- Administrateur du Groupware Utilisateur
- Site du Store Privé
- Webservice d'accès aux bases de données tierces depuis un mobile.

Il n'est plus nécessaire de prévoir lors de l'installation quels seront les sites d'administration connexes à activer, et qui restaient systématiquement activés.

**Gain apporté par la nouveauté 28 :**  *Inutile de réinstaller*

**956** Nouveauté WD WB WM **AUTOMATISATION: PILOTAGE À DISTANCE PAR PROGRAMMATION DU SERVEUR D'APPLICATION**

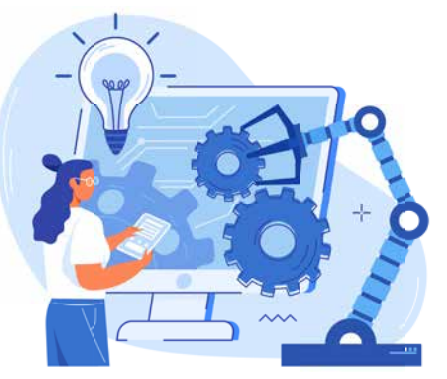

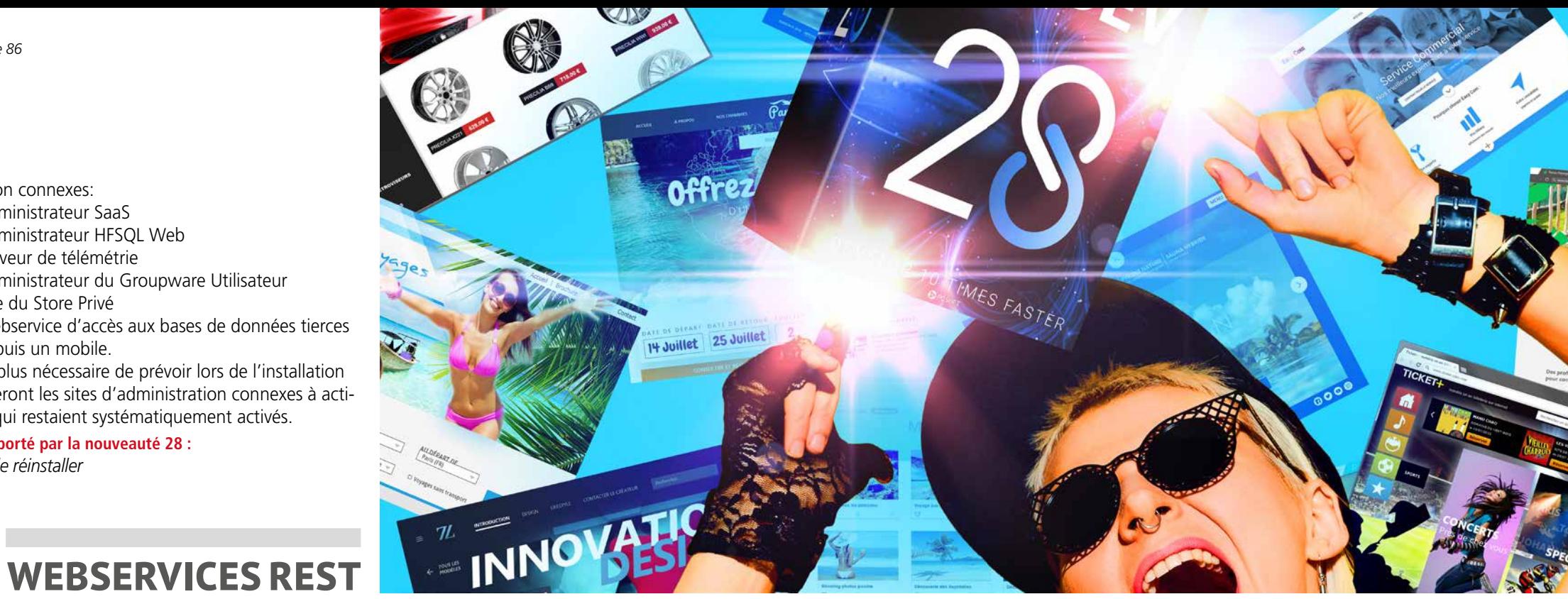

955 Nouveauté WD WB WM

**MODE TEST 64 BITS**

Le test d'un Webservice REST peut être effectué à la demande

soit en mode 32 bits, soit en mode 64 bits.

Cela permet de tester le Webservice en fonction de la version

du Serveur d'Application utilisée. **Gain apporté par la nouveauté 28 :**

*32, 64, au choix*

**SERVEUR** 

**D'APPLICATION**

Cette nouveauté du Serveur d'Application est attendue par de nombreux administrateurs: la possibilité de piloter à distance le

Nouveauté WD WB WM **TÂCHES PLANIFIÉES : RELANCEMENT AUTOMATIQUE APRÈS REDÉMARRAGE**

Serveur d'Application.

Cette nouveauté permet à la fois d'automatiser des manipulations, de proposer ces manipulations à travers une UI personnalisée ainsi que de créer des outils personnalisés de monitoring et de statistiques.

### 958 Nouveauté WD WB WM<br>
SYNCHRONISATION IMMÉDIATE À **L'INSTALLATION D'UN NOUVEAU SITE**

Le pilotage peut s'effectuer depuis une application WNDEV, une appli WINDEV Mobile ou un site WEBDEV.

Parmi les manipulations automatisables, vous bénéficiez de :

### **959** Nouveauté WD WB WM **DEBIAN 11**

- Gérer un compte WEBDEV: créer, supprimer, lister les comptes...
- Gérer les connexions: liste des connexions, déconnecter des utilisateurs, connaitre le nombre d'utilisateurs connectés...
- Gérer les noeuds d'un Cluster WEBDEV : déclencher la synchronisation immédiate, consulter l'état des nœuds...
- Récupérer les erreurs remontées par le Serveur d'Application

#### **Gain apporté par la nouveauté 28 :** *Automatisation des tâches*

En version 28, il n'est plus nécessaire de ressaisir les identifiants nécessaires à l'exécution des tâches planifiées à chaque redémarrage du serveur, ou à chaque redéploiement du site. Le relancement devient donc automatique.

**Gain apporté par la nouveauté 28 :**

*Des interventions supprimées*

# **CLUSTER WEBDEV**

Le cluster WEBDEV effectue automatiquement une synchronisation périodique des noeuds à intervalle régulier.

Le déploiement d'un nouveau site ou d'une mise à jour est lui propagé automatiquement et immédiatement sur tous les noeuds.

Cela permet une disponibilité sans attente quel que soit le noeud du cluster accédé.

Inutile d'attendre la synchronisation périodique.

#### **Gain apporté par la nouveauté 28 :**

*Aucune attente après déploiement*

# **DÉPLOIEMENT DOCKER**

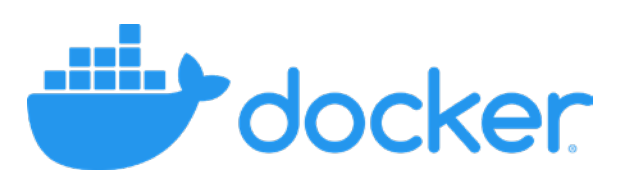

Le processus de création des images Docker est maintenant basé sur la version 11 de Debian. Cette version de Debian intègre des fonctionnalités de sécurité supplémentaires.

**Gain apporté par la nouveauté 28 :** *Sécurité*

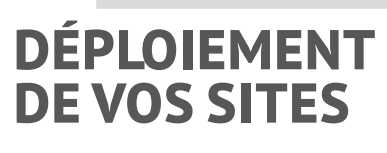

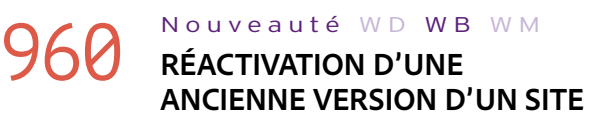

La version 28 de WEBDEV permet de réactiver une ancienne version d'un site qui a été préalablement archivée.

La liste des versions archivées est présentée. **Gain apporté par la nouveauté 28 :** *Sécurité bienvenue*

# **ET ENCORE...**

# 961 Nouveauté WD WB WM **ET DE NOMBREUSES AUTRES NOUVEAUTÉS**

Cette version 28 propose également de nombreuses autres nouveautés, que nous vous laissons découvrir lorsque vous aurez commandé et reçu votre package...

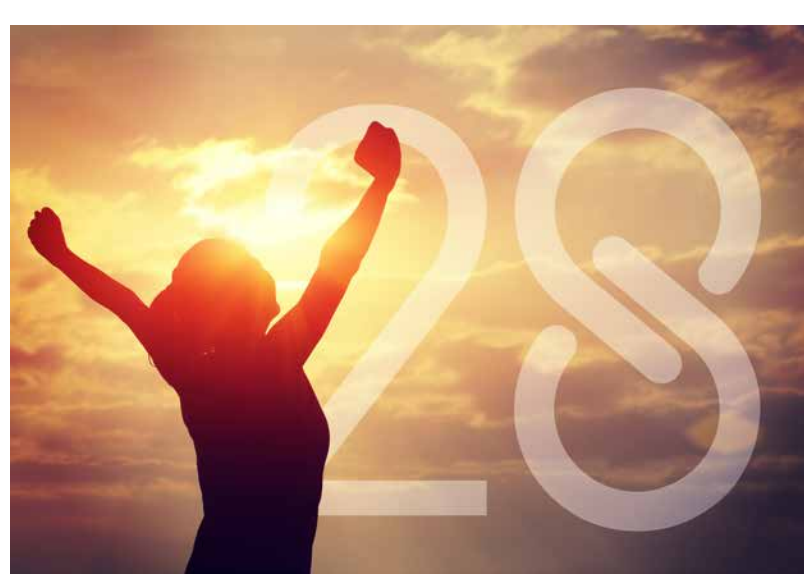

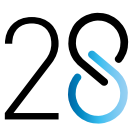

# **VERSION 28,<br>UN OCÉAN DE NOUVEAUTÉS**

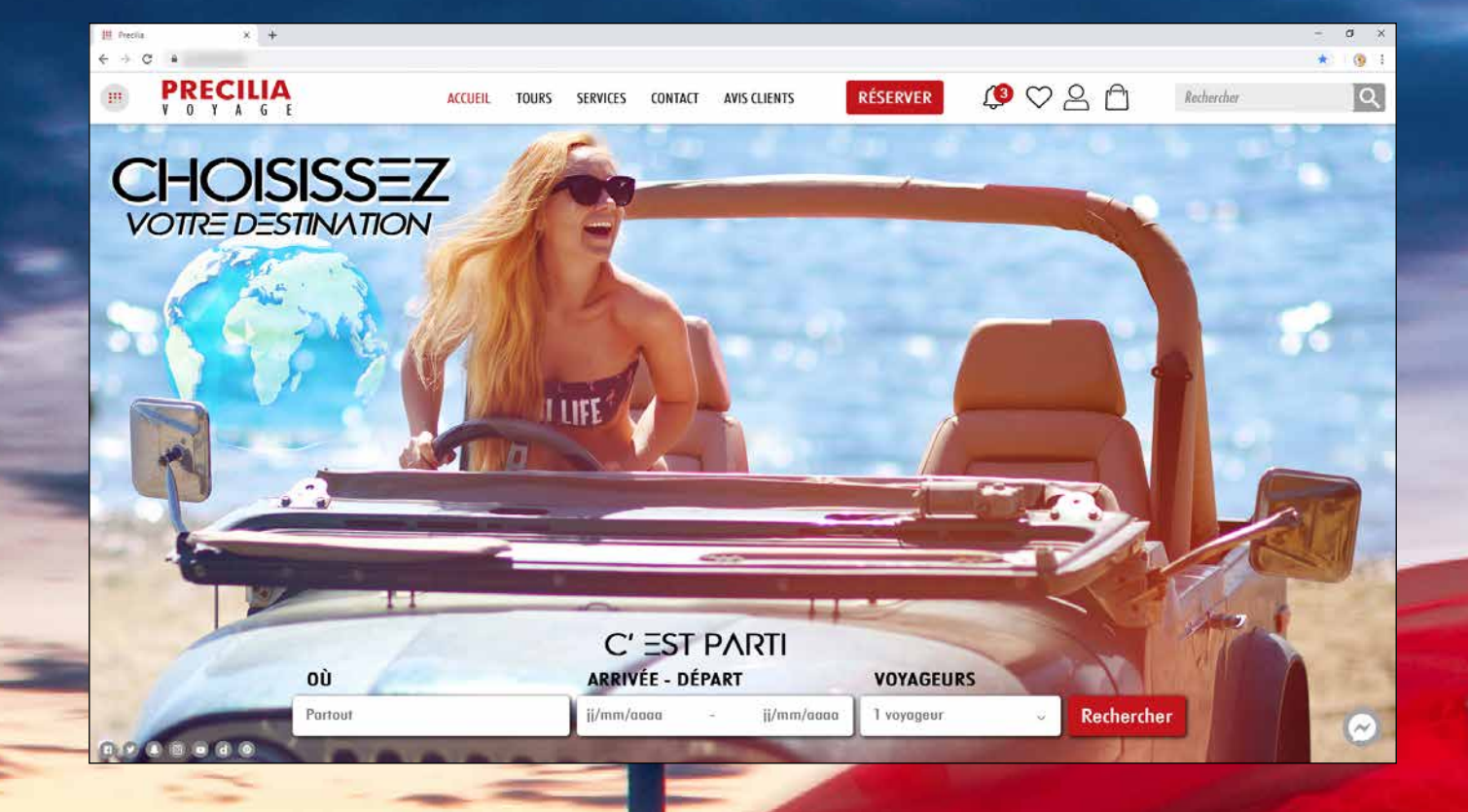

Votre code est unique : Windows, Internet, HTML5, Linux, Java, .Net, PHP, Mac, Webservice, Android, iOS, Cloud, SaaS...

# **LA TECHNOLOGIE N'ATTEND PAS : COMMANDEZ VOTRE VERSION 28 AUJOURD'HUI**

Commandez dès aujourd'hui ! Avant sa date de disponibilité, tout achat de WINDEV 27 ou WEBDEV 27 ou WINDEV Mobile 27 (hors mise à jour) à compter du 1/9/2022 donne droit à la mise à jour gratuite (package et manuels) vers la version 28 correspondante, dès disponibilité. Tout achat de mise à jour vers<br>la version 28 avant sa date de disponibilité et après le 1/9/2022 à développer vous-même une fonctionnalité qui deviendra standard. Certaines fonctions peuvent ne pas être disponibles immédiatement lors de la com-<br>mercialisation de la version, mais livrées ultérieurement sous forme de té qui sont présentées dans ce document pourront être présentes dans la version. WINDEV, WEBDEV et WINDEV Mobile sont des logiciels professionnels. La numérotation des nouveautés dépasse 928 car certaines nouveautés concernent plusieurs sujets et sont présentées plusieurs fois. Malgré le soin apporté à sa rédaction, ce document n'est pas contractuel. Les copies d'écran et les listes sont indicatives. N'hésitez jamais à nous contacter pour toute information<br>complémentaire ou pour obtenir une confirmation de fonctionnalité *Version de documentation 1.06*

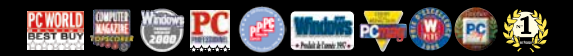

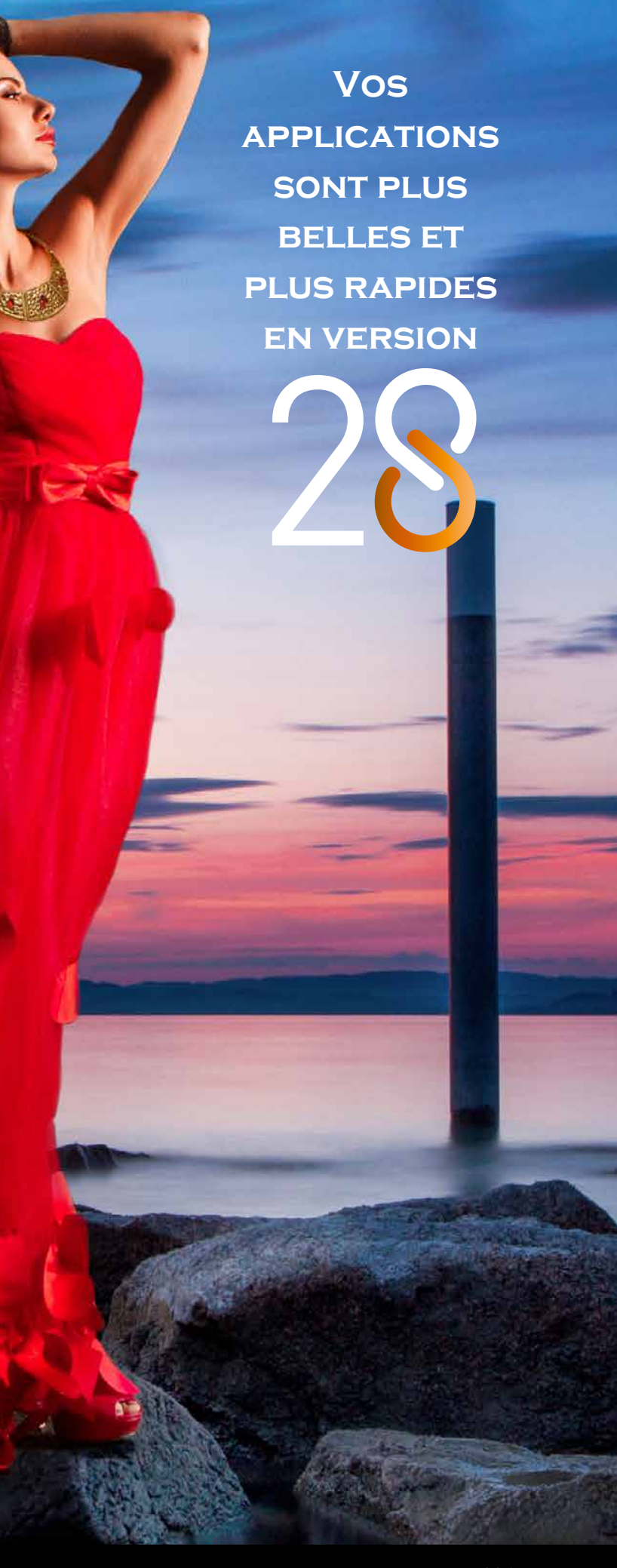

92 *Les nouveautés WINDEV 23 WEBDEV 23 WINDEV Mobile 23*

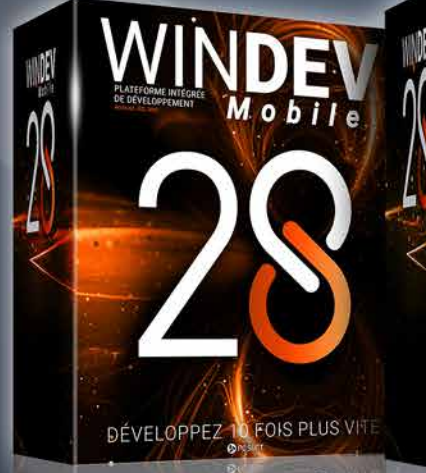

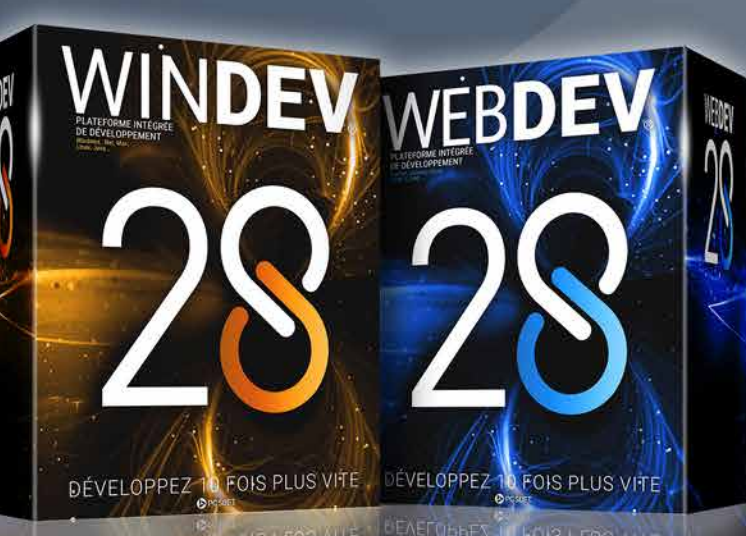

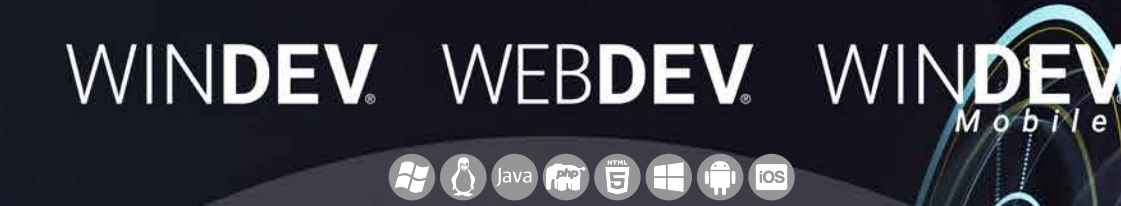

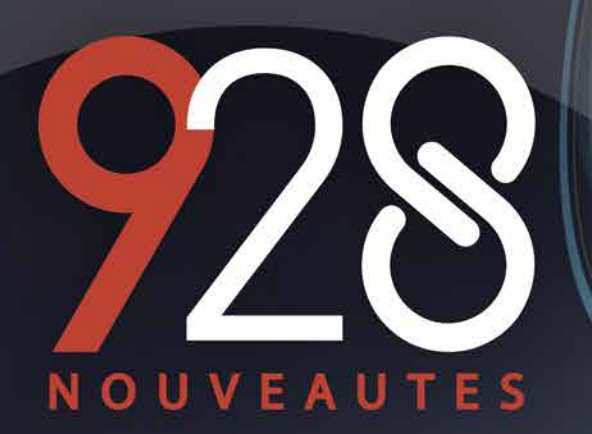

**LA TECHNOLOGIE N'ATTEND PAS COMMANDEZ VOTRE VERSION 28 AUJOURD'HUI**

> **Votre code est unique : Windows, Internet, HTML5, CSS, Linux, Mobile, Java, .Net, PHP, Mac, Webservice, Android, iOS, Cloud, SaaS...**